## **UNIVERSIDADE FEDERAL DE ALFENAS CENTRO DE CIÊNCIAS EXATAS - DEPARTAMENTO DE FÍSICA MESTRADO NACIONAL PROFISSIONAL EM ENSINO DE FÍSICA - MNPEF**

## **AMANDA APARECIDA BORGES DA SILVA**

## **O ENSINO DE FÍSICA ATRAVÉS DE PRÁTICAS EXPERIMENTAIS COM APARATOS DE BAIXO CUSTO: O USO DE UM** *FOTOGATE* **NA ABORDAGEM DE FENÔMENOS RELACIONADOS AO MOVIMENTO**

ALFENAS/MG 2022

## **AMANDA APARECIDA BORGES DA SILVA**

# **O ENSINO DE FÍSICA ATRAVÉS DE PRÁTICAS EXPERIMENTAIS COM APARATOS DE BAIXO CUSTO: O USO DE UM** *FOTOGATE* **NA ABORDAGEM DE FENÔMENOS RELACIONADOS AO MOVIMENTO**

Dissertação apresentada para a conclusão Curso de Mestrado Nacional Profissional em Ensino de Física - MNPEF do Programa de Pós-Graduação da Universidade Federal de Alfenas - UNIFAL - MG como parte dos requisitos necessários para obtenção do título de mestre em Ensino de Física.

Orientador: Prof. Dr. José Antonio Pinto Coorientador: Prof. Dr. Luciano Soares Pedroso

ALFENAS/MG 2022

## **AMANDA APARECIDA BORGES DA SILVA**

# **O ENSINO DE FÍSICA ATRAVÉS DE PRÁTICAS EXPERIMENTAIS COM APARATOS DE BAIXO CUSTO: O USO DE UM** *FOTOGATE* **NA ABORDAGEM DE FENÔMENOS RELACIONADOS AO MOVIMENTO**

A banca examinadora abaixo assinada, aprova a dissertação apresentada para a conclusão do curso de Mestrado Nacional Profissional em Ensino de Física - MNPEF - do Programa de Pós-Graduação da Universidade Federal de Alfenas - UNIFAL - MG - como parte dos requisitos necessários para obtenção do título de mestre em Ensino de Física.

Área de concentração: Ensino de Física

Aprovado em:

Prof. Dr. Douglas Martins Vieira da Silva Centro Federal de Educação Tecnológica de Minas Gerais CEFET-MG

Prof. Dr. Frederico Augusto Totti Universidade Federal de Alfenas - MG

Prof. Dr. José Antônio Pinto Universidade Federal de Alfenas – MG

#### **AGRADECIMENTOS**

O presente trabalho foi realizado com apoio da Coordenação de Aperfeiçoamento de Pessoal de Nível Superior – Brasil (CAPES) – Código de Financiamento 001.

Agradeço primeiramente à Deus e a instituição Universidade Federal de Alfenas (Unifal – MG), pela oportunidade e incentivo à Ciência.

Agradeço aos meus orientadores Dr. José Antônio Pinto (orientador) e Dr. Luciano Soares Pedroso (coorientador) por todo apoio, disposição, ideias inovadoras, profissionalismo e por toda imensa contribuição para que essa dissertação fosse possível acontecer, com toda certeza, se não fosse por vocês, a conclusão desse trabalho não seria possível.

Os agradecimentos ao Professor Dr. Artur Justiniano Roberto Junior, coordenador do Mestrado Nacional Profissional em Ensino de Física - MNPEF - do Programa de Pós-Graduação da Universidade Federal de Alfenas - UNIFAL – MG.

Por fim, agradeço aos meus pais Joaquim e Raquel, por todo incentivo e força, ao meu noivo Jelson, por todo apoio e torcida e a toda a minha família e amigos, que estiveram juntos nessa caminhada e que colaboraram no processo de confecção dessa dissertação, além de todo suporte durante esses anos.

#### **RESUMO**

Várias publicações na área de Ensino de Física apontam a necessidade de se implementar práticas experimentais na Educação Básica. A realidade do Ensino Médio manifesta-se em escolas com rara presença de laboratórios e poucos ou nenhum espaço dedicado a esta prática. Como alternativa, propomos o uso da experimentação dentre as estratégias metodológicas para o ensino de Física, pois conforme alguns autores da área, a utilização de experimentos em sala de aula possibilita uma participação mais ativa e com maior interação entre os estudantes, além de propiciar uma aprendizagem relevante dos conceitos envolvidos. Desta forma, o objetivo principal deste trabalho foi a construção e a utilização de um aparato experimental de baixo custo, o *Fotogate* (portão de luz), associado a um software livre como ferramenta para coleta de dados de intervalos tempo. Aferir intervalos de tempos é fundamental em diversas atividades experimentais, visto que é necessário na caracterização dos fenômenos relacionados ao movimento. Assim, foi elaborado e aplicado sequências didáticas com a execução dos seguintes experimentos: *Picket Fence* - para a determinação da aceleração gravitacional local, pêndulo simples, plano inclinado e lançador de projéteis. Outro propósito, passou pela avaliação da intervenção pedagógica realizada com os estudantes do 1° ano do Ensino Médio por meio de questionários e entrevistas. Com isso, observou-se que o uso de práticas experimentais em aulas de Física, trouxe resultados efetivos no processo de ensino e aprendizagem.

Palavras-chave: *Fotogate*; Software *Audacity*; Cinemática; experimentos de baixo custo; aprendizagem.

#### **ABSTRACT**

Several publications in the area of Physics Teaching point out the need to implement experimental practices in Basic Education. The reality of High School is manifested in schools with rare presence of laboratories and few or no spaces dedicated to this practice. As an alternative, we propose the use of experimentation among the methodological strategies for teaching Physics, because according to some authors in the area, the use of experiments in the classroom allows for a more active participation and greater interaction between students, in addition to providing a relevant learning of the concepts involved. Thus, the main objective of this work was the construction and use of a low-cost experimental apparatus, the *Fotogate* (light gate), associated with a free software as a tool for collecting time interval data. Measuring time intervals is fundamental in several experimental activities, since it is necessary in the characterization of phenomena related to movement. Thus, didactic sequences were elaborated and applied with the execution of the following experiments: Picket Fence - for the determination of the local gravitational acceleration, simple pendulum, inclined plane and projectile launcher. Another purpose was the evaluation of the pedagogical intervention carried out with students of the 1st year of high school through questionnaires and interviews. Thus, it was observed that the use of experimental practices in Physics classes brought effective results in the teaching and learning process.

Keywords: *Fotogate*; Audacity software; Kinematics; low-cost experiments; learning.

## **LISTA DE FIGURAS**

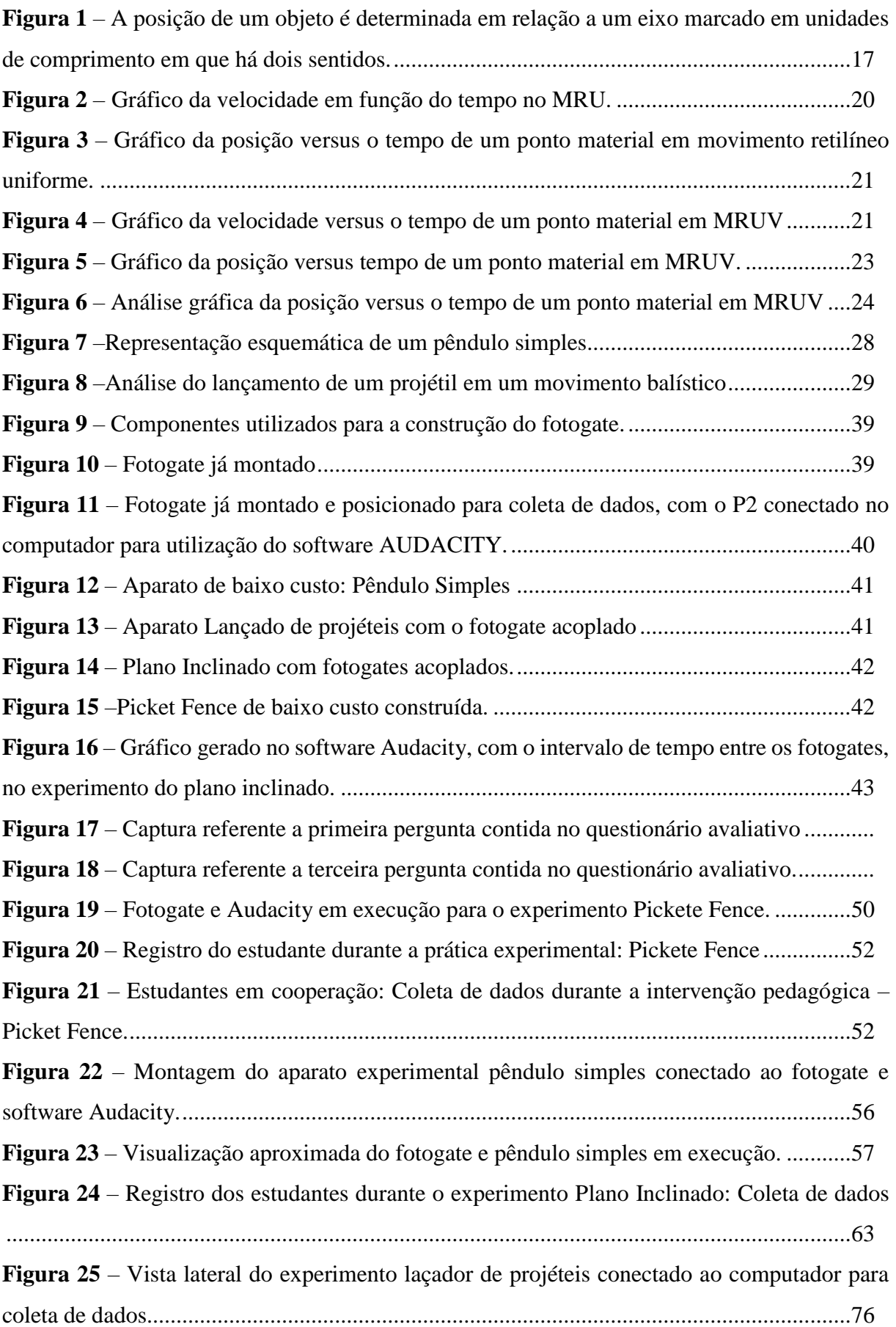

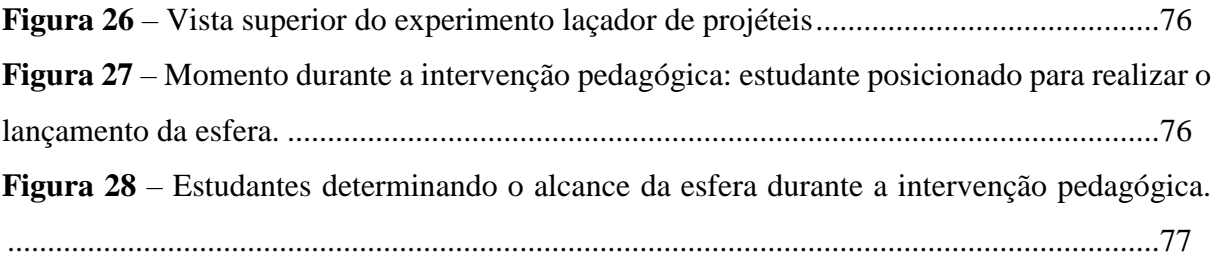

## **LISTAS DE TABELAS**

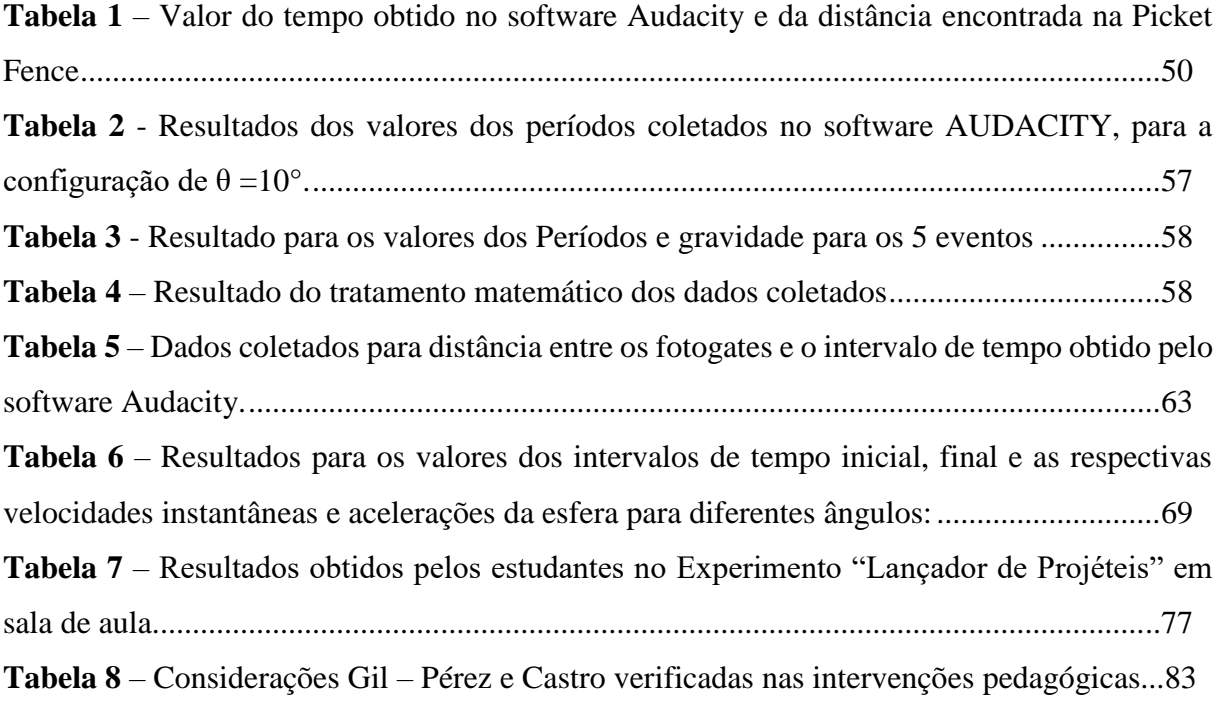

# **LISTAS DE GRÁFICOS**

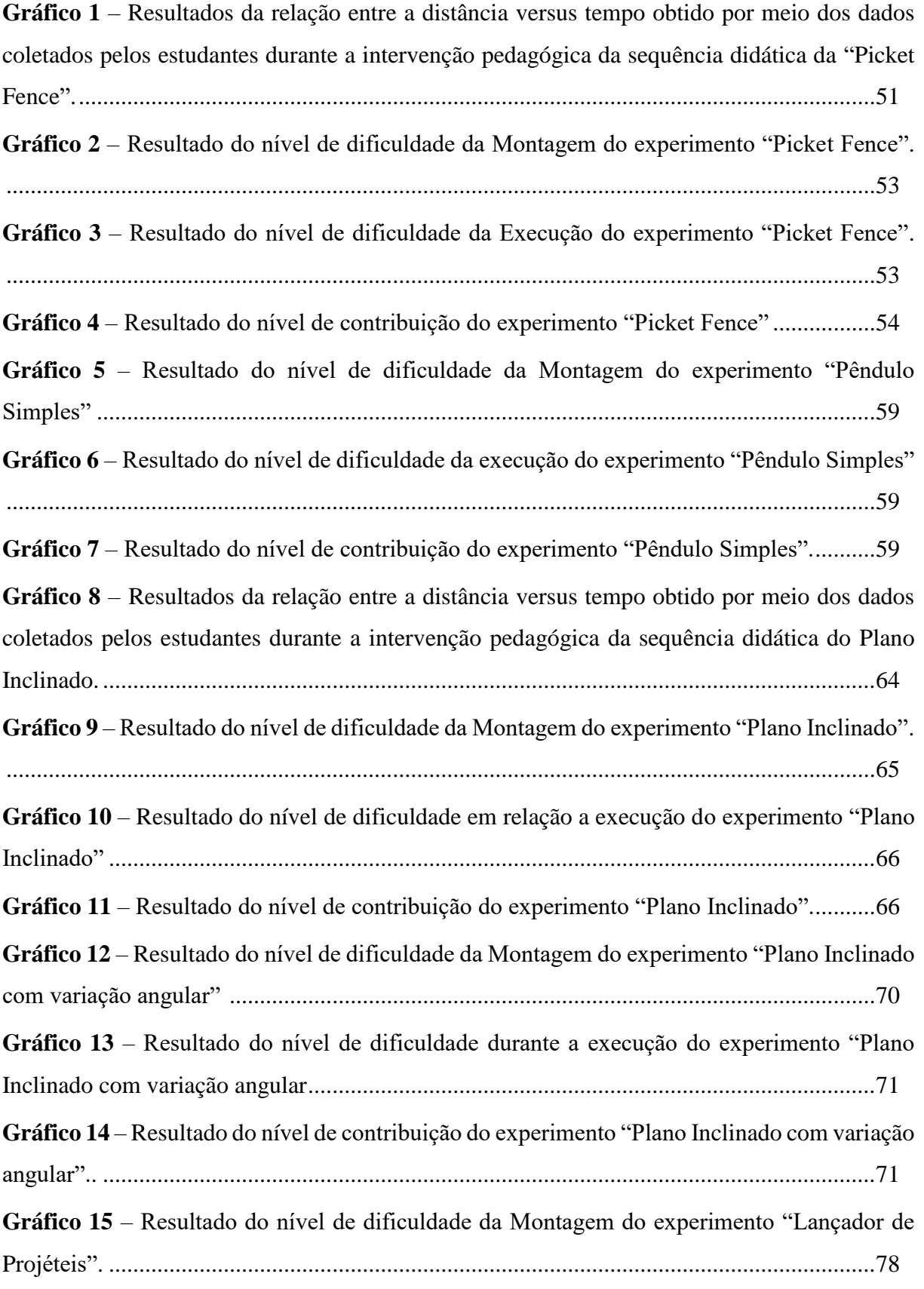

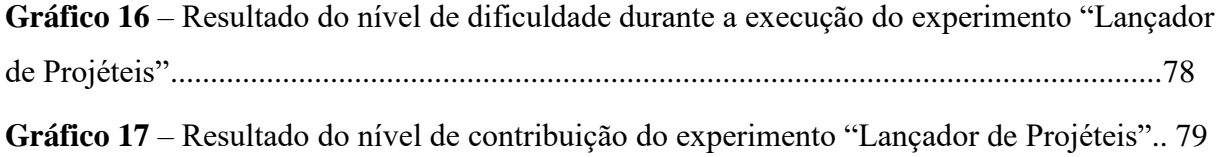

## **LISTA DE QUADROS**

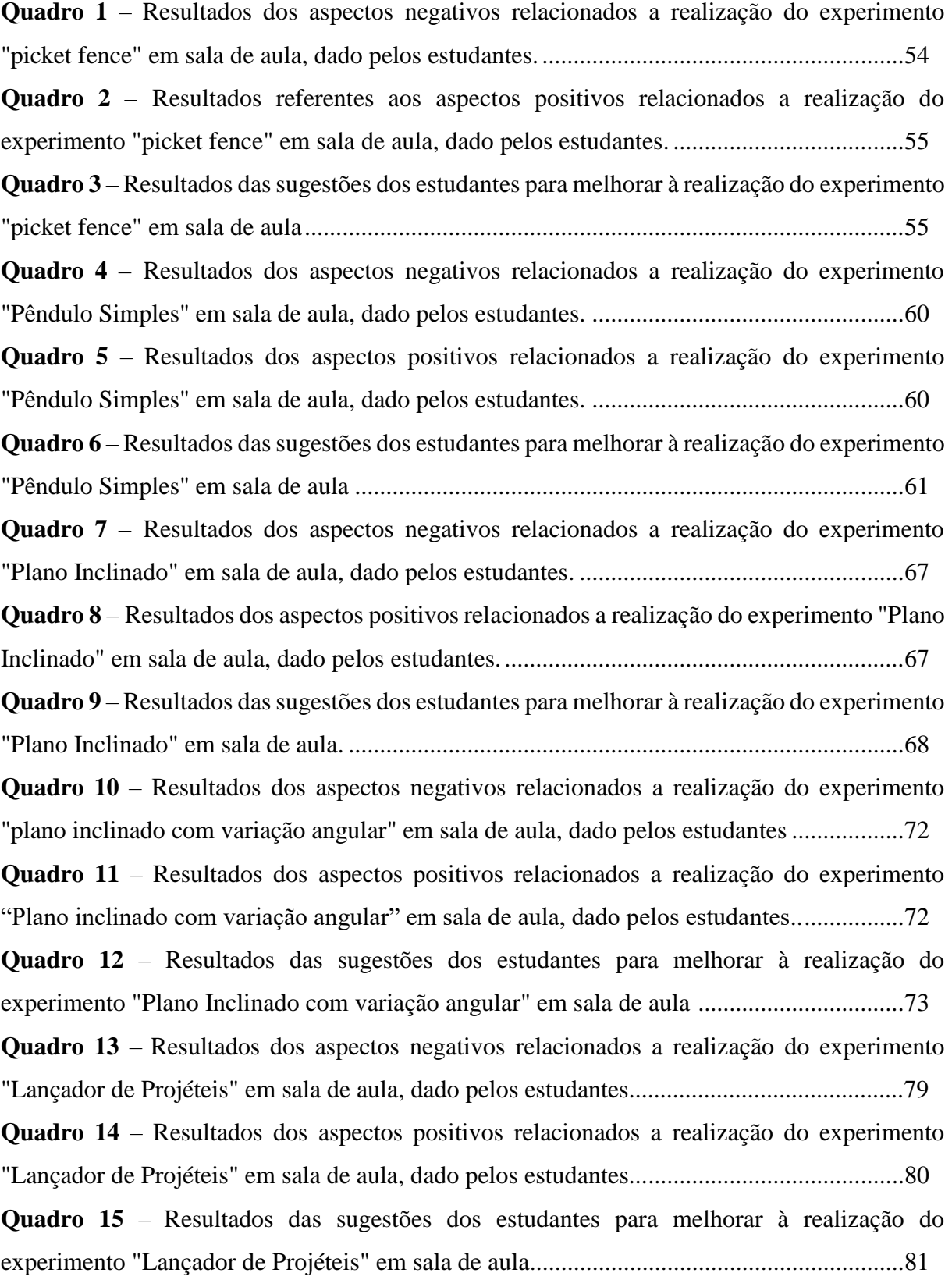

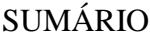

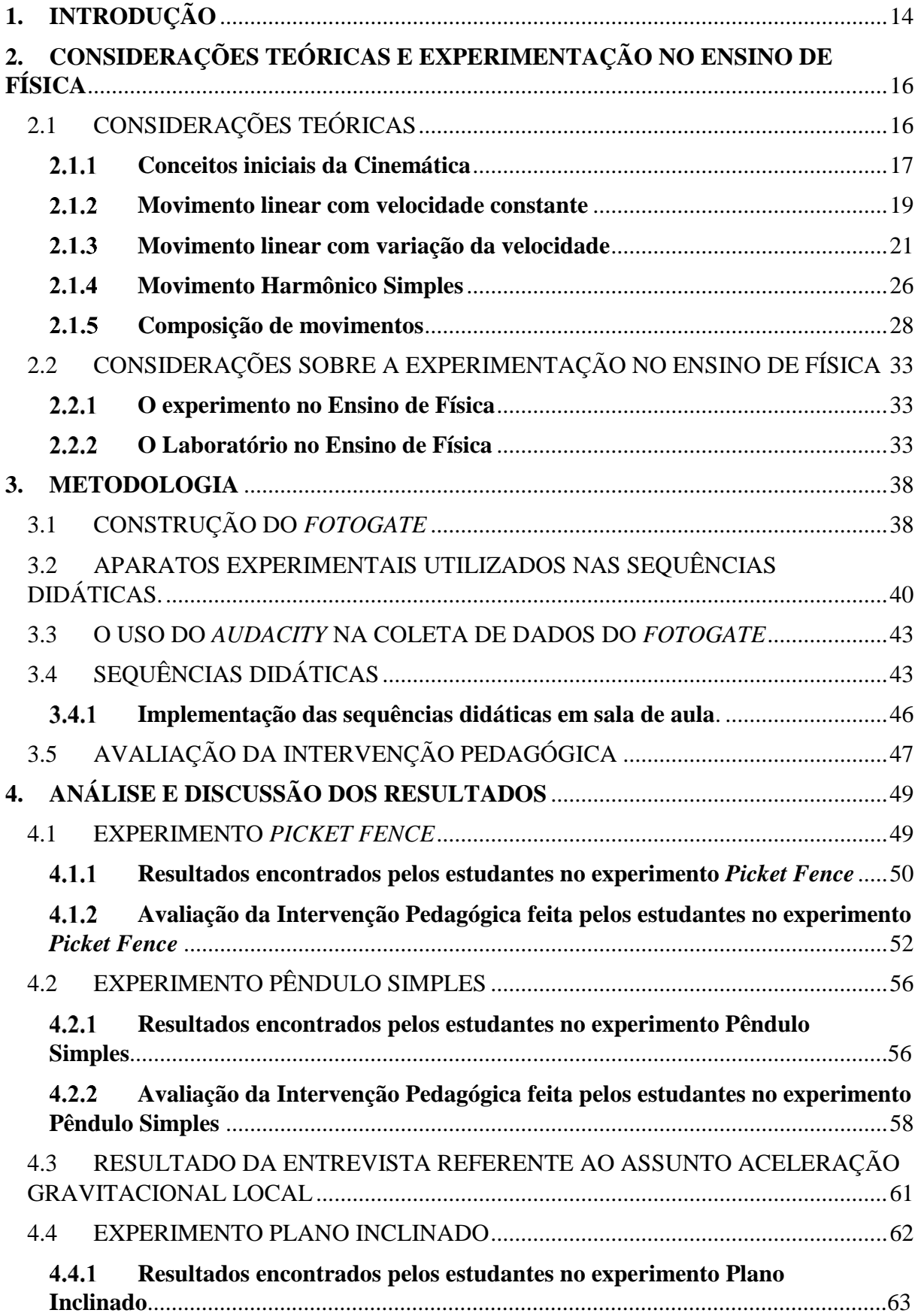

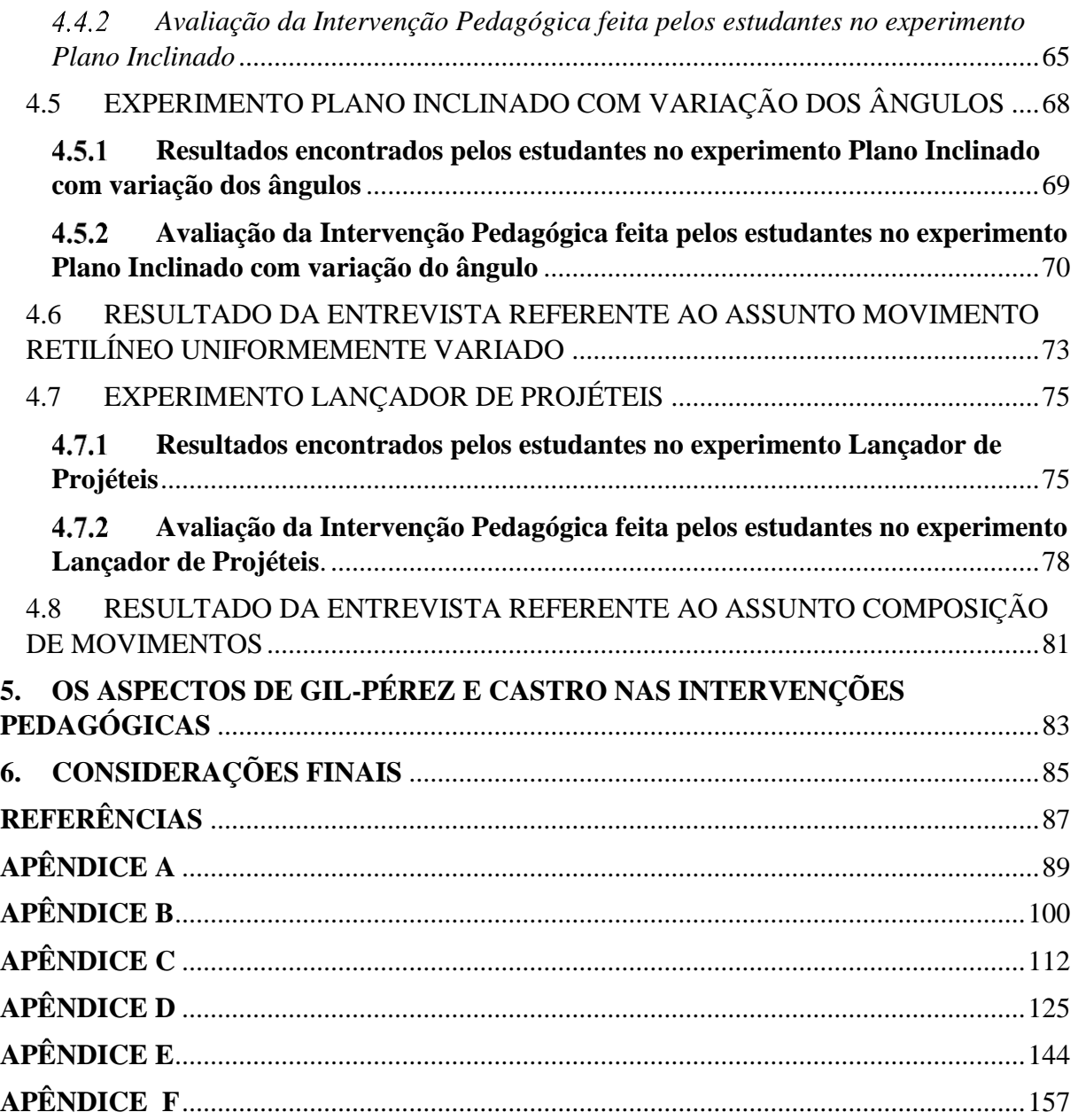

## <span id="page-14-0"></span>**1. INTRODUÇÃO**

Há muitos debates em relação ao ensino tradicional, sobre as dificuldades e problemas em sua execução que afetam o sistema de ensino, principalmente o Ensino de Física, tendo algumas consequências nocivas e uma delas é aprendizagem dos estudantes. Esse método consiste em muitas vezes em um ensino com apenas quadro e giz, no qual a aprendizagem se baseia em decorar fórmulas. Além desses fatores, Silva, Pedroso e Pinto (2020) relatam:

> a realidade do ensino médio é a presença de escolas sucateadas, com rara presença de laboratórios e pouco incentivo para formação continuada dos Professores e em regra geral um cotidiano com muito trabalho e baixa remuneração. (SILVA, PEDROSO E PINTO, 2020, p.108)

Este cenário ainda conta com muitos professores que não têm a devida formação para atuar nas unidades curriculares de Física, o que contribui para um cenário muito desfavorável para o ensino desta unidade curricular no nível médio. Desta forma, uma alternativa é a utilização de práticas experimentais como estratégia de ensino, pois o uso de experimentos em aulas de Física possibilita aulas dinâmicas com uma participação mais ativa dos alunos, possibilitando uma melhor compreensão dos conceitos.

Esse trabalho tem como objetivo principal a elaboração e a construção de um aparato experimental de baixo custo: *Fotogate* (portão de luz)*,* visto que em várias atividades experimentais existe a necessidade de modelar e de se aferir intervalos de tempo, pois trata-se de uma grandeza básica, fundamental na caracterização de vários fenômenos físicos e nas medidas de grandezas derivadas tais como velocidade e aceleração. Além da elaboração de um conjunto de produtos educacionais e sequências didáticas, com a finalidade de trabalhar e explorar os conceitos de Movimento. Outro objetivo é avaliar as sequências didáticas e execução dos experimentos realizados por estudantes do 1° ano do Ensino Médio e avaliar a viabilidade de execução de práticas experimentais de forma presencial durante as aulas de Física. Dentre os objetivos específicos, temos a confecção de sequências didáticas com a execução dos seguintes experimentos: *Picket Fence*, atividade experimental referente ao pêndulo simples, executar as atividades experimentais com o plano inclinado e o lançador de projéteis.

Temos como hipóteses a expectativa de que os estudantes encontrem poucas dificuldades na execução dos experimentos, pois são de fácil compreensão. Além disso, temos também a hipótese de que os estudantes consigam buscar alternativas para sanar problemas decorrentes de imprevistos referentes execução de suas atividades.

Com isso, justificamos este trabalho na necessidade de se implementar aulas que propiciam a participação ativa dos alunos que estimule a criatividade e que incentive o aluno a participar de atividades em grupo. A atividade experimental nas unidades curriculares de Física do Ensino Médio é de extrema relevância para formação do aluno. Além do mais, práticas Experimentais propiciam aulas dinâmicas e contribuem para a participação ativa do aluno. A realidade das escolas de Ensino Médio, principalmente as públicas, dificilmente possuem as condições para oportunizar aos professores a implementação de práticas experimentais de forma adequada.

Silva, Pedroso e Pinto (2020) ressaltam que nas instituições de Ensino Superior (IES) quase sempre possuem Laboratórios didáticos robustos e de boa qualidade para o ensino de Práticas Experimentais. No entanto, estes Laboratórios que são utilizados na formação de Professores raríssimas vezes são encontrados nas escolas de ensino médio onde atuarão estes Profissionais. Diante desta realidade, eles afirmam:

> ... é extremamente relevante elaborar sequências didáticas (SD) com experimentos de baixo custo com qualidade e que possibilite dados confiáveis coletados com medições precisas. Este é certamente o caminho mais viável para a consolidação da experimentação como alternativa real no ensino de física. (SILVA, PEDROSO E PINTO, 2020, p. 109)

Nos últimos tópicos dessa dissertação, será analisado e discutido a implementação de práticas experimentais, com experimentos de baixo custo na sala de aula e a sua viabilidade por meio de resultados e dados coletados.

A seguir, iremos revisitar a teoria e descrever os principais conceitos físicos abordados nos experimentos e sequências didáticas.

## <span id="page-16-0"></span>**2. CONSIDERAÇÕES TEÓRICAS E EXPERIMENTAÇÃO NO ENSINO DE FÍSICA**

### <span id="page-16-1"></span>2.1 CONSIDERAÇÕES TEÓRICAS

Segundo Halliday, Resnick e Walker (2016) "um dos objetivos da física é estudar o movimento dos objetos: a rapidez com que se movem, por exemplo, ou a distância que percorrem em um dado intervalo de tempo". O mundo, e tudo que nele existe, está sempre em movimento, desde o céu nos movimentos de rotação e translação do nosso planeta até em atividades simples realizadas em nosso cotidiano, como por exemplo o ato de chutar uma bola ou um carro percorrendo uma estrada. Muitas vezes não se nota, pois todos estão em movimento, como por exemplo o avião, em voo de cruzeiro, se desloca aproximadamente com a mesma velocidade, se o passageiro não olhar pela janela, terá impressão de que o avião está parado. Mesmo os objetos aparentemente estacionários, como uma estrada, estão em movimento por causa da rotação da Terra, da órbita da Terra em torno do Sol, da órbita do Sol em torno do centro da Via Láctea e do deslocamento da Via Láctea em relação às outras galáxias.

Há quem pense que o estudo dos movimentos é algo atual, no entanto, este assunto é abordado desde muitos séculos atrás. Segundo Paul G. Hewitt (2015)

> Aristóteles pensava que todos os movimentos ocorressem devido à natureza do objeto movido ou devido a empurrões ou puxões mantidos. Uma vez que o objeto se encontra em seu lugar apropriado, ele não mais se moverá a não ser que seja obrigado por uma força. As afirmações de Aristóteles a respeito do movimento constituíram um início do pensamento científico, e embora ele não as considerasse como palavras finais sobre o assunto, seus seguidores encararam-nas como além de qualquer questionamento por quase 2.000 anos. (HEWITT, 2015, p. 22)

Com o passar do tempo, novos cientistas surgiram e começaram a refutar o conceito de movimento até então aristotélico. Dentre estes podemos citar o astrônomo polonês Nicolau Copérnico que formulou sua teoria do movimento da Terra e Galileu, o mais importante cientista do século XVII que embora não fosse o primeiro a apontar dificuldades nas concepções de Aristóteles, Galileu foi o primeiro a fornecer uma refutação definitiva delas por meio da observação e dos experimentos.

Ainda no século XVII, outro nome começa a ganhar destaque, Isaac Newton o qual desenvolveu suas famosas leis do movimento, que suplantaram em definitivo as ideias Aristotélicas. Sua obra "Principia de Newton", baseará as suas três leis do movimento em referenciais, que hoje designamos como inerciais. O referencial inercial é o referencial das estrelas fixas, como o Sol. É do ponto de vista desse referencial que se coloca o Sol em repouso no centro do qual os planetas giram em torno. A escolha desses referenciais, não é só porque as

equações de movimento são muito mais simples neles, mas também porque nos fornecem a imagem fidedigna de uma natureza simples.

O conceito fundamental da Mecânica é o de movimento, ou seja, da mudança de posição dos corpos ao longo do tempo. Nos dias atuais esta área da ciência é abordada na disciplina de Física e as teorias dos movimentos nela estudadas são hoje conhecidas como o estudo da Cinemática. A cinemática procura estabelecer as formas geométricas das trajetórias dos corpos no espaço, se são retas ou curvas, e os intervalos de tempo levados para percorrer todos os segmentos dessas trajetórias. Desta, nesta revisão de literatura abordaremos conceitos relacionados ao estudo de diversos movimentos.

## <span id="page-17-0"></span>**Conceitos iniciais da Cinemática**

Para o estudo do movimento é necessário entender o conceito de referencial, posição e deslocamento. Para determinar se um objeto está ou não em movimento, é necessário primeiramente, especificar a posição dele em relação a outros que o rodeiam, ou seja, estabelecer um referencial, pois estados de movimento e repouso são relativos. Assim, um corpo está em repouso quando, em determinado intervalo de tempo, sua posição não varia em relação a determinado referencial, e está em movimento quando sua posição varia em relação a esse referencial.

Conforme Halliday, Resnick e Walker (2016), "localizar um objeto significa determinar a posição do objeto em relação a um ponto de referência, quase sempre a origem (ou ponto zero) de um eixo" como o eixo x da Figura 1. A uma mudança da posição  $x_1$  para a posição  $x_2$  é associado um deslocamento  $\Delta x$ , dado por

$$
\Delta x = x_2 - x_1 \tag{1}
$$

Figura 1: A posição de um objeto é determinada em relação a um eixo marcado em unidades de comprimento em que há dois sentidos.

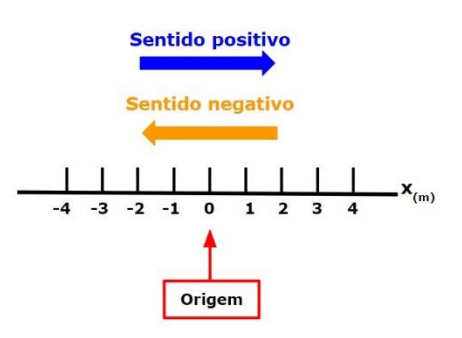

O deslocamento é uma grandeza vetorial, possui um módulo, direção e sentido. O módulo, é a distância (como, por exemplo, o número de metros) entre as posições inicial e final; a orientação, que é a direção e o sentido de uma reta que liga a posição inicial à posição final, e pode ser representada, no caso de um movimento ao longo de um único eixo, por um sinal positivo ou negativo.

#### **Velocidade média**

Podemos dizer que muitas grandezas estão associadas à expressão "com que rapidez". Uma dessas grandezas é a velocidade média  $v_{m\acute{e}d}$ , que é a razão entre o deslocamento  $\Delta x$  e o intervalo de tempo Δt durante o qual esse deslocamento ocorreu:

$$
v_{\text{m\'{e}d}} = \frac{\Delta x}{\Delta t} = \frac{x_2 - x_1}{t_2 - t_1} \tag{2}
$$

A unidade de  $v_{\text{m\'{e}d}}$  no SI é o metro por segundo (m/s). Em um gráfico de x em função de t,  $v_{\text{mid}}$  é a inclinação da reta que liga dois pontos da curva x(t).

## **Velocidade escalar média**

De acordo com Halliday, Resnick e Walker (2016) "A velocidade escalar média  $s_{m\acute{e}d}$ é uma forma diferente de descrever com que rapidez uma partícula está se movendo." Ao passo que a velocidade média envolve o deslocamento da partícula, Δx, a velocidade escalar média é definida em termos da distância total percorrida, independentemente da direção. Logo, como velocidade escalar média não depende da orientação do movimento, ela é sempre positiva. Em alguns casos,  $s_{m\acute{e}d}$  é igual a  $v_{m\acute{e}d}$ .

$$
s_{\text{m\'{e}d}} = \frac{\text{distância total}}{\Delta t} \tag{3}
$$

#### **Velocidade Instantânea**

Quando se trata em "rapidez", na maioria das vezes está se referindo na rapidez com a qual um objeto está se movendo em um determinado instante, isto é, na velocidade instantânea. Desta forma, segundo Halliday, Resnick e Walker (2016), "A velocidade em um dado instante é obtida a partir da velocidade média reduzindo o intervalo de tempo Δt até torná-lo próximo de zero." Quando Δt diminui, a velocidade média se aproxima cada vez mais de um valor limite, que podemos dizer que é a velocidade instantânea:

$$
v = \lim_{\Delta t \to 0} \frac{\Delta x}{\Delta t} = \frac{dx}{dt}
$$
 (4)

É necessário observar que  $v$  é a taxa com a qual a posição x está variando com o tempo em um dado instante, e como podemos notar na equação 4,  $\nu$  é a derivada de x em relação a t.  $E \nu$ , em qualquer instante, é a inclinação da curva que representa a posição em função do tempo no instante considerado. A velocidade instantânea também é uma grandeza vetorial e, portanto, possui uma orientação. Velocidade escalar instantânea, ou, simplesmente, velocidade escalar, é o módulo da velocidade, ou seja, a velocidade desprovida de qualquer indicação de orientação.

#### **Aceleração média**

De acordo com Paul G. Hewitt (2015, p.43), pode-se "alterar a velocidade de alguma coisa mudando a rapidez de seu movimento, sua orientação ou ambos, rapidez e orientação. Esta mudança na velocidade chama-se aceleração". Quando a velocidade de uma partícula varia, diz-se que a partícula sofreu uma aceleração (ou foi acelerada). Para movimentos ao longo de um eixo, a aceleração média  $a_{m\acute{e}d}$  em um intervalo de tempo  $\Delta t$  é dada por

$$
a_{m\acute{e}d} = \frac{\Delta v}{\Delta t} \tag{5}
$$

A aceleração instantânea, por sua vez, é dada por

$$
a = \frac{dv}{dt} \tag{6}
$$

A aceleração de uma partícula em um dado instante é a taxa com a qual a velocidade está variando nesse instante. Além disso, a aceleração de uma partícula em um dado instante é a derivada segunda da posição x(t) em relação ao tempo nesse instante.

$$
a = \frac{dv}{dt} = \frac{d}{dt} \left(\frac{dx}{dt}\right) = \frac{d^2x}{dt^2}
$$
 (7)

A unidade de aceleração no SI é o metro por segundo ao quadrado,  $m/s^2$ .

#### <span id="page-19-0"></span>**Movimento linear com velocidade constante**

Por meio dos conceitos iniciais apresentados, podemos pensar em uma partícula, de massa constante, livre de forças ou sujeita a um sistema de forças com resultante nula, mantém a sua velocidade constante, descrevendo uma trajetória. Neste caso, diz-se que a partícula tem Movimento Retilíneo Uniforme (MRU). O termo "uniforme" é o fato do valor da velocidade

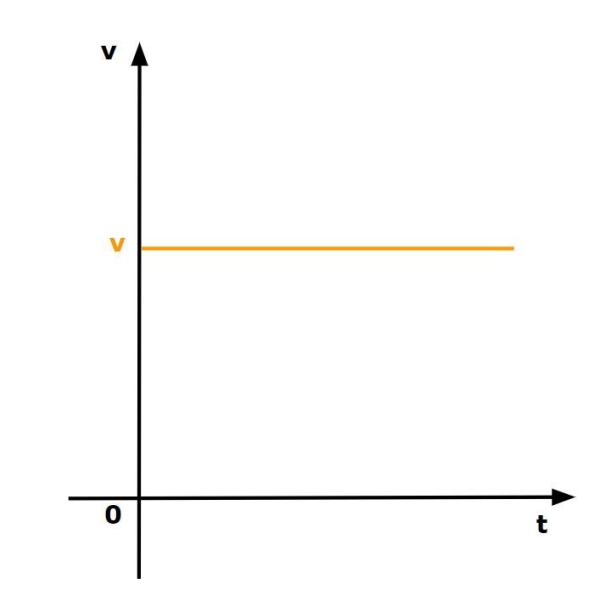

Figura 2: Gráfico da velocidade em função do tempo no MRU.

tempo pode ser representado da seguinte forma:

Fonte: Acervo da autora.

Uma vez que a resultante do sistema de forças que atua na partícula é nula, a aceleração também é nula. Assim, num movimento retilíneo uniforme a velocidade é constante. Com isso, o módulo do deslocamento, que o corpo efetua num dado intervalo de tempo, é igual ao espaço percorrido, nesse mesmo intervalo de tempo. Lembremos que a velocidade é a taxa temporal com que a partícula se desloca. Neste caso, como o movimento é uniforme, a taxa temporal de deslocamento é constante e é igual ao valor da velocidade média. Da equação (4), temos:

$$
dx = v \, dt \tag{8}
$$

Integrando ambos os membros da equação temos:

$$
\int dx = \int v dt
$$

Resolvendo essa integral, temos

$$
x = v t + C \tag{9}
$$

Note que C é a constante de integração. Para determinar a constante de integração C, fazemos t = 0 e chamamos de  $x_0$  a posição nesse instante. Substituindo esse valor na equação 9, obtemos  $x_0 = C$ . Logo, substituindo C por  $x_0$  na equação 9, obtemos a seguinte equação:

$$
x = x_0 + v t \tag{10}
$$

Onde  $x_0$  é a posição inicial e  $\nu$  a velocidade constante do ponto material. Essa função é denominada de função horária da posição de um ponto material em MRU.

Como podemos observar, a função matemática obtida em (9) é do primeiro grau e pode ser representada graficamente da seguinte forma:

Figura 3: Gráfico da posição versus o tempo de um ponto material em movimento retilíneo uniforme.

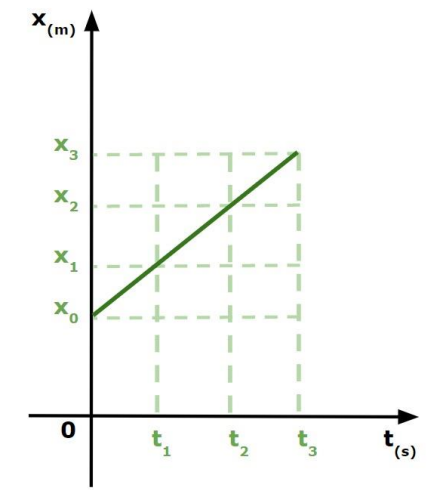

Fonte: Acervo da autora.

## <span id="page-21-0"></span>**Movimento linear com variação da velocidade**

No Movimento Retilíneo Uniformemente Variado (MRUV) a trajetória é retilínea, mas a velocidade varia de maneira uniforme, ou seja, há uma aceleração constante. Graficamente esse movimento pode ser representado da seguinte forma:

Figura 4: Gráfico da velocidade versus o tempo de um ponto material em MRUV

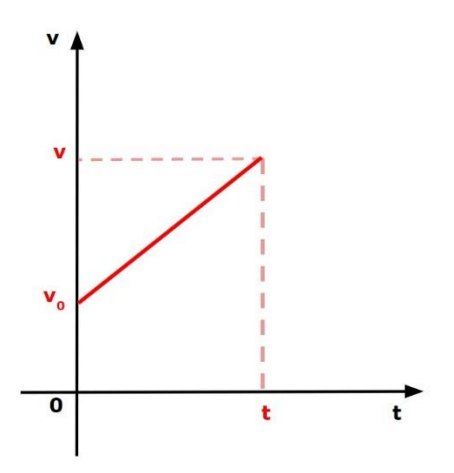

Fonte: Acervo da autora.

Em muitos tipos de movimento, a aceleração é constante ou aproximadamente constante. Quando a aceleração é constante, a aceleração média e a aceleração instantânea são iguais e podemos escrever a equação 5, com as seguintes alterações na notação:

$$
a = a_{m\acute{e}d} = \frac{v - v_0}{t - 0} \tag{11}
$$

onde,  $v_0$  é a velocidade no instante t = 0 e  $v$  é a velocidade em um instante de tempo posterior t. Evidenciando  $\nu$ , obtemos:

$$
v = v_0 + a t \tag{12}
$$

Uma outra forma de encontrar essa equação horária é calcular a integral da equação (6), no qual a aceleração é uma constante, com isso, temos:

$$
dv = a \, dt \tag{13}
$$

Calculando a integral indefinida dos dois lados da equação:

$$
\int dv = \int a \, dt \tag{14}
$$

Como sabemos a aceleração  $\alpha$  é constante, resolvendo essa integral temos:

$$
v = a t + C \tag{15}
$$

Determinando a constante de integração C, fazemos t = 0 e chamamos de  $v_0$  a velocidade nesse instante. Quando substitui esse valor na equação acima (15), temos  $v_0 = C$ . Logo, substituindo esse valor na equação 15, obtém-se a equação 12.

Para encontrar a função horária da posição do Movimento Retilíneo Uniformemente Variado, vamos integrar novamente ambos os membros da equação 8:

$$
\int dx = \int v \, dt \tag{16}
$$

Substituindo  $\nu$  pelo seu valor, dado pela equação 12, temos:

$$
\int dx = \int (v_0 + a t) dt
$$
\n(17)

Como  $v_0$  e  $\alpha$  são constantes, podemos escrever da seguinte forma:

$$
\int dx = v_0 \int dt + a \int t dt
$$
\n(18)

Ao integrar, vamos obter a seguinte equação:

$$
x = v_0 t + \frac{1}{2}at^2 + C
$$
 (19)

sendo C uma outra constante de integração. Para definir a constante de integração C, fazemos t  $= 0$  e chamamos de  $x_0$  a posição nesse instante. Ao substituir esses valores na equação (19), vamos obter  $x_0 = C$ . Substituindo C por  $x_0$  na equação acima, obtemos a equação (20),

$$
x = x_0 + v_0 t + \frac{1}{2} a t^2
$$
 (20)

Essa é a função horária da posição de um ponto material em MRUV. Como podemos observar, essa é uma função de segundo grau, no qual a posição varia com quadrado do tempo. Logo, o gráfico da posição versus tempo para um ponto material em Movimento Retilíneo Uniformemente Variado é uma parábola. Na figura 5 a seguir, podemos ver o esboço gráfico deste movimento.

Figura 5: Gráfico da posição versus tempo de um ponto material em MRUV.

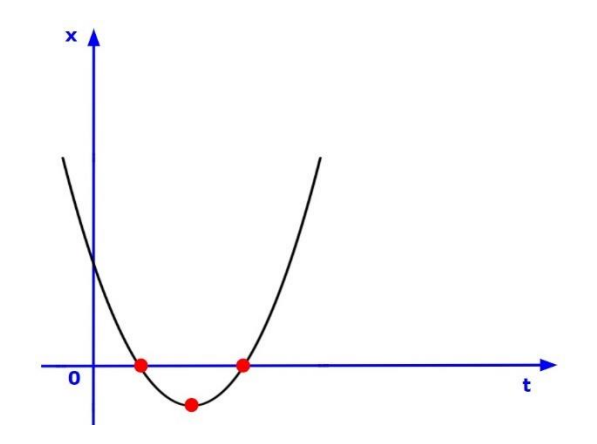

Fonte: Acervo da autora.

A seguir, será apresentado uma análise do MRUV, a partir do gráfico da posição (x) versus o tempo (t):

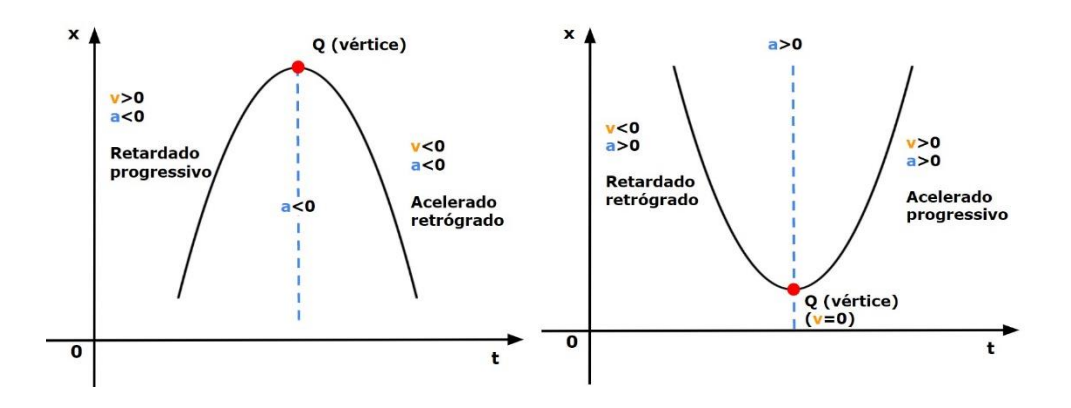

Figura 6: Análise gráfica da posição versus o tempo de um ponto material em MRUV

Fonte: Acervo da autora.

#### **Equação de Torricelli**

Um grande nome que contribuiu fortemente nas equações do movimento é o Evangelista Torricelli (1608-1647). Ele nasceu em Faenza, Itália, 15 de outubro de 1608; e faleceu em Florença, Itália, 25 de outubro de 1647. Torricelli logo muito jovem demostrou seu talento e começou a frequentar os cursos de matemática e filosofia da escola Jesuíta em Faenza. Mostrando tamanha aptidão, foi enviado para Roma para educação adicional na escola dirigida por Benedetto Castelli, um membro da ordem que era um matemático e engenheiro hidráulico, e um pupilo de Galileu. Castelli tomou um grande apreço por Torricelli e notou seu gênio excepcional.

Torricelli realizou diversos experimentos e também fez muitas publicações, porém ficou mais conhecido pelos estudos e descobertas do barômetro, por trabalhos na área de óptica e pela famosa "equação de Torricelli" Segundo Parizotto:

> Estudando o movimento da água, Torricelli tenta determinar a velocidade de saída de um jato d'água jorrando de um pequeno orifício do recipiente. Nos seus experimentos, verificou que se o jato fosse direcionado para cima, ele alcançaria uma altura menor que o nível do líquido no recipiente. Isso acontecia, segundo ele, devido às resistências ao movimento. Sem elas, o jato alcançaria a mesma altura.

Dessa hipótese, ele deduz o teorema que leva seu nome: a "velocidade de e fluxo de um jato é igual à que uma única gota do líquido teria de pudesse cair livremente no vácuo do nível acima do líquido em relação ao orifício do fluxo"(MACÊDO, 2010). Por meio disso, podemos entender que Torricelli aponta o fenômeno de queda livre de uma gota do líquido se assemelha ao fluxo de um jato. Logo a proporcionalidade entre velocidade de fluxo e a raiz quadrada da altura do nível do líquido em relação ao orifício, pode ser estendida para a medição da velocidade de um corpo em queda livre. Sendo essa a origem da equação de Torricelli.

É relevante ressaltar que a equação de Torricelli é muito útil e necessária para a cinemática, pois permite resolver problemas nos quais não há informações sobre o tempo de duração do movimento. Para obtê-la, é necessário isolar o tempo t na equação (12) e substituir na equação (20). Realizando as devidas substituições, teremos:

$$
v^2 = v_0^2 + 2 a \Delta x \tag{21}
$$

### **Aceleração em Queda livre**

Um outro personagem que realizou diversas contribuições para o estudo do movimento foi Galileu Galilei (1564-1642). Nascido em Pisa, ele foi um grande astrônomo, matemático, físico, engenheiro e filósofo italiano do final do século XVI e início do XVII. Durante sua juventude ele escreveu obras sobre Dante e Tasso. Ainda nesta fase, fez a descoberta da lei dos corpos e enunciou o princípio da Inércia. Foi um dos principais representantes do Renascimento Científico dos séculos XVI e XVII. Ele foi o responsável em fundamentar cientificamente a Teoria Heliocêntrica de Copérnico. Sua contribuição científica iniciou também uma nova era na história da astronomia, sendo o primeiro astrônomo a acessar novos conhecimentos com o uso do telescópio. Podemos dizer que ele desmitificou lendas, estabeleceu princípios e causou uma renovação na história da Ciência.

Em seus estudos, segundo Paul G. Hewitt (2015), Galileu desenvolveu o conceito de aceleração em seus experimentos com planos inclinados.

> Ele estava interessado na queda de objetos, e como lhe faltavam instrumentos precisos para medir tempo, usou planos inclinados para tornar efetivamente mais lentos os movimentos acelerados e assim poder investigá-los de forma mais detalhada. Galileu descobriu que uma bola rolando para baixo em um plano inclinado ganha o mesmo valor de velocidade em sucessivos segundos de duração; isto é, a bola rolará com aceleração constante. (HEWITT, 2015, p. 45)

Desta forma, por meio do experimento com o plano inclinado, Galileu conseguiu analisar o movimento de um objeto que possui uma aceleração menor que a aceleração da gravidade e realizar aproximações do movimento de queda livre.

Sabemos que a causa da queda dos corpos é a força da gravidade. Quando um objeto está caindo sem enfrentar qualquer impedimento, isto é, sem atrito com o ar ou qualquer outro e cai sob influência exclusiva da gravidade, o objeto encontra-se em estado de queda livre. Ao analisar corpos em queda livre e os dados do tempo e velocidade, é possível observar que durante cada segundo de queda, o objeto torna-se 10 m/s mais rápido. Este ganho por segundo

é a aceleração. A aceleração da queda livre é aproximadamente 9,8  $m/s^2$ , variando de um local para o outro por conta da latitude e altitude.

Além disso, pode-se concluir que todos os corpos, independente da sua massa, caem com a mesma aceleração gravitacional e que a distância percorrida por um corpo em queda livre é proporcional ao quadrado do tempo gasto para percorrê-la, o que significa, matematicamente, que a função horária das posições, é uma função polinomial do 2° grau.

É necessário ressaltar que as equações para aceleração constante, como a equação (20), são válidas e se aplicam à queda livre nas proximidades da superfície da Terra, ou seja, se aplicam a um objeto que esteja descrevendo uma trajetória vertical, para cima ou para baixo, desde que os efeitos do ar possam ser desprezados (HALLIDAY, RESNICK, WALKER, 2016). No entanto, é importante notar que no caso da queda livre, a direção do movimento é ao longo de um eixo y vertical. Quando convenciona para cima como sentido positivo, consequentemente a aceleração em queda livre será negativa, isto é, para baixo, em direção ao centro da Terra

#### <span id="page-26-0"></span>**Movimento Harmônico Simples**

Nosso mundo está repleto de oscilações, nas quais os objetos se movem repetidamente de um lado para outro. Todo movimento que se repete a intervalos regulares é chamado de movimento periódico ou movimento harmônico (HALLIDAY, RESNICK, WALKER, 2016). De modo geral, movimento periódico é o movimento de um corpo que retorna regularmente para uma posição após um intervalo de tempo fixo. Podemos identificar vários tipos de movimento periódico em nosso dia a dia, como por exemplo, o movimento de uma criança em um balanço no parque ou o pêndulo de um relógio antigo que oscila de um lado para o outro. Para este trabalho, focaremos em um tipo particular de movimento periódico, conhecido como Movimento Harmônico Simples (MHS) e mais especificamente no movimento de um pêndulo simples.

Um pêndulo simples é um modelo idealizado consistindo de um objeto de massa  $m$  que pode oscilar em torno de um ponto de equilíbrio, suspenso por um fio de comprimento l. Algumas situações familiares como uma criança em um balanço no parque ou uma bola de demolição presa por um cabo à um guindaste pode ser considerados exemplos de pêndulo simples.

Para uma melhor compreensão do MHS é necessário definir alguns conceitos importante para este estudo. A frequência  $f$  de um movimento periódico, ou oscilatório, é o número de oscilações por unidade de tempo. A unidade de frequência do SI é o hertz (Hz). Sendo que 1 hertz corresponde a uma oscilação por segundo. Outro conceito muito utilizado é o período T,

sendo este o tempo necessário para completar uma oscilação ou ciclo. O período está relacionado à frequência pela equação

$$
T = \frac{1}{f} \tag{22}
$$

No movimento harmônico simples (MHS), o deslocamento x(t) de uma partícula em relação à posição de equilíbrio é descrito pela seguinte equação

$$
x(t) = x_m \cos(\omega t + \phi) \tag{23}
$$

Onde  $x_m$  é a amplitude do deslocamento, (ωt + φ) é a fase do movimento e φ é a constante de fase. A frequência angular ω está relacionada ao período e à frequência do movimento pelas equações

$$
\omega = \frac{2\pi}{T} \tag{24}
$$

$$
\omega = 2\pi f \tag{25}
$$

Ao derivar a equação (23) uma vez em relação ao tempo, obtemos a velocidade  $v$ , como mostra a seguir:

$$
v = -\omega x_m \text{sen} \left(\omega t + \phi\right) \tag{26}
$$

Onde  $\omega x_m$  é a amplitude  $\nu_m$  da velocidade.

Ao realizar a derivada da equação (23) duas vezes em relação ao tempo, obtemos a aceleração *a* de uma partícula que executa um MHS:

$$
a = \omega^2 x_m \cos(\omega t + \phi) \tag{27}
$$

Sendo que  $\omega^2 x_m$ é a amplitude  $a_m$  da aceleração.

Vamos agora analisar o movimento de um pêndulo simples consistindo em uma partícula de massa m presa em fio de comprimento  $\ell$ , como mostra a Figura 7:

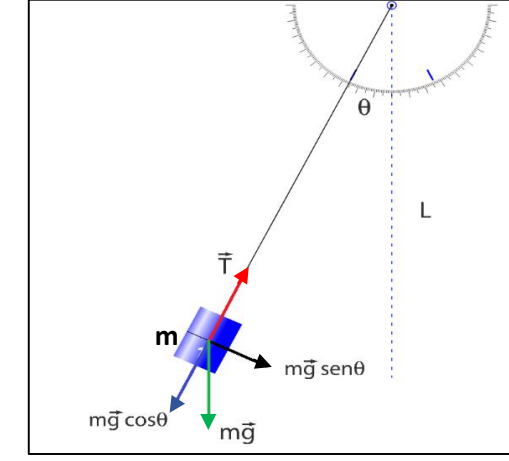

Figura 7: Representação esquemática de um pêndulo simples.

Fonte: Acervo da autora.

Como podemos observar, a representação esquemática do movimento de um pêndulo simples figura 7 mostra as forças que agem sobre partícula de massa  $m$  e as componentes radial e tangencial da força peso.

A força restauradora  $F_R$  é a componente tangencial da força resultante, de forma que podemos calcular a frequência angular  $\omega$  para pequenas amplitudes, ou seja:

$$
\omega = \sqrt{\frac{g}{l}}\tag{28}
$$

A frequência e o período correspondentes serão:

$$
\nu = \frac{\omega}{2\pi} = \frac{1}{2\pi} \sqrt{\frac{g}{l}}
$$
\n(29)

$$
T = \frac{2\pi}{\omega} = \frac{1}{\nu} = 2\pi \sqrt{\frac{l}{g}}
$$
\n(30)

Note que o período e a frequência não envolvem a massa da partícula.

Em pequenas oscilações, o período de um pêndulo simples para um dado valor de g é determinado pelo seu comprimento.

#### <span id="page-28-0"></span>**Composição de movimentos**

É possível perceber em nosso cotidiano, movimentos que não são apenas de queda ou de lançamentos de objetos na vertical, mas sim movimentos que ocorrem em diferentes direções. Neste tópico vamos nos dedicar a estudar composição de movimentos, no qual a resistência do ar é desconsiderada. Este estudo foi observado por Galileu e Galilei no século XVII, em que propôs a teoria da simultaneidade do movimento composto. Segundo essa teoria, se um corpo apresentar um movimento composto, cada um dos movimentos componentes se realiza como se os demais não existissem, ou seja, podem ser analisados individualmente e acontecem no mesmo intervalo de tempo.

Vamos entender matematicamente um exemplo de movimento bidimensional. Considere um objeto que se move em um plano vertical com velocidade inicial  $v_0$ , possuindo uma aceleração constante, sendo essa uma aceleração igual a de queda livre, com direção para baixo. De acordo com Halliday , Resnick, Walker (2016), "uma partícula que se move dessa forma é chamada de projétil (o que significa que é projetada ou lançada), e o movimento é chamado de movimento balístico."

Vamos agora analisar o movimento balístico, sem levar em consideração a influência do ar. A figura 8, retrata a trajetória de um projétil. Este é lançado com uma velocidade inicial  $\vec{v}_0$ que pode ser escrita da seguinte forma:

Figura 8: Análise do lançamento de um projétil em um movimento balístico.

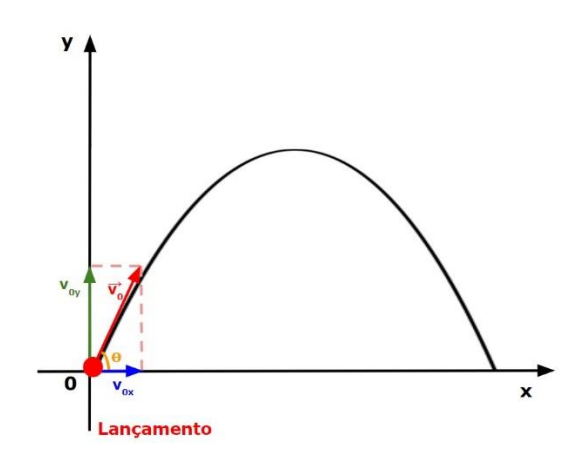

Fonte: Acervo da autora.

$$
\vec{v}_0 = v_{0x}\hat{\imath} + v_{0y}\hat{\jmath} \tag{31}
$$

As componentes  $v_{0x}$  e  $v_{0y}$  podem ser calculadas se conhecermos o ângulo θ entre  $\vec{v}_0$  e o semieixo x positivo:

$$
v_{0x} = v_0 \cos \theta
$$
  
\n
$$
v_{0y} = v_0 \sin \theta
$$
 (32)

Conforme Halliday e Resnick (2016), "Durante o movimento bidimensional, o vetor posição  $\vec{x}$  e a velocidade  $\vec{v}$ do projétil mudam continuamente, mas o vetor aceleração é constante e está sempre dirigido verticalmente para baixo. O projétil não possui aceleração horizontal."

Como descrito anteriormente, no movimento balístico, os movimentos são trabalhados separadamente, pois o movimento horizontal e o movimento vertical são independentes. Desta forma, podemos resolver situações com o movimento horizontal, no qual a aceleração é nula e o movimento vertical, em que a aceleração é constante para baixo. Vamos agora analisar separadamente cada movimento:

#### **Movimento Horizontal**

Neste movimento não existe aceleração na direção horizontal e desta forma a componente horizontal da velocidade  $v_x$  do projétil permanece inalterada, sendo igual a velocidade  $v_{0x}$  durante todo o percurso. O deslocamento horizontal em relação a posição inicial, obedece a equação 20 para qualquer instante t, porém com a aceleração igual a 0, com isso, realizando as modificações, podemos escrever a equação 20 da seguinte forma:

$$
x = x_0 + v_{0x}t \tag{33}
$$

Substituindo  $v_{0x}$  pela relação presente na equação 32, temos a seguinte equação:

$$
x = x_0 + (v_0 \cos \theta)t \tag{34}
$$

Podemos concluir que na horizontal, o projétil descreve um movimento retilíneo uniforme.

#### **Movimento Vertical**

É relevante destacar que o movimento vertical, obedece às equações para o movimento de queda livre. Além disso, a trajetória descreve um movimento retilíneo uniformemente variado, cuja aceleração é constante. Desta forma, as equações do MRUV demonstradas neste trabalho são válidas, sendo substituído  $a$  por  $g$ , e dependendo de como se referência o problema por −g. Como estamos trabalhando na vertical, ou seja, no eixo y, as equações horárias do MRUV, será substituído a componente x por y. Logo, a equação 20 pode ser escrita da seguinte forma:

$$
y = y_0 + v_{0y}t - \frac{1}{2}gt^2
$$
\n(35)

Substituindo  $v_{0y}$  pela relação presente na equação 32, temos,

$$
y = y_0 + (v_0 \operatorname{sen}\theta)t - \frac{1}{2}gt^2 \tag{36}
$$

Realizando essas mesmas substituições, nas equações 12 e 21, teremos:

$$
v_y = v_0 \operatorname{sen}\theta - gt \tag{37}
$$

$$
v_y^2 = (v_0 \text{ sen}\theta)^2 - 2g (y - y_0)
$$
 (38)

Ao analisar a equação 37, pode-se deduzir que quando um objeto é lançado verticalmente para cima, a componente vertical da velocidade estará inicialmente dirigida para cima e o seu módulo irá diminuir progressivamente até se anular no ponto mais alto da trajetória e ao retornar, a componente vertical da velocidade muda de sentido e o módulo passa a aumentar com o tempo (HALLIDAY, RESNICK, WALKER, 2016).

### **Alcance máximo**

Para obter o alcance máximo de um projétil, vamos substituir  $x - x_0 = A$  na equação 33 e  $y - y_0 = 0$  na equação 35. Isso nos fornece as seguintes relações:

$$
A = (v_0 \cos \theta)t \tag{39}
$$

$$
(\nu_0 \text{sen}\theta)t - \frac{1}{2}gt^2 = 0\tag{40}
$$

Ao evidenciar o tempo (t) na equação (39) e substituir na equação (40), obtemos a seguinte equação:

$$
A = \frac{2v_0^2}{g} \text{sen}\theta \text{ cos}\theta \tag{41}
$$

Sabendo que sen2 $\theta = 2$  sen $\theta$  cos $\theta$  (identidade trigonométrica) e substituindo na equação 41, obtemos o alcance  $A$ :

$$
A = \frac{v_0^2}{g} \text{sen2}\theta \tag{42}
$$

Conforme Halliday, Resnick e Walker (2016), "essa equação não fornece a distância horizontal percorrida pelo projétil quando a altura final é diferente da altura de lançamento." Ao analisar a equação 42, pode-se concluir que o alcance é máximo quando o ângulo de lançamento é igual a 45°.

## <span id="page-33-0"></span>2.2 CONSIDERAÇÕES SOBRE A EXPERIMENTAÇÃO NO ENSINO DE FÍSICA

#### <span id="page-33-1"></span>**O experimento no Ensino de Física**

Para Araújo e Abid (2003, p. 176) "As dificuldades e problemas que afetam o sistema de ensino em geral e particularmente o ensino de Física não são recentes e tem sido diagnosticado há muitos anos." Para o estudante, o maior impasse na compreensão da Física, é não conseguir associar a teoria apresentada na sala de aula com a Física presente no seu cotidiano, isto é, não conseguir compreendê-la como uma ciência que está presente no seu dia a dia.

No ensino tradicional, é recorrente o professor apresentar apenas os conceitos e fórmulas e cabe ao estudante copiar e memorizar todas as informações e no final deste processo, o estudante reproduz todas os dados nas avaliações que logo em seguida são esquecidas. Na perspectiva de Moreira, (2012, p.3) essa **"**é a forma clássica de ensinar e aprender, baseada na narrativa do professor e na aprendizagem mecânica do aluno."

Como alternativa a esse ensino, sugere-se o uso da experimentação como estratégia no ensino de Física, pois possibilita uma melhor percepção do estudante sobre o que é tratado na teoria. Além disso, as atividades experimentais, oferece ao estudante uma visibilidade maior e real dos fenômenos e modelos matemáticos estudados por eles, ou seja, a experimentação, aborda procedimentos que vão da observação até situações que permite a participação ativa dos estudantes, o que contribui para o processo de construção do conhecimento e garante uma aprendizagem significativa do estudante. Para Séré (2003):

> Graças às atividades experimentais, o aluno é incitado a não permanecer no mundo dos conceitos e no mundo das 'linguagens', tendo a oportunidade de relacionar esses dois mundos com o mundo empírico. Compreende-se, então, como as atividades experimentais são enriquecedoras para o aluno, uma vez que elas dão um verdadeiro sentido ao mundo abstrato e formal das linguagens [...] (**SÉRÉ**, 2003, p. 39).

#### <span id="page-33-2"></span>**O Laboratório no Ensino de Física**

Em diversos trabalhos de Hodson (1994), Gil-Pérez e Castro (1996), Alves Filho (2002), Borges (2004), investiga-se como procede o uso de práticas experimentais no ensino de Física e quais são as consequências. Esses estudos buscam compreender e ressaltar a importância da atividade experimental como forma de aprimorar a qualidade da transposição didática dos conceitos científicos, apesar de apresentar em suas pesquisas objetivos e enfoques distintos. Quando bem empregadas, as situações concretas fornecidas pelos experimentos possibilitam a contextualização e a problematização do conteúdo a ser desenvolvido na sala de aula e, ao

mesmo tempo, permitem a construção dos conceitos necessários na solução de possíveis problemas que surgem quando os estudantes são expostos à atividade experimental.

No ensino de Física podemos encontrar diversas classificações de laboratórios didáticos. A seguir estão listadas as categorias dos laboratórios, que apresentam as principais ideias e argumentações de autores como Alves Filho (2002), Borges (2004) e Carvalho (2010), no qual são demonstradas algumas concepções, abordagens e enfoques:

#### **Laboratório de Demonstração**

São aqueles onde as atividades são de responsabilidade do professor. O papel ativo é do professor, enquanto ao estudante cabe a atribuição de observação e reflexão. Sua função básica é ilustrar o corpo teórico trabalhado em sala podendo facilitar a compreensão, tornar o conteúdo agradável e interessante e também em uma abordagem investigadora, pode ser feita para mostrar a gênese de um problema a ser resolvido pela turma, podendo neste caso ser denominado de demonstração investigativa (CARVALHO, 2010, p. 56).

#### **Laboratório Tradicional ou Convencional**

Neste tipo de laboratório ocorrem trabalhos em grupos de estudantes onde estes manipulam os equipamentos e dispositivos experimentais em atividades práticas que envolvem observações e medidas acerca de fenômenos previamente determinadas pelo professor. Geralmente a atividade é acompanhada por um texto-guia, altamente estruturado e organizado, servindo de roteiro para o estudante, com ênfase na comprovação e verificação de uma lei ou teoria, sendo previsto um tempo pré-estabelecido para a sua realização (CARVALHO, 2010, p. 57).

#### **Laboratório Investigativo**

Nesta modalidade de laboratório não se enfatiza a comprovação e verificação de leis ou teorias, sendo o foco possibilitar ao estudante trabalhar com sistemas físicos reais, oportunizando a resolução de problemas cujas respostas não são pré-concebidas, cabendo ao estudante decidir quanto ao esquema e procedimento experimental a ser adotado. É composto por um problema desafiador a ser resolvido pelos estudantes (CARVALHO, 2010, p. 57).

#### **Laboratório de Projetos**

Nesse laboratório a atividade tem ênfase na criação de projetos experimentais normalmente realizados com futuros professores, sendo utilizado para estudantes dos cursos de licenciatura, normalmente na segunda metade do curso de graduação. Às vezes são utilizados também para estudantes de nível médio, pois envolve uma aproximação de habilidades artesanais com os aspectos conceituais utilizando materiais de fácil acesso, sendo possível ser feita independentemente da infraestrutura da escola (BORGES, 2004, p. 12).

#### **Laboratório Biblioteca**

Contempla experimentos de rápida execução e de fácil manipulação, sendo montados e disponíveis como uma biblioteca de livros para os estudantes e professores (BORGES, 2004, p. 12).

Os objetivos do Laboratório para o ensino de Física, na perspectiva de Borges (2004), não é só verificar e comprovar leis e teorias científicas. Segundo o autor o produto é menos importante que o processo, e a ênfase não pode estar nos resultados prontos e acabados. Além disso, é função do laboratório de Física: ensinar o método científico, facilitar aprendizagem de conceitos, ensinar habilidades práticas, discutir os modelos, testar hipóteses e investigar problemas.

Nessa perspectiva, Borges (2004) faz uma síntese comparativa de suas pesquisas onde relaciona os aspectos das atividades experimentais tradicionais e o de investigação. Em suas pesquisas o autor atesta que o laboratório tradicional com roteiro predefinido tem um pequeno grau de abertura, cujo objetivo principal é comprovar leis e que a atitude do estudante está relacionada ao compromisso de encontrar determinado resultado. Já nas atividades investigativas há um variado grau de abertura, dando liberdade no planejamento visando explorar os fenômenos com compromisso no processo de investigação. Borges (2004), orienta que quanto maior o grau de abertura da investigação, mais ela possibilita articular as ideias prévias dos alunos com a observação empírica, formulando hipóteses, aproximando assim os alunos do entendimento da natureza do trabalho científico ao perceber que as dimensões teóricas e empíricas fazem parte de um mesmo contexto não podendo ser isolada uma da outra.

Para essa dissertação, a opção é pelo laboratório de Física do tipo investigativo, pois Moreira e Levandowski (1983) ressaltam que a atividade experimental investigativa "é componente indispensável no ensino de Física e que esse tipo de atividade pode ser orientada para a consecução de diferentes objetivos". Em suas pesquisas, eles relatam que é necessário realizar diferentes atividades que devem estar acompanhadas de situações-problema, questionadoras e de diálogo, envolvendo a resolução de problemas e levando à introdução de conceitos para que os estudantes possam construir seu conhecimento. Para estes autores a resolução de problemas que leva a uma investigação deve estar fundamentada na ação do
estudante, que deve ter oportunidade de agir, devendo o ensino ser acompanhado de ações e demonstrações que o levam a um trabalho prático.

Para que uma atividade experimental possa ser considerada de investigação, a ação do estudante não deve se limitar apenas ao trabalho de manipulação ou observação, pois ela deve também conter características de um trabalho científico. Neste sentido, o estudante deve refletir, discutir e explicar, o que dará ao seu trabalho as características de uma investigação científica. Essa investigação, porém, deve ser fundamentada, ou seja, é importante que uma atividade de investigação faça sentido para o estudante, de modo que ele saiba o porquê de estar investigando o fenômeno que a ele é apresentado. Para isso, é fundamental nesse tipo de atividade que o professor apresente um problema sobre o que está sendo estudado. A colocação de uma questão ou problema aberto como ponto de partida é ainda um aspecto fundamental para a criação de um novo conhecimento. Para Lewin e Lomascólo (1998, p. 149):

> A situação de formular hipóteses, preparar experiências, realizá-las, recolher dados, analisar resultados, quer dizer, encarar trabalhos de laboratório como 'projetos de investigação', fornece fortemente a motivação dos alunos, fazendo-os adquirir atitudes tais como curiosidade, desejo de experimentar, acostumar-se a duvidar de certos resultados, a confrontar resultados, a obterem profundas mudanças conceituais, metodológicas e atitudinais (LEWIN, LOMASCÓLO, 1998, p. 149).

Pode-se afirmar que a aprendizagem de procedimentos e atitudes se torna, dentro do processo de aprendizagem, tão importante quanto a aprendizagem de conceitos e ou conteúdo. No entanto, só haverá a aprendizagem e o desenvolvimento desses conteúdos - envolvendo a ação e o aprendizado de procedimentos - se houver a ação do estudante durante a resolução de um problema. Diante de um problema colocado pelo professor, o estudante deve refletir, buscar explicações e participar com mais ou menos intensidade (dependendo da atividade didática proposta e de seus objetivos) das etapas de um processo que leve à resolução do problema proposto, enquanto o professor muda sua postura, deixando de agir como transmissor do conhecimento, passando a agir como um mediador.

Com esse contexto, pode-se dizer que as atividades experimentais propostas nas sequências didáticas que utilizam o *fotogate* como aporte ferramental, possibilitam a percepção que o conhecimento científico se dá por meio de um processo dinâmico e aberto que convida o estudante a participar da construção do próprio conhecimento. Segundo Gil-Pérez e Castro (1996, p. 158) apontam alguns aspectos importantes da atividade científica que podem ser explorados em uma atividade experimental de investigação e que são de extrema relevância:

1. Apresentar situações-problema abertas e conceituais;

2. Favorecer a reflexão dos estudantes sobre a relevância e o possível interesse das situações propostas;

3. Potencializar análises qualitativas, significativas, que ajudem a compreender e acatar as situações planejadas e a formular perguntas operativas sobre o que se busca;

4. Considerar a elaboração de hipóteses como atividade central de investigação científica, sendo este processo capaz de orientar o tratamento das situações e de fazer explícitas as preconcepções dos estudantes;

5. Considerar as análises, com atenção para os resultados (sua interpretação física, confiabilidade, dentre outras.), a partir dos conhecimentos disponíveis, das hipóteses manejadas e dos resultados das demais equipes de estudantes;

6. Conceder uma importância especial às memórias científicas que reflitam o trabalho realizado e possam ressaltar o papel da comunicação e do debate na atividade científica;

7. Ressaltar a dimensão coletiva do trabalho científico, por intermédio de grupos de trabalho, que interajam entre si.

O conhecimento de fatos e conceitos, adquirido durante o processo experimental, há a aprendizagem de outros conteúdos, atitudes, valores e normas que favorecem a aprendizagem de novos fatos e conceitos. Não se pode esquecer que, quando se pretende uma aprendizagem significativa, o processo é mais importante que o produto. Utilizar atividades investigativas como ponto de partida para desenvolver a compreensão de conceitos relacionados ao movimento é uma forma de levar o estudante a participar de seu processo de aprendizagem, sair de uma postura passiva e começar a perceber e a agir sobre o objeto de estudo, relacionando-o com acontecimentos e buscando as causas dessa relação, procurando, portanto, uma explicação causal para o resultado de suas ações ou interações.

#### **3. METODOLOGIA**

Nesta pesquisa associou-se metodologia de construção de aparatos experimentais, metodologia de pesquisa e metodologia de ensino.

### 3.1 CONSTRUÇÃO DO *FOTOGATE*

Como já mencionado no início, em diversas atividades experimentais há a necessidade de modelar e de se aferir intervalos de tempo. Esta proposta difere de outros trabalhos que propõem soluções alternativas para medidas de intervalo de tempo, pois alia a simplicidade e o baixo custo, sendo de fácil construção e manuseio.

O aparato experimental proposto nesse trabalho trata-se de um *Fotogate* de baixo custo (FBC), caracterizado por ser um instrumento utilizado para indicar a variação de tempo entre um determinado evento. Ele consiste basicamente de um resistor dependente de luz (LDR) e um apontador laser, e, para a coleta dos dados referentes ao intervalo de tempo, utiliza-se a entrada de áudio do computador, combinado com o software livre *Audacity*. O custo final para confeccionar este *Fotogate* é de aproximadamente R\$ 30,00.

A confecção deste aparato de baixo custo, FBC, é de fácil compreensão e os materiais são acessíveis. Os materiais necessários são um LDR de 3 mm, a finalidade do LDR é para ter a função de um oscilador de frequência, sendo encarregado por caracterizar a interação com a luz emitida pelo diodo LASER e sua interrupção ocasionada por um objeto opaco, para realizar as conexões é necessário um metro de fios paralelos (cabo AWG40 preto/vermelho), um apontador LASER vermelho (pode ser substituído por uma lanterninha) e um pino P2 mono. Além disso, é necessário um prendedor de roupas, que tem a função de ser suporte para o apontador lazer ou lanterninha, um parafuso, um cotovelo de PVC, um tê de PVC, três pedaços de tubo de PVC de 8 cm e um pedaço de tubo de PVC de 10 cm. É relevante enfatizar que os materiais de PVC devem ter diâmetro de meia polegada ou 20mm.

O primeiro passo é cortar os tubos de PVC nas medidas mencionadas anteriormente, dos quais dois deles devem ser furados, conforme a figura 9, isso faz com que seja possível fixar o parafuso e o LDR.

O segundo passo é atravessar o cabo pelos tubos, soldar o fio no LDR, e em seguida isolá-los. Além disso, é necessário também soldar o fio no Pino P2 mono.

O terceiro e último passo é finalizar a construção do FBC, para isso, deve-se conectar os tubos e fixar o prendedor de roupas através do parafuso, como mostrado na figura 10.

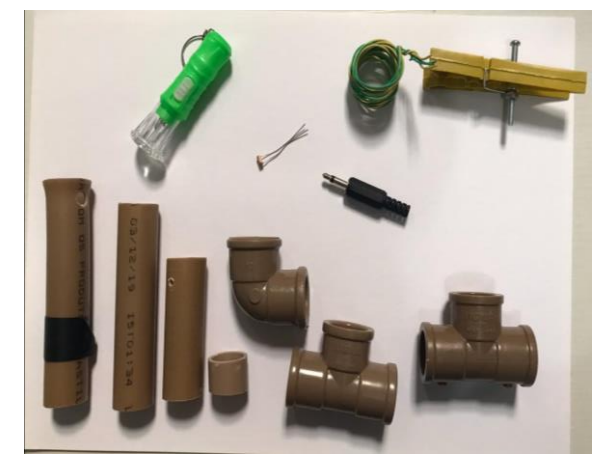

Figura 9: Componentes utilizados para a construção do *fotogate*.

Fonte: Acervo da autora

# Figura 10: *Fotogate* já montado

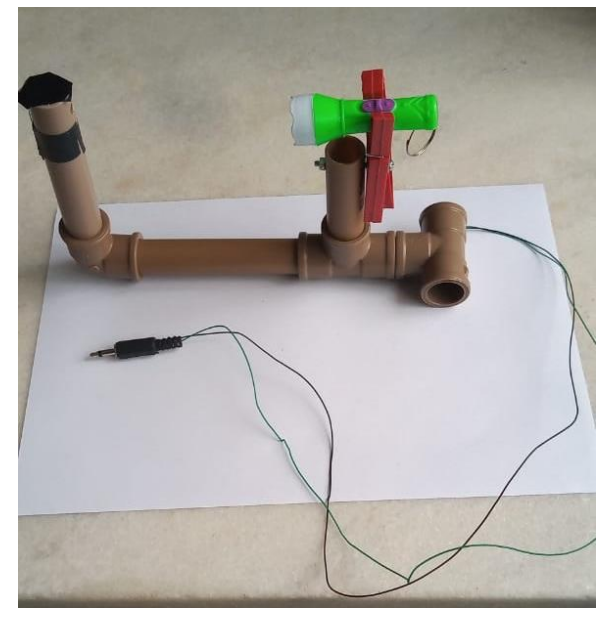

Fonte: Acervo da autora.

É necessário deixar claro que para utilizar o FBC, deve-se conectar o pino P2 mono na entrado de áudio do computador com o software *Audacity* previamente instalado e em execução. A seguir, podemos ver o *Fotogate* de baixo custo finalizado e conectado ao computador:

Figura 11: *Fotogate* já montado e posicionado para coleta de dados, com o P2 conectado no computador para utilização do software *AUDACITY*.

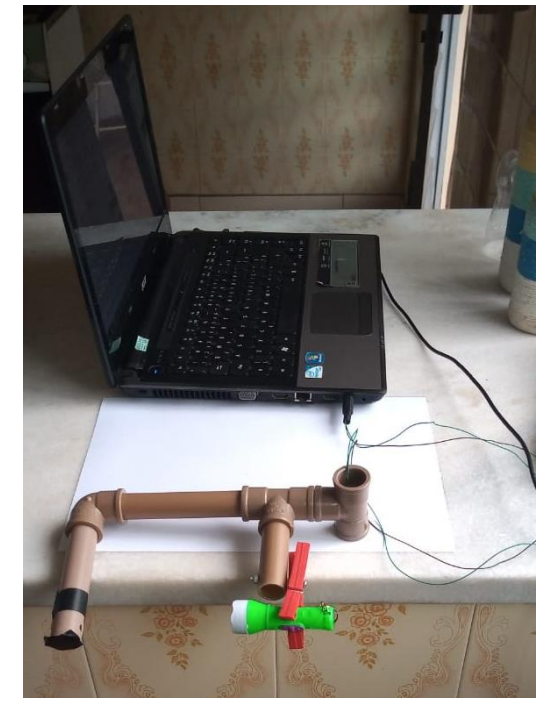

Fonte: Acervo da autora.

É necessário enfatizar que teoricamente, é possível conectar concomitante à entrada de áudio do computador até oito *fotogates*. No entanto, para os experimentos trabalhados nas sequências didáticas apresentadas nesta dissertação, não foi necessário esse número, apenas com dois *fotogates* foi possível realizar diversos experimentos, no qual atente os objetivos deste trabalho.

### 3.2 APARATOS EXPERIMENTAIS UTILIZADOS NAS SEQUÊNCIAS DIDÁTICAS.

O *fotogate* será utilizado na coleta dos intervalos de tempo em todos os experimentos propostos nas sequências didáticas.

O FBC estará acoplado em todos os experimentos contidos neste trabalho. As sequências didáticas propostas utilizou-se de aparatos, tais como:

Pêndulo Simples

Figura 12: Aparato de baixo custo: Pêndulo Simples.

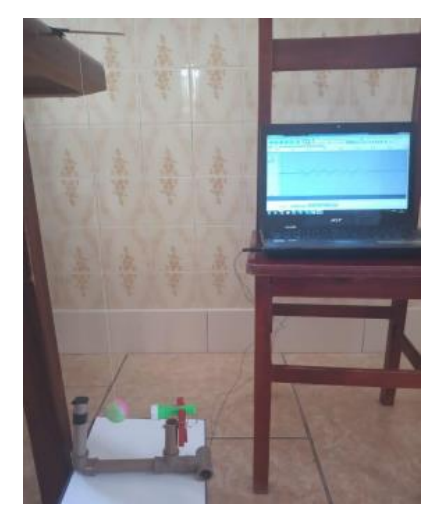

Fonte: Acervo da autora.

Lançador de Projéteis

Figura 13: Aparato Lançado de projéteis com o *fotogate* acoplado

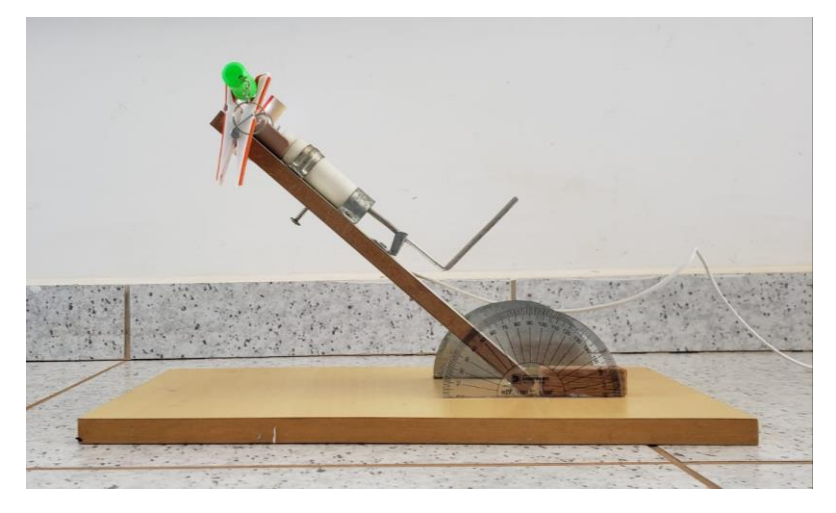

Fonte: Acervo da autora.

Plano Inclinado

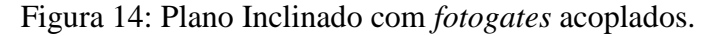

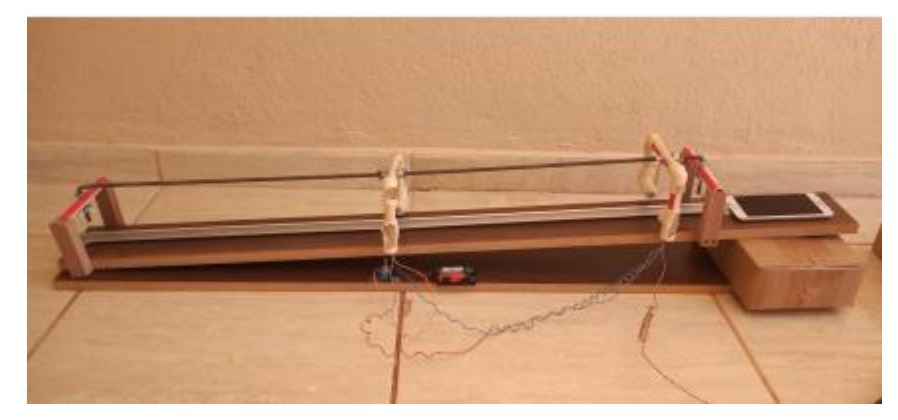

Fonte: Acervo da autora.

• Picket Fence

Figura 15: *Picket Fence* de baixo custo construída.

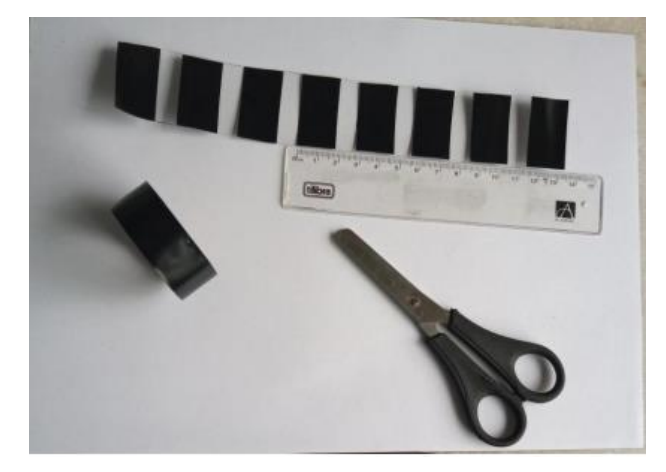

Fonte: Acervo da autora.

A *Picket Fence*, consiste em uma placa de acrílico transparente, no qual há fitas opacas de mesma largura dispostas com distâncias previamente fixadas. No caso deste trabalho, foi construído uma *Picket Fence* de baixo custo, no qual a placa foi feita de garrafa pet de material transparente e as fitas opacas foi utilizado fita isolante preta colocadas a distâncias constantes.

Este aparato é utilizado para determinação da aceleração gravitacional local. Ao ser abandonada entre a ponteira LASER (lanterna) e o resistor LDR, produzirá bloqueios e desbloqueios sucessivos no *fotogate* que será registrado pelo software *Audacity*.

#### 3.3 O USO DO *AUDACITY* NA COLETA DE DADOS DO *FOTOGATE*

Segundo Silva, Pedroso e Pinto (2020), "o *Audacity* é um editor e gravador de áudio distribuído gratuitamente sob a licença *GNU General Public License"*. Este software apresenta uma interface bem simples e de fácil domínio, onde qualquer pessoa pode gravar ou editar um áudio facilmente. Por ser um software de edição de áudio, ou seja, é utilizado para melhorar a qualidade dos arquivos de áudio digital, com ele é possível gravar sons, capturar áudio de outros softwares, criar e adicionar sons por síntese, abrir arquivos de diversos formatos, convertê-los para outro tipo de formato de áudio, salvá-los e até mesmo realizar mixagens de várias pistas para um arquivo final mono ou estéreo. É importante destacar que como o software *Audacity* possui licença livre (GNU GPL) para as três plataformas: Linux, Windows e MAC, ele tornase um software apropriado para realizar as coletas de dados de intervalo de tempo durante os experimentos conectado ao *fotogate*. A seguir, a captura da tela do software *Audacity* com as indicações das ferramentas que são utilizadas para se obter o intervalo de tempo nos experimentos:

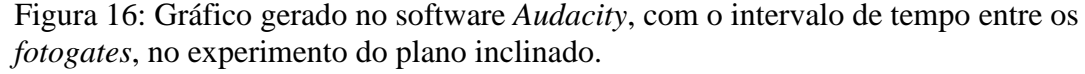

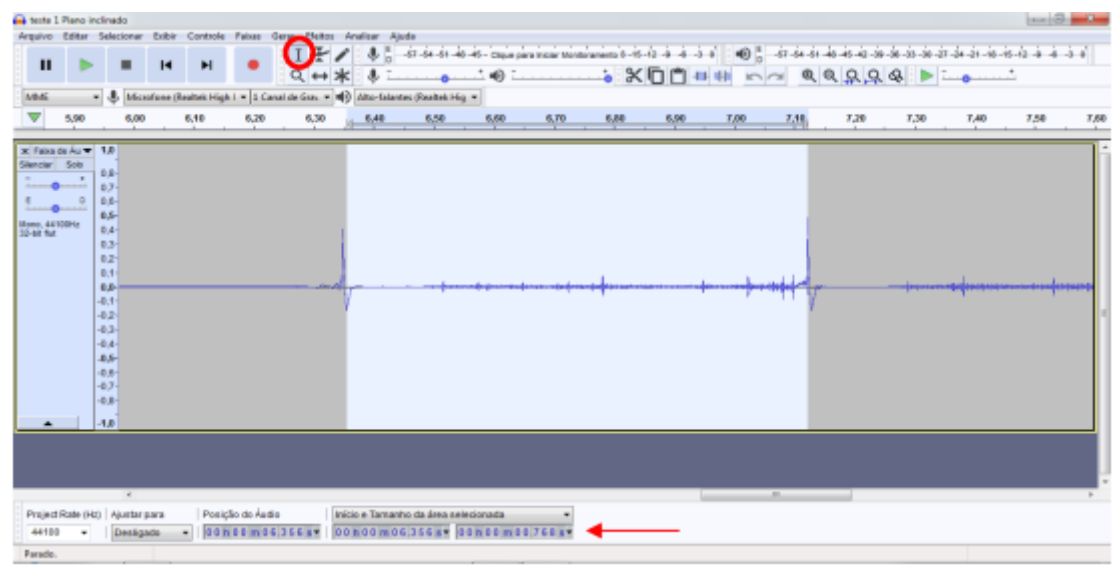

Fonte: Acervo da autora.

## 3.4 SEQUÊNCIAS DIDÁTICAS

Para esta dissertação, elaboramos e avaliamos 5 sequências didáticas. O produto educacional associado a este trabalho irá trazer uma lista mais completa de alternativas para o estudo do movimento. As sequencias didáticas que irão complementar o produto educacional foram todas testadas pela autora desta pesquisa.

Apresentamos a seguir os resumos das cinco sequências que serão implementadas com estudantes do Ensino Médio.

#### **Experimento – 01**

# **Título: O uso de um** *fotogate* **de baixo custo em práticas experimentais no Ensino Médio: O Movimento Retilíneo Uniformemente Variado de uma esfera sobre um plano inclinado.**

**Resumo:** O plano inclinado é um dos primeiros experimentos a ser estudado por discentes nas aulas de física. Na maioria dos livros didáticos é visto como o experimento com o qual Galileu chegou à lei matemática do movimento de queda livre dos corpos. Conta-se que, para investigar a queda dos corpos, Galileu soltou bolas de canhão e de fuzil, de massas diferentes, do alto da famosa Torre de Pisa, na Itália. No entanto, até o momento, ninguém tem provas de que isso de fato aconteceu. O que Galileu realmente fez na cidade de Pisa, foram estudos em um plano inclinado, com fins experimentais. A ideia de Galileu de usar um plano inclinado, tinha o propósito de analisar o movimento de um corpo que sofre uma aceleração menos acentuada do que a aceleração da gravidade. Assim, Galileu deixou rolar bolas feitas de bronze pelo plano e mediu o tempo em que esses objetos percorriam o plano em metade do percurso, ou até um quarto, dois terços e assim sucessivamente. Dos resultados, ele estabeleceu a relação existente entre a distância percorrida e o tempo de queda e concluiu que a queda dos corpos se dá em um Movimento Uniformemente Acelerado. Logo, essa Sequência Didática é um exemplo para explorar e sistematizar o conteúdo referente ao Movimento Uniformemente Variado (MUV) e também da função do segundo grau. As atividades e os experimentos propostos com o plano inclinado, possui como objetivo, determinar a relação existente entre a distância percorrida por um corpo sobre um plano inclinado em função do tempo de descida e a aceleração da esfera.

A sequência didática referente a este experimento, encontra-se no apêndice A.

#### **Experimento - 02**

# **Título: O uso de um** *fotogate* **de baixo custo em práticas experimentais no Ensino Médio: O comportamento da aceleração de uma esfera em um plano com diferentes inclinações.**

**Resumo:** Em seus estudos, Galileu Galilei se empenhou em estudar o movimento de quedalivre e medir a aceleração dos corpos que caem, no entanto em queda livre seria complicado realizar as medições. Com isso, ele usou um plano inclinado, no qual ele conseguiu analisar o movimento de um objeto que possui uma aceleração menor que a aceleração da gravidade e realizar aproximações do movimento de queda livre. Assim, da mesma forma do experimento de Galileu, o propósito desta sequência didática é encontrar a aceleração de uma esfera em um plano inclinado, em diferentes inclinações e mostrar que à medida que a inclinação do plano aumenta, a aceleração se torna maior. A coleta dos dados de tempo é feita por meio dos fotogates acoplados ao plano inclinado, com auxílio do software *Audacity*.

A sequência didática referente a este experimento, encontra-se no apêndice B.

#### **Experimento - 03**

# **Título: O uso de um** *fotogate* **de baixo custo em práticas experimentais no Ensino Médio: O estudo da composição de movimentos através de um lançador de projéteis.**

**Resumo:** Em seus estudos, Galileu Galilei se empenhou em estudar o movimento de quedalivre e medir a aceleração dos corpos que caem, no entanto em queda livre seria complicado realizar as medições. Com isso, ele usou um plano inclinado, no qual ele conseguiu analisar o movimento de um objeto que possui uma aceleração menor que a aceleração da gravidade e realizar aproximações do movimento de queda livre. Assim, da mesma forma do experimento de Galileu, o propósito desta sequência didática é encontrar a aceleração de uma esfera em um plano inclinado, em diferentes inclinações e mostrar que à medida que a inclinação do plano aumenta, a aceleração se torna maior. A coleta dos dados de tempo é feita por meio dos *fotogates* acoplados ao plano inclinado, com auxílio do software *Audacity*.

A sequência didática referente a este experimento, encontra-se no apêndice C.

#### **Experimento - 04**

**Título:** O uso de um *fotogate* de baixo custo em práticas experimentais no Ensino Médio: Determinação da aceleração gravitacional local através da Picket Fence.

**Resumo:** Dizemos que um corpo se encontra em queda livre quando a única força que atua nele é a força gravitacional terrestre. Não pode haver atuação de outras forças; em particular, não pode existir resistência do ar, ou o seu valor deve ser tão pequeno que possa ser desprezado. Quando um corpo se encontra em queda livre durante um deslocamento relativamente pequeno, a força gravitacional que nele atua é praticamente constante. Como consequência, podemos considerar que, o corpo é submetido a uma aceleração constante para o centro da Terra. Esta aceleração é geralmente representada pelo símbolo g. Mas será que o valor de g é realmente 9,8

 $m/s<sup>2</sup>$ ? E o que é pior, será que esse valor é sempre constante? Infelizmente temos que colocar essas questões, pois nossos alunos (talvez por nossa culpa) acreditam que o valor de g é constante e que esse valor é "sempre" 10  $m/s^2$ . Desta forma, para responder essas e outras questões acerca da queda dos corpos será realizado experimentos utilizando o *fotogate* e uma Picket Fence, para determinar o valor de g.

A sequência didática referente a este experimento, encontra-se no apêndice D.

#### **Experimento - 05**

# **Título: O uso de um fotogate de baixo custo em práticas experimentais no Ensino Médio: Determinação da aceleração gravitacional local através do Pêndulo Simples.**

**Resumo:** Movimento periódico é o movimento de um corpo que retorna regularmente para uma posição após um intervalo de tempo fixo. Podemos identificar vários tipos de movimento periódico em nosso dia a dia, como por exemplo, o movimento de uma criança em um balanço no parque ou o pêndulo de um relógio antigo que oscila de um lado para o outro. Desta forma, o objetivo deste trabalho é encontrar a aceleração gravitacional local por meio do tempo de oscilação de um pêndulo simples com o uso do *fotogate* e o software *Audacity*.

A sequência didática referente a este experimento, encontra-se no apêndice E.

#### **Implementação das sequências didáticas em sala de aula.**

As sequências didáticas foram implementadas na forma presencial com oito estudantes do 1° ano do Ensino Médio de uma escola particular da cidade de Alfenas-MG. As intervenções começaram ao final do ano de 2021 e finalizaram em março de 2022. Elas ocorriam dentro da grade de horário das aulas de Física.

Após realizada cada intervenção pedagógica, foi aplicado aos estudantes um questionário avaliativo, no qual eles manifestaram sobre vários quesitos referentes aos experimentos contidos nas intervenções pedagógicas. Esse questionário foi elaborado no Google formulário e enviado individualmente aos estudantes. E ao final de cada intervenção, foi realizado uma entrevista com base nos critérios do questionário escrito.

Assim, o cronograma de intervenções, aconteceu de forma que iniciava-se com as sequências didáticas, com os estudantes realizando as práticas, ao final respondiam o questionário referente ao experimento realizado no respectivo dia e encerrava com uma entrevista mediada com o professor e dois estudantes.

# 3.5 AVALIAÇÃO DA INTERVENÇÃO PEDAGÓGICA

A avaliação da intervenção pedagógica aconteceu em três etapas, sendo:

- Etapa 1: Análise dos resultados experimentais encontrados pelos estudantes durante a aplicação das sequências didáticas.
- Etapa 2: Análise das respostas dos estudantes manifestadas nos questionários.
- Etapa 3: Análise das respostas das entrevistas, visando constatar as manifestações dadas pelos estudantes aos questionários.

Em todas as intervenções pedagógicas foi realizado pelos estudantes, juntamente com preceptor, a execução do experimento e a coleta de dados e em seguida, realizou-se uma discussão e análise acerca dos resultados encontrados, como consta na Etapa 1.

Após as intervenções pedagógicas, como mencionado nos critérios de avaliação, foi solicitado aos estudantes que respondessem um questionário referente ao experimento realizado no dia, no qual eles manifestaram o grau de dificuldade, contribuições, aspectos positivos e negativos e sugestões para futuras intervenções. A forma como foi realizada a análise das respostas dos estudantes manifestadas nos questionários, como está explicitada na etapa 2, foi feita de forma a contribuir e facilitar o estudo dos resultados.

As três primeiras questões do questionário, tem como objetivo agrupar os estudantes conforme os seus posicionamentos. As perguntas oferecem nove opções de respostas. Essas respostas durante o tratamento dos dados, foram agrupadas em três categorias. No caso da pergunta contida na figura 17, as respostas 0, 1, 2 foram classificadas como fácil montagem; 3, 4, 5 foram consideradas com média dificuldade de montagem, enquanto 6, 7, 8 foram classificadas como de difícil montagem.

Figura 17: Captura referente a primeira pergunta contida no questionário avaliativo.

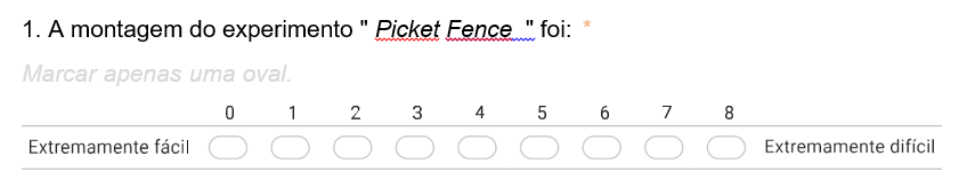

Fonte: Acervo da autora.

As respostas referente a pergunta 3, foram agrupadas em pequena, média e grande contribuição. Conforme pode ser visto na figura a seguir:

Figura 18: Captura referente a terceira pergunta contida no questionário avaliativo.

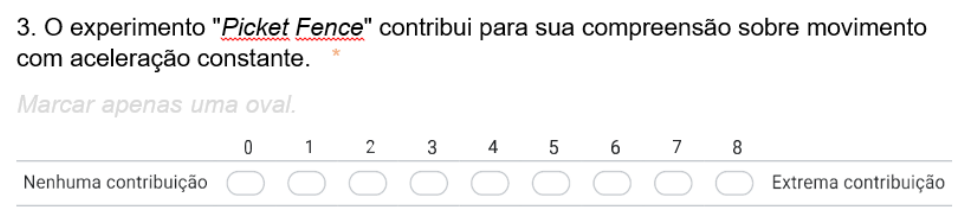

Fonte: Acervo da autora.

O restante das perguntas do questionário, foram questões abertas, para que o estudante pudesse argumentar suas conclusões. O modelo do questionário enviado aos estudantes, consta no apêndice F. No tópico seguinte serão apresentados as análises dessas respostas.

Como descrito na etapa 3, uma outra forma de avaliar a intervenção pedagógica além dos questionários, foi por meio de entrevistas com os estudantes. Neste momento da pesquisa, selecionou-se de forma aleatória dois estudantes para participar da entrevista estruturada. Essa etapa foi feita após o final de intervenções pedagógicas que possuíam o mesmo objetivo de aprendizagem. Sendo assim, foi realizada a primeira entrevista após as sequências didáticas do pêndulo simples e a Picket Fence, pois as duas tinham como propósito determinar a aceleração gravitacional local da cidade de Alfenas-MG; a segunda entrevista foi realizada após as sequência didáticas do plano inclinado, com ângulo fixo e variação angular e por fim, a última entrevista foi feita após a sequência didática do lançador de projéteis.

O intuito de realizar entrevistas, é para que os estudantes tenham mais abertura para responder questões relacionadas a intervenção pedagógica, sendo essa uma forma de garantir os dados coletados durante o questionário. Nos resultados, serão analisados e discutidos pontos relevantes das falas dos estudantes durante as entrevistas. Ao final dos tópicos referentes as sequências didáticas de mesmo objetivo, serão abordados essas discussões.

# **4. ANÁLISE E DISCUSSÃO DOS RESULTADOS**

Em todas as intervenções pedagógicas, foi seguido um programa de execução das atividades presentes nas sequências didáticas, com intuito de obter êxito na aplicação do experimento e contribuir com a aprendizagem dos estudantes. No primeiro momento da intervenção, foi realizado uma explicação teórica acerca do conteúdo presente na sequência didática, com intuito de fazer um resgate dos conceitos que eles já aprenderam e as equações que serão usadas no decorrer do experimento. Além disso, foi explicado o aparato experimental utilizado e as características do *fotogate*, deixando claro, que todos os materiais utilizados são de baixo custo e de fácil acesso. Após isso, foi realizado um segundo momento, no qual foi questionado aos estudantes questões prévias, em busca das concepções iniciais sobre o assunto trabalhado. O terceiro momento, foi realizado o experimento, no qual os estudantes participaram de todo processo e execução e realizaram a coleta de dados. Em seguida, foi feito um tratamento matemático e a explicação do resultado obtido. O quarto e último momento, foi resgatado novamente as questões prévias, a fim de esclarecer as concepções iniciais que os estudantes possuíam antes da intervenção pedagógica e desta forma, concluindo o objetivo final do experimento realizado.

É importante ressaltar, que em escolas em que há uma dificuldade maior de aprendizagem, os experimentos podem ser adaptados à realidade dos estudantes, evitando um tratamento estatístico mais elaborado. As sequências didáticas presentes nesta dissertação, apresentou um tratamento matemático elevado, no entanto, durante as intervenções pedagógicas, esse tratamento foi realizado de forma qualitativa, deixando claro que há um intervalo em que as medidas são aceitas, mas fora deste intervalo é necessário investigar.

Para melhor compreensão e análise dos resultados apresentados a seguir, identificou os estudantes como ES 01- referente ao estudante 1, ES 02 – estudante 2, ES 03 – estudante 3, e assim respectivamente.

Nos próximos tópicos, apresentam-se as análises dos resultados experimentais obtidos durante as intervenções pedagógicas, as análises dos resultados obtidos no questionário e entrevistas.

### 4.1 EXPERIMENTO *PICKET FENCE*

O objetivo principal do experimento *Picket Fence* é trabalhar o movimento de queda livre e encontrar a aceleração gravitacional local para a cidade de Alfenas – MG.

# **Resultados encontrados pelos estudantes no experimento** *Picket Fence*

Com o *fotogate* e o *Audacity* em execução, realizou-se o experimento *Picket Fence*. A figura a seguir apresenta todos aparatos conectados e preparados para a realização da prática experimental:

Figura 19: *Fotogate* e *Audacity* em execução para o experimento *Pickete Fence.*

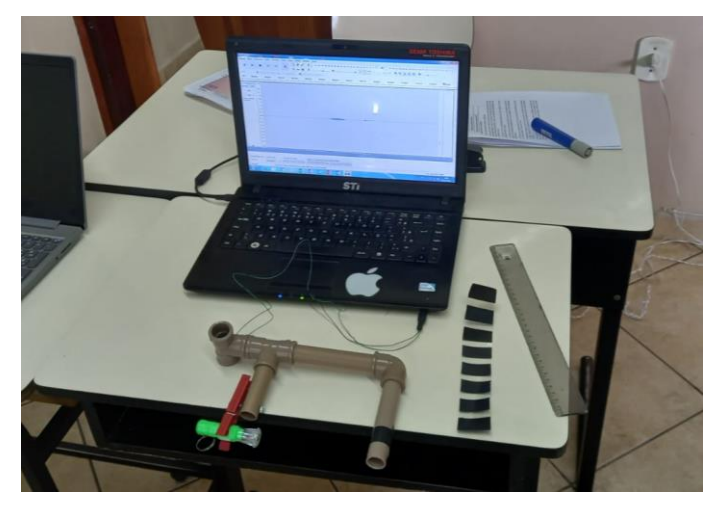

Fonte: Acervo da Autora.

A seguir, a tabela 1 apresenta os dados coletados de distância e tempo durante o experimento:

Tabela 1: Valor do tempo obtido no software *Audacity* e da distância encontrada na *Picket Fence*

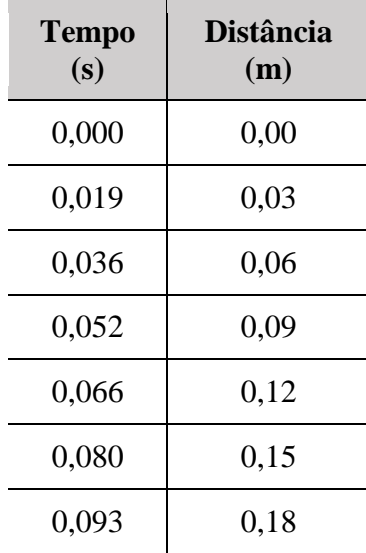

Fonte: Acervo da Autora

Com esses valores coletados, foi construído um gráfico de distância versus tempo junto com estudantes e em seguida durante a intervenção pedagógica foi feita uma análise gráfica e da equação gerada. A seguir, observa-se a imagem do gráfico referente aos dados coletados:

Gráfico 1: Resultados da relação entre a distância versus tempo obtido por meio dos dados coletados pelos estudantes durante a intervenção pedagógica da sequência didática da *Picket Fence*.

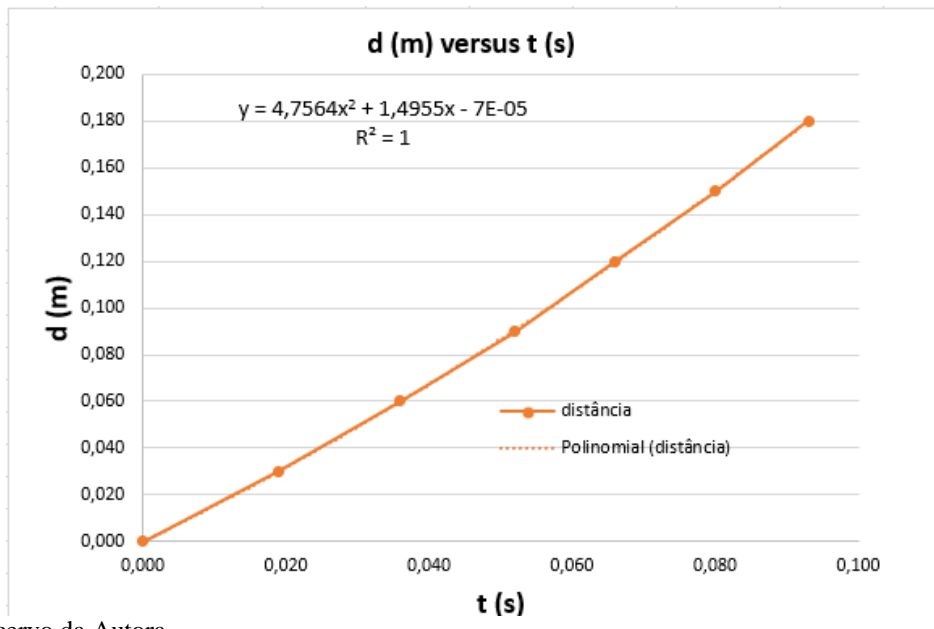

Fonte: Acervo da Autora.

Após construído o gráfico foi realizado uma análise da equação e a seguir podemos observar o valor da aceleração gravitacional local para a cidade de Alfenas-MG encontrada durante a intervenção pedagógica e o valor da aceleração gravitacional local para a cidade de Alfenas de acordo com a literatura:

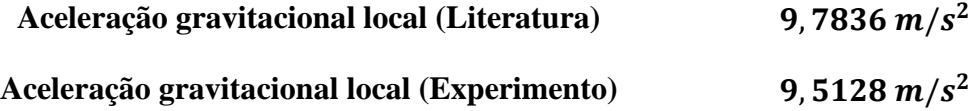

Como observa-se, o resultado encontrado durante a intervenção pedagógica para aceleração gravitacional local para cidade de Alfenas-MG, ficou muito próximo do valor encontrado na literatura. Neste caso, foi possível trabalhar com os estudantes a situação envolvida, no qual a aceleração gravitacional varia de acordo com a latitude e altitude do local.

A seguir, registros do estudantes realizando o experimento *Picket Fence* em sala de aula:

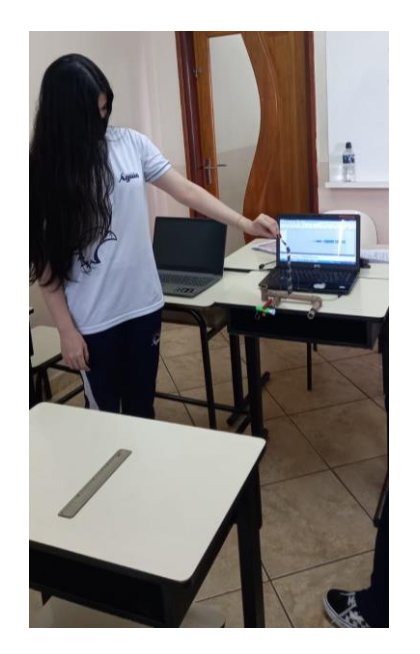

Figura 20: Registro do estudante durante a prática experimental: *Pickete Fence*

Fonte: Acervo da autora.

Figura 21: Estudantes em cooperação: Coleta de dados durante a intervenção pedagógica – *Picket Fence*.

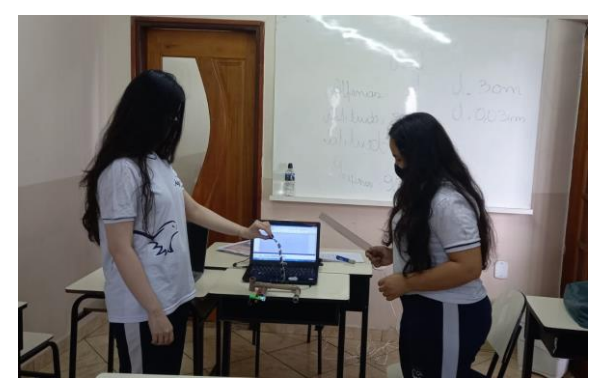

Fonte: Acervo da autora.

# **Avaliação da Intervenção Pedagógica feita pelos estudantes no experimento** *Picket Fence*

A seguir, pode-se observar as respostas obtidas para o questionário referente ao experimento "*Picket Fence*". É relevante enfatizar, que esse experimento foi realizado com uma turma do 1° ano do Ensino Médio, com um total de seis estudantes e obteve uma duração de três aulas. Foi trabalhado com eles a sequência didática referente ao anexo D.

A montagem do experimento "Picket Fence" foi:

Gráfico 2- Resultado do nível de dificuldade da Montagem do experimento *"Picket Fence"*

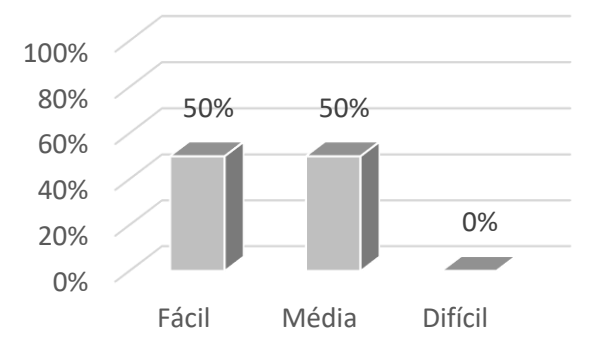

Fonte: Acervo da Autora

Em relação a execução do experimento "Picket Fence", os resultados podem ser vistos no gráfico a seguir:

Gráfico 3- Resultado do nível de dificuldade da Execução do experimento *"Picket Fence"*

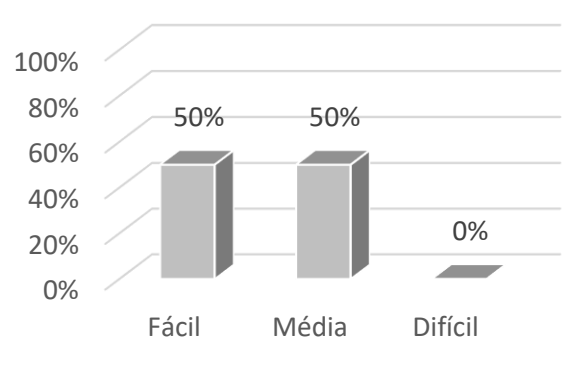

Fonte: Acervo da Autora

Com base nas respostas coletadas por meio do questionário aplicado após a intervenção pedagógica, podemos fazer uma análise de acordo com os critérios de avaliação. Em relação a montagem e execução do experimento, é possível observar no gráfico 2 e 3 que 50% dos estudantes consideraram mediana a fácil e não obtiveram extrema dificuldade.

Os estudantes foram questionados se o experimento "Picket Fence" contribuiu para a compreensão sobre movimento com aceleração constante, e os resultados estão presentes a seguir:

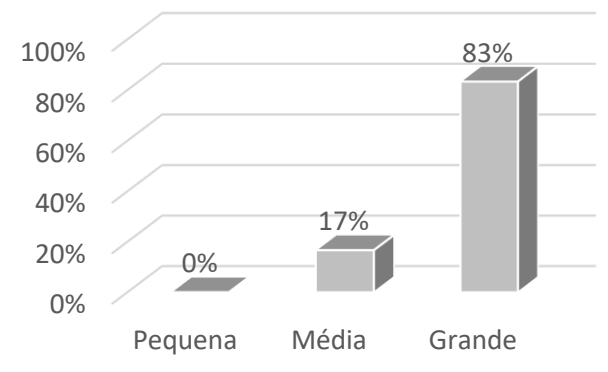

Gráfico 4-Resultado do nível de contribuição do experimento *"Picket Fence"*

Fonte: Acervo da Autora.

Ao analisar o gráfico anterior, pode-se observar que 83% dos estudantes disseram que o experimento com a "*Picket Fence*" contribuiu para sua compreensão sobre Movimento Uniformemente Variado com aceleração constante. Esse é um dado de extrema importância, pois mostra o quanto uma atividade prática em sala de aula pode contribuir para o aprendizado dos estudantes

No questionário, havia também questões abertas para que os estudantes manifestassem suas considerações. Em seguida, pode-se observar as respostas obtidas pelos estudantes a respeito do experimento "*Picket Fence*"

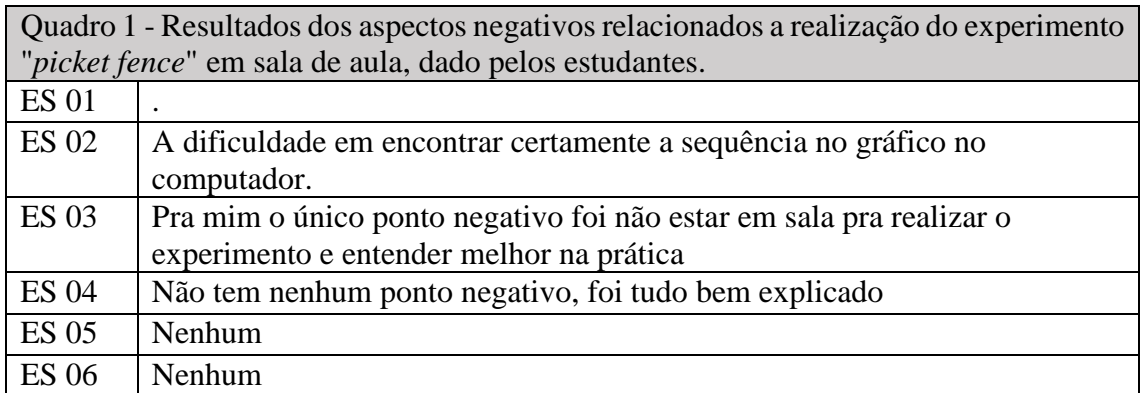

Fonte: Acervo da autora

O Quadro 1 apresenta as respostas dos estudantes em relação aos aspectos negativos que eles encontraram ao decorrer do experimento e a maioria disseram que não houve pontos negativos, no entanto, alguns estudantes manifestaram a dificuldade de fazer o uso de ferramentas digitais, como o uso do Excel para construção do gráfico. Em contrapartida, houve um estudante que manifestou a vontade de poder estar presente fisicamente durante a execução do experimento, pois estava em forma remota.

Ao realizar uma análise dessas respostas, pode-se destacar a importância de levar para o contexto escolar, o uso de tecnologias para agregar as aulas, pois a maioria dos estudantes não conhecem, alguns nunca fizeram o uso, isto é, não sabem como é o funcionamento e a relevância dessas ferramentas para trabalhar com dados quantitativos. É relevante mencionar que a após essa intervenção, houve um estudante que procurou saber mais informações sobre as ferramentas utilizadas durante o experimento, em horário extraclasse, pois de acordo com seu relato esse seria seu primeiro contato. Esse fato, mostra que ao realizar uma intervenção com o uso de experimentos aliado com ferramentas tecnológicas, despertam a curiosidade e vontade do estudante de aprofundar os seus conhecimentos.

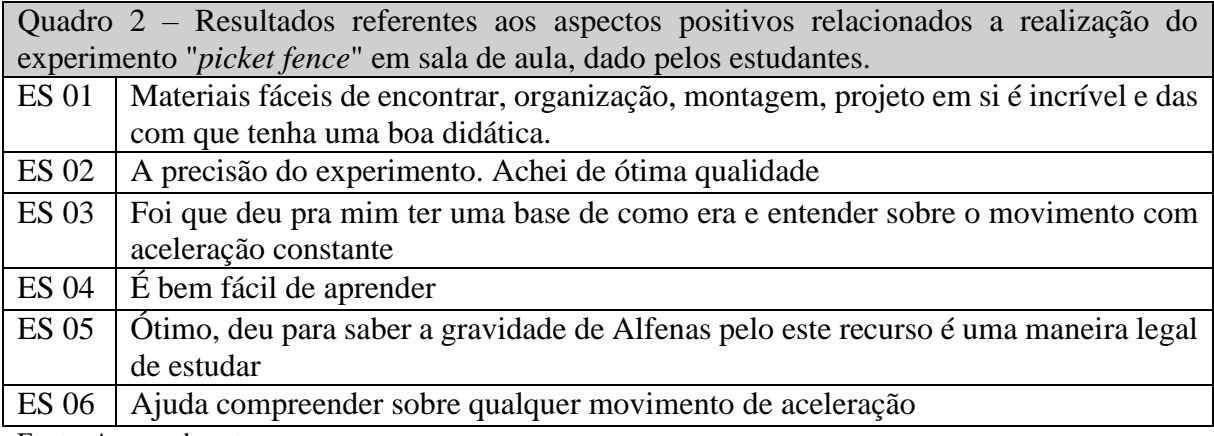

Fonte: Acervo da autora.

Em relação aos aspectos positivos durante a realização do experimento "*Picket Fence*", os estudantes manifestaram a vantagem dos materiais serem de baixo custo e de fácil acesso. Relataram também o fato da execução do experimento ser bem organizado e a didática da explicação durante a intervenção pedagógica. Outro fato positivo que foi relatado é a questão da precisão do experimento mesmo sendo com materiais de baixo custo, no qual os estudantes disseram ser de ótima qualidade. É relevante destacar que eles consideraram que por meio do experimento eles conseguiram ter uma maior clareza em relação ao movimento com aceleração constante e aceleração gravitacional local para cidade de Alfenas.

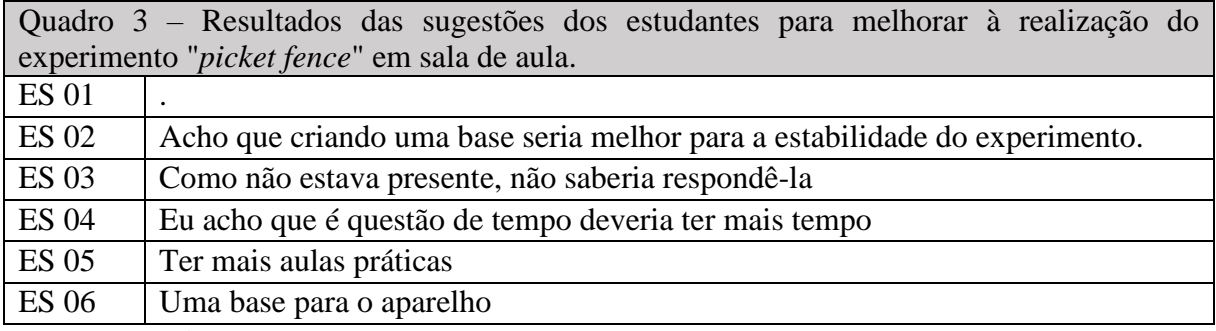

Fonte: Acervo da autora.

Ao realizar uma análise em relação as sugestões descritas pelos estudantes, o que chamou atenção, foi o fato dos estudantes solicitarem mais aulas práticas nas aulas de Física, o que evidência a importância de práticas experimentais no ensino de Física.

# 4.2 EXPERIMENTO PÊNDULO SIMPLES

A segunda intervenção pedagógica realizada, trabalhou-se a sequência didática referente ao experimento pêndulo simples (Apêndice E). O objetivo desse experimento foi ensinar o Movimento Harmônico Simples e encontrar a aceleração gravitacional local para a cidade de Alfenas-MG, por meio do tempo de oscilação de um pêndulo simples com o uso do *fotogate*.

#### **Resultados encontrados pelos estudantes no experimento Pêndulo Simples**  $4.2.1$

Para esse experimento, o comprimento do fio foi ajustado em 0,51 metros e utilizou-se na extremidade uma esfera oca de plástico e um suporte de palito de madeira. Em seguida podemos observar a figura do aparato experimental em execução na sala de aula:

Figura 22: Montagem do aparato experimental pêndulo simples conectado ao *fotogate e software Audacity.*

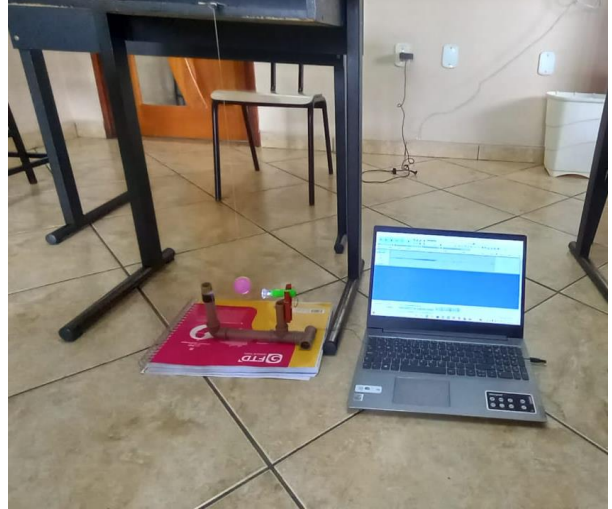

Fonte: Acervo da Autora

Figura 23: Visualização aproximada do *fotogate* e pêndulo simples em execução.

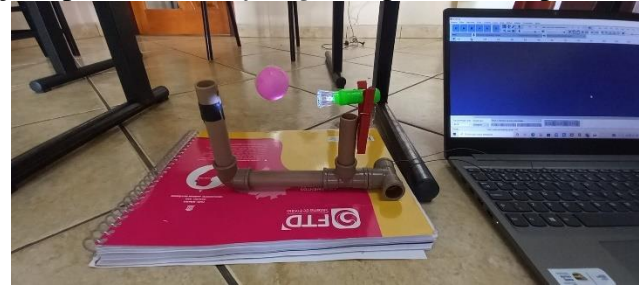

Fonte: Acervo da Autora.

Após toda preparação, o pêndulo foi deslocado cerca de 10° de sua posição de equilíbrio e, em seguida, abandonado. Com auxílio do *fotogate* conectado ao software *Audacity*, os períodos encontrados se encontram na tabela a seguir:

Tabela 2 **-** Resultados dos valores dos períodos coletados no software *AUDACITY*, para a configuração de  $\theta = 10^{\circ}$ 

| l(m) | Período 1    | Período 2         | Período 3         | Período 4 | Período | Média do      |
|------|--------------|-------------------|-------------------|-----------|---------|---------------|
|      | ' <i>S</i> ) | $\left( S\right)$ | $\left( s\right)$ | (s)       | 5(s)    | Período $(s)$ |
| 0,51 | 1.479        | 1,465             | 1,454             | 1,433     | 1,457   | 1,4748        |

Fonte: Acervo da autora.

Por meio da média dos Períodos coletados durante a intervenção, foi possível trabalhar e calcular com os estudantes o conceito de frequência. A seguir, podemos observar o resultado calculado para a frequência do pêndulo simples para um ângulo de 10°:

$$
Período = 1,4748 s
$$
  $Frequência = 0,6780 s^{-1}$ 

A outra etapa do experimento realizada durante a intervenção pedagógica, foi encontrar a aceleração gravitacional local para a cidade de Alfenas, por meio da equação 30. Na tabela a seguir, podemos analisar os resultados obtidos:

| <b>Eventos</b> | Período $(s)$ | $g(m/s^2)$ |  |
|----------------|---------------|------------|--|
|                | 1,479         | 9,2043     |  |
| 2              | 1,465         | 9,3811     |  |
| 3              | 1,454         | 9,5236     |  |
|                | 1,433         | 9,8048     |  |
| 5              | 1,457         | 9,4844     |  |

Tabela 3: Resultado para os valores dos Períodos e gravidade para os 5 eventos.

Fonte: Acervo da Autora.

Em seguida, foi registrado com os estudantes, valor máximo e mínimo da aceleração gravitacional local e o cálculo da média aritmética:

Tabela 4: Resultado do tratamento matemático dos dados coletados

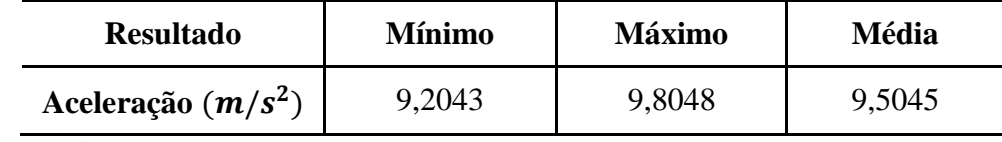

Fonte: Acervo da autora.

Por fim, podemos comparar o valor da aceleração gravitacional local para cidade de Alfenas de acordo com a literatura e o valor encontrado durante a intervenção pedagógica:

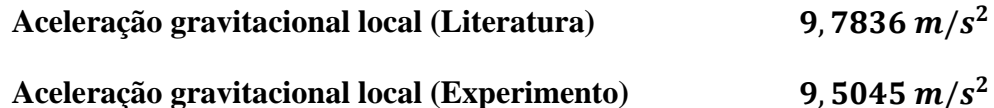

Após exibir aos estudantes a comparação dos resultados, foi levantado por eles a questão do experimento ser constituído de materiais de baixo custo e ao mesmo tempo obter resultados próximos ao valor encontrado na literatura. Desta forma, este experimento trouxe resultados satisfatórios e permitiu trabalhar diversos conceitos relacionados ao Movimento Harmônico Simples.

# **Avaliação da Intervenção Pedagógica feita pelos estudantes no experimento Pêndulo Simples**

Os próximos resultados obtidos no questionário se referem ao experimento que coleta os dados do período de um pêndulo simples por meio do *fotogate* para determinar a aceleração gravitacional local da cidade de Alfenas-MG. A seguir, os resultados obtidos referente a montagem e execução do experimento "Pêndulo Simples":

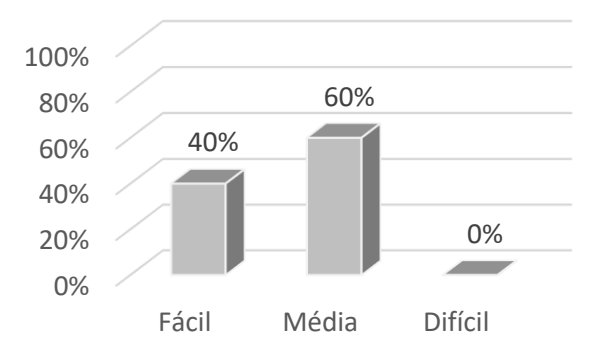

Gráfico 5 - Resultado do nível de dificuldade da Montagem do experimento *"*Pêndulo Simples*"*

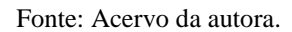

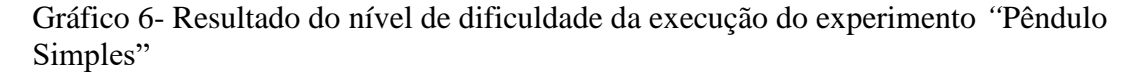

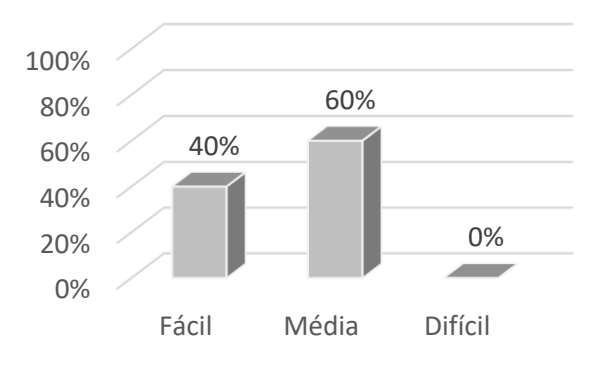

Fonte: Acervo da autora.

Ao analisar as respostas obtidas relacionadas a montagem e execução do experimento, pode-se constatar que 40 % dos estudantes consideraram o experimento fácil e 60 % obtiveram média facilidade, e nenhum estudante encontrou dificuldade.

Outra questão do questionário, é em relação ao nível de contribuição que o experimento "Pêndulo Simples" ofereceu para a compreensão do Movimento Harmônico Simples Gráfico 7- Resultado do nível de contribuição do experimento "Pêndulo Simples".

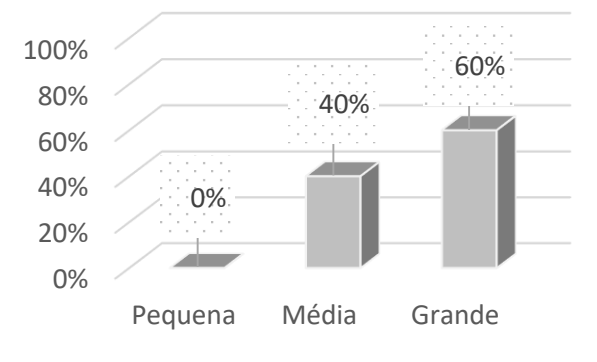

Fonte: Acervo da autora.

Para esta intervenção, 60% dos estudantes manifestaram que o experimento contribuiu para sua compreensão a respeito do Movimento Harmônico Simples e 40% relataram média contribuição. Esses dados nos mostram que de fato a intervenção pedagógica contribui para o aprendizado dos estudantes com o uso de práticas experimentais.

Como mencionado anteriormente, no questionário havia também questões abertas no qual os estudantes manifestariam suas opiniões, sugestões, pontos positivos e negativos. A seguir, pode-se analisar quais foram as avaliações realizadas pelos estudantes a respeito do experimento "Pêndulo Simples":

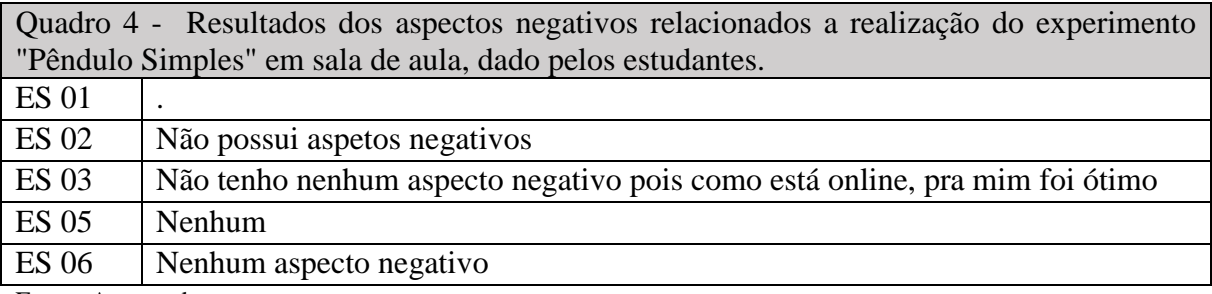

Fonte: Acervo da autora.

De acordo com as respostas obtidas no quadro anterior, não houve nenhum aspecto negativo considerado pelos estudantes em relação ao experimento "Pendulo Simples"

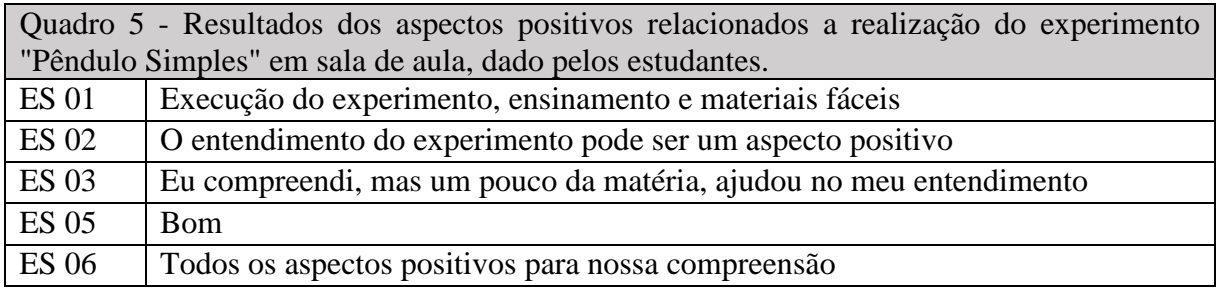

Fonte: Acervo da autora

Conforme analisado no quadro 5, os estudantes consideraram como ponto positivo a compreensão do experimento, pois segundo eles, o experimento permitiu entender melhor o conteúdo trabalhado. Outro aspecto positivo manifestado por eles, está relacionado aos materiais serem de fácil acesso.

A seguir, pode-se observar as sugestões dadas pelos estudantes em relação a prática experimental com o "Pêndulo Simples":

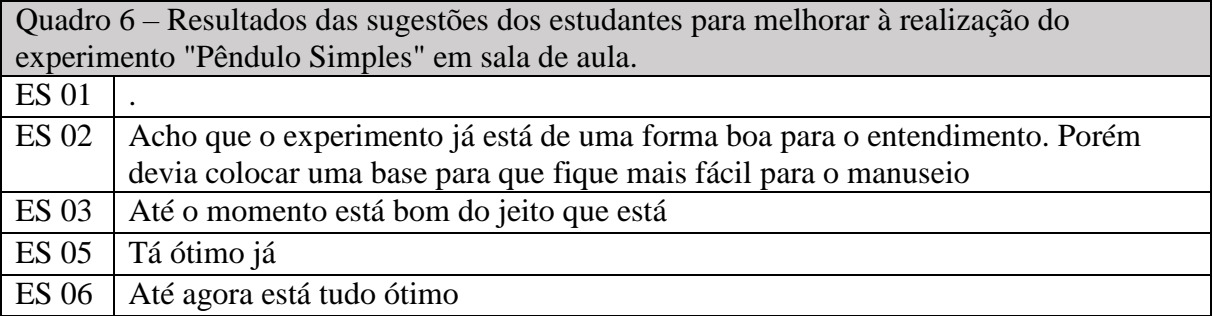

Fonte: Acervo da autora.

 Um dos estudantes apontou algumas sugestões, como por exemplo, uma base para o *fotogate*, para uma melhor execução do experimento. Em contrapartida, os demais estudantes relataram estarem satisfeitos e não apontaram nenhuma sugestão.

# 4.3 RESULTADO DA ENTREVISTA REFERENTE AO ASSUNTO ACELERAÇÃO GRAVITACIONAL LOCAL

Foram elaboradas seis questões, sendo essas baseadas no questionário, porém neste momento o estudante tinha condições de descrever e explicar melhor sua resposta, não se limitando apenas à escalas conforme havia no questionário.

As respostas dada por duas estudantes à pergunta – "*Em relação ao experimento e a montagem, quais são suas considerações?***"** apresentaram aspectos relevantes para a pesquisa:

> *-Em relação a montagem foi bem organizado e projetado, querendo ou não tipo foi usado materiais de baixo custo e você pode fazer em qualquer momento, as coisas são fáceis de você ter e montar. Em relação ao experimento em si, é bastante interessante, porque você consegue descobrir coisas que as vezes você não tinha tanta noção, o tanto que isso também é importante e que pode sim fazer a diferença, mesmo sendo pouca coisa faz muita diferença. Então foi bem interessante, eu gostei, achei muito útil, assim é algo que eu vou levar para sempre, porque é algo que eu nunca tinha visto antes e depois que eu vi, eu realmente interessei até em questão da parte do computador, de gráfico, até a montagem, de tudo.* (ES 01)

> *-No ponto de vista parece ser bem fácil, mas na prática as vezes fica um pouco complicado. Eu compreendi bem, deu para analisar a aceleração da gravidade e entender a piket fence. O fotogate é legal, ajuda muito, com ele depois conseguiu calcular tudo que quer.* (ES 02)

Como podemos observar, o ES 01 destacou a importância de se usar materiais de baixo custo e de fácil acesso, sendo este um aspecto observado por eles e apresentado durante a intervenção. Além disso, é possível perceber que o conteúdo abordado se tornou interessante, pois foi algo que o ES 01 não havia visto anteriormente, o que contribuiu para sua aprendizagem. Outro ponto significativo na resposta deste estudante, é o fato dele destacar o interesse pelo o uso de computadores durante a intervenção. Isso mostra como é importante a conexão de ferramentas tecnológicas com os experimentos, pois na maioria dos casos, eles não possuem conhecimento dessas ferramentas, o que as torna fundamentais para a construção do

conhecimento. O Estudante 2, demonstrou em sua resposta que o experimentou contribuiu para sua compreensão sobre a aceleração da gravidade e a relevância do *fotogate* em experimentos de Física, pois com o dado de tempo fornecido, foi possível determinar outras variáveis durante a experimentação.

Outras respostas que se destacaram foi em relação a seguinte pergunta- *Você acredita que esse experimento contribuiu para sua compreensão sobre Movimento Uniformemente Acelerado e a aceleração gravitacional?* 

> *-Sim, porque querendo ou não se você ter dados prontos, você fica com isso, mas na prática é totalmente diferente e aí em si você consegue ver a olho nu que isso realmente é praticamente igual ao dado, só que diferente ao mesmo tempo sabe? Então você consegue compreender melhor, você consegue entender cada passo e chegar a uma conclusão que é fantástico.* (ES 01)

> *-Sim, ajudou. Deu para analisar a gravidade de um determinado lugar por conta da altitude eu acho. Deu para entender o MUV. É mais fácil ver em experimento do que teórico.* (ES 02)

Ao analisar a resposta dada pela ES 01, fica evidente a importância da discussão dos dados que são fornecidos e trabalhados nas aulas de Física, pois quando apenas são fornecidos as constantes durantes os exercícios e não são explicadas, as informações se tornam vagas, ou seja, se tornam apenas um número utilizado para realizar os cálculos e com isso, os estudantes não conseguem compreender o real significado. Desta forma, quando o ES 01 destaca que o resultado obtido para a aceleração gravitacional local é igual ao que ele já conhecia, mas ao mesmo tempo diferente, percebe-se que após a prática experimental, o estudante conseguiu assimilar e interpretar as informações que geralmente são citadas nas aulas de Física.

ES 02, relatou que a intervenção pedagógica contribuiu para sua compreensão sobre Movimento Uniformemente Variado (MUV). Além disso, é possível verificar que ele compreendeu a relação que existe entre a aceleração gravitacional local com a altitude, sendo que esse era um dos objetivos desta intervenção. Outro fato relevante em seu depoimento é sobre a forma de aprendizado, pois segundo o ES 02, é mais fácil entender o conteúdo de Física por meio de atividades experimentais do que apenas aulas teóricas, reforçando novamente o que foi relatado durante o questionário.

## 4.4 EXPERIMENTO PLANO INCLINADO

Essa intervenção pedagógica foi trabalhada a sequência didática que se encontra no apêndice A, no qual o objetivo principal é sistematizar o conteúdo referente ao Movimento Uniformemente Variado (MUV) e da função do segundo grau.

## **Resultados encontrados pelos estudantes no experimento Plano Inclinado**

Durante o experimento com o plano inclinado, o intuito foi determinar a relação existente entre a distância percorrida pela esfera sobre o plano inclinado em função do tempo de descida e a aceleração da esfera. Na figura seguinte, registro dos estudantes durante o experimento Plano Inclinado:

Figura 24: Registro dos estudantes durante o experimento Plano Inclinado: Coleta de dados.

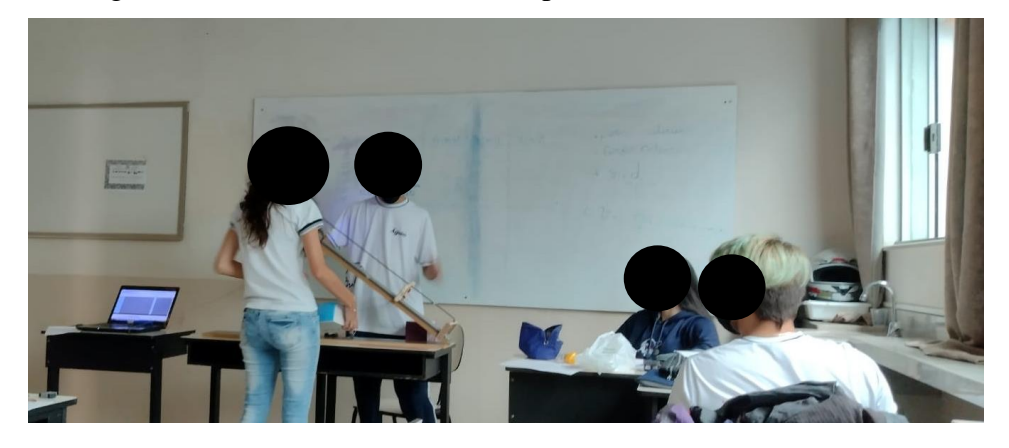

Fonte: Acervo da autora.

A seguir, os dados coletados de distância e tempo (dados coletados por meio do *fotogate* e o software *Audacity*) pelos estudantes durante a intervenção:

| <b>Ensaios</b> | Distância (m) | Tempo (s) |  |
|----------------|---------------|-----------|--|
|                | 0,10          | 0,292     |  |
| $\overline{2}$ | 0,20          | 0,484     |  |
| 3              | 0,30          | 0,647     |  |
| 4              | 0,40          | 0,798     |  |
| 5              | 0,50          | 0,923     |  |
| 6              | 0,60          | 1,035     |  |
| 7              | 0,70          | 1,146     |  |

Tabela 5: Dados coletados para distância entre os *fotogates* e o intervalo de tempo obtido pelo software *Audacity*.

Fonte: Acervo da autora.

Por meio dos dados coletados pelos estudantes, foi plotado um gráfico de distância versus tempo no Excel:

Gráfico 8: Resultados da relação entre a distância versus tempo obtido por meio dos dados coletados pelos estudantes durante a intervenção pedagógica da sequência didática do Plano Inclinado.

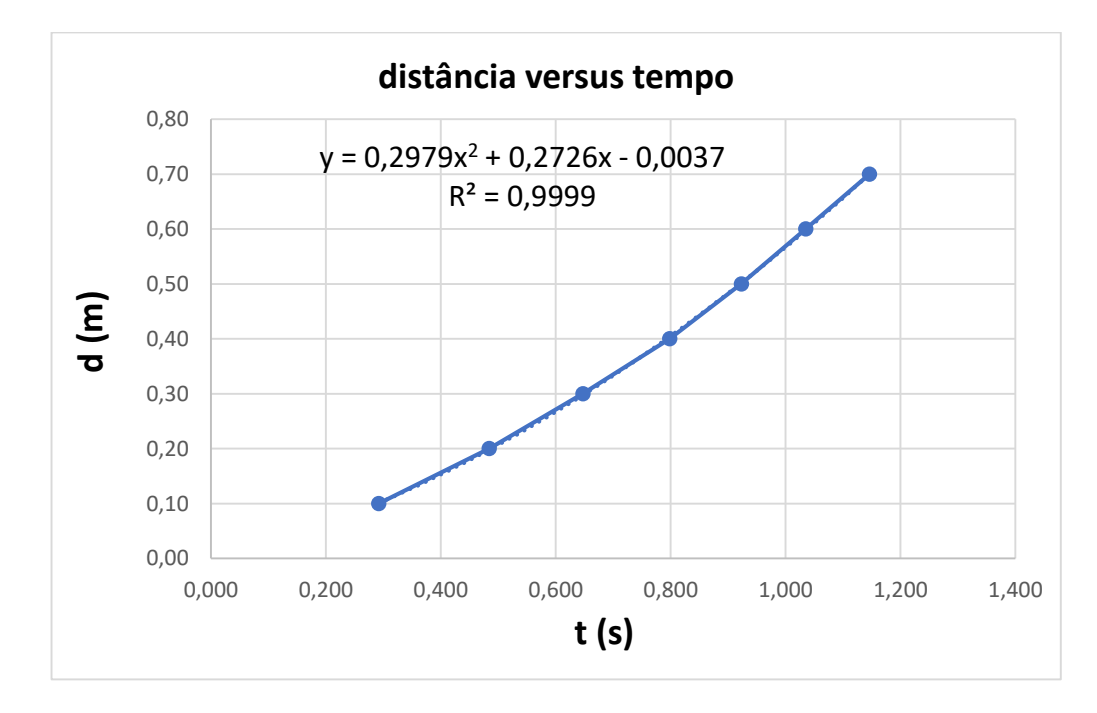

Fonte: Acervo da autora.

Após construído o gráfico, foi realizado uma discussão com os estudantes a respeitos dos resultados encontrados e obtidos graficamente. Como podemos analisar no gráfico acima, a função matemática que descreve o movimento de uma esfera em um plano inclinado é uma função polinomial do 2° grau. Durante essa etapa da intervenção, foi possível retratar e discutir o experimento realizado por Galileu, no qual na época, ele constatou que o movimento descrito pela esfera no plano inclinado é uniformemente variado.

Após realizada a explicação e discutido o contexto histórico, foi realizada uma análise da equação gerada no gráfico e comparada com a equação horária do Movimento Uniformemente Variado, conforme a seguir:

$$
S = S_0 + v_0 t + \frac{1}{2} a t^2
$$

E a equação gerada no gráfico:

$$
y = 0.2979x^2 + 0.2726x - 0.0037
$$

Podemos dizer que o coeficiente que acompanha  $t^2$  é o mesmo que acompanha  $x^2$ , desta forma é possível encontrar o valor da aceleração da esfera no plano inclinado:

$$
\frac{1}{2}a = 0,2979
$$

$$
a = 0,5958 \ m/s2
$$

Durante o experimento, foi aferido o ângulo de inclinação do plano, e o valor era de aproximadamente 5°. Com isso, é possível calcular também a aceleração da esfera no plano inclinado (por meio do ângulo e considerando o momento de inércia da esfera) e comparar com valor experimental encontrado acima.

$$
a = \frac{5}{7}gsen\theta
$$

$$
a = \frac{5}{7} \cdot 9{78} \cdot sen5
$$

$$
a = 0{,}6088 \, m/s^2
$$

Como podemos observar, o valor encontrado para aceleração da esfera com o uso do *fotogate* e o valor encontrado por meio do ângulo, ficaram próximos.

# **Avaliação da Intervenção Pedagógica feita pelos estudantes no experimento Plano Inclinado**

Em relação a montagem do experimento "Plano Inclinado", os resultados obtidos pelos estudantes no questionário podem ser vistos a seguir:

Gráfico 9 - Resultado do nível de dificuldade da Montagem do experimento *"*Plano Inclinado*"*

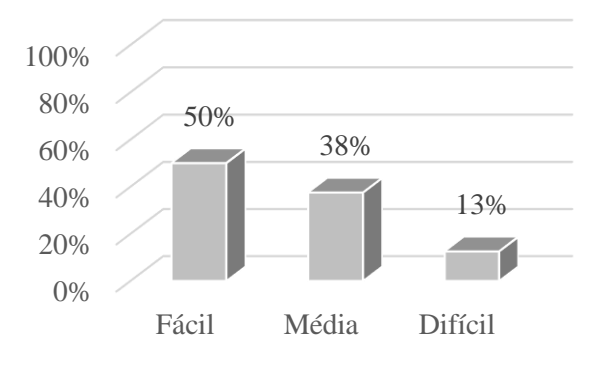

Fonte: Acervo da autora.

Para esta intervenção pedagógica, 50% dos estudantes consideraram a montagem do experimento fácil e 38% obtiveram média facilidade. No entanto, 13% dos estudantes que participaram da intervenção, afirmaram encontrar certa dificuldade ao realizar a experimentação. Esse resultado, pode ser devido ao fato de ser uma atividade experimental que requer ainda mais atenção na coleta de dados em todas as suas etapas, pois é necessário aferir distâncias, ângulos, acionar o *Audacity*, para somente depois de todas essas ações executar o experimento (abandonar a esfera). Além disso, a maioria dos estudantes, estão acostumados com experimento que são do tipo demonstrativo ou que não dependem da participação ativa deles.

A seguir, pode-se analisar o gráfico referente aos resultados dos estudantes em relação a execução do experimento "Plano Inclinado":

Gráfico 10 - Resultado do nível de dificuldade em relação a execução do experimento *"*Plano Inclinado*".*

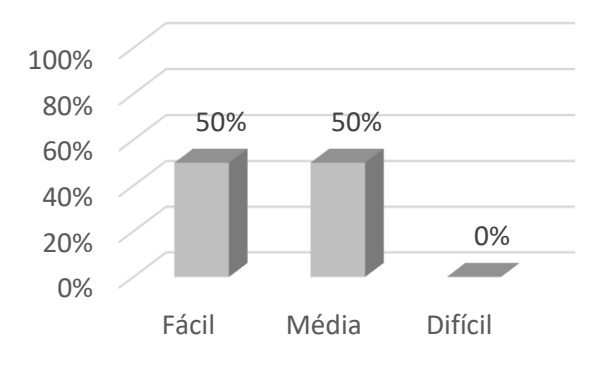

Fonte: Acervo da Autora.

Em relação a execução do experimento, observa-se que não houve dificuldades e que 50% dos estudantes consideraram o experimento fácil e os outros 50% manifestaram média facilidade.

A seguir, os resultados do questionário em relação da contribuição do experimento "Plano Inclinado" para compreensão do Movimento Uniformemente Variado:

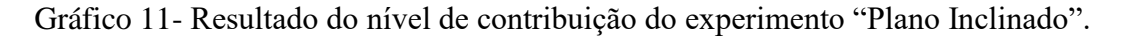

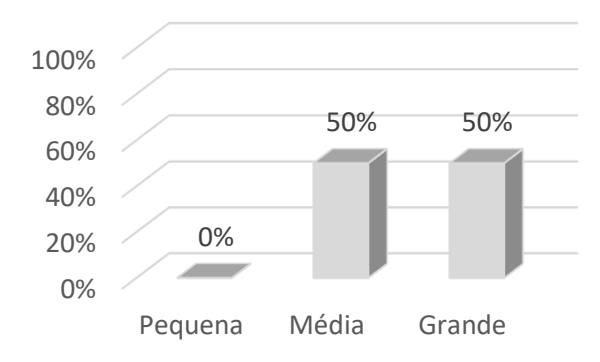

Fonte: Acervo da autora.

Ao analisar o gráfico anterior, o experimento do Plano inclinado obteve média a grande contribuição para o aprendizado dos estudantes. Esse dado nos mostra que ao realizar a intervenção pedagógica em sala de aula, fez com que contribuísse para os estudantes entendessem e visualizassem os conceitos físicos na prática e de certa forma complementar a teoria ensinada.

Nos quadros a seguir, pode-se observar os resultados das respostas dos estudantes sobre os aspectos negativos, positivos e as sugestões relacionados ao experimento "Plano Inclinado"

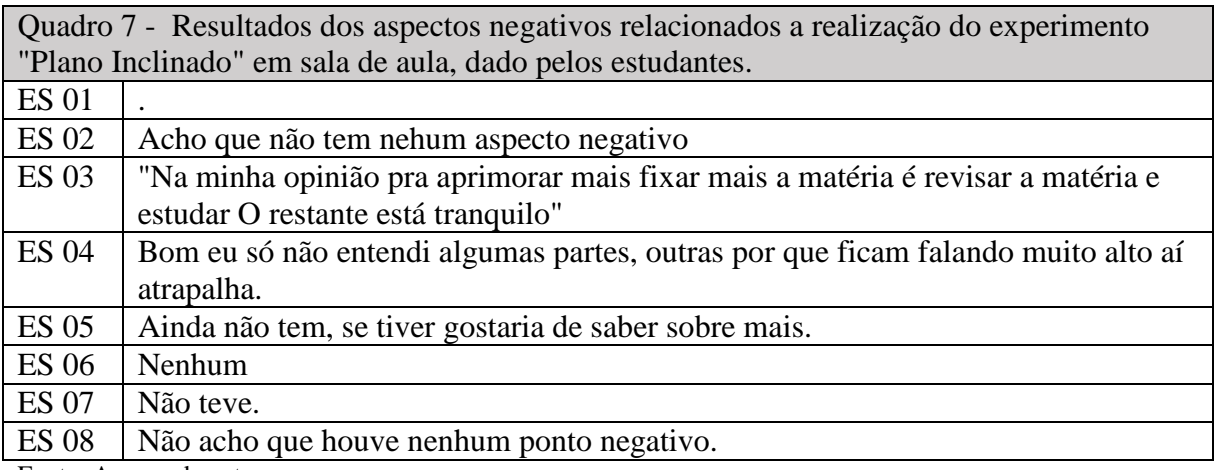

Fonte: Acervo da autora

Como podemos observar, não houve pontos negativos a ser destacados para o experimento Plano Inclinado, mencionados pelos estudantes.

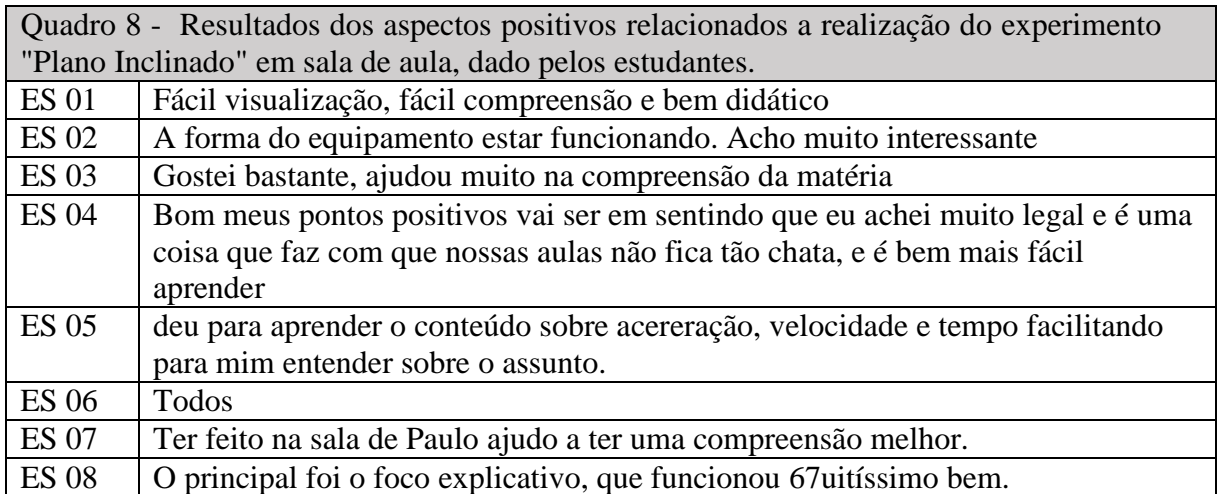

Fonte: Acervo da autora.

Os pontos positivos mencionados pelos estudantes, mostraram que o experimento é didático e de fácil visualização, o que o tornou interessante na concepção deles. Além disso, foi ressaltado novamente que experimentos em sala de aula colaboram na compressão do conteúdo apresentado, não tornando a aula monótona. Outro ponto a ser destacado é a questão da explicação aliada ao experimento, deixando claro a importância da intervenção didáticopedagógica do professor.

É relevante destacar que os estudantes mostraram aprender durante o experimentos, conceitos físicos da cinemática, como aceleração, velocidade e dados de tempo.

No quadro 9, estão expressas as sugestões dos estudantes para os experimentos futuros com o "Plano Inclinado".

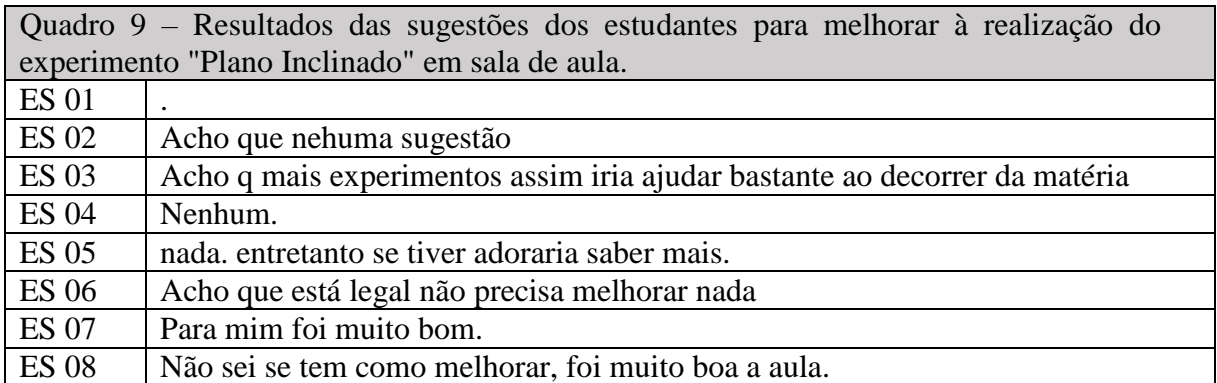

Fonte: Acervo da autora.

Os estudantes não mencionaram nenhuma sugestão relacionada ao experimento Plano Inclinado, no entanto, deixou registrado ser a favor de práticas experimentais durante as aulas de Física, como uma forma de facilitar sua compreensão.

### 4.5 EXPERIMENTO PLANO INCLINADO COM VARIAÇÃO DOS ÂNGULOS

Essa intervenção pedagógica deu-se continuidade com o aparato experimental Plano Inclinado, no entanto, com objetivos diferentes. Na última intervenção com o plano inclinado, ficou em aberto alguns questionamentos e concepções dos estudantes para ser sanadas durante a aplicação da sequência didática presente no Apêndice B. No experimento anterior, não houve variação da inclinação do plano, desta forma, encontrou-se a aceleração obtida pela esfera em um ângulo fixo. Com isso, foi perguntado aos estudantes o que aconteceria com a aceleração e a velocidade da esfera, caso aumentasse a inclinação. Além disso, outra dúvida que ficou foi em relação ao que aconteceria com a aceleração da esfera para um mesmo ângulo, mas em posições diferentes no plano. Esse questionamento gerou concepções alternativas com o conceito de aceleração e rapidez. Entre esses questionamentos, outros foram levantados, como por exemplo, qual seria a velocidade da esfera ao passar pelo segundo *fotogate* acoplado no plano. Assim, essas questões prévias caracterizou a atividade como investigativa, despertando o interesse dos estudantes.

Durante essa intervenção, houve a participação de todos os estudantes, eles se dividiram em duplas, no qual cada dupla ficou responsável por uma etapa, por exemplo, enquanto uns anotava os dados, outro aferia os ângulos e a distância entre os fotogates.

Primeiramente, fez-se a coleta de dados de tempo que a esfera passou por cada *fotogate* por meio do software *Audacity* e registrou-se na tabela a seguir. A aferição do ângulo foi feita por meio de um aplicativo para smatphones, chamado *Phyphox*. Como a esfera se comporta como corpo extenso ao passar pelo *fotogate*, suas dimensões devem ser consideradas, desta forma foi possível calcular a velocidade da esfera em cada um dos *fotogates* e com a velocidade final, inicial e a distância entre os *fotogates* calculou-se a aceleração obtida pela esfera por meio da equação de Torricelli. Com isso, por meio dessa intervenção foi possível trabalhar diversos conceitos físicos, como velocidade instantânea, aceleração, ponto material, corpo extenso e a equação de Torricelli.

# **Resultados encontrados pelos estudantes no experimento Plano Inclinado com variação dos ângulos**

Na tabela a seguir, está presente os resultados obtidos durante o experimento com o "Plano Inclinado com variação dos ângulos", coletados pelos estudantes em sala de aula.

| Distância (m) | $(\boldsymbol{\theta})$ | $t_1(s)$ | $t_2(s)$ | $V_1(m/s)$ | $V_2(m/s)$ | $a(m/s^2)$ |
|---------------|-------------------------|----------|----------|------------|------------|------------|
| 0,20          | $10^{\circ}$            | 0,017    | 0,015    | 1,12       | 1,26       | 0,83       |
|               | $25^{\circ}$            | 0,016    | 0,012    | 1,19       | 1,58       | 2,70       |
|               | $35^{\circ}$            | 0,014    | 0,010    | 1,36       | 1,90       | 4,40       |
| 0,40          | $10^{\circ}$            | 0,017    | 0,013    | 1,12       | 1,46       | 1,09       |
|               | $25^{\circ}$            | 0,016    | 0,010    | 1,19       | 1,90       | 2,74       |
|               | $35^\circ$              | 0,014    | 0,008    | 1,36       | 2,37       | 4,70       |
| 0,60          | $10^{\circ}$            | 0,017    | 0,012    | 1,12       | 1,58       | 1,03       |
|               | $25^{\circ}$            | 0,016    | 0,009    | 1,19       | 2,11       | 2,53       |
|               | $35^{\circ}$            | 0,014    | 0,007    | 1,36       | 2,71       | 4,58       |

Tabela 6: Resultados para os valores dos intervalos de tempo inicial, final e as respectivas velocidades instantâneas e acelerações da esfera para diferentes ângulos:

Fonte: Acervo da autora.

Após realizado o experimento e coletado todos os dados, fez-se a discussão dos resultados, descontruindo todas as concepções iniciais existentes, mostrando por exemplo que para a mesma inclinação e posições diferentes, a aceleração da esfera é constante. Para este experimento, ao analisar a aceleração da esfera para o ângulo de 25° em diferentes posições, obteve-se resultados aproximados: 2,70, 2,74 e 2,53 m/s 2 . Além disso, foi possível discutir baseado nos resultados que ao aumentar a inclinação, a aceleração da esfera também aumenta. Pode-se dizer que com este experimento, consegue trabalhar diversos conceitos da cinemática e romper com diversas concepções errôneas a respeito deste conteúdo.

# **Avaliação da Intervenção Pedagógica feita pelos estudantes no experimento Plano Inclinado com variação do ângulo**

A seguir, será analisado as respostas dos estudantes obtidas para o questionário aplicado após a intervenção pedagógica com o experimento do plano inclinado com variação do ângulo.

No gráfico a seguir, está exposto os resultados referente a dificuldade na montagem do experimento "Plano Inclinado com variação angular":

Gráfico 12- Resultado do nível de dificuldade da Montagem do experimento *"*Plano Inclinado com variação angular*"*

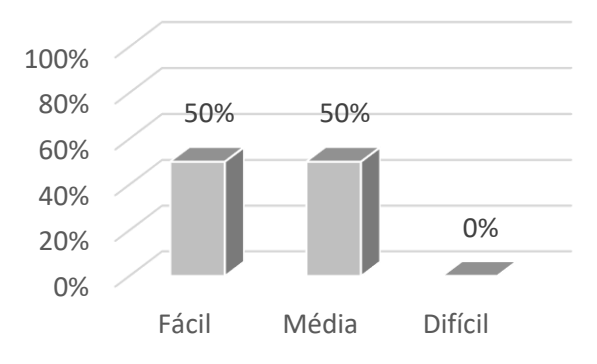

Fonte: Acervo da autora.

Como se observa, os estudantes não apontaram muitas dificuldades na montagem e preparação deste experimento, pois eles conheciam a montagem deste aparato experimento. Os estudantes ficaram divididos e 50% consideraram fácil e os outros 50% obtiveram média facilidade. Novamente, essa porcentagem se diz a respeito da necessidade de se configurar vários pontos antes da execução, como aferir angulação, distância, acionar o *fotogate* e *Audacity*.

Em relação a execução do experimento "Plano Inclinado com variação angular", os resultados podem ser vistos no gráfico a seguir:

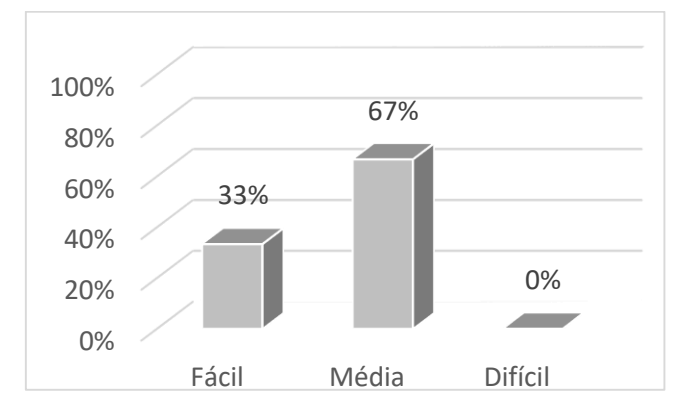

Gráfico 13- Resultado do nível de dificuldade durante a execução do experimento *"*Plano Inclinado com variação angular*".*

Fonte: Acervo da autora.

Em relação a execução do experimento, não houve grandes dificuldades por parte dos estudantes, no entanto, eles possuíram média facilidade, sendo este o que prevaleceu nos resultados. Essas resposta, se deve ao fato que para executar esse experimento, necessitou de dividir em equipes, pois eram vários detalhes necessários para observar e conseguir uma boa execução. Isso de certa forma, dificultou um pouco a prática experimental em relação aos outros experimentos, porém obteve-se êxito durante a intervenção pedagógica.

Gráfico 14 - Resultado do nível de contribuição do experimento "plano inclinado com variação angular".

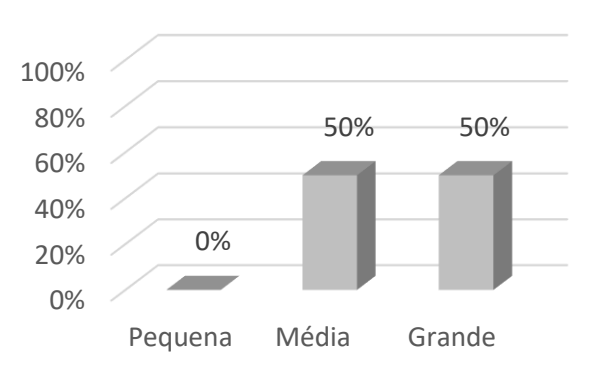

Fonte: Acervo da autora.

Como pode observar no gráfico anterior, cerca de 50% dos estudantes manifestaram que o experimento "plano inclinado com variação angular" foi de grande contribuição para o aprendizado e os outros 50% manifestaram que foi de média contribuição.

A seguir, está exposto no quadro os aspectos negativos relacionados a realização do experimento "Plano Inclinado com variação do ângulo" em sala de aula, apontados pelos estudantes:
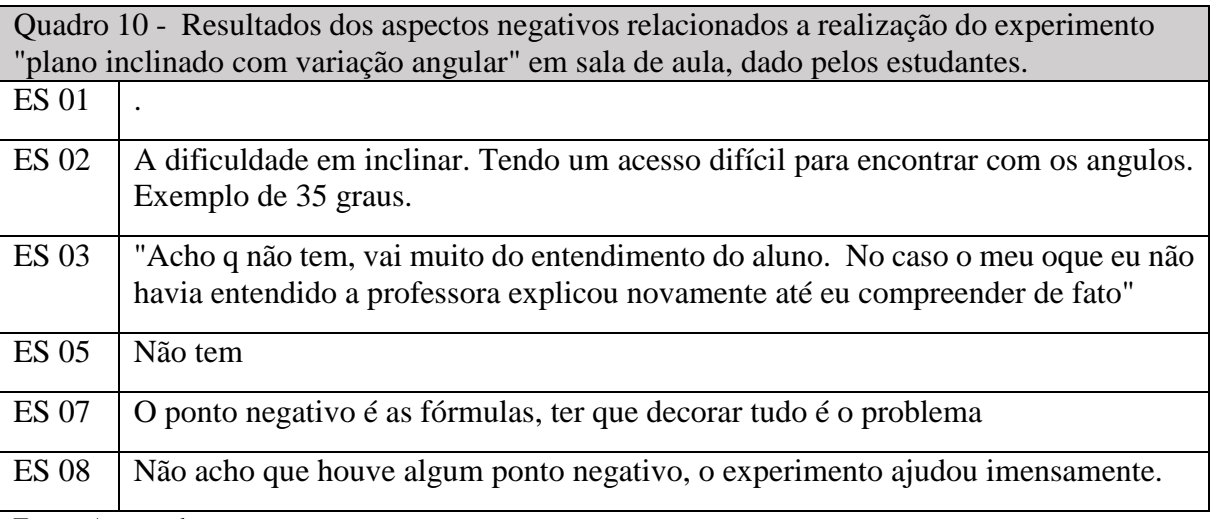

Fonte: Acervo da autora.

Em geral, os estudantes registraram poucos aspectos negativos. Dentre as respostas, o que destacou foi a dificuldade em inclinar o plano para ângulos maiores e obter uma estabilidade, esse fato, deve ser considerado para próximas intervenções, como uma forma de obter uma melhor precisão. Outra questão apontada pelos estudantes, foi o número de equações usadas, porém esse aspecto não há como eliminar, pois faz-se necessário saber ao menos as principais equações da Cinemática e como usá-las. E isso reforça novamente, o uso de práticas experimentais, para que os estudantes adquiram a habilidade de analisar e resolver situações do cotidiano, fazendo o uso de equações que são fundamentais no estudo da Física.

No quadro 11, estão expressos os aspetos positivos que os estudantes consideraram em relação ao experimento do "Plano Inclinado com variação do angular" em sala de aula.

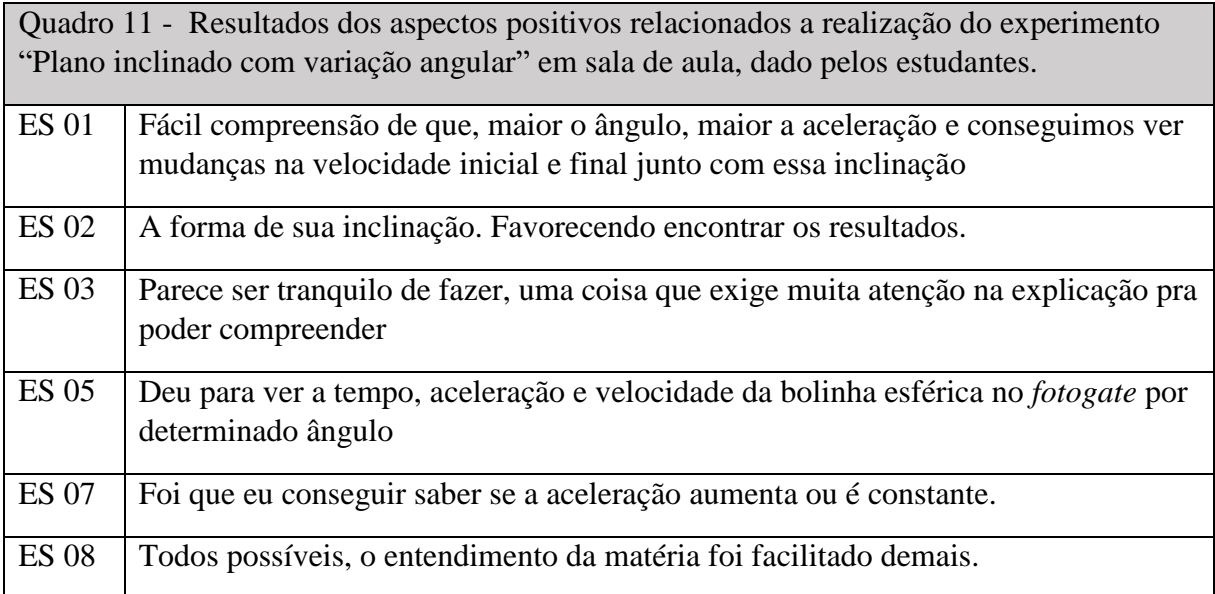

Fonte: Acervo da autora.

Os aspectos positivos apontados pelos estudantes, mostraram que de fato os estudantes compreenderam os conceitos presentes no experimento e conseguiram realmente eliminar suas concepções iniciais . Eles entenderam durante a execução do experimento que ao aumentar o ângulo, a aceleração da esfera também aumentou, além de conseguir observar a relação existente da velocidade inicial e final da esfera com o ângulo. Outro aspecto importante observado por eles, foi o dado de tempo obtido pelo *fotogate*, e que por meio desse dado foi possível calcular a aceleração e a velocidade. Em geral, eles manifestaram que a prática experimental, facilitou a compreensão do conteúdo.

No quadro 12, pode ser analisado as sugestões apontadas pelos estudantes para a realização do experimento "Plano Inclinado com variação angular"

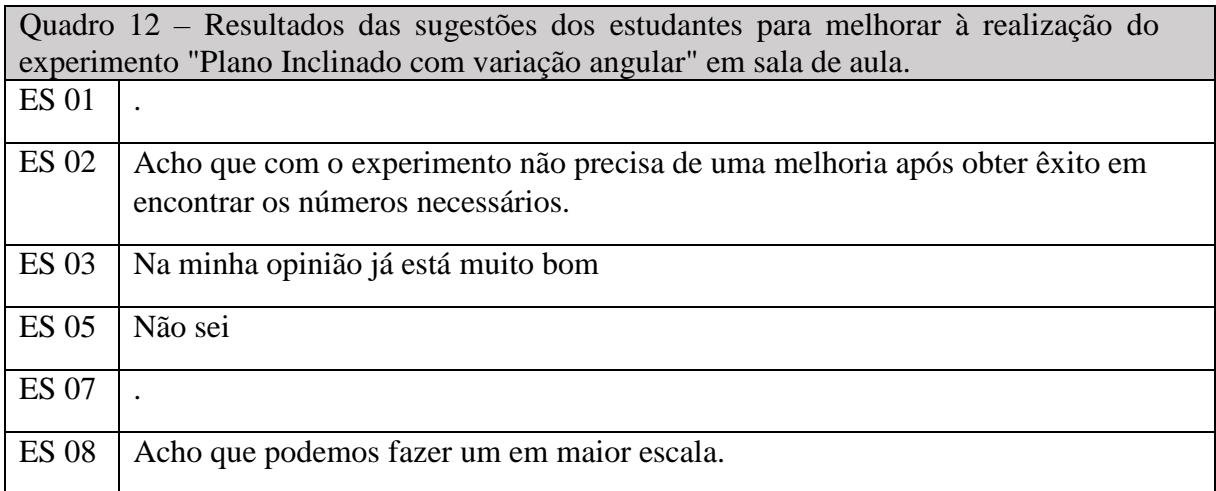

Fonte: Acervo da autora.

Como pode observar, não houveram muitas sugestões descritas pelos estudantes, apenas um estudante sugeriu realizar este experimento com uma escala maior, ou seja, possibilitar maiores inclinações no plano inclinado.

## 4.6 RESULTADO DA ENTREVISTA REFERENTE AO ASSUNTO MOVIMENTO RETILÍNEO UNIFORMEMENTE VARIADO

Após realizadas as intervenções pedagógicas com o plano inclinado, referente aos apêndices A e B, no qual trabalhava-se o assunto de Movimento Uniformemente Variado, fezse a entrevista estruturada com os dois estudantes, contendo seis questões. Neste momento, os estudantes já haviam respondido os questionários, com isso, a entrevista é uma forma de complementar a pesquisa.

A seguir, as respostas dos estudantes que se destacaram, referente à seguinte pergunta: "**Em relação ao experimento e a montagem, quais são suas considerações?"**

*-No experimento em que era o mesmo ângulo, fez com que esse tempo e velocidade fosse próximo, então no fotogate inicial e final tinha pouca diferença. Agora quando muda o ângulo, a cada vez que aumentava a inclinação, a velocidade seria maior e no fotogate que estava no final também. Então consegue ver essa diferença entre os ângulo com a velocidade.* (ES 01)

*Em relação a montagem e a execução do experimento facilitou o entendimento sobre o assunto, por que a gente vê altura, o ângulo de 90 graus por exemplo, aceleração é igual a gravitacional e o ângulo de 20° por exemplo a gente vê a velocidade e aceleração que vai sair a bolinha, menores inclinações, menores acelerações e maiores inclinações a aceleração aumenta e o tempo determinado nos fotogates também seriam diferentes.* (ES 02)

É possível observar que o Estudante 1 atentou aos detalhes, pois percebeu que a velocidade da esfera ao passar pelo 2° *fotogate* era maior, além disso, relatou que conforme aumentava-se a inclinação do plano, a velocidade também aumentava, ou seja, o ES 01 conseguiu perceber a relação existente entre o ângulo e a velocidade. Esse depoimento é relevante para a pesquisa e avaliação da intervenção, visto que, esse era um dos objetivos de aprendizagem.

O Estudante 2 relatou durante a entrevista que a intervenção pedagógica contribuiu para sua aprendizagem e facilitou o entendimento. Da mesma forma que a ES 01, ele evidenciou diversos fatos e conceitos físicos importantes, como por exemplo, a relação entre inclinação e aceleração, além disso, o ES 02 percebeu por meio do experimento, que para o ângulo de 90°, a aceleração da esfera seria igual a aceleração gravitacional. Todas essas evidências foram fundamentais para eliminar as concepções iniciais existentes anteriormente à realização do experimento. Outra vez, pode-se dizer que os objetivos de aprendizagem foram alcançados e os depoimentos dos estudantes durante a entrevista reafirmam os resultados obtidos no questionário.

Em seguida, os depoimentos dos estudantes que destacaram em relação à pergunta: "**Você acredita que esse experimento contribuiu para sua compreensão sobre Movimento Uniformemente Acelerado e a aceleração gravitacional?"** 

> *-Sim, por conta de que as vezes no dia-a-dia, por exemplo em uma rua que você vê que ela pode ser inclinada ou não, você acaba que você nem liga, mas na prática em si tudo tem uma explicação, então com o experimento contribuiu pra entender que se aumentar a inclinação a aceleração também aumenta.* (ES 01)

> *- Demais, sim contribuiu. com os gráficos, de distâncias e tempo, é uma parábola e uma equação de segundo grau, então movimento uniformemente variado.* (ES 02)

Ao analisar a resposta do Estudante 1, pode-se observar que por meio dos experimentos, o ES 01 conseguiu realizar conexões com o cotidiano, algo que era uma normalidade para ele, começou a fazer sentido após as intervenções pedagógicas. Ele começou a atribuir significados físicos para uma rua que contém uma certa inclinação. Esse relato é de extrema relevância para o ensino de Física, no qual o estudante consegue interpretar a Física de formas diferentes e não de uma forma engessada, decorando fórmula e teorias. Além disso, o ES 01, reafirma novamente o objetivo principal do experimento, que era mostrar para todos os estudantes que conforme aumenta o ângulo, a aceleração também aumenta.

O Estudante 2 relatou durante a entrevista, outro fato que é muito importante para a pesquisa: a interdisciplinaridade entre a Física e a Matemática. Ele conseguiu identificar que a função que descreve o Movimente Uniformemente Variado de um objeto, neste caso, uma esfera, é uma parábola, ou seja, uma equação de 2° grau. Isso mostra que o ES 02 conseguiu entender as principais características do MUV e realizar conexões com a Matemática, o que é fundamental. Além disso, quando o professor inclui análise gráfica durante os experimentos, contribui para a construção do conhecimentos dos estudantes.

## 4.7 EXPERIMENTO LANÇADOR DE PROJÉTEIS

Durante essa última intervenção pedagógica, foi trabalhada a sequência didática referente ao apêndice C, no qual o principal objetivo era ensinar a composição de movimento, descrevendo as equações necessárias para trabalhar nessa situação. Em seguida, foi apresentado aos estudantes o aparato experimental: Lançador de Projéteis, com o *Fotogate* acoplado em sua extremidade. Para este experimento, fez-se necessário explicar novamente o conceito de corpo extenso e ponto material, pois a esfera ao ser lançada, ela passa em frente ao *fotogate*, assim as suas dimensões devem ser consideradas. Com isso, é possível calcular a velocidade inicial de lançamento, por meio dos dados de tempo fornecido pelo *Audacity* e a dimensão da esfera.

### **Resultados encontrados pelos estudantes no experimento Lançador de Projéteis**

Após a explicação do experimento, foi perguntado a eles, para qual ângulo, o alcance seria maior. Cada estudante apresentou uma sugestão, e antes de realizar os lançamentos, foi realizado os cálculos por meio da velocidade inicial para encontrar o alcance, sendo este o alcance experimental. Após os cálculos, eram feitos os lançamentos e os estudantes anotavam o local em que a esfera havia caído, sendo este o alcance real. Desta forma, eles confrontavam os resultados: alcance real e experimental.

A seguir, pode-se visualizar as imagens do aparato experimental conectado ao computador:

Figura 25: Vista lateral do experimento laçador de projéteis conectado ao computador para coleta de dados

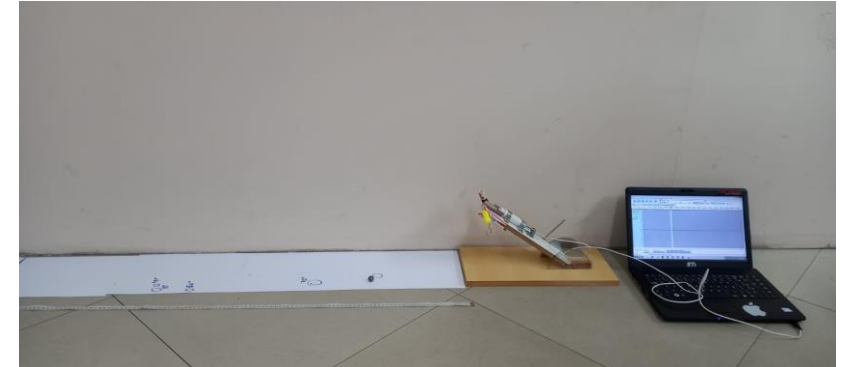

Fonte: Acervo da autora

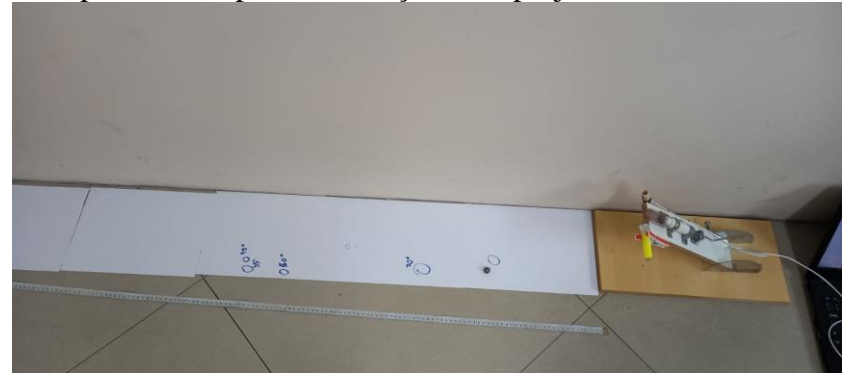

Figura 26: Vista superior do experimento laçador de projéteis

Fonte: Acervo da autora

No momento dos registros a seguir, os estudantes estavam posicionados para realizar os

lançamentos e coletar os dados de tempo no software *Audacity*:

Figura 27: Momento durante a intervenção pedagógica: estudante posicionado para realizar o lançamento da esfera.

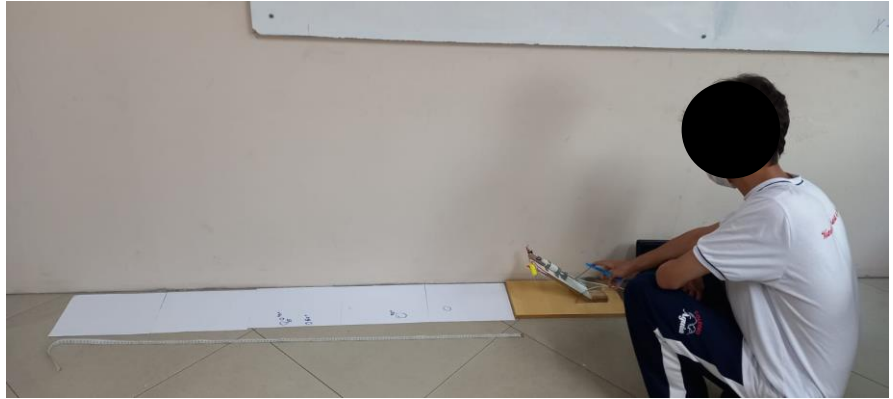

Fonte: Acervo da autora.

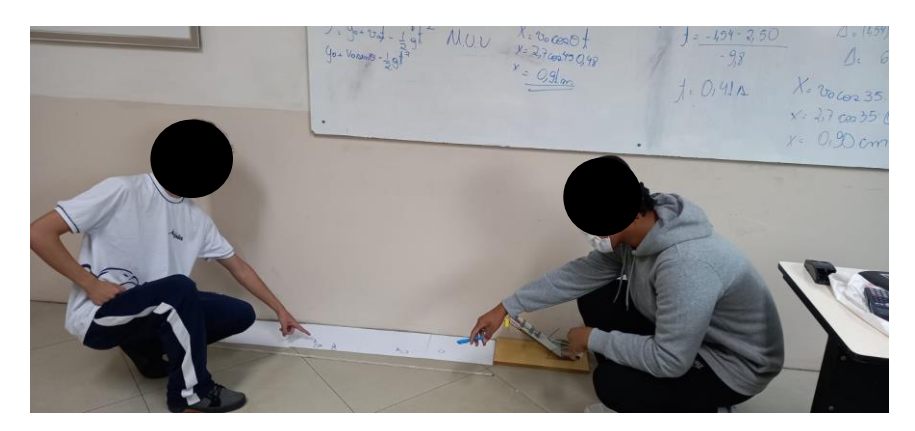

Figura 28: Estudantes determinando o alcance da esfera durante a intervenção pedagógica.

Fonte: Acervo da autora.

Foram realizados lançamentos para o ângulo de 15°, 30° e 45°. O valor do tempo de lançamento obtido no *Audacity*, foi de 0,005 segundos e o valor do diâmetro da esfera é igual 0,0135 metros. Desta forma, a velocidade inicial foi igual a 2,7 m/s. A seguir, pode-se analisar os resultados obtidos por meio dos cálculos realizados e o alcance real:

Tabela 7: Resultados obtidos pelos estudantes no Experimento "Lançador de Projéteis" em sala de aula.

| Ângulo de<br>Inclinação | <b>Altura</b><br>(m) | <b>Diâmetro</b><br>da esfera de<br>$a\cos(m)$ | <b>Tempo</b><br>(s) | <b>Velocidade</b><br>inicial<br>(m/s) | <b>Alcance</b><br>real<br>(m) | <b>Alcance</b><br>experimental<br>(m) |
|-------------------------|----------------------|-----------------------------------------------|---------------------|---------------------------------------|-------------------------------|---------------------------------------|
| $15^{\circ}$            | 0,11                 | 0,0135                                        | 0,005               | 2,70                                  | 0,59                          | 0,59                                  |
| $35^{\circ}$            | 0,20                 | 0,0135                                        | 0,005               | 2,70                                  | 0,89                          | 0,90                                  |
| $45^{\circ}$            | 0,230                | 0,0135                                        | 0,005               | 2,70                                  | 0.92                          | 0,91                                  |

Fonte: Acervo da autora.

Como observa-se, os resultados para o alcance experimental ficaram muito próximo ao real. E com isso, foi possível realizar uma discussão acerca dos resultados, no qual os estudantes perceberam que conforme aumenta o ângulo, o alcance também aumentava. No entanto, depois foram realizados novos lançamentos para ângulos maiores que 45°, e eles perceberam que para esses ângulos que são maiores, os alcances obtido pela esfera foram menores que 45°. Desta forma, os estudantes concluíram que o maior alcance que é possível obter é para o ângulo igual a 45°.

Além disso, outro ponto que foi discutido, foi a relação que existe entre a altura máxima e o ângulo. Conforme realizávamos os lançamentos, eles observaram que quanto maior o ângulo, maior seria a altura obtida pela esfera.

Assim, os principais objetivos desta intervenção pedagógica foram supridos, pois foi possível trabalhar a importância deste experimento e como a Física está associada ao cotidiano da humanidade por meio da compreensão de conceitos físicos, visto que, durante a execução do experimento, foram levantados pelos estudantes, diversos exemplos de aplicação de movimento composto, como jogos e até mesmo canhões de guerra.

## **Avaliação da Intervenção Pedagógica feita pelos estudantes no experimento Lançador de Projéteis.**

Neste tópico será analisado e discutido as respostas dos estudantes ao questionário referente a intervenção pedagógica com o experimento "Lançador de Projéteis".

Gráfico 15 - Resultado do nível de dificuldade da Montagem do experimento *"*Lançador de Projéteis*"*

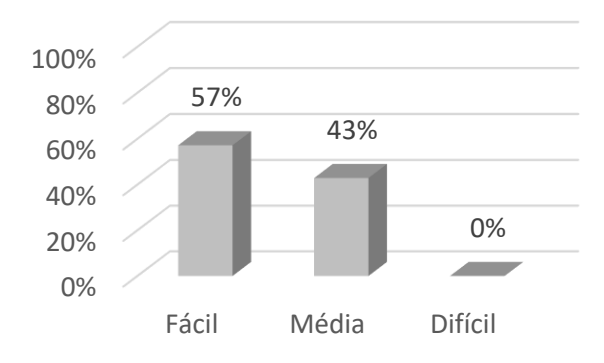

Fonte: Acervo da autora.

Ao analisar o gráfico acima, podemos perceber que a maioria dos estudantes, cerca de 57%, considerou a montagem do experimento Lançador de Projéteis fácil e 43% considerou que obteve média facilidade e não houve nenhuma manifestação de dificuldade durante a montagem.

O gráfico em seguida, apresenta os resultados do nível de dificuldade que os estudantes encontraram durante a execução do experimento "Lançador":

Gráfico 16 - Resultado do nível de dificuldade durante a execução do experimento *"*Lançador de Projéteis*".*

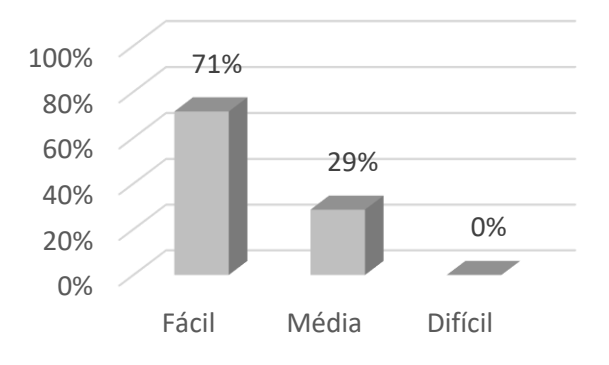

Fonte: Acervo da autora.

Em relação a execução do experimento, houve uma maior porcentagem de estudantes que considerou fácil, totalizando 71%. Além disso, é possível observar que não houve dificuldades apresentadas durante a execução do experimento "Lançador de Projéteis".

Os estudantes também responderam o quanto o experimento "Lançador" contribuiu para sua compreensão sobre a composição de movimento e os resultados podem ser vistos a seguir:

Gráfico 17- Resultado do nível de contribuição do experimento "Lançador de Projéteis".

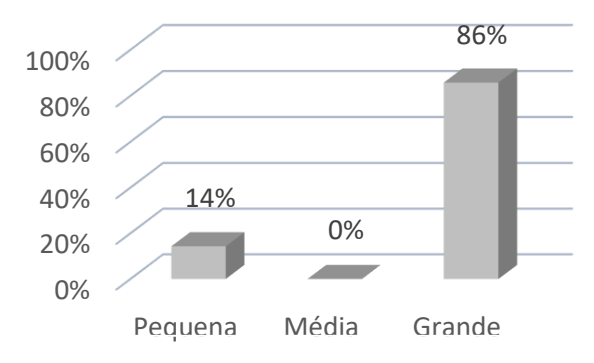

Fonte: Acervo da autora.

Uma das questões avaliadas no questionário em relação à intervenção pedagógica é o quanto o experimento contribuiu para aprendizagem do estudante, e nesse quesito, houve uma grande porcentagem, cerca de 86% dos estudantes manifestaram que o experimento foi de grande contribuição. Esse fato, se deve a forma como foi executada a intervenção, pois a todo momento eram realizadas discussões em que os estudantes associavam a teoria e o experimento físico com cotidiano.

No quadro 13 estão presentes os aspectos negativos apontados pelos estudantes sobre a realização do experimento "Lançador de Projéteis" em sala de aula

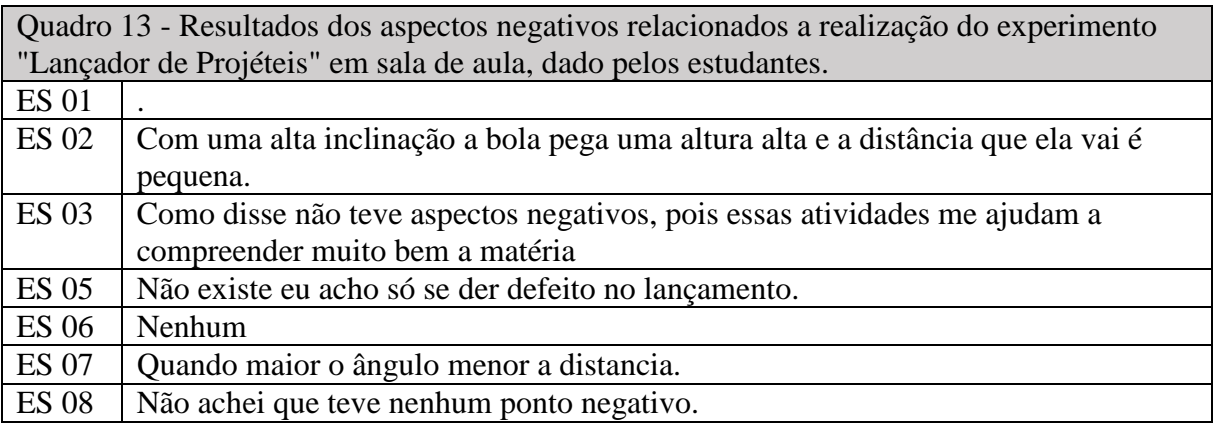

Fonte: Acervo da autora.

Como observa-se, os estudantes não registraram pontos negativos, alguns deles apenas ressaltou características e fatos que aconteceram durante a intervenção pedagógica e outros relataram que esse tipo de atividade contribui para a compreensão do conteúdo.

A seguir observa-se os aspectos positivos relacionados a realização do experimento "Lançador" em sala de aula, dado pelos estudantes:

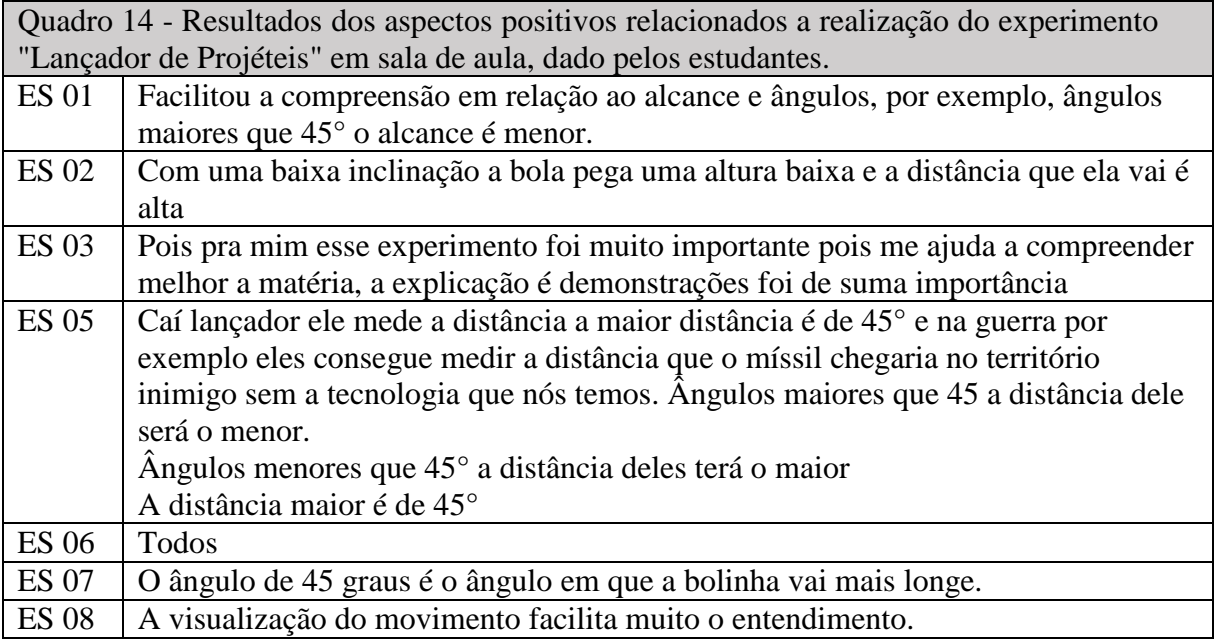

Fonte: Acervo da autora.

Em relação aos aspectos positivos, os estudantes relataram dados importantes que mostram que a intervenção pedagógica contribuiu para o aprendizado deles. Ao analisar a tabela acima, é possível perceber que os estudantes conseguiram compreender a relação da inclinação com o alcance, deixando registrado que o maior alcance acontece para o ângulo de 45° e que para ângulos maiores, o alcance é menor, sendo que essa era uma concepção alternativa anterior a intervenção pedagógica. Outro registro relevante nas respostas do questionário é em relação a altura máxima, no qual eles compreenderam que quanto maior a inclinação, maior é a altura. Também foi relatado a associação do experimento com o contexto de guerra, que além da tecnologia, é necessário saber realizar os cálculos para saber o local correto que um míssil alcança.

Outro aspecto importante que os estudantes manifestaram, é que visualizar o movimento durante o experimento, facilitou o entendimento, tornando a visualização um agente facilitador também na compressão dos conceitos físicos. Isto nos mostra que apenas aulas teóricas nem sempre consegue alcançar os objetivos de aprendizagem, é necessário complementar com outras formas para ensinar um determinado conteúdo. Por fim, um aspecto relevante que um estudante levantou é o quanto uma atividade experimental ajuda na assimilação da teoria, relatando que esse tipo de atividade é de suma importância.

No quadro 15 estão expostas as sugestões dos estudantes para experimentos futuros com o "Lançador de Projéteis".

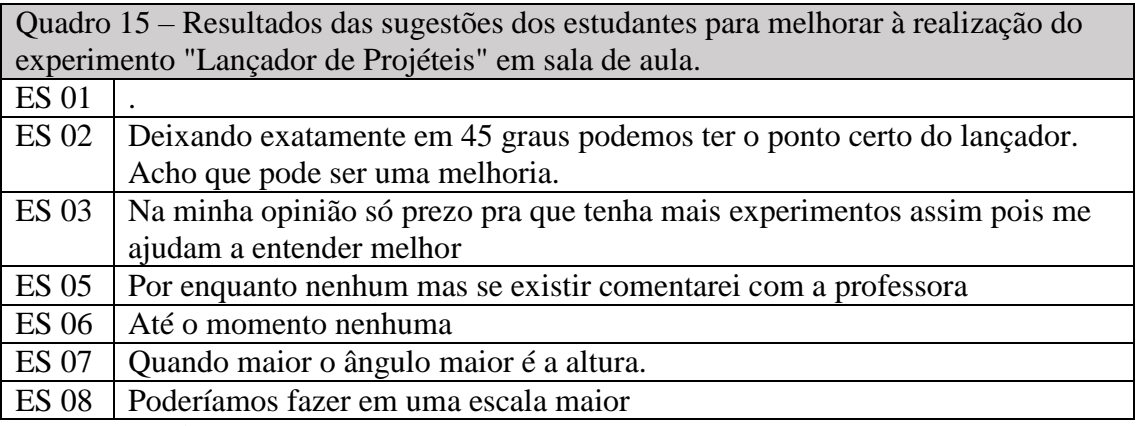

Fonte: Acervo da autora.

Ao analisar a tabela acima, observa-se que não houve muitos aspectos mencionados dentre as sugestões. No entanto, uma das sugestões é reafirmando novamente à vontade para que tenham mais experimentos nas aulas de Física e para que no caso deste experimento, realizar um lançador em maior escala.

## 4.8 RESULTADO DA ENTREVISTA REFERENTE AO ASSUNTO COMPOSIÇÃO DE **MOVIMENTOS**

Logo após a intervenção pedagógica com o Lançador de Projéteis referente ao Apêndice

C, realizou-se a entrevista estruturada com seis questões, com os mesmos estudantes.

A seguir, as respostas que destacaram dos estudantes referente a pergunta "**Em relação ao experimento e a montagem, quais são suas considerações?**

> *-Em relação ao experimento, facilitou a questão do conhecimento e eu consegui identificar na prática o que acontece em relação ao alcance em relação ao ângulo. Então como falou, que em relação ao grau, no caso dos 45°, que foi o maior alcance, então vendo na prática facilitou esse entendimento.* (ES 01)

> *Eu acho que é importante, por exemplo hoje a tecnologia facilita muitas coisas e antigamente como que eles iam pensar nisso em um contexto de guerra? Então assim, ajudou muito no desenvolvimento das coisas, por exemplo uma bazucas for atirar nos território inimigos, então facilitou compreendimento, para eles não precisar ir até o campo de guerra. Então isso adiantou muito as tecnologias e também ao combate na guerra para quem quer ganhar ou quem quer perder, mas isso não é nada importante, mas sim o conhecimento do armamento para eles. Só que estou baseando minhas teorias numa guerra.* (ES 02)

Ao analisar a resposta do ES 01, é possível perceber que ele conseguiu identificar a relação existente entre o ângulo e o maior alcance, confirmando o que já havia relatado no questionário e o fato de ser um experimento facilitou a sua compreensão. Além disso, esse relato mostra que o estudante conseguiu romper com a concepção alternativa que existia anteriormente ao experimento, pois antes acreditava que quanto maior o ângulo de lançamento, maior seria o alcance.

O ES 02 realiza outras interpretações, ele relaciona o conteúdo de Lançamento Oblíquo com o contexto de guerra. Esse conteúdo em específico, por muitos anos utilizou-se como exemplos as questões bélicas, desta forma, quando o estudante faz a citação de guerra é resultado também de uma questão cultural. Outro ponto relevante, deve-se ao fato do cenário atual, pois quando se realizou essa intervenção pedagógica, havia iniciado a Guerra na Ucrânia e com isso esses fatores e informações constantes da mídia estão presentes no cotidiano do estudante, o que faz ele realizar essas correspondências. Mas vale ressaltar que o professor possui outros recursos para realizar esse estudo e não apenas a exemplificação de uma guerra, como por exemplo, o futebol.

## As respostas a seguir se referem a seguinte pergunta: "**Você acredita que esse experimento contribuiu para sua compreensão sobre Movimento Composto?"**

*-Sim, porque a gente consegue visualizar tanto verticalmente quanto horizontalmente as fases que foram em relação aos ângulos, então consegue identificar.* (ESTUDANTE 1 – ES 01)

*-Muito, demais, eu acho que tem como analisar várias vezes. Na prática é mais fácil de se compreender do que teoricamente, porque você tá vendo o jeito que está sendo feito e na teoria não, a gente só tá escutando.* (ESTUDANTE 2 – ES 02)

Em relação a essa pergunta, ambos os estudantes destacaram que o fato de visualizar é um fator importante para a aprendizagem. O ES 01 relatou que por meio do experimento, foi possível visualizar o movimento composto, isto é, ele identificou o movimento horizontal e vertical e a relação angular. A ES 02, deixou claro em seu depoimento, que a prática experimental facilita seu entendimento, pois permite visualizar "o jeito que está sendo feito", em outras palavras, permite visualizar o procedimento de montagem e execução, o que é uma etapa de extrema importância no processo de aprendizagem do estudante. Além disso, ele relata que o ato de apenas escutar não é suficiente para sua compreensão do assunto, no entanto, esse cenário é diferente quando há a visualização de um experimento físico.

Ao analisar esses depoimentos, confirma os resultados dos questionários, pois a visualização é um agente facilitador, isto é, adotar apenas um método nas aulas de Física não é eficaz. Aulas teóricas são necessárias, no entanto, há estudantes que não conseguem aprender por meio de um método apenas, o que reforça o uso de metodologias diversificadas, com experimentação.

# **5. OS ASPECTOS DE GIL-PÉREZ E CASTRO NAS INTERVENÇÕES PEDAGÓGICAS**

Como mencionado neste trabalho, Gil-Pérez e Castro apontam algumas considerações relevantes para uma atividade experimental de investigação, no qual potencializa o processo de aprendizagem dos estudantes. São sete aspectos que podem ser explorados durante as intervenções pedagógicas. A seguir, pode-se observar uma tabela com as cinco sequências didáticas que foram aplicadas durantes as intervenções pedagógicas referente a cada experimento e as sete considerações de Gil-Pérez e Castro. O intuito dessa tabela é verificar quais aspectos foram perceptíveis durante as intervenções pedagógicas.

Tabela 8: Aspectos Gil – Pérez e Castro verificadas nas intervenções pedagógicas

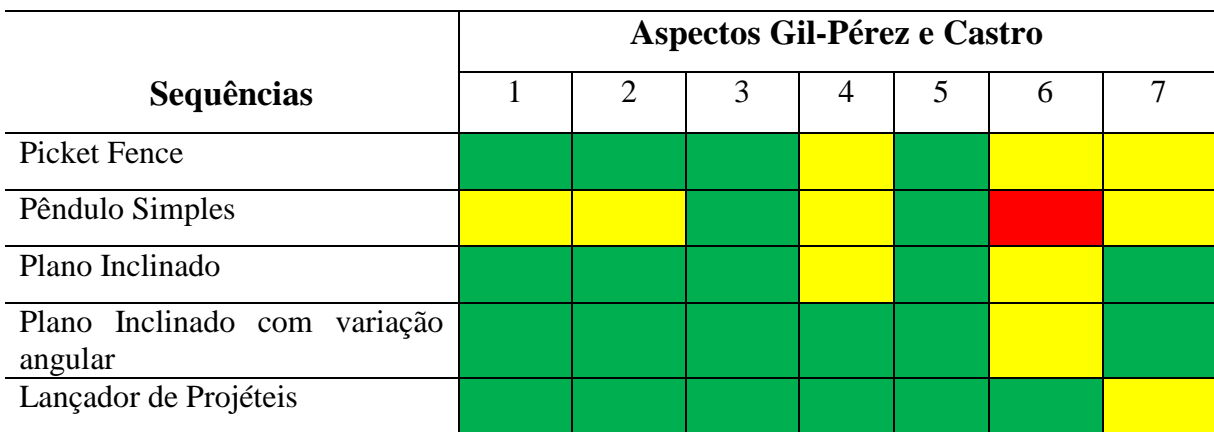

Fonte: Acervo da autora.

## **Legenda**

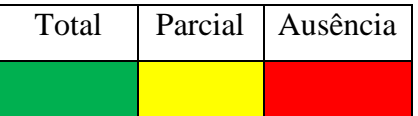

Significado dos 7 aspectos de Gil-Pérez e Castro:

1. Apresentar situações-problema abertas e conceituais;

2. Favorecer a reflexão dos estudantes sobre a relevância e o possível interesse das situações propostas;

3. Potencializar análises qualitativas, significativas, que ajudem a compreender e acatar as situações planejadas e a formular perguntas operativas sobre o que se busca;

4. Considerar a elaboração de hipóteses como atividade central de investigação científica, sendo este processo capaz de orientar o tratamento das situações e de fazer explícitas as preconcepções dos estudantes;

5. Considerar as análises, com atenção para os resultados (sua interpretação física, confiabilidade, dentre outras.), a partir dos conhecimentos disponíveis, das hipóteses manejadas e dos resultados das demais equipes de estudantes;

6. Conceder uma importância especial às memórias científicas que reflitam o trabalho realizado e possam ressaltar o papel da comunicação e do debate na atividade científica;

7. Ressaltar a dimensão coletiva do trabalho científico, por intermédio de grupos de trabalho, que interajam entre si.

Como podemos observar, a cor verde significa que o respectivo aspecto foi explorado totalmente, o amarelo parcialmente e o vermelho significa que tal aspecto não foi observado durante a prática experimental.

Ao analisar a tabela 8, podemos verificar que as intervenções pedagógicas que mais atenderam aos aspectos que Gil-Pérez e Castro consideram relevantes durante uma atividade experimental (cor verde), foram referentes aos experimentos: Lançador de Projéteis e Plano Inclinado com Variação Angular. Durante o experimento com o lançador de projéteis, por exemplo, os estudantes conseguiram associar a teoria apresentada com o seu cotidiano e geraram diversas reflexões, apresentaram situações-problemas conceituais.

No entanto, a intervenção pedagógica referente ao experimento Pêndulo Simples, houve maior ocorrência dos aspectos 1, 2, 4 e 7 (cor amarela) foram explorados parcialmente e o aspecto 6, não foi observado durante a atividade. Esse experimento, gerou pouca reflexão nos estudantes, eles conseguiram compreender o objetivo do trabalho, mas associaram pouco com o seu cotidiano. O trabalho foi realizado em grupo, porém não em todas as etapas. As análises qualitativas e quantitativas, em contrapartida, foram feitas para melhor compreensão e potencializou o estudo do Movimento Harmônico Simples.

Em geral, a maioria dos aspectos de Gil-Pérez e Castro foram observados e explorados em todas as intervenções pedagógicas, buscando garantir uma atividade experimental do tipo investigativo e a aprendizagem dos estudantes.

## **6. CONSIDERAÇÕES FINAIS**

Em virtude dos fatos e dados mencionados neste trabalho, foi possível averiguar que os estudantes possuíam concepções iniciais em relação ao conceito de movimento e que foram sanadas por meio das práticas experimentais. Além disso, ao analisar as respostas dos estudantes ao questionário aplicado após as intervenções pedagógicas, ficou evidente a preferência por aulas práticas, pois segundo eles, visualizar o processo experimental, contribui para sua aprendizagem.

Durante o desenvolvimento das práticas experimentais, as dificuldades apresentadas puderam ser esclarecidas por meio de discussões em sala de aula, isso mostra a importância da intervenção didático pedagógica do professor no acompanhamento da execução do experimento e explicação dos conceitos físicos.

É relevante destacar que mediante as análises das entrevistas e questionários, as intervenções pedagógicas foram assertivas para o aprendizado dos conceitos de mecânica, pois possibilitou a interação entre os estudantes e o professor, além de permitir as visualizações fornecidas pelos gráficos construídos pelos estudantes, as manipulações dos experimentos e soluções das questões prévias contidas em cada uma dessas intervenções. Pode-se dizer que cada intervenção, ao fazer o uso do *fotogate* como aparato experimental, levou os estudantes a se comprometerem com seu próprio aprendizado, no qual favoreceu um ambiente fundamental e rico em situações novas e desafiadoras, mostrando uma alternativa ao ensino tradicional, além de ampliar as possibilidades de elaboração de novos conhecimentos e desenvolvimento de habilidades e competências relacionadas a Ciência. É notável, após a análise dos dados desta pesquisa, que os resultados obtidos remetem características do laboratório do tipo investigativo, em que os estudantes precisaram lidar em resolver situações-problemas, no qual forneceram elementos que requerem habilidades distintas que estão presentes no cotidiano.

Como mencionado neste trabalho, o intuito do uso de práticas experimentais em aulas de Física é aprimorar a qualidade da transposição didática dos conceitos científicos e isso ficou visível nos depoimentos dos estudantes, no qual eles relataram que alguns conceitos eles já haviam vistos em outras aulas teóricas, porém não haviam compreendido o real conceito e que após as intervenções pedagógicas ficou claro e favoreceu o aprendizado. Assim, demonstra que o docente necessita de outras metodologias de ensino, pois o aprendizado é consumado de formas diferentes para cada indivíduo e que a atividade experimental é uma boa alternativa para se adotar em seus planejamentos.

Após as intervenções pedagógicas e a leitura das falas dos estudantes apresentadas nos questionários e entrevistas, identificou-se que os experimentos investigativos são uma das

estratégias que permitiu a participação mais ativa no processo de aprendizagem, pois eles participaram das etapas como: explicação dos aparatos de material de baixo custo e fácil aquisição, coleta de dados, análise e discussão. Desta forma, eles conseguiram formular hipóteses e propor soluções para o problema proposto, desenvolvendo seu raciocínio lógico e habilidades cognitivas importantes para a construção do conhecimento em Física e para a sua formação como ser humano.

Desta forma, pode-se dizer que após a realização desta dissertação, verificou-se ser possível a implementação de práticas experimentais em aula de Física. E que o aparato *fotogate* é um aliado indispensável na coleta de dados de tempo em diversas atividades experimentais de Cinemática, além de ser confeccionado com materiais de baixo custo e de fácil acesso, é um equipamento robusto de grande precisão. Neste sentido, os resultados obtidos nesta pesquisa mostram que o uso do *Fotagate* em atividades experimentais no ensino de Física se torna viável para professores que atuam no Ensino Médio, sendo uma das possibilidades para acrescentar em sua formação continuada.

# **REFERÊNCIAS**

ALVES FILHO, J. P. Regras da transposição didática aplicadas ao Laboratório didático. **Caderno Brasileiro de Ensino de Física**, v. 17, n.2, p.174-188, ago. 2002.

ARAÚJO, M. S. T; ABIB, M. L. V. S. Atividades Experimentais no Ensino de Física: diferentes enfoques, diferentes finalidades. **Revista Brasileira de Ensino de Física**, v.25, n.2, p.176-194, 2003.

BORGES, A. T. Novos rumos para o laboratório escolar de ciências. **Caderno Brasileiro de Ensino de Física**, v. 24, edição especial, p.9-30, nov. 2004.

CARVALHO, A.M.P. **Práticas Experimentais no Ensino de Física**, In: Carvalho, A.M.P., Ensino de Física. 1ª ed., p. 53-78, São Paulo: Cengage Learning, 2010.

GIL-PÉREZ, D.; CASTRO, P. V. La orientacion de las practicas de laboratorio como investigación: un ejemplo ilustrativo. **Enseñanza de las Ciencias**, v. 14, n. 2, p. 155-163, 1996.

HALLIDAY, David, RESNICK, Robert, WALKER, Jearl. **Fundamentos de física**, vol. 1 mecânica, 10. ed. Rio de Janeiro, LTC, 2016.

HALLIDAY, David, RESNICK, Robert, WALKER, Jearl. **Fundamentos de física**, vol. 2: gravitação, ondas e termodinâmica, 10. ed. Rio de Janeiro, LTC, 2016.

HODSON, D. Hacia un enfoque, más crítico del trabajo de laboratório. **Enseñanza de las ciencias: revista de investigación y experiencias didácticas**, v. 12, n. 3, p. 299-313, 1994.

LEWIN, A.M.F; LOMASCÓLO, T.M.M. **La metodología científica em la construcción de conocimientos**. Enseñanza de las Ciencias, v. 20, n. 2, p. 147-510, 1998.

MACÊDO, J. A; PEDROSO, L. S; COSTA G. A. **Aprimorando e validando um** *fotogate* **de baixo custo**. Revista Brasileira de Ensino de Física, vol. 40, nº 4, e5403 (2018). Disponível em: [https://www.scielo.br/scielo.php?script=sci\\_arttext&pid=S1806-](https://www.scielo.br/scielo.php?script=sci_arttext&pid=S1806-11172018000400602&lng=en&nrm=iso) [11172018000400602&lng=en&nrm=iso.](https://www.scielo.br/scielo.php?script=sci_arttext&pid=S1806-11172018000400602&lng=en&nrm=iso) Acessado em 04/08/2021

MACÊDO, M. A. R. A equação de Torricelli e o estudo do movimento retilíneo uniformemente variado (MRUV). **Revista Brasileira de Ensino de Física**, v. 32, n. 4, 4307-1 a 4307-5, 2010. Disponível em [https://doi.org/10.1590/S1806-11172010000400007.](https://doi.org/10.1590/S1806-11172010000400007) Acessado em 23/10/2021.

MOREIRA, M. A.; LEVANDOWSKI, C. E. **Diferentes abordagens ao ensino de laboratório**. Porto Alegre: Editora da Universidade, 1983.

PARIZOTTO, C.E.A. **Evangelista Torricelli**. Disponível em http://www.fem.unicamp.br/∼em313/paginas/ person/torricel.htm. Acesso em 23/10/2021.

HEWITT, Paul G. **Física conceitual [recurso eletrônico]**, 12. ed. Porto Alegre: Bookman, 2015.

SERÉ, Marie-Geneviève; COELHO, Suzana Maria; NUNES, Antônio Dias. O Papel da Experimentação no Ensino de Física. **Caderno Brasileiro de Ensino de Física**. Florianópolis/BRA. v. 20, n.1, p.31-42, 2003.

SILVA, A. A. B.; PEDROSO, L. S.; PINTO, J. A. **O uso de práticas experimentais na formação de professores em tempos de pandemia: uma proposta de ensino que contempla a construção e utilização do** *fotogate* **para o estudo do movimento**. Formação inicial e continuada de professores: políticas e desafios, Reginaldo Peixoto, 1° edição, Curitiba, Bagai, 2020.

# **O USO DE UM** *FOTOGATE* **DE BAIXO CUSTO EM PRÁTICAS EXPERIMENTAIS NO ENSINO MÉDIO: O MOVIMENTO RETILÍNEO UNIFORMEMENTE VARIADO DE UMA ESFERA SOBRE UM PLANO INCLINADO.**

Amanda Aparecida Borges da Silva; amanda.aparecida@sou.unifal-mg.edu.br

#### **Resumo**

O plano inclinado é um dos primeiros experimentos a ser estudado por discentes nas aulas de física. Na maioria dos livros didáticos é visto como o experimento com o qual Galileu chegou à lei matemática do movimento de queda livre dos corpos. Conta-se que, para investigar a queda dos corpos, Galileu soltou bolas de canhão e de fuzil, de massas diferentes, do alto da famosa Torre de Pisa, na Itália. No entanto, até o momento, ninguém tem provas de que isso de fato aconteceu. O que Galileu realmente fez na cidade de Pisa, foram estudos em um plano inclinado, com fins experimentais. A ideia de Galileu de usar um plano inclinado, tinha o propósito de analisar o movimento de um corpo que sofre uma aceleração menos acentuada do que a aceleração da gravidade. Assim, Galileu deixou rolar bolas feitas de bronze pelo plano e mediu o tempo em que esses objetos percorriam o plano em metade do percurso, ou até um quarto, dois terços e assim sucessivamente. Dos resultados, ele estabeleceu a relação existente entre a distância percorrida e o tempo de queda e concluiu que a queda dos corpos se dá em um Movimento Uniformemente Acelerado. Logo, essa Sequência Didática é um exemplo para explorar e sistematizar o conteúdo referente ao Movimento Uniformemente Variado (MUV) e também da função do segundo grau. As atividades e os experimentos propostos com o plano inclinado, possui como objetivo, determinar a relação existente entre a distância percorrida por um corpo sobre um plano inclinado em função do tempo de descida e a aceleração da esfera.

**Palavras-chave**: Ensino de Física; *Fotogate*; Plano Inclinado; Movimento Uniformemente Variado; Aceleração.

#### **Introdução**

Galileu Galilei nasceu em Pisa, em 1564, e foi professor de matemática na Universidade da cidade. Naquela época, não havia divisões de áreas de conhecimentos, com física, química e matemática. Esses conhecimentos eram reunidos em uma única área, em que era denominada de Filosofia Natural.

A queda dos corpos sempre foi um assunto intrigante para os estudiosos e pensadores. Aristóteles no século IV a.C., achava que a ação de uma força constante implicaria o movimento uniforme, isto é, uma força constante manteria a velocidade.

Por volta de 1600, Galileu ao publicar um trabalho no qual relata os estudos com o plano inclinado, ele se opõe à teoria aristotélica, que estava em vigor há quase dois mil anos. Com seus estudos sobre plano inclinado, Galileu foi um dos grandes responsáveis pelo o que hoje chamamos de metodologia científica, trocando a abordagem qualitativa que era adotada, pela abordagem descritiva dos fenômenos observados.

Como vimos com o plano inclinado, Galileu conseguiu criar uma aproximação da queda livre dos corpos. Se a inclinação fosse pequena, a esfera desceria lentamente. Aumentando a inclinação do plano, a esfera desceria cada vez mais depressa, aproximando-se, então, à medida que a inclinação do plano aumentasse, queda da livre. E por meio de seus experimentos, ele constatou que a queda dos corpos se dá segundo um movimento uniformemente variado e também teria descoberto a relação entre a distância percorrida e o tempo de queda.

Assim, para obter a equação que representa a posição de uma esfera em função do tempo, no MUV, vale ressaltar que a esfera desce o plano inclinado com aceleração constante, isto é, sua velocidade é incrementada com valores constantes para o mesmo intervalo de tempo. Assim, a posição da esfera no plano em função do tempo pode ser descrita da seguinte forma:

$$
S = S_i + v_i t + \frac{a}{2} t^2
$$
 (1)

Em que  $S_i$  é a posição inicial e  $v_i$  é a velocidade escalar inicial; S é a posição de tempo *t* qualquer, *a* é a aceleração escalar.

É importante ressaltar que a função da posição do móvel em função do tempo, no MUV, é uma função polinomial do 2° grau e sua representação gráfica no sistema cartesiano é uma parábola.

Por meio desses conceitos, para essa Sequência Didática, será trabalhado os conteúdos referentes ao Movimento Uniformemente Variado, encontrar a relação da distância percorrida por uma esfera em um plano inclinado em função do tempo e determinar a aceleração da esfera. São necessárias três aulas de 50 minutos para realizar as atividades e práticas experimentais presentes nesta sequência didática, o qual o público alvo são aluno do 1° ano do Ensino Médio.

### **Metodologia**

### **Materiais necessários:**

- Plano Inclinado com os dois *fotogates* adaptados.
- $\checkmark$  Esfera de gude.
- $\checkmark$  Fita métrica.
- *Smartphone* com o aplicativo phyphox instalado.

## **Etapas**

- 1. Com o plano inclinado e a fita métrica, estabeleça uma distância entre os *fotogates* e realize a medida. Dê a resposta em metros para facilitar os cálculos.
- 2. Após a primeira etapa, deixe fixo o primeiro *fotogate* e desloque o segundo *fotogate*, afim de que a distância seja maior do que a medida anterior, e assim sucessivamente com os valores sugeridos na tabela (1). A seguir, uma sugestão de como deve posicionar o *fotogate*:

Figura-01: *Fotogates* posicionados com uma distância de 0,40 metros entre eles. E com algumas sugestões das próximas posições.

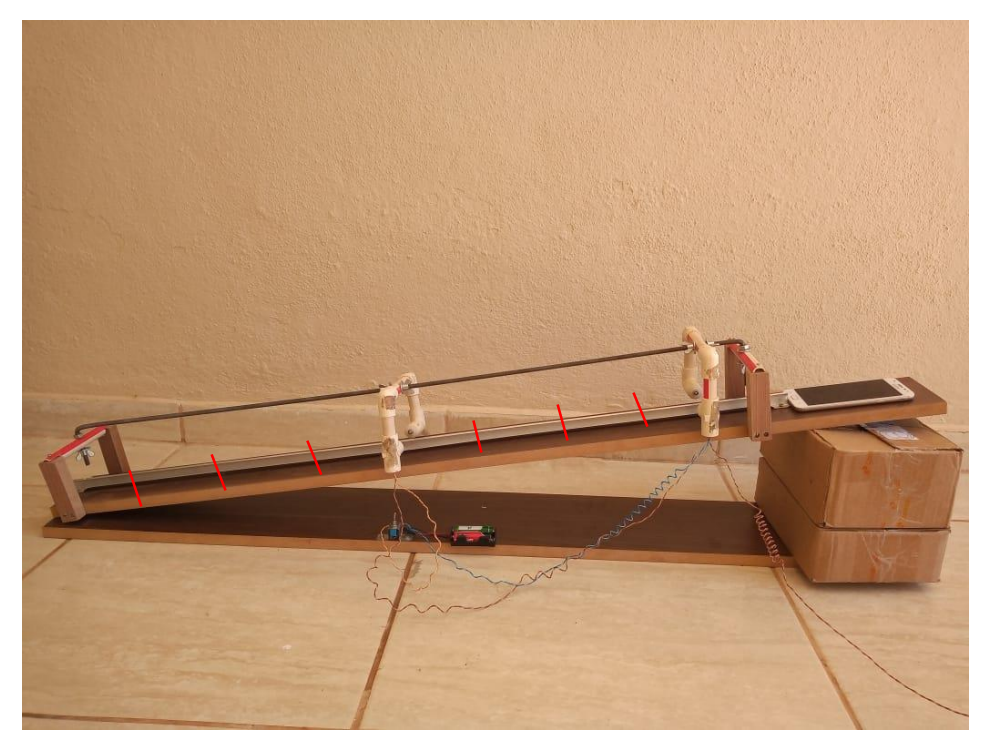

Fonte: Acervo da Autora

- 3. Para cada distância estabelecida, conecte os *fotogates* no software *Audacity* e em seguida solte a esfera de gude para registrar o intervalo de tempo. Lembre-se de soltar a esfera sempre da mesma posição. Realize esse mesmo procedimento para todas as distâncias estabelecidas. Link para instalar e executar o software *AUDACITY*: [https://www.audacityteam.org/download/.](https://www.audacityteam.org/download/) Com os valores obtidos de tempo, complete a tabela 1 no local adequado.
- 4. Os gráficos obtidos para este experimento no software *Audacity* são da seguinte forma:

Figura-02: Captura da tela com o gráfico obtido pelo software *Audacity* após a bolinha passar por dois *fotogates.*

| teste 1 Plano inclinado        |   |                         |                |                       |                  |                       |                                                                               |                                                                                    |                                                                                          |      |           |      |      |                                          |      |      |      |
|--------------------------------|---|-------------------------|----------------|-----------------------|------------------|-----------------------|-------------------------------------------------------------------------------|------------------------------------------------------------------------------------|------------------------------------------------------------------------------------------|------|-----------|------|------|------------------------------------------|------|------|------|
|                                |   |                         |                |                       |                  |                       | Arquivo Editar Selecionar Exibir Controle Faixas Gerar Efeitos Analisar Ajuda |                                                                                    |                                                                                          |      |           |      |      |                                          |      |      |      |
|                                |   |                         |                |                       |                  | 1 푼                   |                                                                               |                                                                                    | $\oint_{D}$ 57 -54 -51 -48 -45 - Clique para Iniciar Monitoramento 8 -15 -12 -9 -6 -3 -0 |      |           |      |      |                                          |      |      |      |
| $\mathbf{H}$                   | Þ | ■                       | $\blacksquare$ | $\blacktriangleright$ |                  | $Q \leftrightarrow *$ | $\mathbf{J}$                                                                  |                                                                                    | ட் <b>ல</b> - பெயர் பெயர்                                                                |      | - 800 - 1 |      |      | $n \sim 0$ $(0,0,0,0)$ $\rightarrow$ $-$ |      |      |      |
| MME                            |   |                         |                |                       |                  |                       |                                                                               | ▼ U Microfone (Realtek High I ▼ 1 Canal de Grav ▼ 10) Alto-falantes (Realtek Hig ▼ |                                                                                          |      |           |      |      |                                          |      |      |      |
| $\nabla$ 0                     |   | 6,00                    | 6,10           |                       | 6,20             | 6,30                  | 6,40                                                                          | 6,50                                                                               | 6,60                                                                                     | 6,70 | 6,80      | 6,90 |      |                                          | 7,20 | 7,30 | 7,40 |
|                                |   |                         |                |                       |                  |                       |                                                                               |                                                                                    |                                                                                          |      |           |      | 7,00 | 7,10                                     |      |      |      |
| X Faixa de Áu v 1,0            |   |                         |                |                       |                  |                       |                                                                               |                                                                                    |                                                                                          |      |           |      |      |                                          |      |      |      |
| Silenciar Solo                 |   | $0,8 -$                 |                |                       |                  |                       |                                                                               |                                                                                    |                                                                                          |      |           |      |      |                                          |      |      |      |
|                                |   | $0.7 -$                 |                |                       |                  |                       |                                                                               |                                                                                    |                                                                                          |      |           |      |      |                                          |      |      |      |
|                                | D | 0,6                     |                |                       |                  |                       |                                                                               |                                                                                    |                                                                                          |      |           |      |      |                                          |      |      |      |
| Mono, 44100Hz                  |   | 0,5                     |                |                       |                  |                       |                                                                               |                                                                                    |                                                                                          |      |           |      |      |                                          |      |      |      |
| 32-bit flut                    |   | 0,4                     |                |                       |                  |                       |                                                                               |                                                                                    |                                                                                          |      |           |      |      |                                          |      |      |      |
|                                |   | 0,3                     |                |                       |                  |                       |                                                                               |                                                                                    |                                                                                          |      |           |      |      |                                          |      |      |      |
|                                |   | 0.2 <sub>2</sub><br>0,1 |                |                       |                  |                       |                                                                               |                                                                                    |                                                                                          |      |           |      |      |                                          |      |      |      |
|                                |   | $0,0-$                  |                |                       |                  |                       |                                                                               |                                                                                    |                                                                                          |      |           |      |      |                                          |      |      |      |
|                                |   | $-0.1$                  |                |                       |                  |                       |                                                                               |                                                                                    |                                                                                          |      |           |      |      |                                          |      |      |      |
|                                |   | $-0.2$                  |                |                       |                  |                       |                                                                               |                                                                                    |                                                                                          |      |           |      |      |                                          |      |      |      |
|                                |   | $-0.3$                  |                |                       |                  |                       |                                                                               |                                                                                    |                                                                                          |      |           |      |      |                                          |      |      |      |
|                                |   | $-0.4$                  |                |                       |                  |                       |                                                                               |                                                                                    |                                                                                          |      |           |      |      |                                          |      |      |      |
|                                |   | $-0,5-$<br>$-0.6$       |                |                       |                  |                       |                                                                               |                                                                                    |                                                                                          |      |           |      |      |                                          |      |      |      |
|                                |   | $-0.7$                  |                |                       |                  |                       |                                                                               |                                                                                    |                                                                                          |      |           |      |      |                                          |      |      |      |
|                                |   | $-0.8$                  |                |                       |                  |                       |                                                                               |                                                                                    |                                                                                          |      |           |      |      |                                          |      |      |      |
|                                |   |                         |                |                       |                  |                       |                                                                               |                                                                                    |                                                                                          |      |           |      |      |                                          |      |      |      |
|                                |   | $-1,0$                  |                |                       |                  |                       |                                                                               |                                                                                    |                                                                                          |      |           |      |      |                                          |      |      |      |
|                                |   |                         |                |                       |                  |                       |                                                                               |                                                                                    |                                                                                          |      |           |      |      |                                          |      |      |      |
|                                |   |                         |                |                       |                  |                       |                                                                               |                                                                                    |                                                                                          |      |           |      |      |                                          |      |      |      |
|                                |   |                         |                |                       |                  |                       |                                                                               |                                                                                    |                                                                                          |      |           |      |      |                                          |      |      |      |
|                                |   | $\overline{a}$          |                |                       |                  |                       |                                                                               |                                                                                    |                                                                                          |      |           |      | m.   |                                          |      |      |      |
| Project Rate (Hz) Ajustar para |   |                         |                |                       | Posição do Áudio |                       |                                                                               | Início e Tamanho da área selecionada                                               |                                                                                          |      |           |      |      |                                          |      |      |      |
| 44100                          | ۰ | Desligado               |                |                       |                  |                       |                                                                               |                                                                                    | $00h00m06356s$ $00h00m06356s$ $00h00m00767s$                                             |      |           |      |      |                                          |      |      |      |
| Parado.                        |   |                         |                |                       |                  |                       |                                                                               |                                                                                    |                                                                                          |      |           |      |      |                                          |      |      |      |
|                                |   |                         |                |                       |                  |                       |                                                                               |                                                                                    |                                                                                          |      |           |      |      |                                          |      |      |      |

Fonte: Acervo da autora

Para obter o intervalo de tempo, basta utilizar a ferramenta disponível no software que está circulado na figura a seguir e o intervalo obtido está indicado por uma seta:

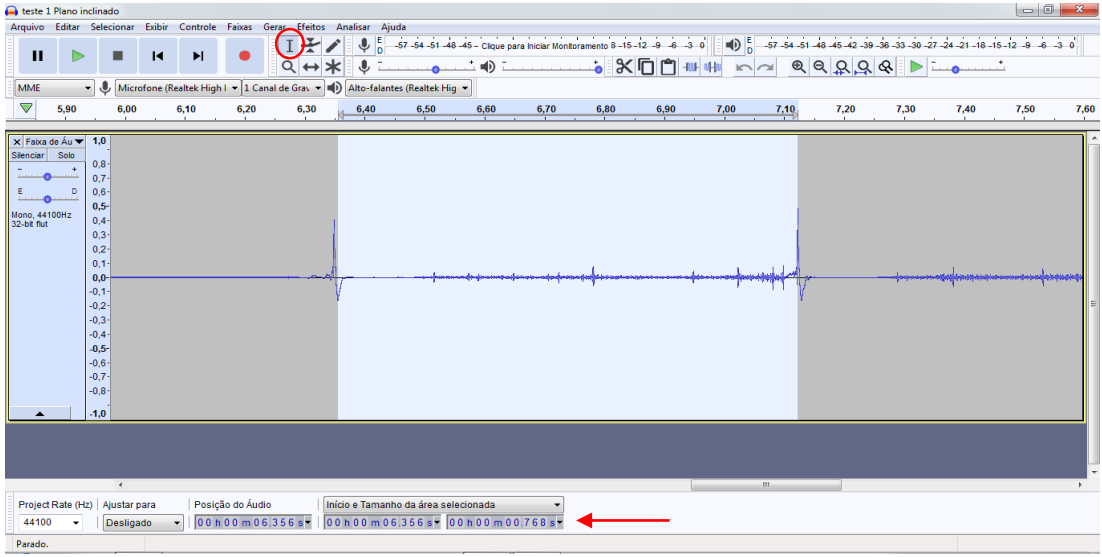

Figura-03: Gráfico gerado no software *Audacity*, com o intervalo de tempo entre os *fotogates.*

Fonte: Acervo da autora

Com os dados estabelecidos para a distância e os respectivos intervalos de tempos obtidos no software *Audacity*, complete a tabela 1 a seguir:

| <b>Ensaios</b> | Distância (m) | Tempo (s) |
|----------------|---------------|-----------|
| 1              |               |           |
| $\overline{2}$ |               |           |
| 3              |               |           |
| $\overline{4}$ |               |           |
| 5              |               |           |
| 6              |               |           |
| $\overline{7}$ |               |           |

Tabela1: Dados coletados para distância entre os *fotogates* e o intervalo de tempo obtido pelo software *Audacity*.

Com os dados presentes na tabela 1, plote um gráfico de distância versus tempo. Apresente aqui o gráfico obtido, com a equação e o R<sup>2</sup>

Por meio do gráfico obtido de distância versus tempo, apresente o valor da aceleração da esfera de gude na tabela 2 e a seguir interprete matematicamente o resultado.

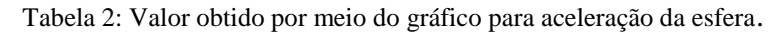

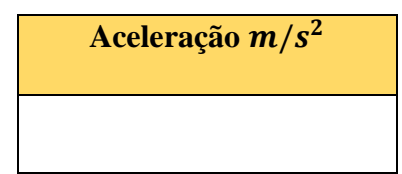

Como forma de validar a aceleração obtida no experimento, utilize a seguinte equação:

$$
a = gsen(\theta) \tag{2}
$$

Sugere-se que encontre a inclinação do plano por meio do aplicativo Phyphox, pois ele utiliza os próprios sensores do *smartphone*. Para este experimento, será usado a ferramenta inclinação. A seguir, a captura da tela inicial do aplicativo e a forma como deve ser posicionado o *smartphone* para coleta de dados, no plano inclinado.

Figura-05: (a)Captura da tela inicial do aplicativo Phyphox na sessão "Ferramentas". (b) Captura de tela mostrando as configurações iniciais e o resultado obtido pela autora para inclinação do plano.

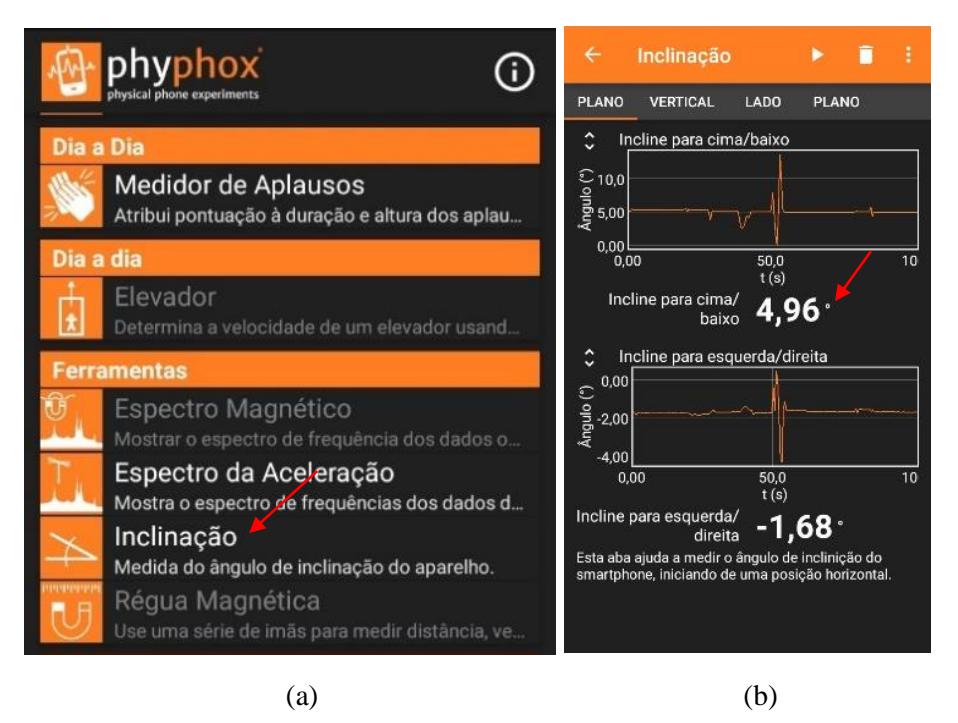

Fonte: Acervo da autora

Figura-06: Imagem tirada na lateral do experimento com o phyphox acoplado ao plano inclinado, mostrando a inclinação obtida.

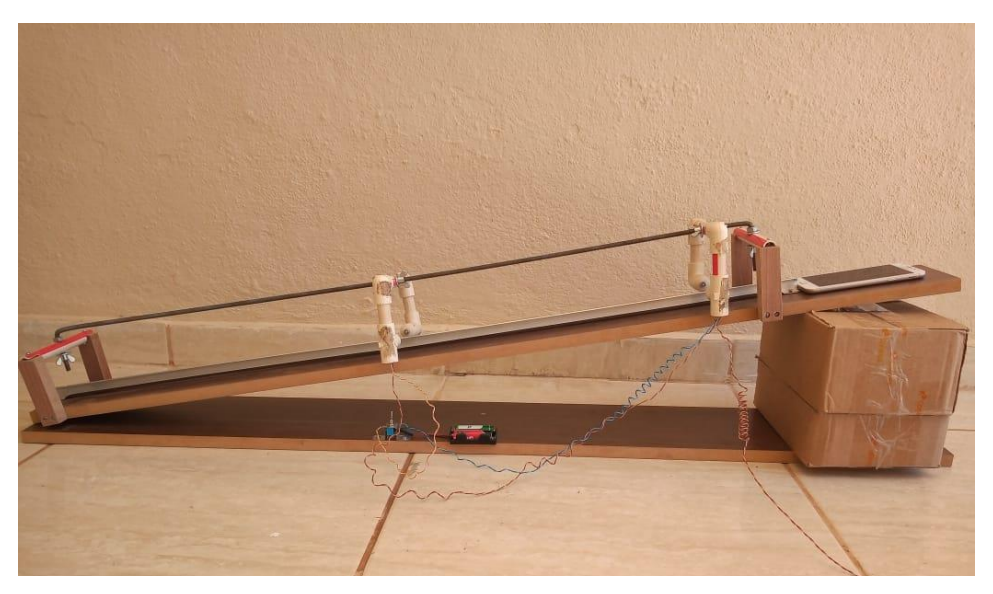

Fonte: Acervo da autora

Figura-07: Vista superior do experimento mostrando a forma de como deve posicionar o *smartphone* para obter a inclinação do plano.

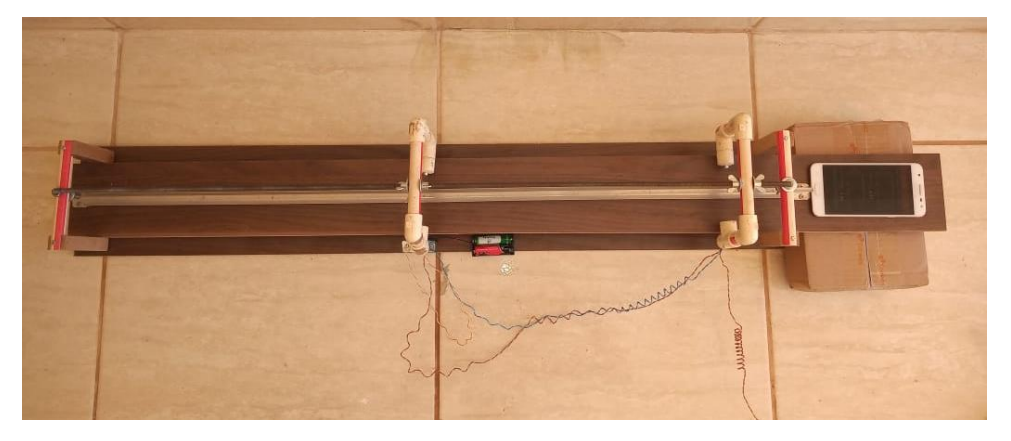

Fonte: Acervo da autora

Uma outra forma de validar de maneira mais precisa a aceleração obtida, é incluir o momento de inercia da esfera maciça no plano inclinado, a equação é dada da seguinte forma:

$$
a = \frac{5}{7}g \text{ sen}\theta \tag{3}
$$

Apresente seus cálculos e insira fotos do experimento.

Questão prévia

Qual a sua opinião sobre a relação de inclinação do plano e a aceleração? Você acredita que se aumentar o ângulo de inclinação, a aceleração da esfera irá aumentar, diminuir ou será constante?

#### **Questões norteadoras:**

- **1.** Qual é a relação entre a distância percorrida pela esfera e o tempo obtido? O que motivou a sua resposta?
- **2.** Em seus experimentos com planos inclinados, o que Galileu descobriu acerca do movimento dos corpos e das forças?
- **3.** O movimento de rolagem da esfera sobre o plano inclinado apresenta quais características? A velocidade de descida é constante ou aumenta com o tempo?
- **4.** Por meio das observações experimentais, a aceleração é constante ou ela varia em relação ao tempo?
- **5.** Em qual situação a aceleração da esfera será a mesma que a aceleração gravitacional? O que motivou sua resposta?
- **6.** Quais as conclusões tiradas do gráfico "distância versus tempo" em relação à velocidade?
- **7.** Por meio de suas conclusões sobre o experimento, o que representa o coeficiente angular de uma parabola?

## **Resultados**

O experimento foi realizado conforme as instruções sugeridas nesta sequência didática e os resultados podem ser visualizados em seguida.

Por meio dos dados coletados para a distância e os respectivos intervalos de tempos obtidos no software *Audacity*, foi possível completar a tabela 2 (esses resultados deve servir de exemplo para completar a tabela 1) a seguir:

Tabela 2: Resultado dos dados coletados para distância entre os *fotogates* e o intervalo de tempo obtido pelo software *Audacity*.

| . <b>.</b> <i>. .</i> |               |           |  |  |  |  |  |
|-----------------------|---------------|-----------|--|--|--|--|--|
| <b>Ensaios</b>        | Distância (m) | Tempo (s) |  |  |  |  |  |
| $\mathbf 1$           | 0,100         | 0,236     |  |  |  |  |  |
| $\overline{2}$        | 0,200         | 0,454     |  |  |  |  |  |
| 3                     | 0,300         | 0,623     |  |  |  |  |  |
| $\overline{4}$        | 0,400         | 0,762     |  |  |  |  |  |
| 5                     | 0,500         | 0,904     |  |  |  |  |  |
| 6                     | 0,600         | 1,023     |  |  |  |  |  |
| 7                     | 0700          | 1,127     |  |  |  |  |  |

Com os dados presentes na tabela 2 é possível plotar um gráfico de distância versus tempo, como mostrado a seguir:

Figura-05: Imagem do gráfico de Distância versus Tempo, gerado no Excel, por meio dos dados obtidos na tabela 2

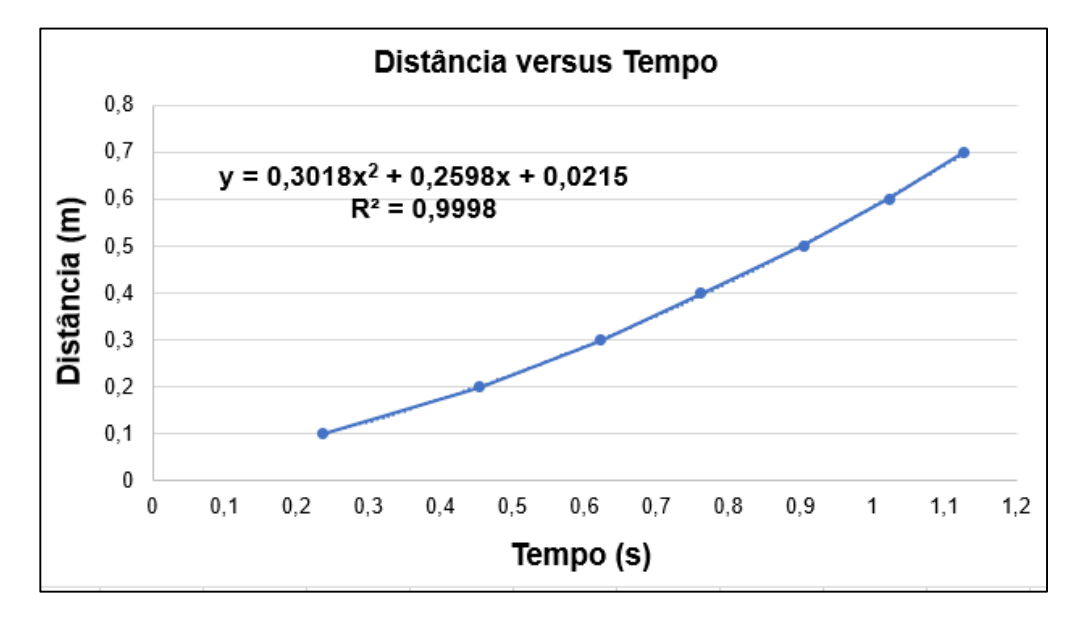

Fonte: Acervo da autora

Como podemos observar, a equação obtida no gráfico é uma função de 2° grau e realizando uma comparação com a função horária da posição no Movimento Uniformemente Variado (equação 1), podemos concluir que a aceleração é dada pelo dobro do valor do coeficiente angular.

$$
a=2\cdot0.3018
$$

Tabela 3: Valor obtido por meio do gráfico para aceleração da esfera.

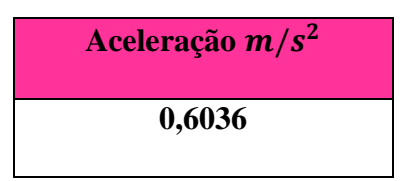

Para validar o valor da aceleração obtida pela esfera, será usado a equação 3.

E para obter o ângulo de inclinação do plano, foi utilizado o aplicativo Phyphox para *smartphones.* E o valor obtido para inclinação pode ser visualizado na figura a seguir:

## Figura-06: Resultado obtido pela autora para inclinação do plano com o aplicativo *Phyphox*.

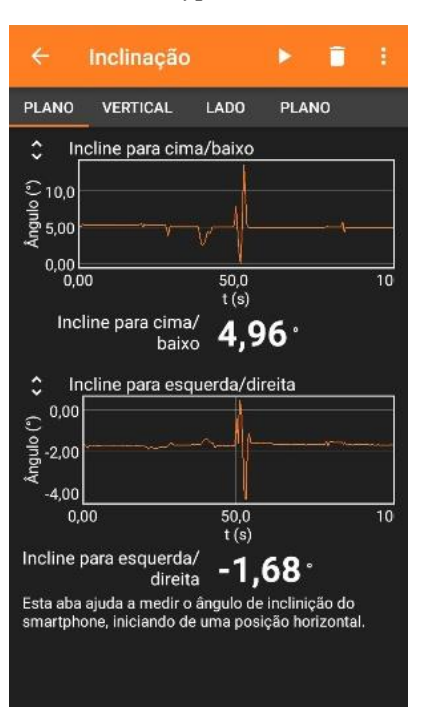

Fonte: Acervo da autora

Substituindo o valor da inclinação do plano conforme a figura 6 e considerando a aceleração gravitacional local da cidade de Alfenas onde o experimento foi realizado igual a  $g = 9.78 \, m/s^2$ , podemos substituir na equação 3:

$$
a = \frac{5}{7}g \text{ sen } 4,96
$$

$$
a = 0,6039 \text{ m/s}^2
$$

Após calcularmos a aceleração da esfera por meio do experimento do plano inclinado com os *fotogates,* podemos comparar com o valor da aceleração da esfera encontrada acima por meio da inclinação obtida com o *phyphox* e a aceleração obtida durante a realização do experimento:

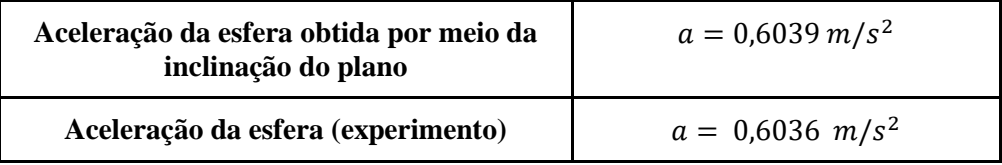

### **Considerações finais**

Como podemos observar, os valores são muito próximos, apesar de ser calculado de duas formas distintas, os valores para aceleração da esfera no plano inclinado estão de concordância. Isso mostra que os resultados obtidos com os *fotogates* no plano inclinado são precisos e validos.

Além disso, deve-se considerar que os materiais utilizados são todos de fácil acesso e baixo custo, o que permite o professor implementar em suas aulas de Física no Ensino Médio. Outro aspecto relevante a ser considerado, é o fato da possibilidade de interdisciplinaridade com a matemática, pois estas atividades permite o professor trabalhar funções e gráficos durantes as suas aulas.

#### **Referências**

BARRETO FILHO, B.; XAVIER, C. **Física aula por aula: Mecânica,** 1° ano, 3° edição. São Paulo: FTD, 2016.

BONJORNO, J. R.; CASEMIRO, R. **Física: Mecânica**, 1° ano, 3° edição. São Paulo: FDT, 2016.

Física conceitual [recurso eletrônico] / Paul G. Hewitt; tradução: Trieste Freire Ricci; revisão técnica: Maria Helena Gravina. 12° edição, Porto Alegre: Bookman, 2015.

YOUNG, H.D.; FREEDMAN, R.A.; Sears e Zemansky. **Física 1: Mecânica**, 12° edição, São Paulo: Ad-Adison Wesley (2008).

# **O USO DE UM** *FOTOGATE* **DE BAIXO CUSTO EM PRÁTICAS EXPERIMENTAIS NO ENSINO MÉDIO: O COMPORTAMENTO DA ACELERAÇÃO DE UMA ESFERA EM UM PLANO COM DIFERENTES INCLINAÇÕES**

Amanda Aparecida Borges da Silva; amanda.aparecida@sou.unifal-mg.edu.br

#### **Resumo**

Em seus estudos, Galileu Galilei se empenhou em estudar o movimento de queda-livre e medir a aceleração dos corpos que caem, no entanto em queda livre seria complicado realizar as medições. Com isso, ele usou um plano inclinado, no qual ele conseguiu analisar o movimento de um objeto que possui uma aceleração menor que a aceleração da gravidade e realizar aproximações do movimento de queda livre. Assim, da mesma forma do experimento de Galileu, o propósito desta sequência didática é encontrar a aceleração de uma esfera em um plano inclinado, em diferentes inclinações e mostrar que à medida que a inclinação do plano aumenta, a aceleração se torna maior. A coleta dos dados de tempo é feita por meio dos *fotogates* acoplados ao plano inclinado, com auxilio do software *Audacity*.

**Palavras-chave**: Ensino de Física; *Fotogates*; Plano inclinado; Aceleração.

#### **Introdução**

O experimento do plano inclinado de Galileu é muito importante na história da Física, pois são diversas as contribuições para o estudo do movimento de queda livre dos corpos. Além disso, o plano inclinado é um dos primeiros experimentos a ser estudado nas aulas de física, o que motiva ainda mais a dinamizar esse conceito e agregá-lo a teoria.

É necessário que o professor deixe claro com seus estudantes, antes mesmos de introduzir o conceito do movimento de queda-livre, que a aceleração de um objeto em um plano inclinado está relacionada com a inclinação estabelecida, isto é, maiores inclinações, acelerações mais acentuadas e que apenas em movimento de queda livre, ou seja na vertical, a aceleração do objeto será igual a aceleração gravitacional.

Tendo isso em vista, as atividades propostas nessa sequência didática, possuem como objetivo encontrar a aceleração de uma esfera em um plano inclinado, com diferentes angulações. Além disso, também será proposto encontrar a aceleração da esfera com uma mesma inclinação, porém com distâncias diferentes. Esta sequência possui como público-alvo estudantes do 1° ano do Ensino médio e para concretização de todos as atividades sugere-se três aulas de 50 minutos.

E para a realização dessas atividades, é necessário saber o conceito de velocidade instantânea, pois à medida que a esfera passar no primeiro *fotogate*, teremos a velocidade instantânea inicial e da mesma forma quando passar pelo segundo fotogate, teremos a velocidade instantânea final da esfera.

Assim, pode-se dizer que ao considerar a variação da posição escalar em um intervalo de tempo que tende a um valor muito pequeno, o valor da velocidade escalar média se aproxima do valor da velocidade escalar instantânea.

$$
V_m = V = \frac{\Delta S}{\Delta t}
$$
 (para valores de  $\Delta t$  infinitamente pequenos) (1)

Para o cálculo da aceleração da esfera será usado a equação de Torricelli, no qual relaciona a velocidade final  $V_2$  com a velocidade inicial  $V_1$ , a aceleração  $a$  e distância  $d$ :

$$
(v_2)^2 = (v_1)^2 + 2ad \tag{2}
$$

### **Metodologia**

### **Materiais necessários:**

- Plano Inclinado com os dois fotogate*s* adaptados.
- $\checkmark$  Esfera de gude.
- $\checkmark$  Fita métrica.
- *Smartphone* com o aplicativo *Phyphox* instalado

### **Etapas a serem realizadas:**

**1.** Estabelecer uma inclinação inicial para o plano inclinado de acordo com os ângulos mostrados na tabela 1. Sugere-se utilizar o aplicativo *Phyphox* para aferir a inclinação do plano. A seguir duas figuras para exemplificar como se deve posicionar o *smartphone* no plano inclinado:

Figura-01: Vista lateral do experimento com o *phyphox* acoplado ao plano inclinado, mostrando a inclinação obtida.

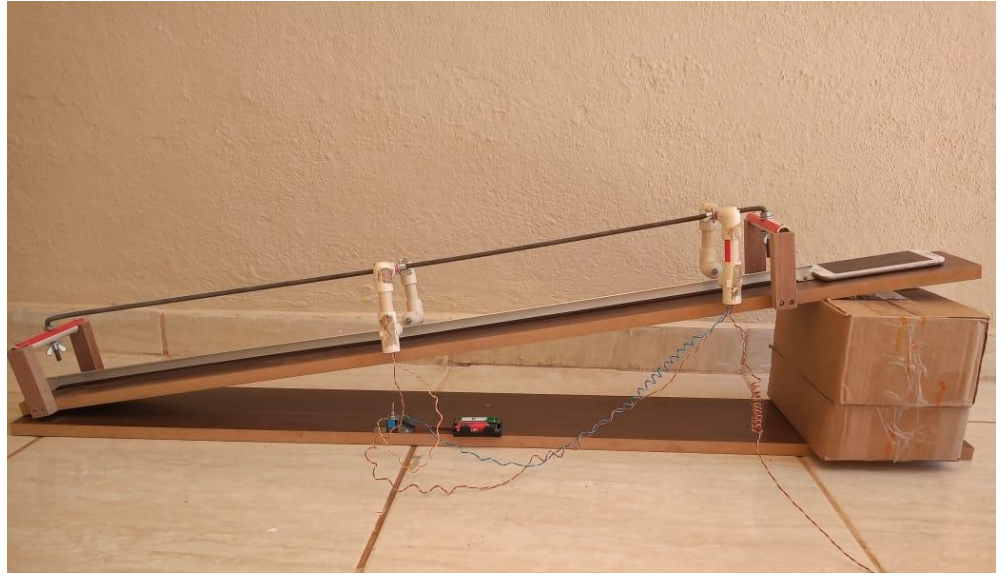

Fonte: Acervo da autora

Figura-02: Vista superior do experimento mostrando a forma de como deve posicionar o *smartphone* para obter a inclinação do plano.

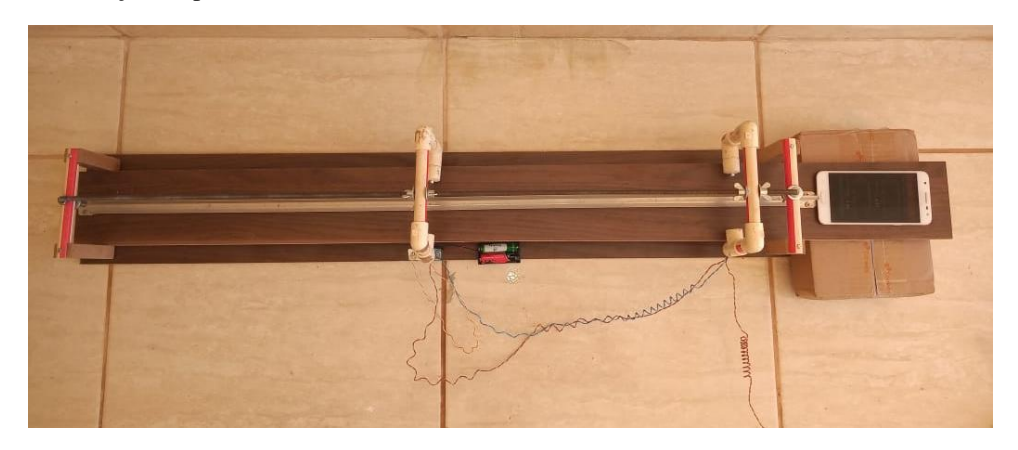

Fonte: Acervo da autora

A ferramenta utilizada no software *Audacity* chama-se inclinação, de acordo com a figura a seguir:

Figura-03: (a)Captura da tela inicial do aplicativo *Phyphox* na sessão "Ferramentas". (b) Captura de tela mostrando as configurações iniciais e o resultado obtido pela autora para inclinação inicial do plano.

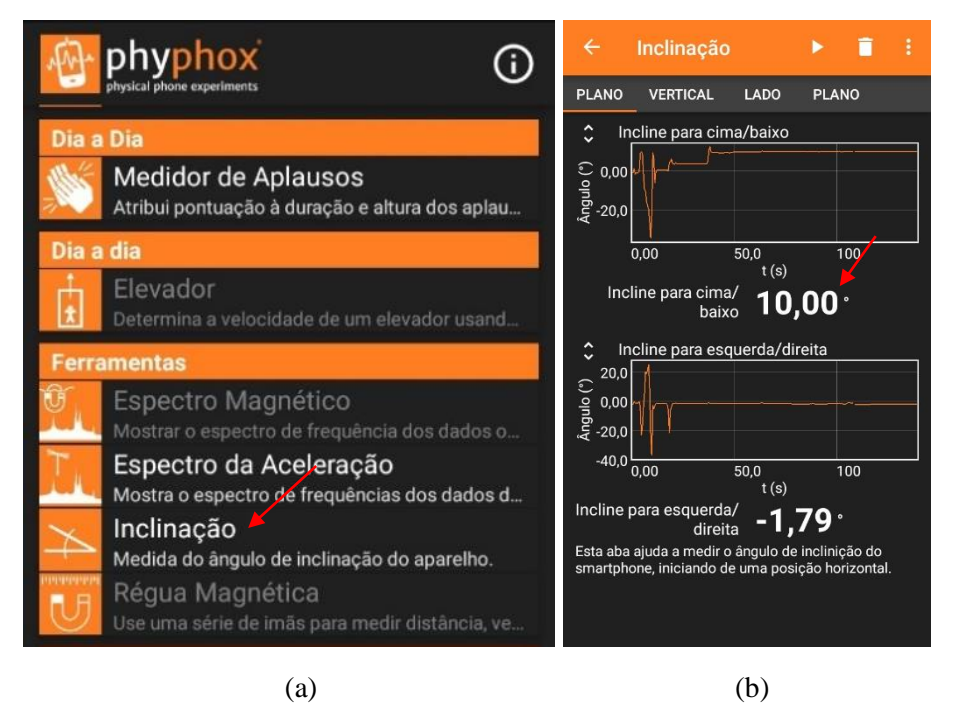

Fonte: Acervo da autora

**2.** Após estabelecida a inclinação, é necessário estabelecer uma distância inicial entre os *fotogate*. Utilize a fita métrica para realizar a medida, essa medida deve ser realizada de centro a centro dos *fotogates*, conforme a imagem a seguir:

Figura-4: Vista superior, demonstrando como medir a distância entre os *fotogates*.

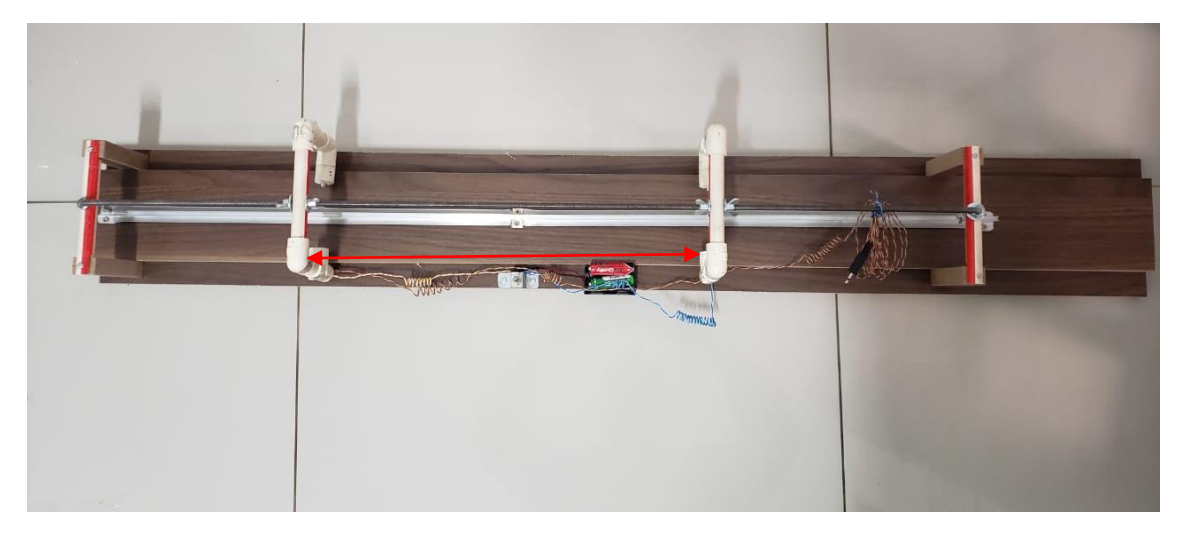

Fonte: Acervo da autora.

- **3.** Determinada a distância, conecte os *fotogates* no software *Audacity* e em seguida solte a esfera de gude para registrar o intervalo de tempo. Lembre-se de soltar a esfera sempre da mesma posição. Link para instalar e executar o software *AUDACITY*: [https://www.audacityteam.org/download/.](https://www.audacityteam.org/download/) O intervalo de tempo, deve ser referente a passagem da bolinha em cada *fotogate*. Sendo assim, para cada distância estabelecida, será coletado dois valores de tempo, isto é, à medida que a esfera passar pelo primeiro *fotogate*, será obtido o intervalo de tempo inicial e quando passar pelo segundo *fotogate*, o intervalo de tempo final. Anote, os valores obtidos na tabela 1.
- **4.** Realizado as medidas para a primeira distância estabelecida, deixe fixo o primeiro *fotogate* e desloque o segundo *fotogate*, afim de que a distância seja maior do que a medida anterior e assim sucessivamente com os valores sugeridos na tabela (1). Desempenhe o mesmo passo anterior (4° etapa). Anote na tabela 1, os valores dos intervalos de tempo final e inicial referente a cada distância estabelecida.
- **5.** Após isso, altere a inclinação do plano inclinado de acordo com valores sugeridos na tabela 1, e realize as mesmas etapas anteriores  $(1^{\circ}, 2^{\circ}, 3^{\circ} e 4^{\circ})$ . A seguir, duas figuras mostrando inclinações diferentes:

Figura-05: Demonstração do plano com diferentes inclinações.

Fonte: Acervo da autora

**6.** Os gráficos obtidos para este experimento no software *Audacity* são da seguinte forma:

Figura-05: Captura da tela com o gráfico obtido pelo software *Audacity* após a bolinha passar por dois *fotogates*.

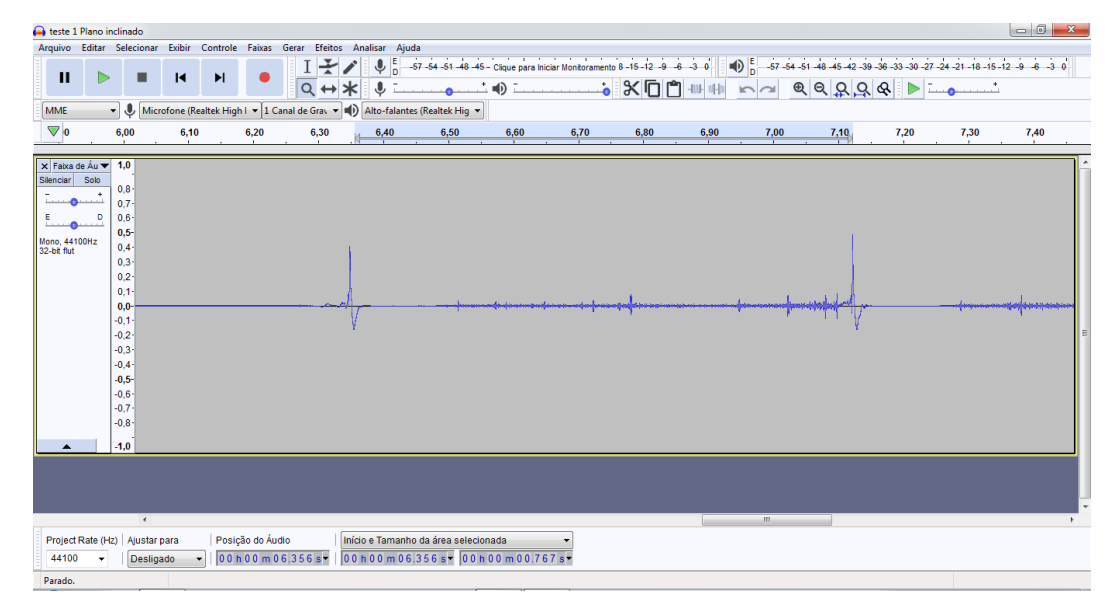

Fonte: Acervo da autora

Para obter o intervalo de tempo que a esfera passa em cada *fotogate*, é necessário dar um zoom e utilizar o cursor para selecionar a área e obter o tempo, com isso basta utilizar a ferramenta disponível no software que está circulado na figura a seguir e o intervalo obtido está indicado por uma seta:

Figura-06: Gráfico gerado no software *Audacity*, com o intervalo de tempo referente ao primeiro *fotogate*. A seta na parte superior da figura, está indicando as ferramentas de zoom e o cursor para selecionar a área

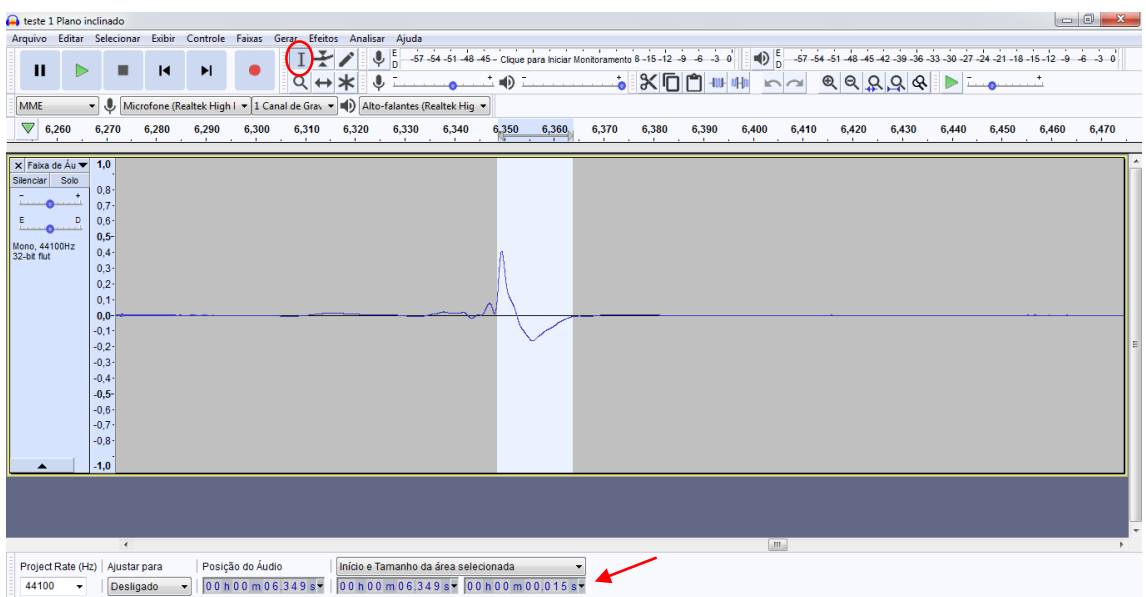

#### Fonte: Acervo da autora

**7.** Com os intervalos de tempo, é possível calcular a velocidade que a esfera passou pelo primeiro *fotogate* e o segundo *fotogate*, ou seja, as velocidades iniciais e finais, para cada distância referente a cada inclinação. É necessário que o professor explique aos estudantes que o objeto que será utilizado no experimento é uma esfera de gude e desta forma, apesar de ser pequena, suas dimensões deverá ser consideras e será tratada como "corpo extenso" ao passar pelos *fotogates*, pois sua dimensão é significativa referente a saída do feixe de luz laser. A seguir, a imagem da bolinha de gude em frente ao *fotogate*:

Figura-07: Esfera de gude posicionada em frente ao *fotogate*.

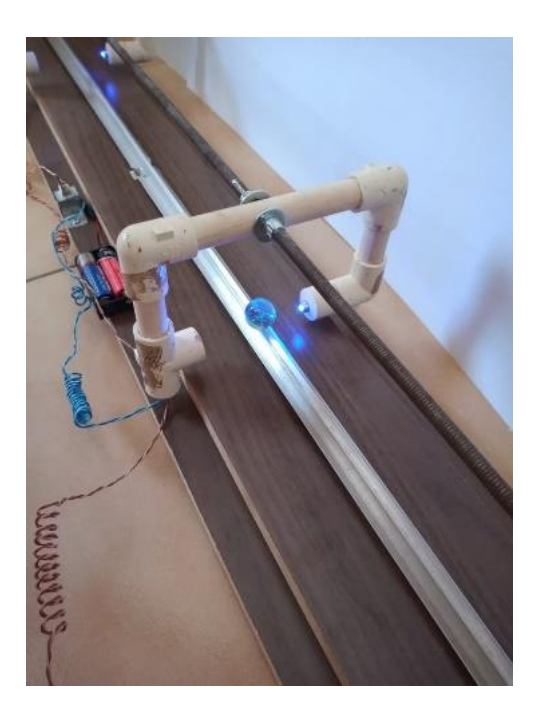

Fonte: Acervo da autora.

Assim, para calcular a velocidade, é necessário medir o diâmetro da esfera, conforme a figura 4:

Figura-08: Forma de realizar a medida do diâmetro da esfera de gude.

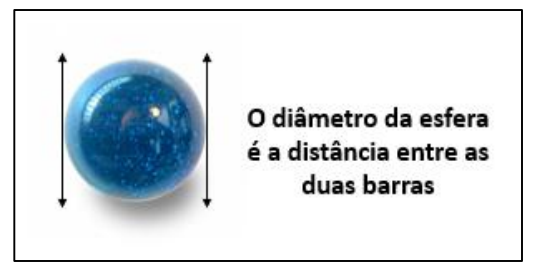

Fonte: Acervo da autora.

Anote o valor do diâmetro da esfera \_\_\_\_\_\_\_\_ , para realizar os cálculos das velocidades de acordo com a equação 1.

Calculado as velocidades por meio dos dados de intervalos de tempo obtidos no software *Audacity*, e com as distâncias estabelecidas, é possível calcular as acelerações da esfera para cada inclinação, por meio da equação 2. Com isso, complete a tabela 1 a seguir:
| Distância (m) | $(\boldsymbol{\theta})$ | $t_1(s)$ | $t_2(s)$ | O | $ V_1(m/s)  V_2(m/s)$ | $a(m/s^2)$ |
|---------------|-------------------------|----------|----------|---|-----------------------|------------|
|               | $10^{\circ}$            |          |          |   |                       |            |
| 0,20          | $25^{\circ}$            |          |          |   |                       |            |
|               | $35^{\circ}$            |          |          |   |                       |            |
|               | $10^{\circ}$            |          |          |   |                       |            |
| 0,40          | $25^{\circ}$            |          |          |   |                       |            |
|               | $35^{\circ}$            |          |          |   |                       |            |
|               | $10^{\circ}$            |          |          |   |                       |            |
| 0,60          | $25^{\circ}$            |          |          |   |                       |            |
|               | $35^{\circ}$            |          |          |   |                       |            |

Tabela1 : Valores dos intervalos de tempo inicial, final e as respectivas velocidades instantâneas e acelerações da esfera para diferentes ângulos.

Como forma de validar os dados da aceleração da esfera, pode-se utilizar a seguinte equação, no qual é obtido a aceleração da esfera maciça no plano inclinado, incluindo seu momento de inércia:

$$
a = \frac{5}{7}g \text{ sen}\theta \tag{3}
$$

Apresente seus cálculos neste espaço.

#### **Questão prévia:**

Conforme aumenta a inclinação, o que acontece com a aceleração obtida pela esfera? O que motivou sua resposta?

#### **Questões norteadoras:**

- **1.** Qual a descoberta de Galileu em seu lendário experimento na Torre Inclinada?
- **2.** Caso inclinássemos o plano inclinado a 90° em relação à horizontal, qual seria o valor da aceleração obtida pela esfera?
- **3.** Por meio das suas observações durante o experimento e os seus resultados obtidos, em qual situação a aceleração da esfera é constante? O que motivou a sua resposta?
- **4.** Conforme aumenta a distância entre os *fotogates*, o que acontece com a velocidade instantânea obtida pela esfera ao passar pelo segundo *fotogate*? O que motivou sua resposta?
- **5.** Em relação aos intervalos de tempo, o que acontece quando se aumenta a inclinação do plano? O que motivou sua resposta?
- **6.** Em relação as velocidades instantâneas, o que se pode dizer em relação a velocidades instantâneas iniciais e finais? Qual o motivo de sua resposta?
- **7.** Seria correto dizer que a inércia é a razão pela qual um objeto móvel continua em movimento quando não atua força alguma?

#### **Resultados**

Realizado todos os procedimentos descritos na sequência didática, os resultados obtidos se encontram na tabela 2:

Tabela 2: Resultados para os valores dos intervalos de tempo inicial, final e as respectivas velocidades instantâneas e acelerações da esfera para diferentes ângulos:

| Distância (m) | $(\boldsymbol{\theta})$ | $t_1(s)$ | $t_2(s)$ | $V_1(m/s)$ | $V_2(m/s)$ | $a \left( m/s^2 \right)$ |
|---------------|-------------------------|----------|----------|------------|------------|--------------------------|
|               | $10^{\circ}$            | 0,018    | 0,015    | 1,055      | 1,2666     | 1,22                     |
| 0,20          | $25^{\circ}$            | 0,016    | 0,012    | 1,1875     | 1,5833     | 2,74                     |
|               | $35^\circ$              | 0,014    | 0,010    | 1,3571     | 1,9000     | 4,42                     |
|               | $10^{\circ}$            | 0,018    | 0,013    | 1,055      | 1,4615     | 1,27                     |
| 0,40          | $25^{\circ}$            | 0,016    | 0,010    | 1,1875     | 1,9000     | 2,74                     |
|               | $35^\circ$              | 0,014    | 0,008    | 1,3571     | 2,3750     | 4,75                     |
|               | $10^{\circ}$            | 0,018    | 0,012    | 1,055      | 1,5833     | 1,16                     |
| 0,60          | $25^{\circ}$            | 0,016    | 0,009    | 1,1875     | 2,1111     | 2,54                     |
|               | $35^{\circ}$            | 0,014    | 0,007    | 1,3571     | 2,7142     | 4,60                     |

Para validar o valor da aceleração obtida será utilizado a equação 3, no qual é obtido o valor da aceleração da esfera maciça no plano inclinado. Assim, aferido o valor da inclinação com o *phyphox* e utilizando o valor da aceleração gravitacional local da cidade de Alfenas-Mg igual a 9,78  $m/s<sup>2</sup>$ , obtivemos os seguintes resultados:

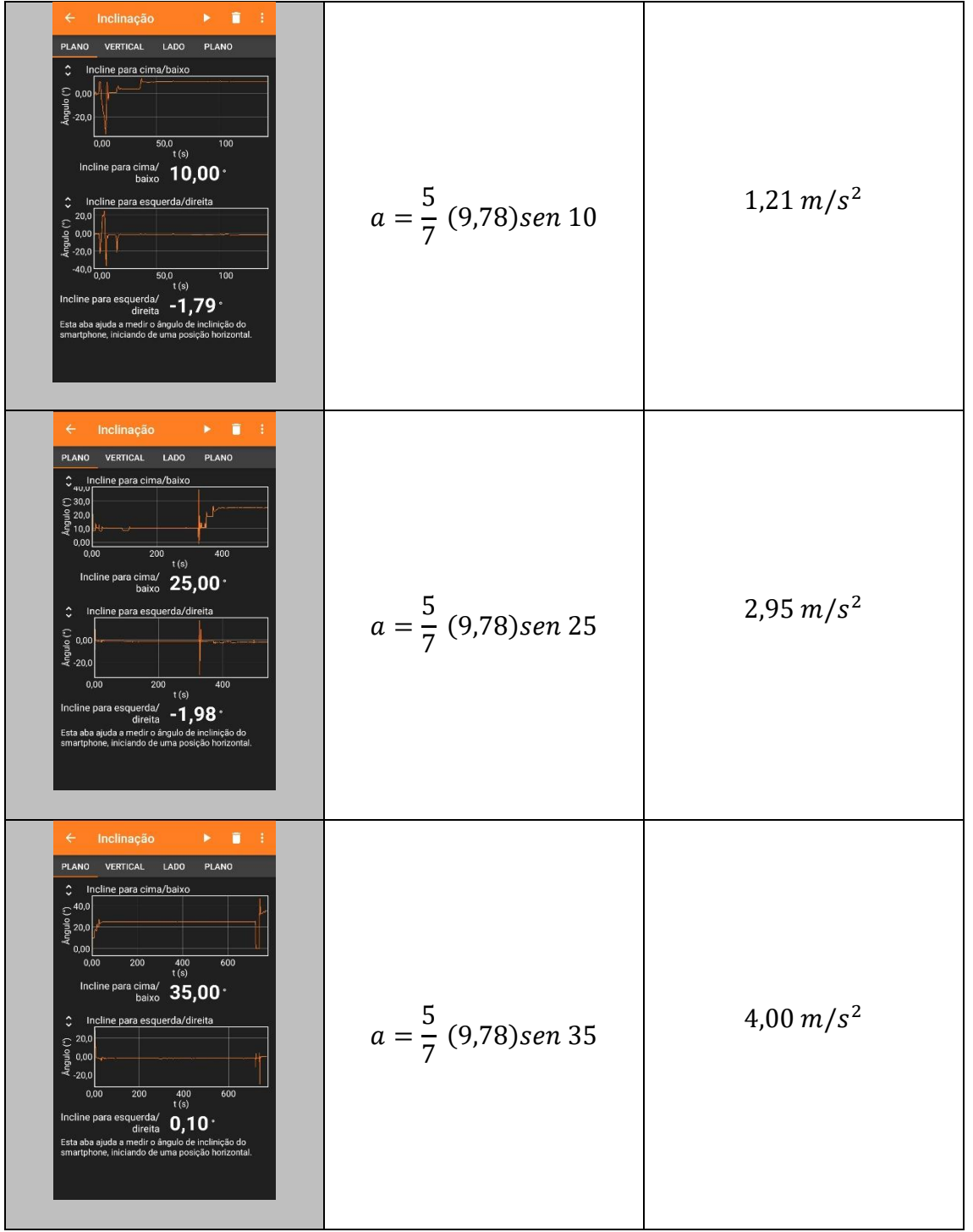

Tabela 3: Resultados da autora para a aceleração da esfera no plano inclinado referentes a diferentes inclinações obtidas por meio do aplicativo *Phyphox*.

#### **Considerações finais**

Por meio desta sequência didática foi possível calcular a aceleração de uma esfera em um plano inclinado com diferentes inclinações. E com uso dos *fotogates* acoplados no plano inclinado e conectados ao software *Audacity*, foi possível realizar coleta dos intervalos de tempo e com isso calcular as velocidades instantânea inicial e final e por fim calcular a aceleração da esfera por meio da equação de Torricelli.

E como podemos observar os valores obtidos para aceleração da esfera durante o experimento está muito próximo ao valor da aceleração obtida pela equação 3, no qual é considerado o momento de inercia de uma esfera maciça e utilizado os valores das inclinações obtida por meio do aplicativo *phyphox*. Por exemplo, a aceleração da esfera obtida para o ângulo de 10° por meio da equação de Torricelli foi igual a 1,22  $m/s^2$  e a aceleração da esfera encontrada por meio da equação 3, foi igual a  $1,21 \ m/s^2$ .

Isso nos mostra que apesar de ser um experimento que utiliza materiais de baixo custo e de fáceis acesso, os valores obtidos são significativos e robustos, o que nos mostra a eficiência e a validade do uso dos *fotogates* em experimentos de Física.

Além disso, por meio desse experimento, é possível que o professor induza os seus estudantes a raciocinar o movimento de queda livre, pois conforme foi aumentando a inclinação, aceleração também aumentou, se aproximando da aceleração gravitacional.

# **Referências**

BARRETO FILHO, B.; XAVIER, C. **Física aula por aula: Mecânica,** 1° ano, 3° edição. São Paulo: FTD, 2016.

BONJORNO, J. R.; CASEMIRO, R. **Física: Mecânica**, 1° ano, 3° edição. São Paulo: FDT, 2016.

Física conceitual [recurso eletrônico] / Paul G. Hewitt; tradução: Trieste Freire Ricci; revisão técnica: Maria Helena Gravina. 12° edição, Porto Alegre: Bookman, 2015.

YOUNG, H.D.; FREEDMAN, R.A.; Sears e Zemansky. **Física 1: Mecânica**, 12° edição, São Paulo: Ad-Adison Wesley (2008).

# **APÊNDICE C**

# **O uso de um** *fotogate* **de baixo custo em práticas experimentais no Ensino Médio: O estudo da composição de movimentos através de um lançador de projéteis.**

Amanda Aparecida Borges da Silva; amanda.aparecida@sou.unifal-mg.edu.br

#### **Resumo**

O termo "lançamento de projéteis" está associado ao movimento não vertical de corpos nas proximidades da superfície terrestre. Nesta sequência, vamos estudar o movimento de projéteis como a composição de dois movimentos simultâneos e independentes: um na horizontal e outro na vertical. Assim, esta sequência didática será dedicada para a realização de experimentos com um lançador de projeteis, sendo possível, mediante aos dados de tempo coletados pelo *fotogate* e registrado no software *Audacity*, encontrar a velocidade inicial que a esfera de aço é lançada obliquamente e com isso determinar o alcance máximo e a altura atingida pela esfera, por meio das equações do movimento.

**Palavras-chave**: Ensino de Física; *Fotogate*; Lançamento de Projéteis; Alcance máximo; Altura máxima; *Audacity*.

#### **Introdução**

Pode-se observar em um experimento simples, que se abandonar um corpo a determinada altura do solo e, simultaneamente, lançar na horizontal um segundo corpo, a partir da mesma altura, ambos chegam ao solo no mesmo instante. Esse fato foi observado por Galileu e descrito em seu livro Diálogo sobre os dois principais sistemas do mundo, em 1632, ao analisar a queda de uma bala de canhão do alto do mastro de um navio em movimento. O fato de os corpos chegarem ao solo ao mesmo tempo demonstra que a componente horizontal da velocidade inicial não interfere no movimento vertical. Esse fato é conhecido como princípio da independência dos movimentos e diz que se um corpo realiza um movimento composto, cada um dos movimentos componentes ocorre independentemente, como se os outros não existissem. Os lançamentos oblíquos são situações que podem ser estudadas pelo princípio da independência.

Para o estudo do lançamento de projéteis, é analisado o momento em que a partícula é lançada com velocidade inicial, segundo um ângulo  $\theta$  em relação ao eixo horizontal. Considera-se que a componente horizontal do movimento tem velocidade constante e desconsiderando a resistência do ar, caracterizando assim, um movimento uniforme. Já a componente vertical do movimento possui aceleração, que no nosso caso é aceleração da gravidade g, caracterizando um movimento uniformemente variado. Sendo o movimento em duas direções, x e y, dizemos que ele ocorre em duas dimensões. Vamos analisar o lançamento de projéteis em duas situações: quando ele é feito na direção horizontal e quando ocorre na direção oblíqua.

Como podemos analisar na figura 1, temos uma representação do lançamento oblíquo, juntamente com os principais elementos envolvidos:

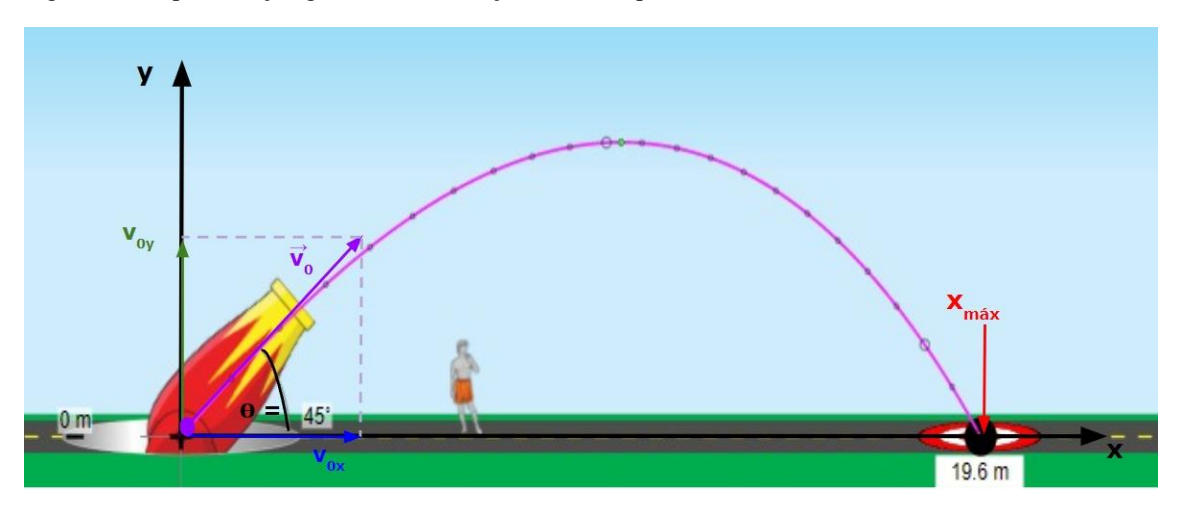

Figura-01: Representação gráfica de um lançamento oblíquo.

Fonte: Acervo da autora com a captura de tela da simulação disponível em [https://phet.colorado.edu/sims/html/projectile-motion/latest/projectile-motion\\_pt\\_BR.html.](https://phet.colorado.edu/sims/html/projectile-motion/latest/projectile-motion_pt_BR.html)

É possível notar que quando um corpo é lançado obliquamente descreve uma trajetória com formato de parábola.

Em um lançamento de um objeto, que é lançado obliquamente, com uma certa altura h em relação a superfície, as equações do movimento são as seguintes:

A velocidade  $\overrightarrow{v_0}$  decompõem-se nas direções x e y, sendo:

$$
v_{0x} = v_0 \cos \theta
$$
  

$$
v_{0y} = v_0 \sin \theta
$$

A equação da posição na horizontal do objeto lançado, é dado por

$$
x = x_0 + v_o \cos \theta t \tag{1}
$$

Das equações que descrevem a velocidade e a posição do objeto na direção vertical, temos:

$$
v_y = v_o \operatorname{sen}\theta t - gt \tag{2}
$$
  

$$
y = y_0 + v_{oy}t - \frac{g}{2}t^2
$$
  

$$
y = h + v_o \operatorname{sen}\theta t - \frac{g}{2}t^2 \tag{3}
$$

O tempo máximo é obtido por meio da equação (2), quando no ponto mais alto,  $v_y = 0$ , assim,

$$
0 = v_o \operatorname{sen}\theta t - gt_m
$$
  

$$
t_m = \frac{v_o \operatorname{sen}\theta}{g}
$$
 (4)

Por meio do tempo máximo, é possível obter a altura máxima  $h_m = y$ , substituindo na equação (3):

$$
h_m = h + v_o \text{sen}\theta \left(\frac{v_0 \text{sen}\theta}{g}\right) - \frac{g}{2} \left(\frac{v_0 \text{sen}\theta}{g}\right)^2
$$

$$
h_m = h + \frac{v_0^2 \text{sen}\theta^2}{2g} \tag{5}
$$

É possível obter o tempo que o objeto demora para atingir o solo por meio da equação (3), esse tempo chama-se tempo de queda ou tempo de voo. Considera-se  $y(t_v) = 0$ . Assim, temos:

$$
h + v_o \operatorname{sen} \theta t_v - \frac{g}{2} t_v^2 = 0 \tag{6}
$$

Como podemos notar a equação (6), temos uma equação de segundo grau, resolvendo, obtemos o tempo de voo  $(t_v)$ 

$$
t_v = \frac{v_0 \text{sen}\theta \pm \sqrt{v_0^2 \text{sen}\theta^2 + 2gh}}{g} \tag{7}
$$

É possível obter também o alcance do projétil por meio da equação (1), sendo  $a = x(t_v) - x_0$ , logo temos, -

$$
a = v_0 \cos \theta t_v \tag{8}
$$

Substituindo (7) em (8), temos a equação que determina o alcance do projétil:

$$
a = v_0 \cos\theta \cdot \left(\frac{v_0 \sin\theta \pm \sqrt{v_0^2 \sin\theta^2 + 2gh}}{g}\right) \tag{9}
$$

Com isso, temos as equações que serão uteis para determinar o alcance e altura do projetil, sendo este o objetivo principal dessa sequência didática. Além disso, essa experiência será aplicada em estudantes do 1° ano do Ensino Médio, com três aulas de 50 minutos cada.

#### **Metodologia**

- **Materiais necessários:** 
	- Lançador de projéteis de baixo custo (LPBC);
	- $\checkmark$  Esfera de aço
	- $\checkmark$  Fita métrica
	- *Fotogate* acoplado.

Para determinar o alcance do projétil, precisa-se seguir algumas etapas:

1. Com o lançador de projéteis de baixo custo, determinar o ângulo de inclinação a ser lançada a esfera (de acordo com os valores sugeridos na tabela 1), figura 01. Com o *fotogate* acoplado, posicionar a esfera na extremidade do lançador, de forma que o lazer fique centralizado, conforme a figura 02:

Figura-01: Determinando a inclinação de 30°

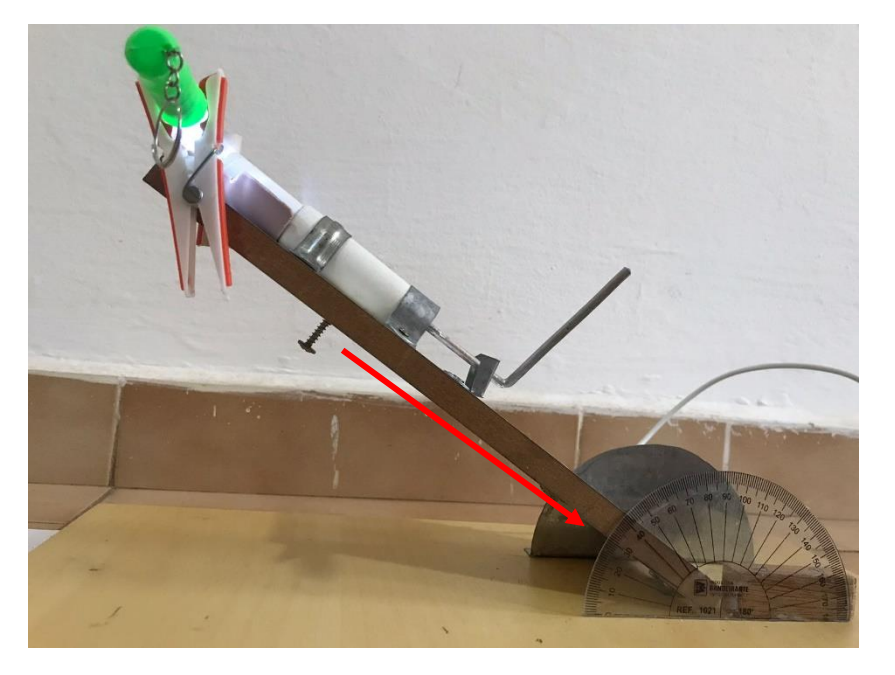

Fonte: Acervo da autora.

Figura-02: *Fotogate* acoplado e esfera posicionada.

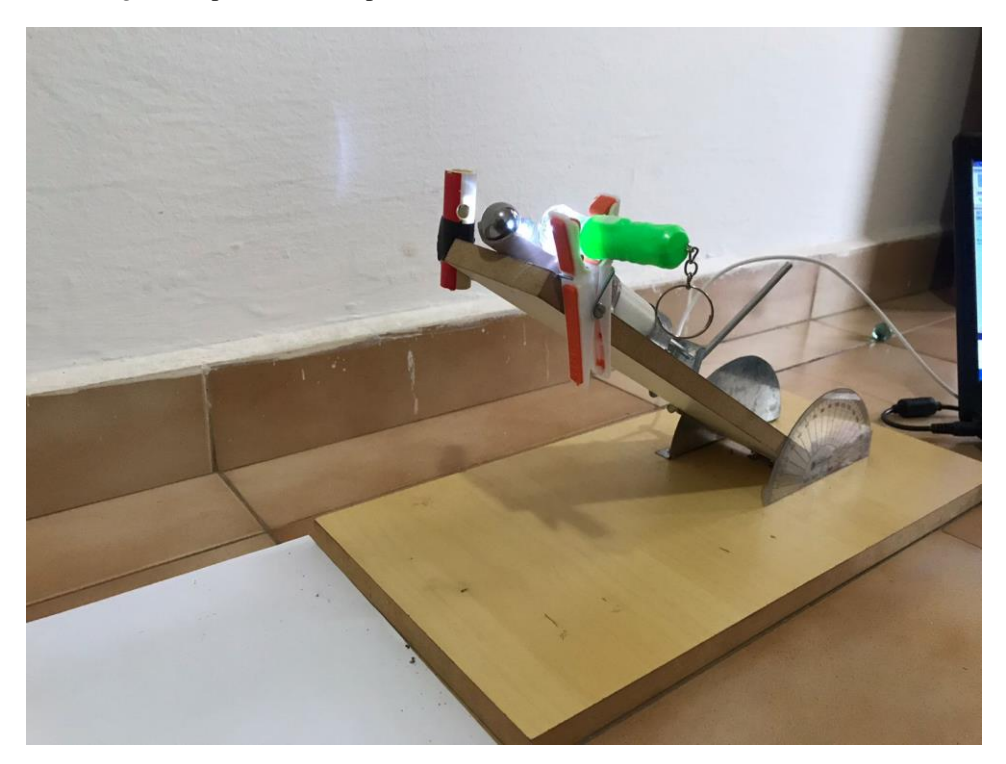

Fonte: Acervo da autora.

2. Após isso, conectar o *fotogate* no computador para registrar os dados de tempo no software *Audacity*. Por meio dos dados de tempo e o diâmetro da esfera de aço, é possível calcular a velocidade inicial de lançamento, pois neste caso a esfera se comporta como um corpo extenso.

Figura-03: *Fotogate* acoplado no lançador de projéteis e conectado no software *Audacity*.

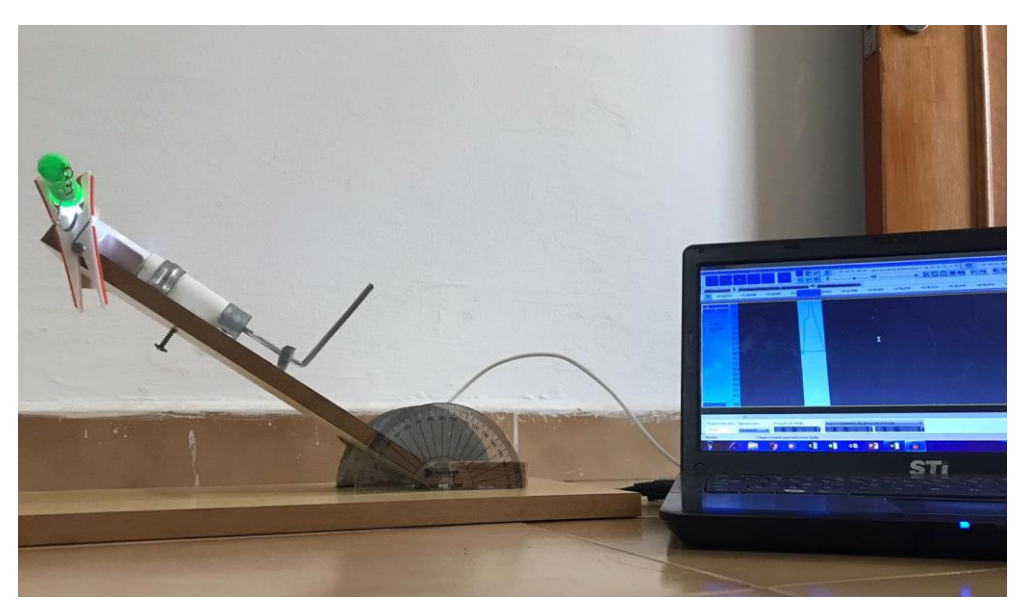

Fonte: Acervo da autora.

3. É necessário também, medir a altura entre o solo até a o centro da esfera, conforme a imagem a seguir:

Figura-04: Forma de medir a altura inicial de lançamento

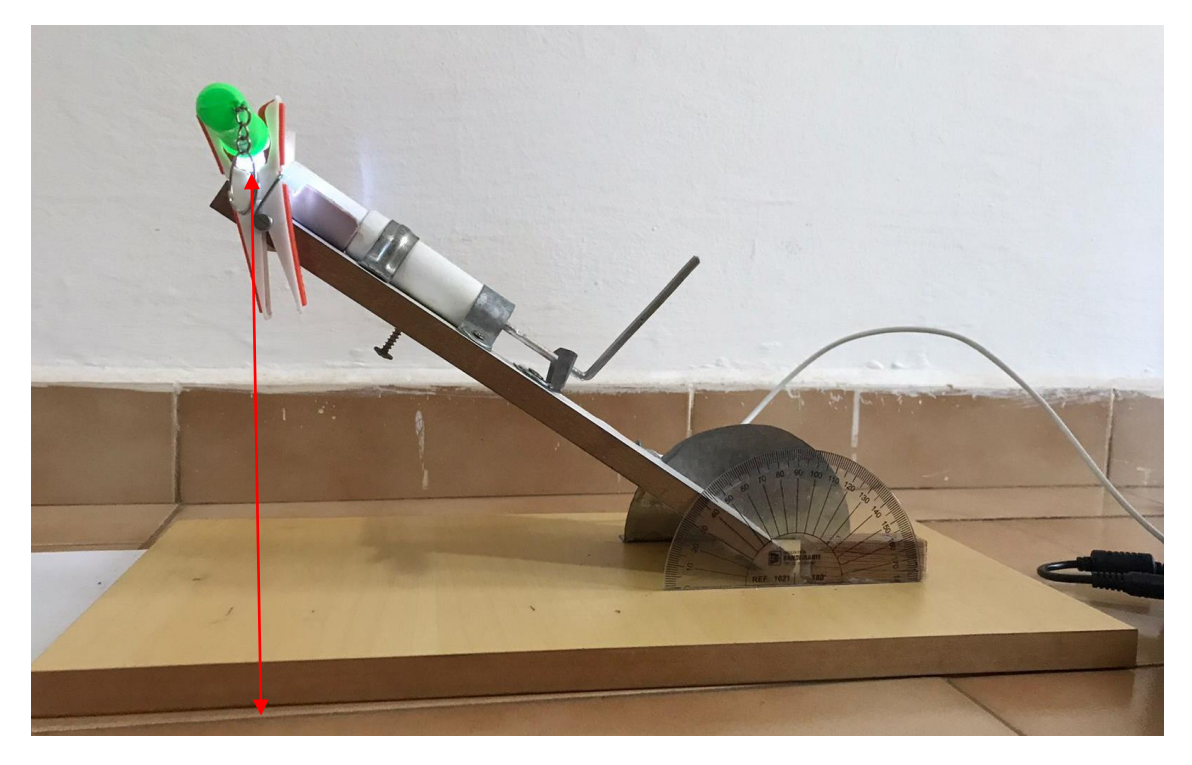

Fonte: Acervo da autora.

4. Uma sugestão é colocar folhas de papel no solo, para que quando a esfera for lançada, é possível encontrar o ponto em que ela caiu, ou seja, o alcance, por meio da marcação na folha de papel. Desta forma, consegue confrontar o valor obtido experimentalmente com o alcance real.

Figura-05: Vista superior do lançador de projéteis e as folhas de papel sulfite para determinar o local em que a esfera caiu.

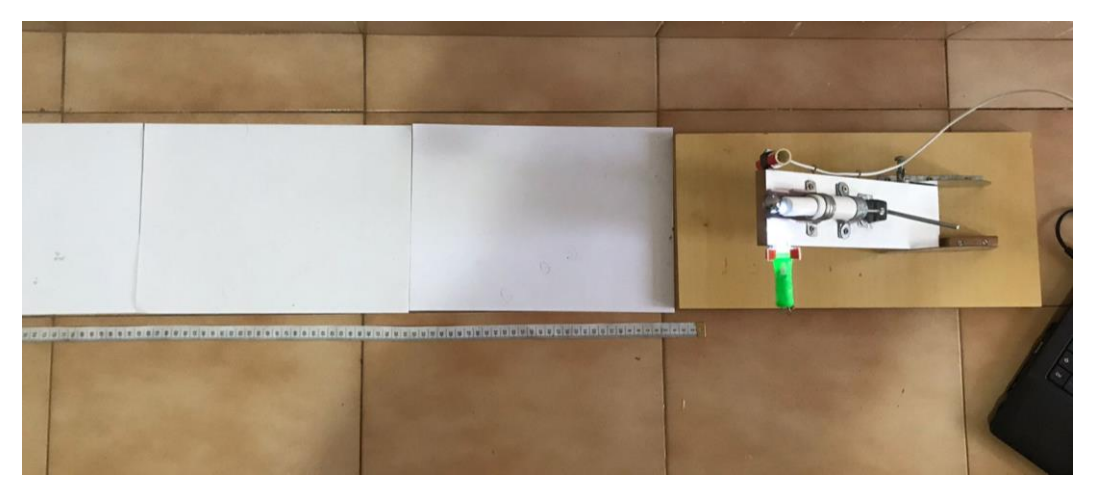

Fonte: Acervo da autora.

5. O último passo é puxar a alavanca, travá-la e acioná-la com um toque para realizar o lançamento, conforme mostra a imagem a seguir:

Figura-06: Preparando para o lançamento

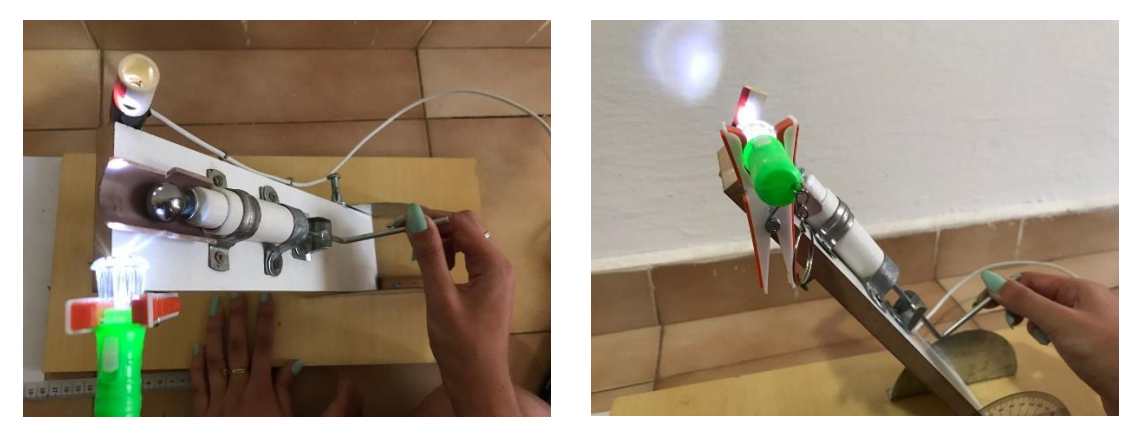

Fonte: Acervo da autora.

A seguir, anote na tabela 1 os valores obtidos no experimento, conforme as etapas anteriores. Além disso, como os dados obtidos calcular o alcance experimental por meio da equação 9 e anotar na tabela 1:

**Tabela 1:** Dados referente à altura, diâmetro da esfera e o tempo obtido no software *Audacity*. E os resultados encontrados da velocidade inicial de lançamento e alcance experimental.

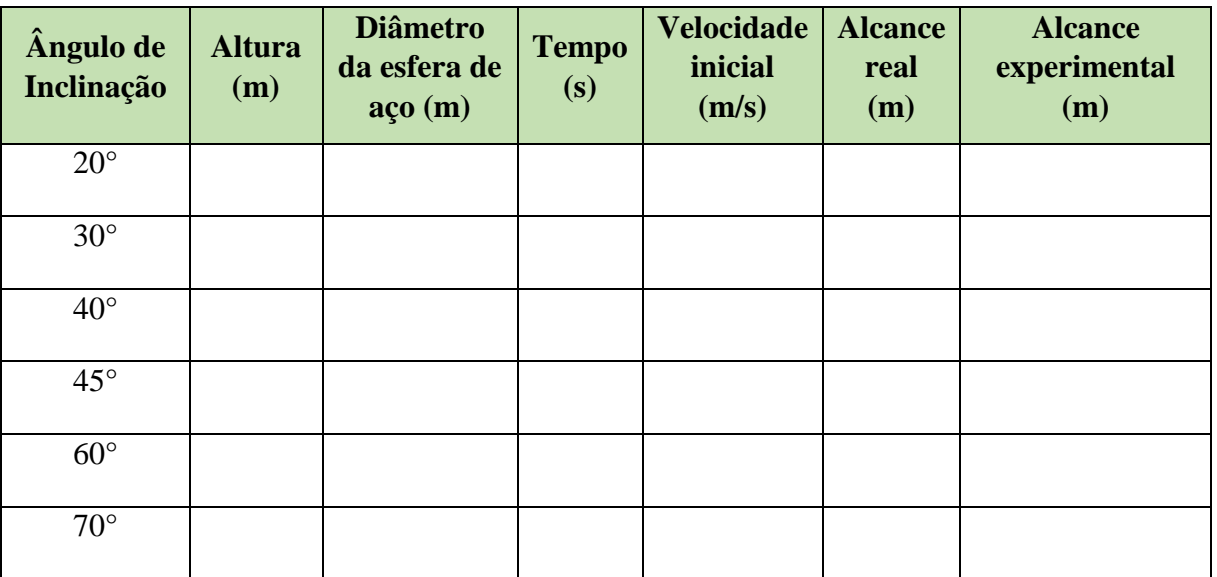

O segundo momento do experimento é encontrar a altura máxima atingida pela esfera. Para isso é necessário seguir algumas etapas para obter melhores resultados durante o experimento:

1. Estabelecer o ângulo de inclinação para cada lançamento.

2. Para facilitar, julga-se necessário fixar uma fita métrica na parede na vertical, para que facilite encontrar a altura máxima em que a esfera alcançou e confrontar com o resultado obtido experimentalmente.

Figura-07: Preparação do experimento para encontrar a altura máxima. Fixação da fita métrica.

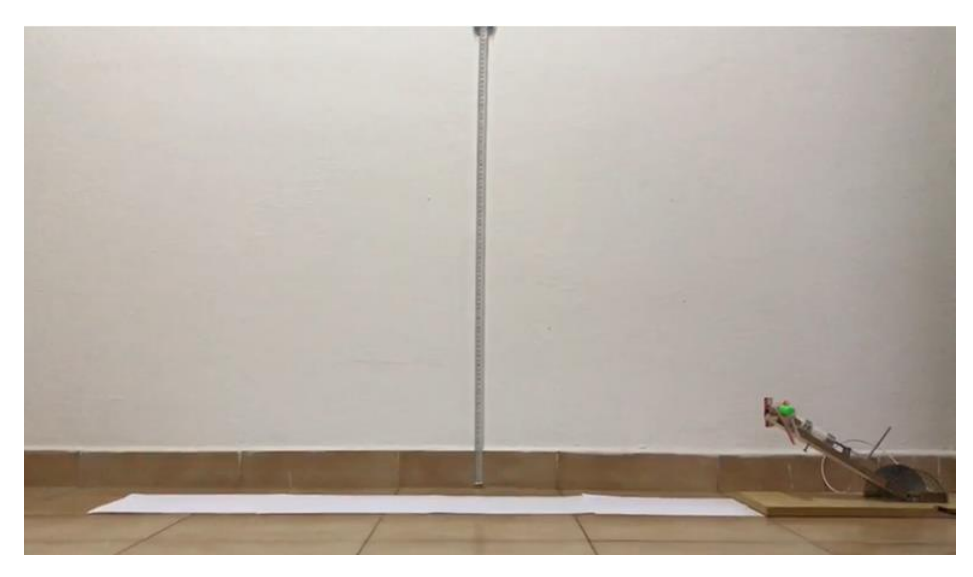

Fonte: Acervo da autora.

3. Sugere-se também gravar um vídeo do lançamento, para que depois se faça análise e encontre o pico da parábola, ou seja, a altura máxima que a esfera atingiu, para que depois possa fazer uma comparação da altura máxima experimental (calculada) e a altura máxima real obtida pela análise do vídeo.

Figura-08: Captura da tela do vídeo referente ao lançamento de 30°.

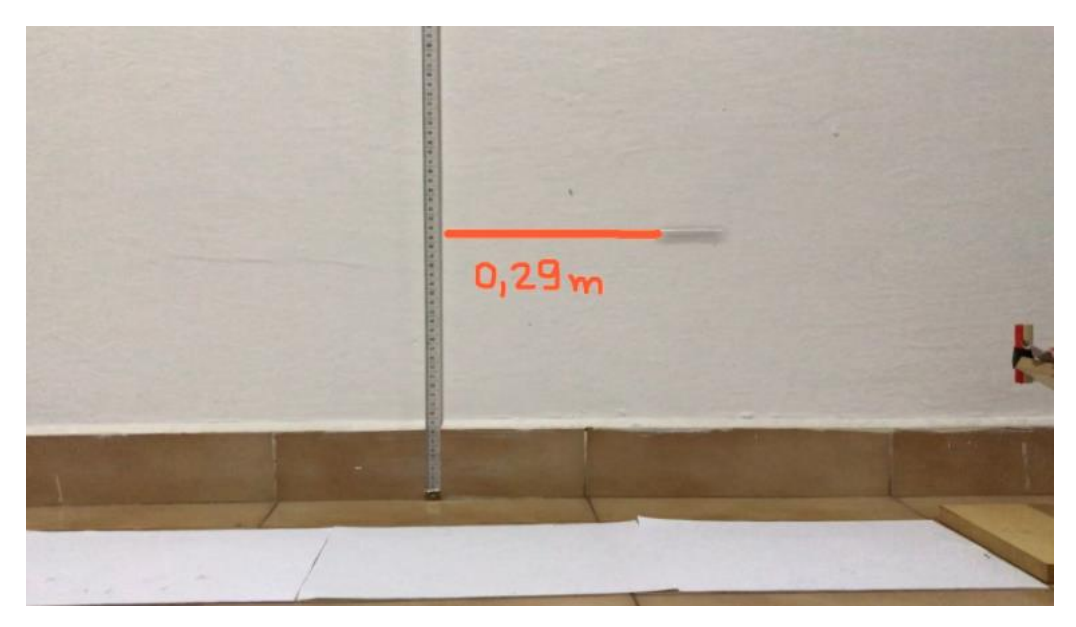

Fonte: Acervo da autora.

4. Com os dados da velocidade inicial, altura inicial e ângulo obtidos e estabelecidos na tabela 1 é possível calcular a altura máxima por meio da equação 5. Registre todos os dados na tabela 2:

**Tabela 2:** Dados referente à altura inicial e os resultados dos cálculos para altura máxima para os respectivos ângulos.

| Ângulo de<br>Inclinação | <b>Altura</b><br>inicial h<br>(m) | <b>Velocidade</b><br>inicial<br>(m/s) | Altura máxima $h_m$<br>(m) | Altura máxima real $h_m$<br>(m) |
|-------------------------|-----------------------------------|---------------------------------------|----------------------------|---------------------------------|
| $20^{\circ}$            |                                   |                                       |                            |                                 |
| $30^\circ$              |                                   |                                       |                            |                                 |
| $40^{\circ}$            |                                   |                                       |                            |                                 |
| $45^{\circ}$            |                                   |                                       |                            |                                 |
| $60^{\circ}$            |                                   |                                       |                            |                                 |
| $70^{\circ}$            |                                   |                                       |                            |                                 |

# **Questão prévia:**

 $\checkmark$  Você acredita que o ângulo de inclinação influência no alcance que o objeto irá obter em um lançamento oblíquo? E para obter altura máxima, há também alguma influência da inclinação? O que motivou sua resposta?

# **Questões norteadoras:**

- **1)** Ao lançar um projétil, como seria sua trajetória se não houvesse a ação da gravidade? O que motivou a sua resposta?
- **2)** Após as observações e experimentos realizados nessa sequência didática, analise e responda a seguinte situação: Uma bola de beisebol é rebatida no ar formando um certo ângulo. Uma vez no ar, e desprezando a resistência aerodinâmica, qual é a aceleração vertical da bola? E a horizontal? O que motivou sua resposta?
- **3)** Seguindo a mesma situação da questão anterior, responda: Em que parte de sua trajetória uma bola de beisebol tem a mínima rapidez? O que motivou sua resposta?
- **4)** Em um lançamento oblíquo, a altura máxima é obtida de qual forma? Há alguma influência do ângulo de inclinação? O que motivou sua resposta?
- **5)** O que se deve fazer em um lançamento oblíquo para se obter um maior alcance? O que motivou sua resposta?
- **6)** Com a mesma velocidade inicial, o que se deve fazer para obter o mesmo alcance, com ângulos de lançamento diferentes? O que motivou sua resposta?
- **7)** Uma mesma bola é golpeada por dois jogadores de golfe, e parte com a mesma rapidez, mas uma delas formando 60° com a horizontal e a outra formando 30°. Qual delas vai mais longe? Qual delas atinge primeiro o gramado? (Ignore a resistência do ar.) O que motivou sua resposta?
- **8)** Um projétil é lançado para cima em um ângulo de 70° com a horizontal e atinge o chão a uma certa distância horizontal. Com a mesma rapidez no momento do lançamento, para que outro valor de ângulo de lançamento esse projétil teria o mesmo alcance? O que motivou sua resposta?

#### **Resultados**

Seguindo as mesmas etapas da sessão anterior, pudemos ter os seguintes resultados para o alcance:

**Tabela 3:** Dados referente à altura, diâmetro da esfera e o tempo obtido no software *Audacity* da autora. E os resultados encontrados para a velocidade inicial de lançamento e alcance experimental.

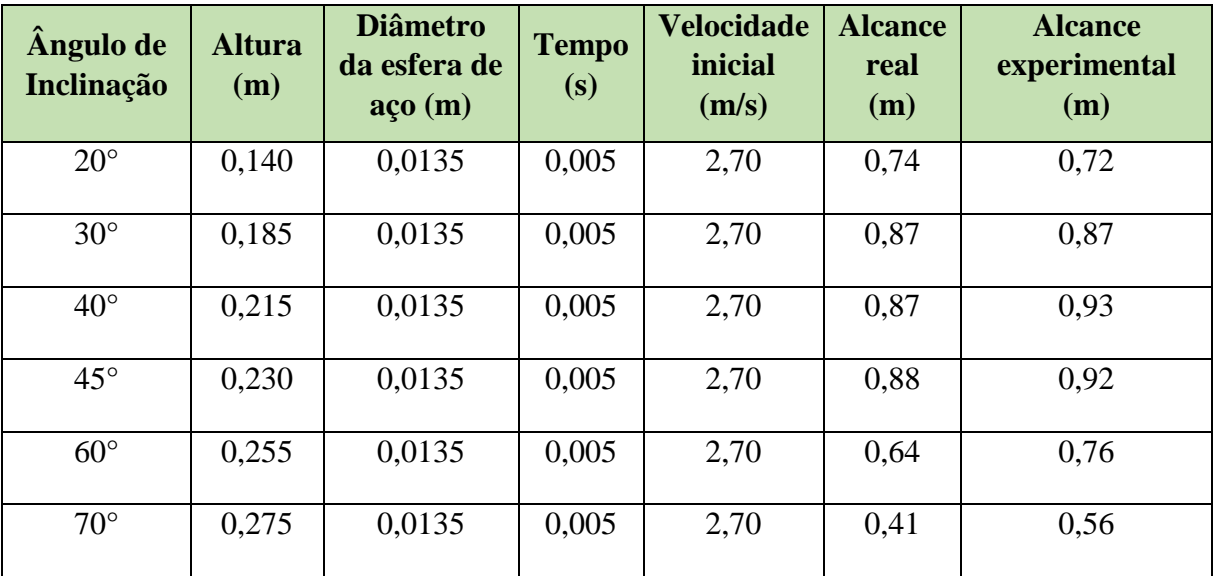

Na imagem a seguir, podemos analisar o tempo obtido no software *Audacity* durante o lançamento:

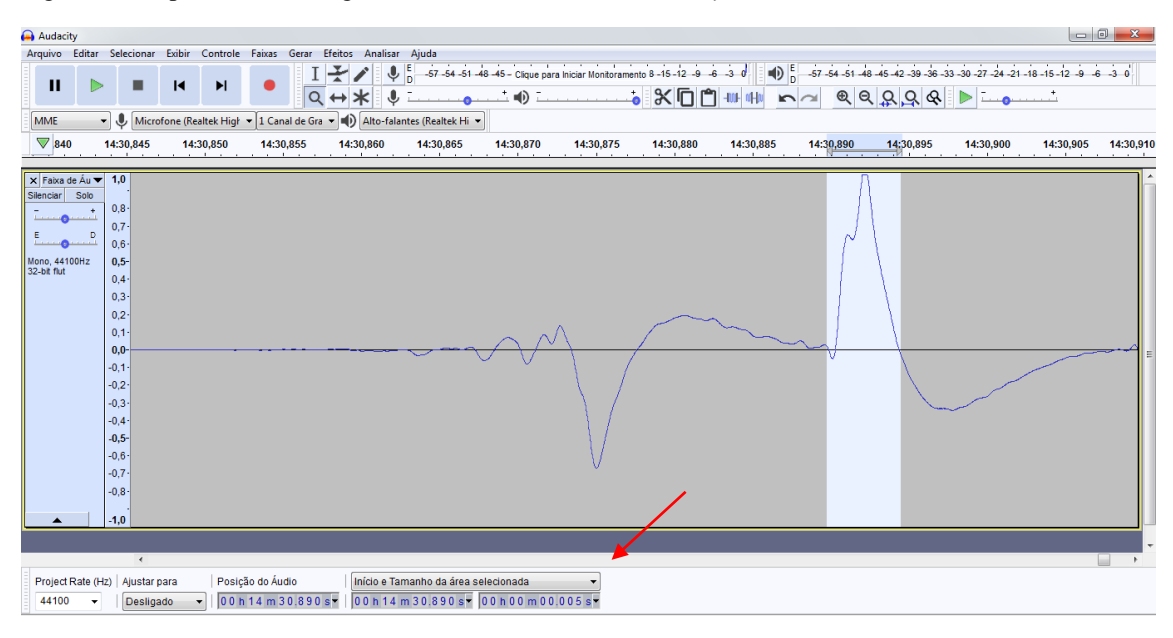

Figura-09: Captura da tela do gráfico obtido no software *Audacity*.

Fonte: Acervo da autora.

Com o valor do tempo e o diâmetro da esfera de aço, foi possível calcular a velocidade inicial de lançamento. E por meio da velocidade inicial, o ângulo de inclinação e a altura, foi possível calcular o alcance experimental, usando a equação 9

Em seguida, foi realizado diversos vídeos dos lançamentos para analisar a altura máxima, a fim de confrontar com os valores experimentais calculados. E como podemos observar a altura máxima experimental ficou muito próxima da altura máxima real. A equação 5 foi utilizada para o cálculo da altura máxima.

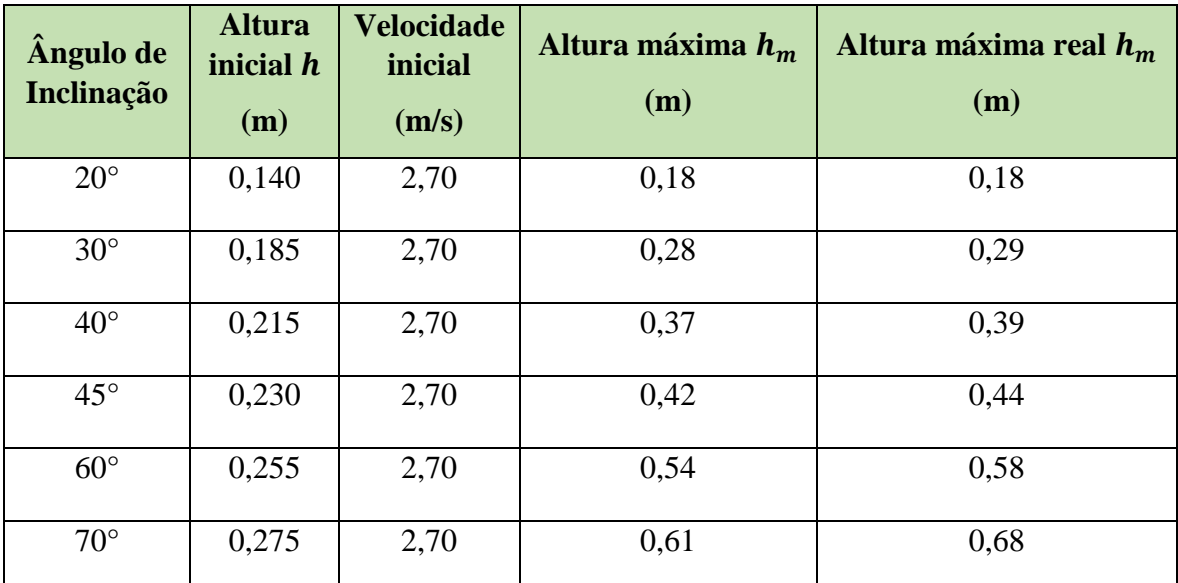

**Tabela 4:** Dados referente à altura inicial e os resultados dos cálculos para altura máxima encontrados pela autora.

A seguir, algumas imagens com um foco maior do *fotogate* acoplado no Lançador de

projeteis:

Figura-10: Vista lateral do lançador de Projéteis com um foco no fotogate acoplado.

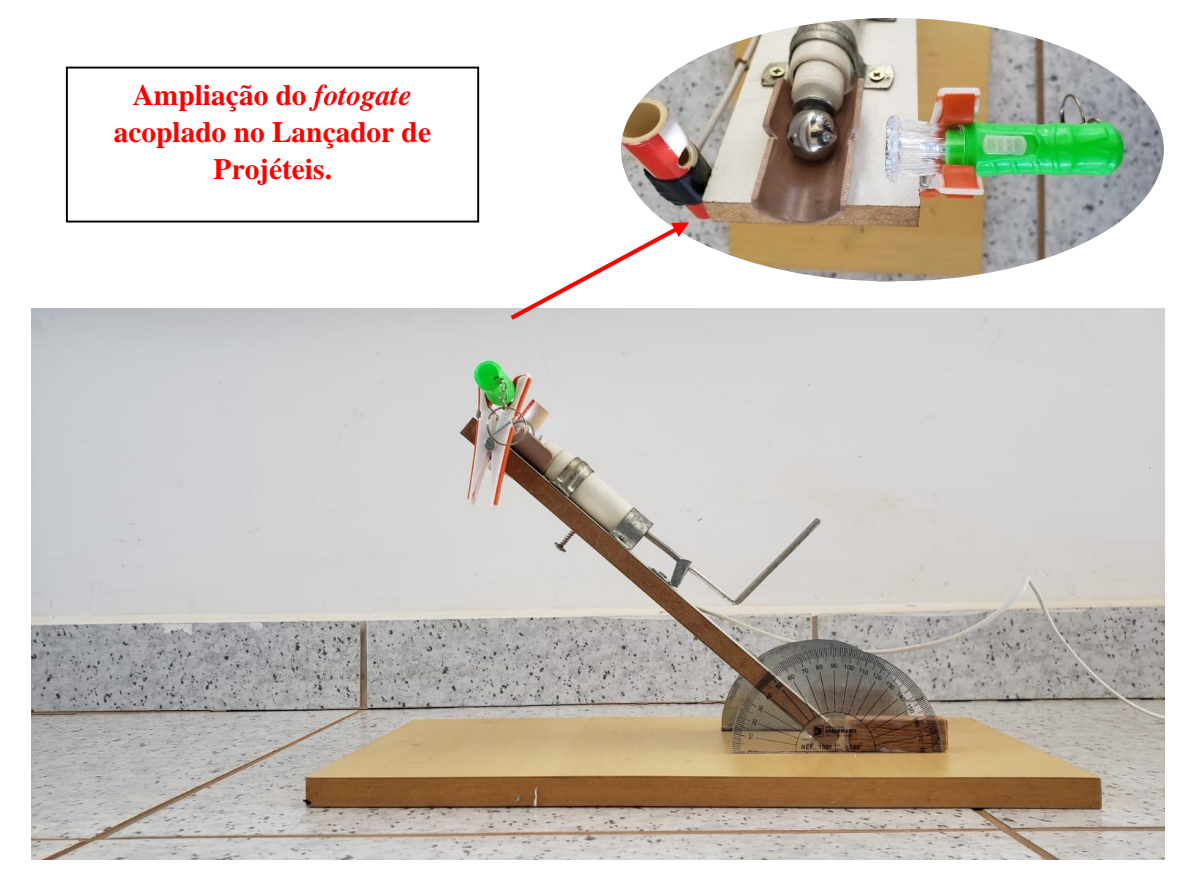

Fonte: Acervo da autora.

Figura-11: Vista superior do Lançador de projéteis.

Fonte: Acervo da autora.

#### **Considerações finais**

Como podemos observar, o alcance real e o experimental ficaram próximos, o que valida o aparato experimental de baixo custo: *fotogate*. Além disso, conseguimos observar também que o maior alcance obtido foi para o ângulo de 45°. É necessário enfatizar que como a altura possui um valor considerável, haverá em alguns momentos discrepâncias, como por exemplo, os ângulos complementares, pois a altura influenciou nos resultados.

Os lançamentos realizados com o propósito de analisar e constatar a altura máxima também validaram o aparato *fotogate*, pois como podemos observar na tabela 4, os resultados ficaram muito próximo do real.

#### **Referências**

BARRETO FILHO, B.; XAVIER, C. **Física aula por aula: Mecânica,** 1° ano, 3° edição. São Paulo: FTD, 2016.

BONJORNO, J. R.; CASEMIRO, R. **Física: Mecânica**, 1° ano, 3° edição. São Paulo: FDT, 2016.

Física conceitual [recurso eletrônico] / Paul G. Hewitt ; tradução: Trieste Freire Ricci ; revisão técnica: Maria Helena Gravina. 12° edição, Porto Alegre : Bookman, 2015.

YOUNG, H.D.; FREEDMAN, R.A.; Sears e Zemansky. **Física 1: Mecânica**, 12° edição, São Paulo: Ad-Adison Wesley (2008).

# **O USO DE UM** *FOTOGATE* **DE BAIXO CUSTO EM PRÁTICAS EXPERIMENTAIS NO ENSINO MÉDIO: DETERMINAÇÃO DA ACELERAÇÃO GRAVITACIONAL LOCAL ATRAVÉS DA** *PICKET FENCE*

Amanda Aparecida Borges da Silva; amanda.aparecida@sou.unifal-mg.edu.br

#### **Resumo**

Dizemos que um corpo se encontra em queda livre quando a única força que atua nele é a força gravitacional terrestre. Não pode haver atuação de outras forças; em particular, não pode existir resistência do ar, ou o seu valor deve ser tão pequeno que possa ser desprezado. Quando um corpo se encontra em queda livre durante um deslocamento relativamente pequeno, a força gravitacional que nele atua é praticamente constante. Como consequência, podemos considerar que, o corpo é submetido a uma aceleração constante para o centro da Terra. Esta aceleração é geralmente representada pelo símbolo g.

Mas será que o valor de g é realmente 9,81 m/s<sup>2</sup>? E o que é pior, será que esse valor é sempre constante? Infelizmente temos que colocar essas questões, pois nossos alunos (talvez por nossa culpa) acreditam que o valor de g é constante e que esse valor é "sempre" 10 m/s<sup>2</sup> . Desta forma, para responder essas e outras questões acerca da queda dos corpos será realizado experimentos utilizando o *fotogate* e uma *picket fence*, para determinar o valor de g.

**Palavras-chave**: Ensino de Física; Queda-livre; *Fotogate*; *Picket fence*; Aceleração Gravitacional Local.

#### **Introdução**

O estudo da queda dos corpos foi tema de pesquisa tanto de pensadores da Antiguidade como dos primeiros físicos modernos. Para Aristóteles (384 a.C.-322 a.C.), se abandonássemos dois corpos de massas diferentes da mesma altura e no mesmo instante, aquele com maior massa chegaria primeiro ao solo. Essa ideia perdurou durante séculos, até que, no início do século XVII, Galileu Galilei (1564- 1642) passou a questioná-la sistematicamente. Galileu pesquisou, criou instrumentos e realizou experimentos ao estudar a queda dos corpos. Para diminuir a influência da aceleração da gravidade durante a queda, ele analisou o movimento de descida de esferas em um plano inclinado. Dos seus estudos, Galileu concluiu que, mesmo com diferentes massas, os corpos chegavam quase exatamente no mesmo instante ao solo. A pouca diferença entre os tempos de queda foi atribuída por Galileu à resistência oferecida pelo ar, que atuaria diferentemente nos corpos testados. Com essa ressalva, afirmou que todos os corpos chegavam ao solo sempre ao mesmo tempo quando abandonados da mesma altura, não importando a massa de cada um.

Desta forma, é necessário enfatizar que as coisas caem por causa da força da gravidade. Quando um objeto está caindo sem enfrentar qualquer impedimento – sem atrito com o ar ou qualquer outro – e cai sob influência exclusiva da gravidade, o objeto encontra-se em estado de queda livre. A aceleração da queda livre é aproximadamente igual a 10 m/s 2 . No caso de objetos em queda livre, é costume usar

a letra g para representar esta aceleração (porque ela se deve à gravidade). O valor de g é muito diferente na superfície da Lua e na superfície de outros planetas. Aqui na Terra, g varia ligeiramente em diferentes locais, com um valor médio de 9,8 metros por segundo a cada segundo, ou, em notação abreviada, 9,8 m/ s 2 . As pequenas variações se devem a altitude e latitude do local.

Por se tratar de um movimento com aceleração constante, a queda livre é movimento uniformemente acelerado e, portanto, são válidos para a queda livre todas as funções e os conceitos do MUV. Além disso, é importante salientar que a distância percorrida por um corpo em queda livre é proporcional ao quadrado do tempo gasto para percorrê-la, o que significa matematicamente, que a função horária das posições  $s = f(t)$  é uma função polinomial do 2° grau:

$$
S = S_0 + v_0 t + \frac{1}{2}gt^2
$$
 (1)

Tendo em vista esses conceitos, o objetivo dessa sequência didática é a construção da *picket fence* e por meio dela fazer experimentos de queda livre utilizado o *fotogate* para obter intervalos de tempos por meio do software *Audacity*. E com os dados de tempo e distância, obter a aceleração gravitacional local (g).

#### **Metodologia**

Para um melhor desempenho nessa sequência didática, sugere-se seguir as etapas a seguir:

**1.** Acesse o QR Code e visite o artigo:

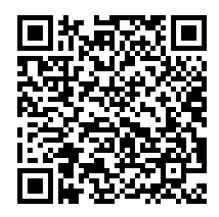

Ou acesse o link nas referências e faça download do artigo para seu computador.

Neste artigo há uma tabela de valores de g conforme a latitude e a altura (em relação ao nível do mar). Procure em uma fonte confiável a latitude e a altitude da sua localidade e depois encontre o valor da aceleração da gravidade em seu local através da tabela que consta no artigo acima. Anote os dados e valores abaixo:

# **Cidade/localidade da pesquisa:**

#### **Altitude:**

# **Latitude:**

# **Aceleração gravitacional do local (conforme o artigo):**

**2.** Construção da sua *picket fence*:

Figura-01: Ilustração fornecida da Picket Fence e o *fotogate*.

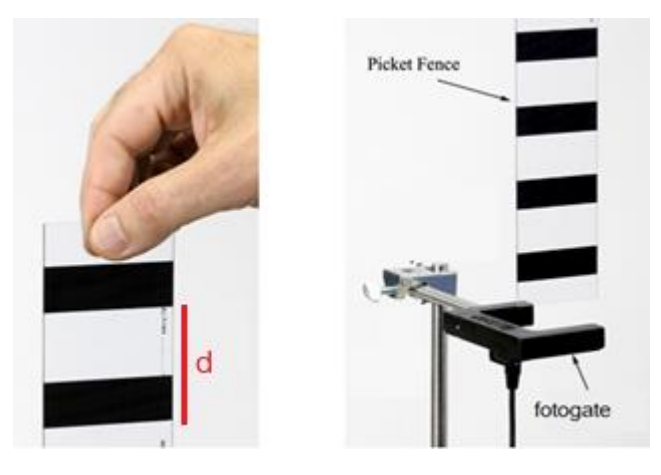

Fonte: Acervo da autora

Com uma régua de 30 cm e uma fita opaca (fita isolante ou fita crepe) construa sua Picket Fence.

Acrescente aqui a **imagem** de sua Picket Fence.

Uma sugestão é utilizar tiras de garrafa pet, conforme a imagem a seguir:

Figura-02: Imagem da *Picket Fence* feita de garrafa pet já construída, junto com os objetos utilizados na sua fabricação.

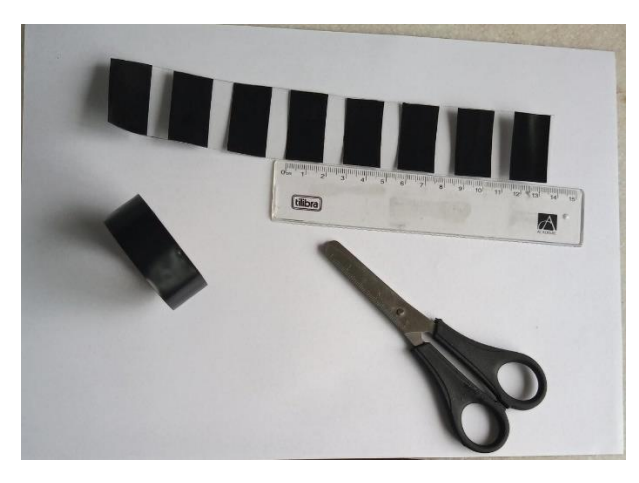

Fonte: Acervo da autora

**3.** Utilizando as marcações centimetradas da régua, cole a fita opaca em distâncias constantes (de 3 em 3 cm, por exemplo). Conforma a imagem acima.

Anote a distância entre a parte de baixo de uma fita até a parte de baixo da fita seguinte \_\_\_\_\_ cm.

**OBS.**: Essa distância é fundamental para se calcular/encontrar a aceleração com que sua *Picket Fence* cai em queda livre na sua localidade.

**4.** Arranje seu *fotogate* conforme as figuras abaixo para a coleta de dados da sua *Picket Fence* quando ela cair em queda livre.

Figura-03: Configuração do arranjo do *fotogate* e a *Picket Fence* para a coleta de dados.

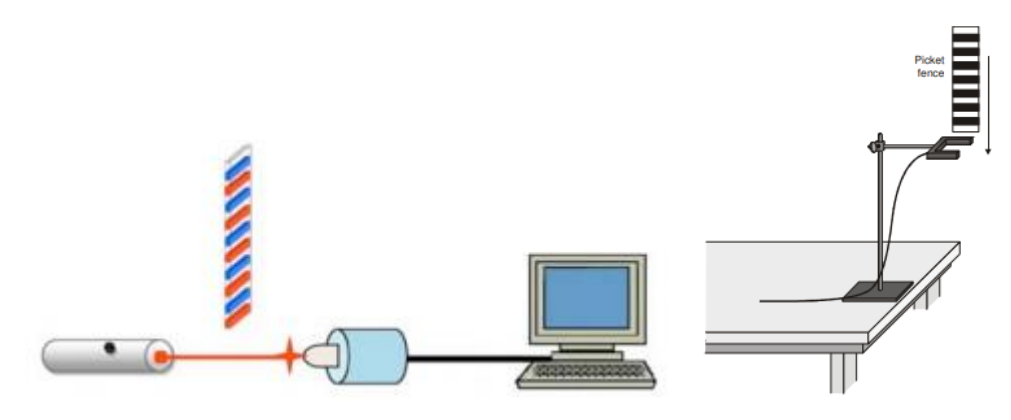

Fonte: Acervo da autora

**5.** Execute o software livre *AUDACITY* em seu computador.

Link para o software: [https://www.audacityteam.org/download/.](https://www.audacityteam.org/download/)

Acrescente aqui (no mínimo 3) imagens do seu experimento (*fotogate* + Picket Fence)

**6.** Com o *fotogate*, conecte o P2 no notebook para realizar a coleta de dados, conforme a figura a seguir:

Figura-05: *Fotogate* posicionado para coleta de dados, com o P2 conectado no computador para utilização do software *AUDACITY*.

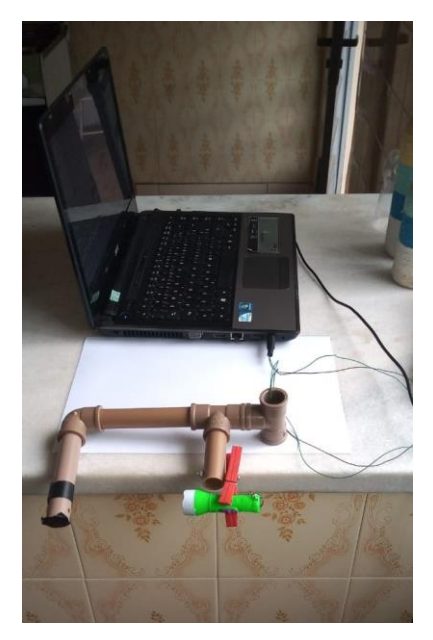

Fonte: Acervo da autora

**7.** Durante a realização do experimento, os dados serão coletados pelo software *AUDACITY*, gerando uma imagem de acordo com a mostrada na figura abaixo. Utilizando a ferramenta do software *Audacity*, registe o intervalo do tempo de queda da *Picket Fence* de um pico ao outro.

Figura-06: Captura da tela do software *Audacity*, demonstrando o intervalo de tempo obtido, referente a queda livre da Picket Fence. A imagem é referente aos dados coletados durante o Ensaio 5 que será discutido no tópico Resultados.

| <b>Di Audacity</b>                                   |                                                                                                    |              |                                                                                                    |                               |                                                                     |      |                                                              |      |            |      | <b>Contract Contract</b> |
|------------------------------------------------------|----------------------------------------------------------------------------------------------------|--------------|----------------------------------------------------------------------------------------------------|-------------------------------|---------------------------------------------------------------------|------|--------------------------------------------------------------|------|------------|------|--------------------------|
| $\mathbf{H}$<br>MME<br>▽                             | 7.50                                                                                                    | $\mathbf{R}$ | Arquive Editor Selectionar Exibir Controle Fairas Gene Efeitos Analicar Ajuda<br>H<br>- & Morelone (Dopositive d. - I Canal de Gra - 4) Alto falantes (Dopositive -<br>7.55 | $Q \leftrightarrow X$<br>7.80 | 7,65                                                                | 7,70 | $\bullet$ 0 $\bullet$ $X00$ 0 0 0 0 2224 - $\bullet$<br>7,75 | 7,80 | 7,85       | T,90 | 7,95                     |
| x Fass de Au + 1.0<br>Stenciar Solo<br>Mono, 44100Nz | 0.8<br>0.7<br>0.6<br>$0,5-$<br>0.4<br>0.3<br>0.2<br>0, 1<br>0.0-<br>$-0.1$<br>$-6.2$<br>$-0.3$<br>$-0.4$<br>$-0.5$<br>$-0.8$<br>$-0.7$<br>-0.8<br>1.8 |              |                                                                                                    |                               |                                                                     |      | Mm                                                           |      |            |      |                          |
| 44100<br>Parado.                                     | $\mathbf{u}$<br>Project Rate (Hz) Ajustar para<br>Desligado                                                                                           |              | Postcão do Audio<br>$-10000007.6074$<br>Clique e arreste para mover o limite esquerdo da selecilo.                                                                          |                               | Inicio e Tamanho da área selecionada<br>00600m07687s 00600m00.126a* |      |                                                              |      | Site Model |      |                          |

Fonte: Acervo da autora

**8.** Após posicionar o *fotogate* conforme mostra a Figura 5, deve-se utilizar a *Picket Fence* e soltar conforme indicado na (Figura 3). Sugere-se que se repita esse mesmo procedimento 7 vezes. Em uma tabela, anote os dados de tempo (intervalo entre o pico de uma fenda a outra) coletados por meio do *fotogate* e analisados através do software *AUDACITY* previamente instalado no computador e os dados da distância com a Picket Fence, sendo este o valor do final de uma fita a outra.

**Tabela 1:** Valor do tempo obtido no software *audacity* e da distância encontrada na Picket Fence

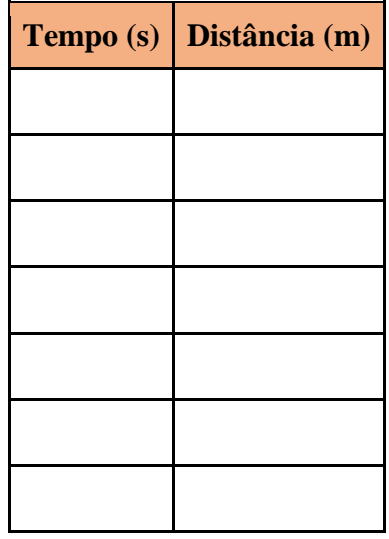

Com os valores coletados e organizados em tabela, construa um gráfico de distância versus o tempo e acrescente aqui. A seguir, um modelo do gráfico a ser gerado:

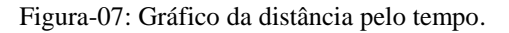

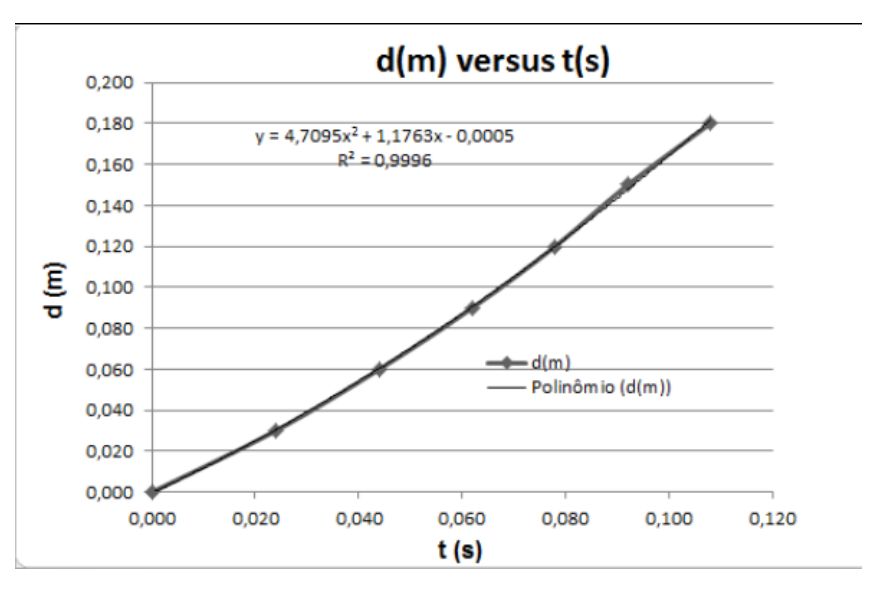

Fonte: Acervo da autora

Para uma melhor precisão, sugere-se realizar 5 a 7 ensaios desse experimento e organizar em tabelas conforme a tabela 1 e plotar os gráficos, conforme a figura 7.

**9.** Por meio dos gráficos da distância versus tempo dos 5 ensaios realizados, as equações geradas pelos gráficos no Excel, é um polinômio do 2° grau e com isso consegue-se encontrar o valor da gravidade para cada ensaio. Registre na tabela o valor da aceleração gravitacional encontrado para cada ensaio:

**Tabela 2:** Valores obtidos para a gravidade dos ensaios realizados.

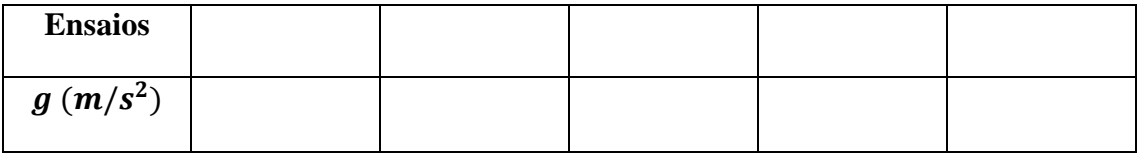

Após isso, calcule a média aritmética das acelerações obtidas e compare com o valor da aceleração gravitacional local encontrada na literatura:

**Tabela 3:** Tabela comparando o valor da gravidade encontrada no artigo e o valor calculado pelo experimento do *fotogate*.

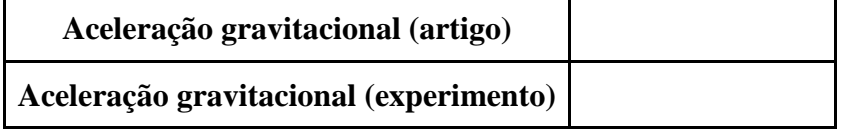

# **Questões prévias e norteadoras**

Responda estas questões antes de realizar o experimento.

**1**. A distância que vai desde um limite de uma barra opaca até ao mesmo limite da barra seguinte é **3 cm** (conforme o projeto de construção da sua Picket Fence). De que outra informação você precisa para calcular o valor da velocidade média correspondente a esse deslocamento da placa?

**2**. Se um objeto se move com aceleração constante, qual a forma do gráfico do valor da velocidade em função do tempo?

**3**. A velocidade inicial de um corpo tem alguma relação com a aceleração do corpo? Por exemplo, se arremessasse a placa para baixo, em vez de a abandonar, o valor da aceleração seria diferente?

**4**. Se deixasse cair a placa de acrílico de um ponto mais alto, haveria diferença em algum dos valores medidos? Teste a sua previsão.

**5**. Experimente arremessar a placa de acrílico para baixo, mas soltando-a antes de passar no sensor. O que varia? E se a atirasse para cima, fazendo-a atravessar o sensor em sentido contrário?

**6**. Em que medida a resistência do ar poderia alterar os resultados? Experimente colar com um pedaço de fita adesiva na parte superior da placa um paraquedas (feito de sacolinha de mercado) e abandoná-la novamente frente ao *fotogate*, realizando a medida de g novamente.

# **Resultados**

A seguir estão os dados referente ao local onde foi realizado o experimento:

**Cidade/localidade da pesquisa:** Alfenas, Minas Gerais

**Altitude:** 882 m

**Latitude:** 21° 25' 46''Sul

# **Aceleração gravitacional do local (conforme o artigo):**  $g = 9.7836$   $m/s^2$

Seguindo os passos descrito no tópico "Metodologia" e principalmente a etapa 8, foi possível coletar dados do tempo entre o pico de uma fenda a outra, utilizando o *fotogate*, juntamente com software *Audacity* e os dados da distância com a Picket Fence, sendo este o valor do final de uma fita a outra neste aparato, esse valor sendo **3 cm**. A *Picket Fence* foi solta por 7 vezes, ou seja, foram realizados 7 ensaios.

#### **Ensaio 1**

No primeiro ensaio encontramos os seguintes valores para a distância e tempo, como mostrado na tabela 4:

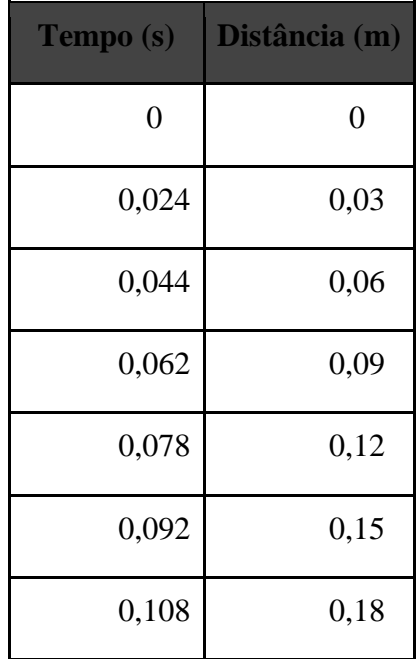

**Tabela 4:** Valor do tempo obtido no software *AUDACITY* e da distância encontrada na Picket Fence.

Com os valores encontrado na tabela 4, construímos um gráfico da distância versus o tempo como mostra a Figura 8.

Figura-08: Gráfico da distância pelo tempo do Ensaio 1.

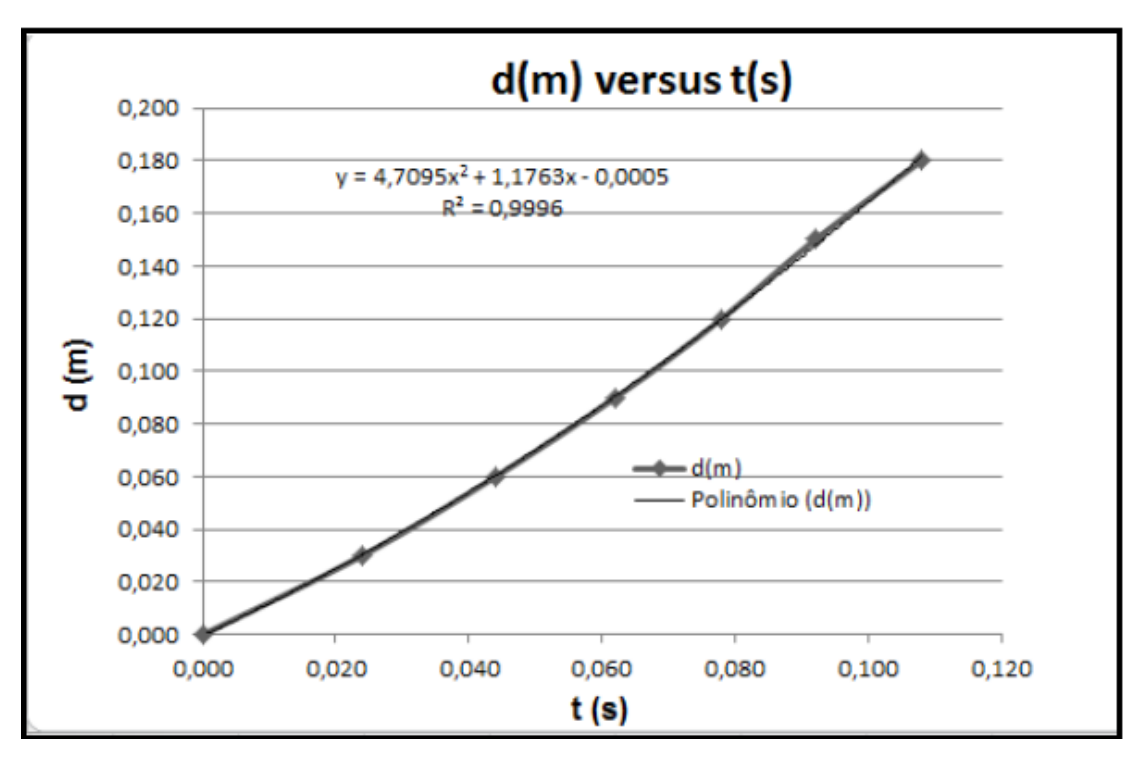

Fonte: Acervo da autora

No segundo ensaio encontramos os seguintes valores para a distância e tempo, como mostrado na tabela 5:

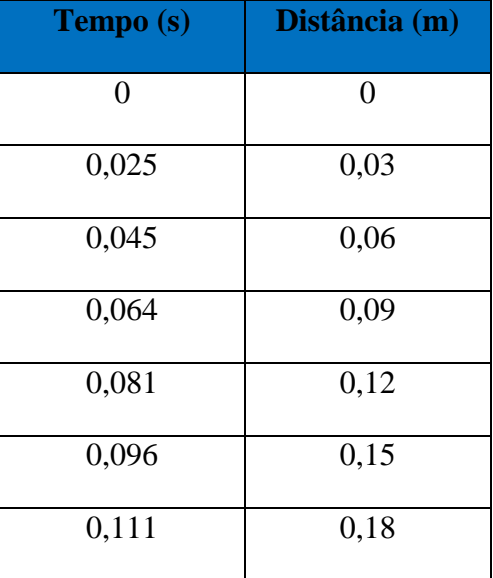

**Tabela 5:** Valor do tempo obtido no software *AUDACITY* e da distância encontrada na Picket Fence

Com os valores encontrado na tabela 5, construímos um gráfico da distância versus o tempo como mostra a Figura 9.

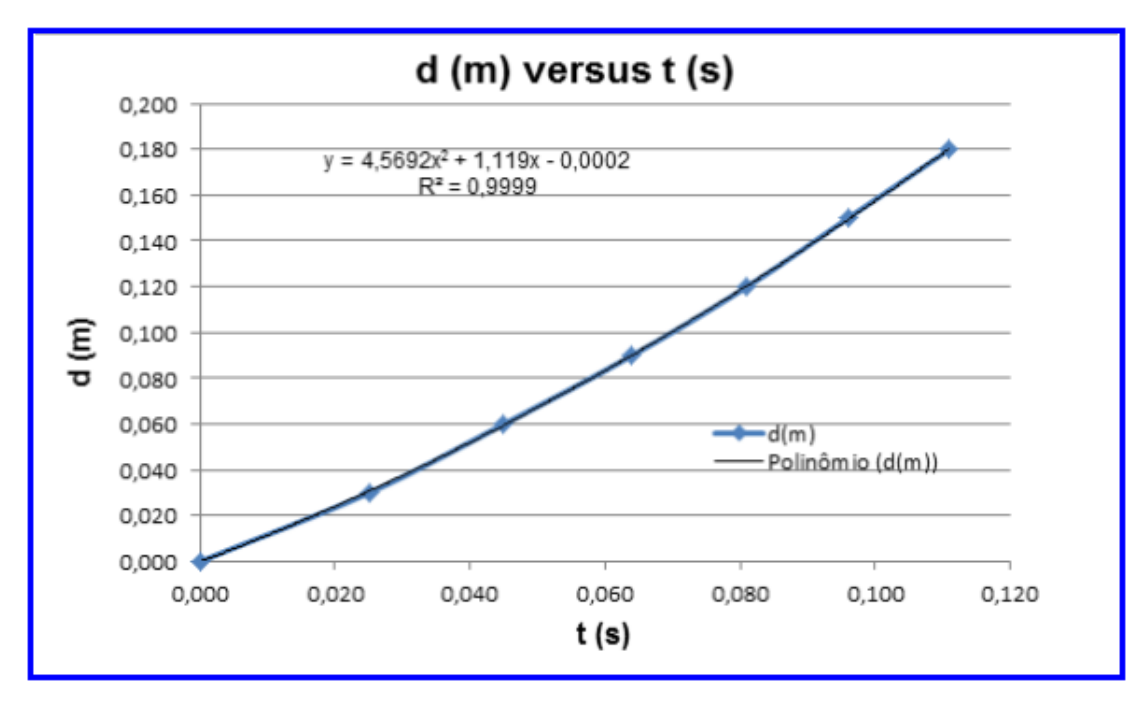

Figura-09: Gráfico da distância pelo tempo do Ensaio 2.

Fonte: Acervo da autora

No terceiro ensaio encontramos os seguintes valores para a distância e tempo, como mostrado na tabela 6

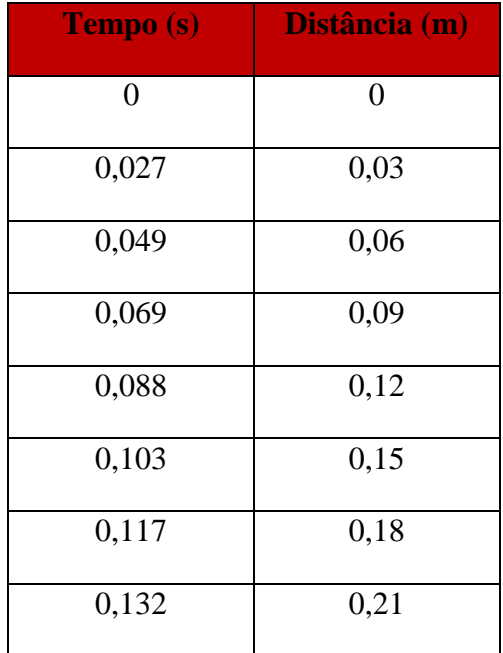

**Tabela 6:** Valor do tempo obtido no software *AUDACITY* e da distância encontrada na Picket Fence

Com os valores encontrado na tabela 6, construímos um gráfico da distância versus o tempo como mostra a Figura 10.

Figura-10: Gráfico da distância pelo tempo do Ensaio 3.

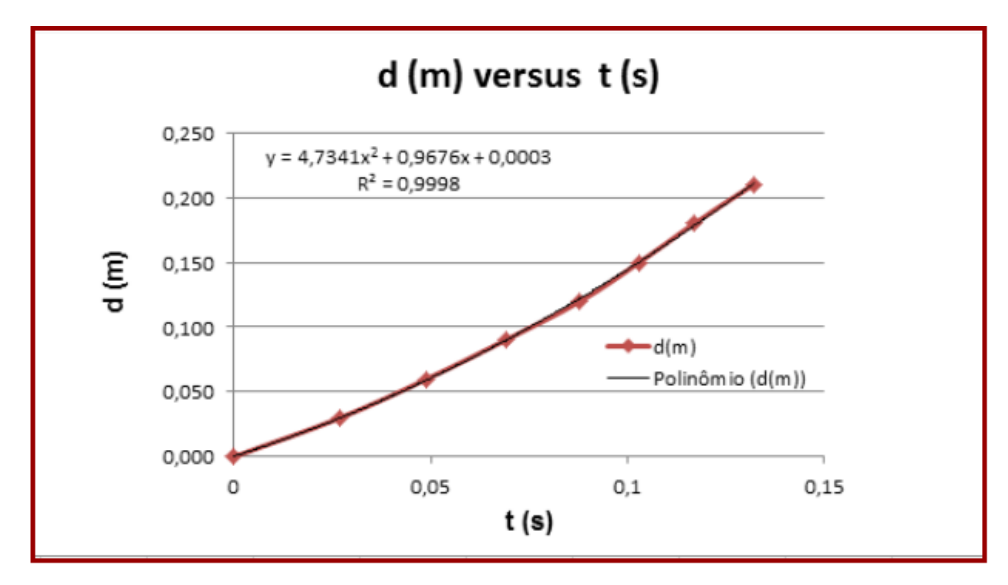

Fonte: Acervo da autora

No quarto ensaio encontramos os seguintes valores para a distância e tempo, como mostrado na tabela 7

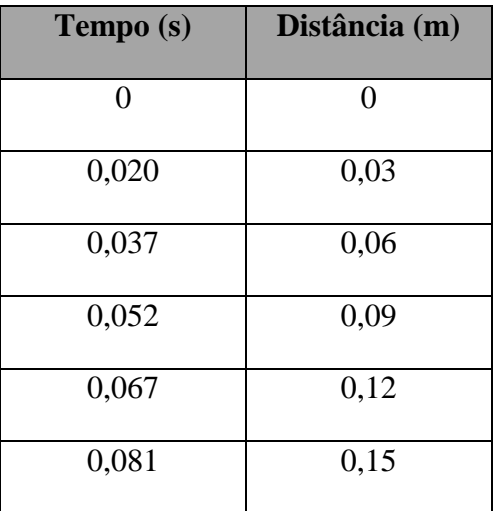

**Tabela 7:** Valor do tempo obtido no software *AUDACITY* e da distância encontrada na Picket Fence

Com os valores encontrado na tabela 7, construímos um gráfico da distância versus o tempo como mostra a Figura 11.

Figura-11: Gráfico da distância pelo tempo do Ensaio 4.

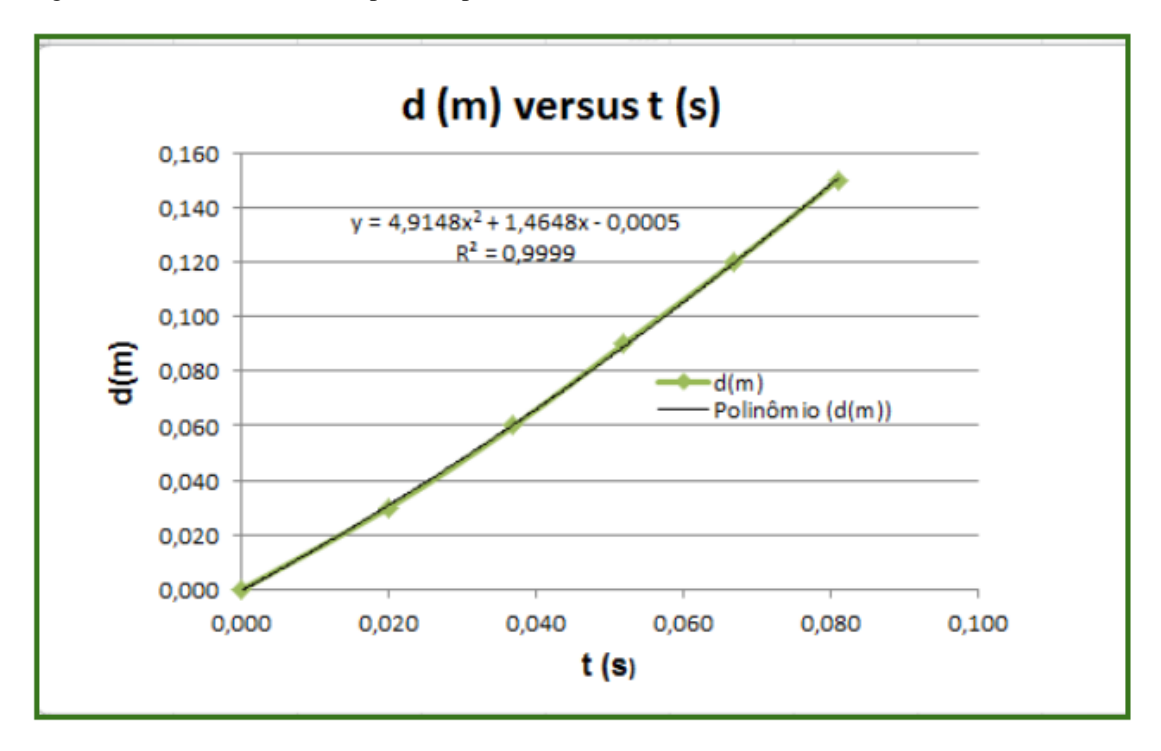

Fonte: Acervo da autora

No quinto ensaio encontramos os seguintes valores para a distância e tempo, como mostrado na tabela 8

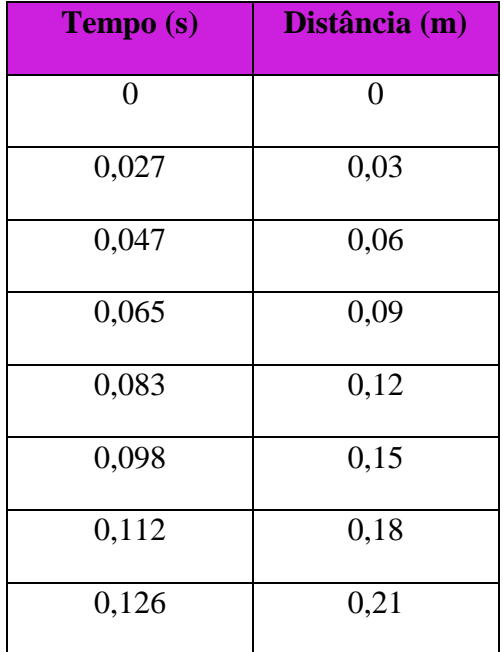

**Tabela 8:** Valor do tempo obtido no software *AUDACITY* e da distância encontrada na Picket Fence

Com os valores encontrado na tabela 8, construímos um gráfico da distância versus o tempo como mostra a Figura 12.

Figura-12: Gráfico da distância pelo tempo do Ensaio 5.

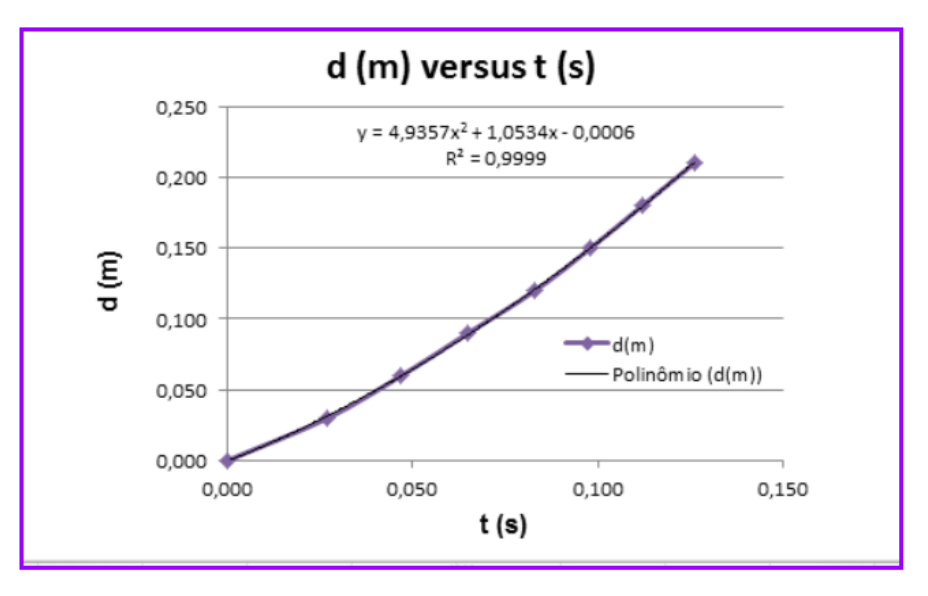

Fonte: Acervo da autora

No sexto ensaio encontramos os seguintes valores para a distância e tempo, como mostrado na tabela 9

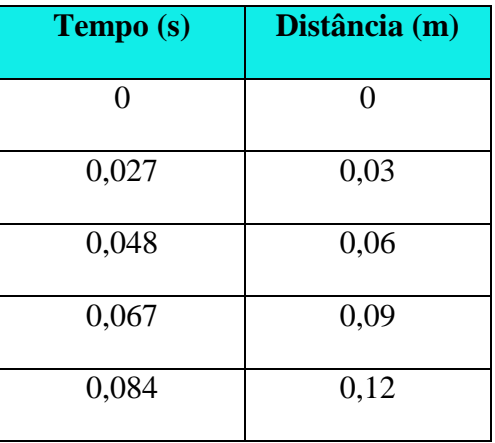

**Tabela 9:** Valor do tempo obtido no software *AUDACITY* e da distância encontrada na Picket Fence.

Com os valores encontrado na tabela 9, construímos um gráfico da distância versus o tempo como mostra a Figura 13.

Figura-13: Gráfico da distância pelo tempo do Ensaio 6.

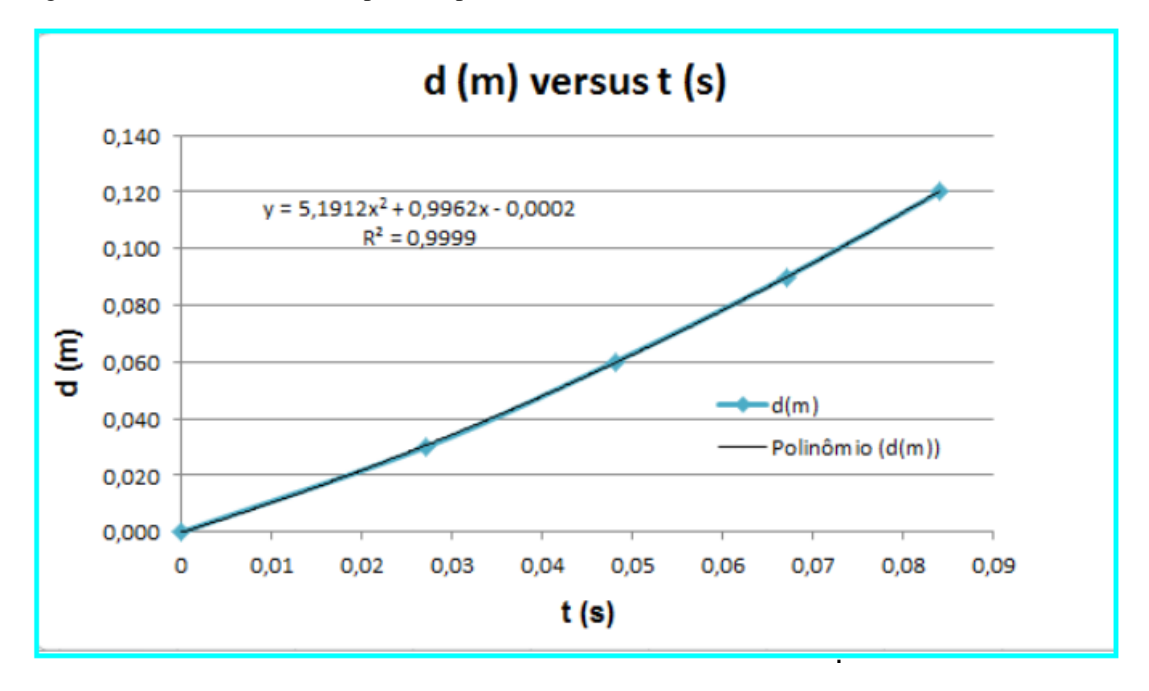

Fonte: Acervo da autora

**Ensaio 7**

No sétimo ensaio encontramos os seguintes valores para a distância e tempo, como mostrado na tabela 10.

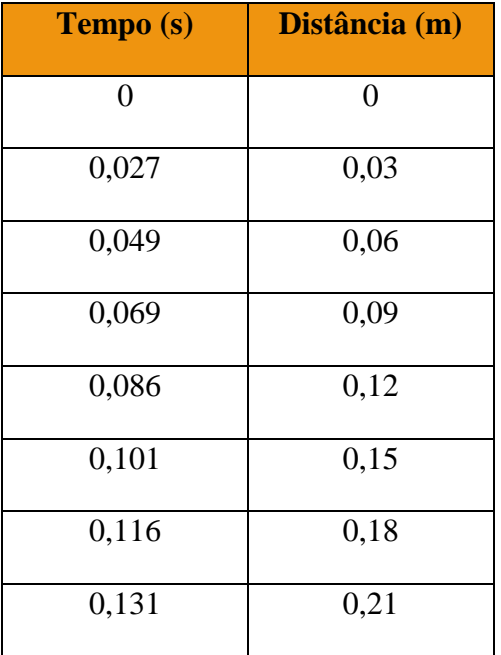

**Tabela 10:** Valor do tempo obtido no software *AUDACITY* e da distância encontrada na Picket Fence

Com os valores encontrado na tabela 10, construímos um gráfico da distância versus o tempo como mostra a Figura 14.

Figura-14: Gráfico da distância pelo tempo do Ensaio 7.

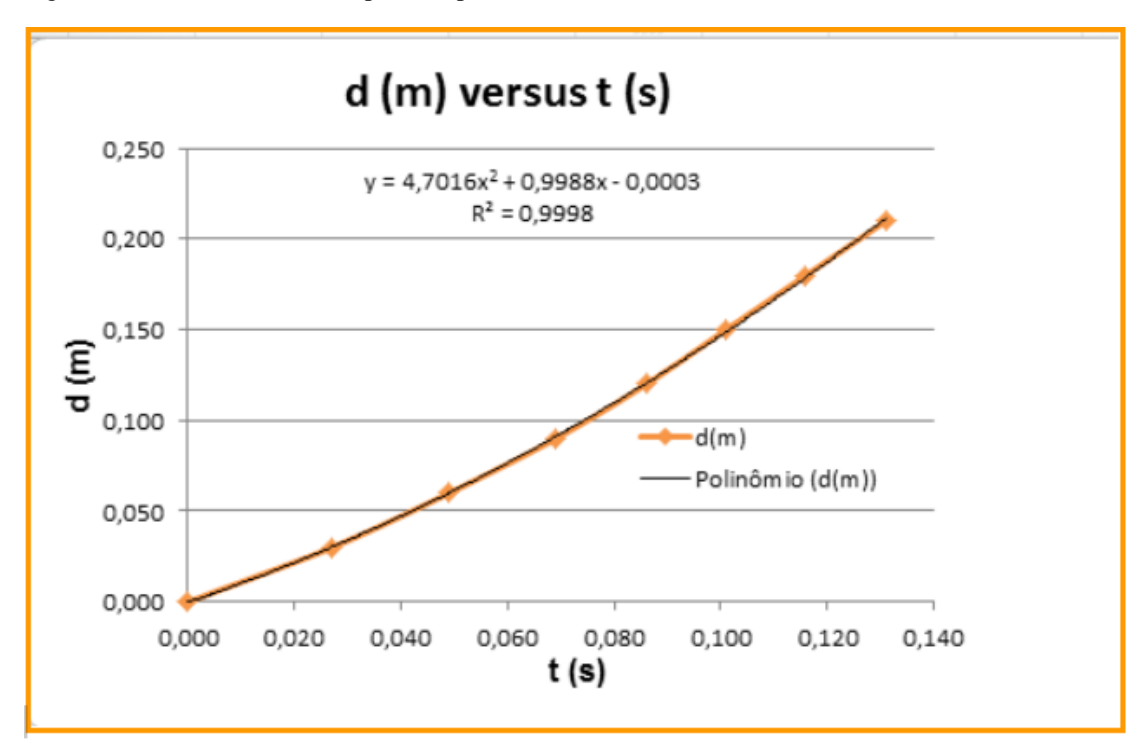

Fonte: Acervo da autora

Realizado todos os 7 ensaios, foi feito uma análise das equações geradas nos gráficos. E como foi descrito anteriormente nesta sequência didática, a equação característica de um movimento em queda livre é um polinômio de 2° grau. Com isso, podemos fazer o análogo das duas equações:

$$
S = S_0 + v_0 t + \frac{1}{2} g t^2
$$
 (2)

$$
Y = bx^2 + cx + d \tag{3}
$$

Ao analisar as funções, percebemos que o valor do coeficiente b que acompanha o  $x^2 \text{e}$ equivalente ao valor que acompanha o  $t^2$ na equação horária da posição (MUV). Sendo assim, podemos dizer que para calcular a aceleração basta realizar a multiplicação abaixo:

$$
a = 2 b \tag{4}
$$

Logo, por meio dos gráficos da distância versus tempo dos 7 ensaios realizados, as equações geradas pelos gráficos no Excel, é um polinômio do 2° grau e com isso conseguimos encontrar o valor da gravidade para cada ensaio, seus valores são descritos na tabela 11:

| <b>Ensaios</b> |       | 2      | ັ      |        | ັ      |         |        |
|----------------|-------|--------|--------|--------|--------|---------|--------|
| $g(m/s^2)$     | 9,419 | 9,1384 | 9,4682 | 9,8296 | 9,8714 | 10,3824 | 9,4032 |

**Tabela 11**: Valores obtidos para a gravidade dos ensaios realizados.

A seguir, o tratamento matemático dos dados coletados, com a aceleração mínima e máxima calculada, a média, e o cálculo do desvio padrão:

|                      | <b>Mínimo</b> | <b>Máximo</b> | Média  | Desvio padrão |
|----------------------|---------------|---------------|--------|---------------|
| Aceleração $(m/s^2)$ | 9,1384        | 10,3824       | 9,6446 | 0.3829        |

**Tabela 12:** Tratamento matemático dos dados coletados

#### **Cálculo da média**

Para calcular a média usamos a seguinte equação:

$$
\frac{x}{x} = \frac{\Sigma x_i}{n}
$$

Onde  $x_i$ é o valor individual

 $\frac{1}{x} = \frac{9,419 + 9,1384 + 9,4682 + 9,8296 + 9,8714 + 10,3824 + 9,4032}{7} = \frac{67,5122}{7} = 9,6446$ 

#### **Cálculo do Desvio Padrão**

$$
Dp = \sqrt{\frac{\Sigma (x_i - \overline{x})^2}{n}}
$$

Onde  $x_i$  é o valor individual,  $\overline{x}$  a média dos valores e n o número de valores.

$$
Dp = \sqrt{\frac{(9,419 - 9,6446)^2}{7} + \frac{(9,1384 - 96446)^2}{7} + \frac{(9,4682 - 9,6446)^2}{7} + \frac{(9,8296 - 9,6446)^2}{7} + \frac{(9,8714 - 9,6446)^2}{7} + \frac{(10,3824 - 9,6446)^2}{7} + \frac{(9,4032 - 9,6446)^2}{7} + \frac{(9,4032 - 9,6446)^2
$$

 $Dp = 0,3829466244043$ 

**Tabela 13:** Valor da aceleração gravitacional local, calculado por meio do experimento e seu respectivo erro.

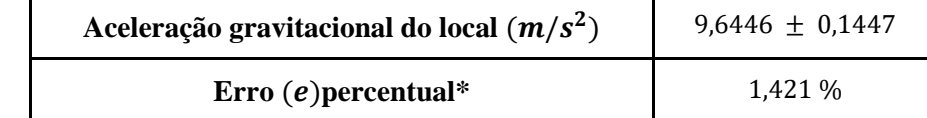

O erro da gravidade foi calculado usando a equação do erro padrão da média, para isso foi desprezados o erro dos instrumentos de medição e o erro do experimentador. Com isso consideramos apenas o erro padrão da média

$$
\sigma = \frac{Dp}{\sqrt{n}}
$$

Sendo  $\sigma$  o erro padrão da média,  $Dp$  o desvio padrão encontrado e no número de ensaios realizados

$$
\sigma = \frac{0,3829466244043}{\sqrt{7}}
$$

$$
\sigma = \frac{0,3829466244043}{2,645751311064591}
$$

$$
\sigma = 0,144740219083634
$$

# ● **Cálculo do erro em percentual**

Para o cálculo do erro percentual utilizamos a seguinte equação:

$$
e = \left(\frac{\lfloor g - \overline{g} \rfloor}{\lfloor g \rfloor} \cdot 100\right) \%
$$

Sendo  $g = 9.7836$   $m/s<sup>2</sup>$  a aceleração gravitacional do local onde o experimento foi realizado e o  $\bar{g} = 9.6446 \, m/s^2$ a aceleração média encontrada nos 7 ensaios realizados.

$$
e = \left(\frac{19,7836 - 9,64461}{19,78361} \cdot 100\right) \% = \left(\frac{10,1391}{19,78361} \cdot 100\right) \% = (0,0142074492007032 \cdot 100) \% \approx 1,421\%
$$

#### **Considerações finais**

Após calcularmos a gravidade por meio do experimento do *fotogate* e a Picket Fence, podemos comparar o valor da aceleração gravitacional conforme o artigo e o valor da aceleração gravitacional encontrado durante a realização do experimento do *fotogate*:

**Tabela 14:** Tabela comparando o valor da gravidade encontrada no artigo e o valor calculado pelo experimento do *fotogate*.

| Aceleração gravitacional (artigo)      | $g = 9.78 \, m/s^2$           |
|----------------------------------------|-------------------------------|
| Aceleração gravitacional (experimento) | $g = (9.64 \pm 0.1447) m/s^2$ |

Como podemos observar, os valores são muito próximos e se considerarmos o erro, o valor encontrado para a gravidade pelo experimento do *fotogate* está de acordo com o valor descrito na literatura para Alfenas. Isso mostra como os resultados obtidos através do *fotogate* com a *Picket Fence* são precisos e o experimento é válido, considerando que os materiais utilizados são todos acessíveis e de baixo custo.

Além disso, esse experimento pode ser implementado facilmente em uma aula de Física do Ensino Médio, visto que a sua construção e manuseio pode ser realizado pelos próprios alunos, fazendo com que eles entendam melhor o valor da gravidade local e como ele é encontrado.

# **Referências**

LOPES, W. **Variação da Aceleração da Gravidade com Latitude e Altitude**, Caderno Brasileiro Ensino Física, v. 25, n. 3:p. 561-568, dez. 2008. Disponível em <https://periodicos.ufsc.br/index.php/fisica/article/view/2175-7941.2008v25n3p561/8450> Acesso em 05/12/2022.

BARRETO FILHO, B.; XAVIER, C. **Física aula por aula: Mecânica,** 1° ano, 3° edição. São Paulo: FTD, 2016.

BONJORNO, J. R.; CASEMIRO, R. **Física: Mecânica**, 1° ano, 3° edição. São Paulo: FDT, 2016.

Física conceitual [recurso eletrônico] / Paul G. Hewitt ; tradução: Trieste Freire Ricci ; revisão técnica: Maria Helena Gravina. 12° edição, Porto Alegre : Bookman, 2015.

YOUNG, H.D.; FREEDMAN, R.A.; Sears e Zemansky. **Física 1: Mecânica**, 12° edição, São Paulo: Ad-Adison Wesley (2008).
# **O USO DE UM** *FOTOGATE* **DE BAIXO CUSTO EM PRÁTICAS EXPERIMENTAIS NO ENSINO MÉDIO: DETERMINAÇÃO DA ACELERAÇÃO GRAVITACIONAL LOCAL ATRAVÉS DO PÊNDULO SIMPLES.**

Amanda Aparecida Borges da Silva; amanda.aparecida@sou.unifal-mg.edu.br

#### **Resumo**

Movimento periódico é o movimento de um corpo que retorna regularmente para uma posição após um intervalo de tempo fixo. Podemos identificar vários tipos de movimento periódico em nosso dia a dia, como por exemplo, o movimento de uma criança em um balanço no parque ou o pêndulo de um relógio antigo que oscila de um lado para o outro. Desta forma, o objetivo deste trabalho é encontrar a aceleração gravitacional local por meio do tempo de oscilação de um pêndulo simples com o uso do *fotogate* e o software *Audacity*.

**Palavras-chave**: Ensino de Física; *Fotogate*; Pêndulo Simples; Movimento Periódico; Tempo de Oscilação.

#### **Introdução**

Um pêndulo simples é um modelo idealizado consistindo de um objeto de massa  $m$  que pode oscilar em torno de um ponto de equilíbrio, suspenso por um fio de comprimento ℓ. Algumas situações familiares como uma criança em um balanço no parque ou uma bola de demolição presa por um cabo à um guindaste podem ser considerados exemplos de pêndulo simples.

A Figura 1 mostra a representação esquemática do movimento de um pêndulo simples

consistindo em uma partícula de massa m presa em fio de comprimento  $\ell$ . A Figura 1 (a) mostra a representação do pêndulo no instante inicial e as forças que agem sobre partícula de massa . A Figura 1 (b) mostra as componentes radial e tangencial da força peso.

Figura-01: Representação esquemática de um pêndulo simples e as forças atuantes.

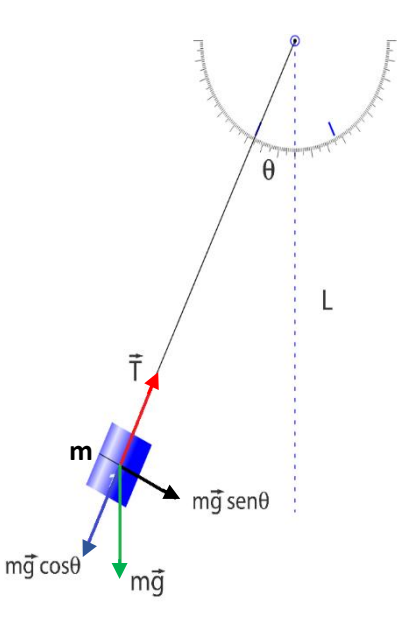

Fonte: Acervo do autor com a captura de tela da simulação disponível em [https://phet.colorado.edu/sims/html/pendulum-lab/latest/pendulum-lab\\_pt\\_BR.html](https://phet.colorado.edu/sims/html/pendulum-lab/latest/pendulum-lab_pt_BR.html)

A força restauradora  $F_R$  é a componente tangencial da força resultante, de forma que podemos calcular a frequência angular  $\omega$  para pequenas amplitudes, ou seja:

$$
\omega = \sqrt{\frac{g}{l}}\tag{1}
$$

A frequência e o período correspondentes serão:

$$
\nu = \frac{\omega}{2\pi} = \frac{1}{2\pi} \sqrt{\frac{g}{l}}\tag{2}
$$

$$
T = \frac{2\pi}{\omega} = \frac{1}{\nu} = 2\pi \sqrt{\frac{l}{g}}
$$
\n(3)

Note que o período e a frequência não envolvem a massa da partícula.

Em pequenas oscilações, o período de um pêndulo simples para um dado valor de g é determinado pelo seu comprimento.

Sabendo estes conceitos, será realizado experimentos com um pêndulo simples de materiais de baixo custo. E com o uso de um *fotogate* e o software *Audacity* será coletado intervalos de tempo de três oscilações completas e com os valores será calculado a aceleração gravitacional local. Essa sequência didática será trabalhada com estudantes do 1° ano do Ensino Médio.

## **Metodologia**

 $\checkmark$  Antes de iniciar o experimento acesse o QR-Code e visite artigo ou acesse o link nas referências e faça download para seu computador:

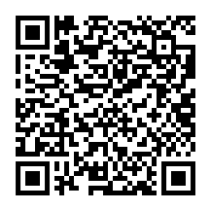

Neste artigo há uma tabela de valores de g conforme a latitude e a altura (em relação ao nível do mar). Procure em uma fonte confiável a latitude e a altitude da sua localidade e depois encontre o valor da aceleração da gravidade em seu local através da tabela que consta no artigo acima. Anote os dados e valores abaixo:

### **Cidade/localidade da pesquisa:**

**Altitude:** \_\_\_\_\_\_\_\_\_\_\_\_\_\_\_\_\_\_\_\_\_

**Latitude:** \_\_\_\_\_\_\_\_\_\_\_\_\_\_\_\_\_\_\_\_\_

**Aceleração gravitacional do local (conforme o artigo):** \_\_\_\_\_\_\_\_\_\_\_\_\_\_\_\_\_

## **Pêndulo Simples**

Para uma melhor execução do experimento, deve-se seguir as etapas a seguir, uma sugestão é assistir esse vídeo [https://youtu.be/-aEvigNajXY:](https://youtu.be/-aEvigNajXY)

1. Monte o sistema conforme a Figura 2. Certifique-se de o equipamento esteja nivelado.

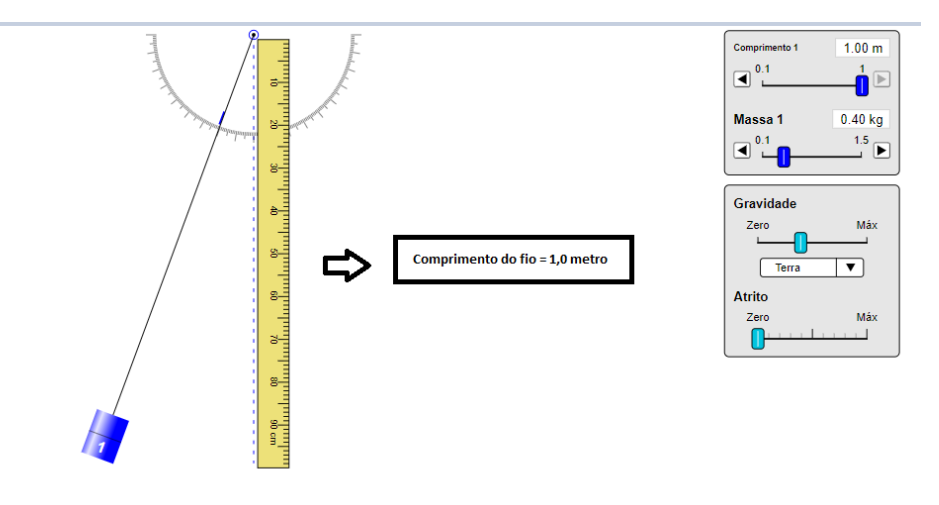

Figura-02: Montagem do experimento com pêndulo simples e medida do comprimento do fio.

Fonte: Acervo do autor e captura de tela da simulação disponível em [https://phet.colorado.edu/sims/html/pendulum-lab/latest/pendulum-lab\\_pt\\_BR.html](https://phet.colorado.edu/sims/html/pendulum-lab/latest/pendulum-lab_pt_BR.html)

2. Comece ajustando o comprimento do fio que suspende esta massa de modo que a distância entre o ponto de suspensão do pêndulo e o centro de gravidade do pêndulo seja de aproximadamente  $\ell = 1.0$  m (pode ser menos que isso!). Este será o seu comprimento inicial.

Sugerimos confeccionar o artefato com um fio de nylon e na extremidade uma esfera oca de plástico e um suporte de palito de madeira. Construído o pêndulo, é necessário posicionar o *fotogate* para realizar a coleta de dados, conforme a figura 3:

**Figura-03:** Exemplo de Posição inicial com experimento, para a coleta de dados no software *AUDACITY*, nesta imagem o comprimento do fio é de  $\mathbf{l} = 0$ , 5 m

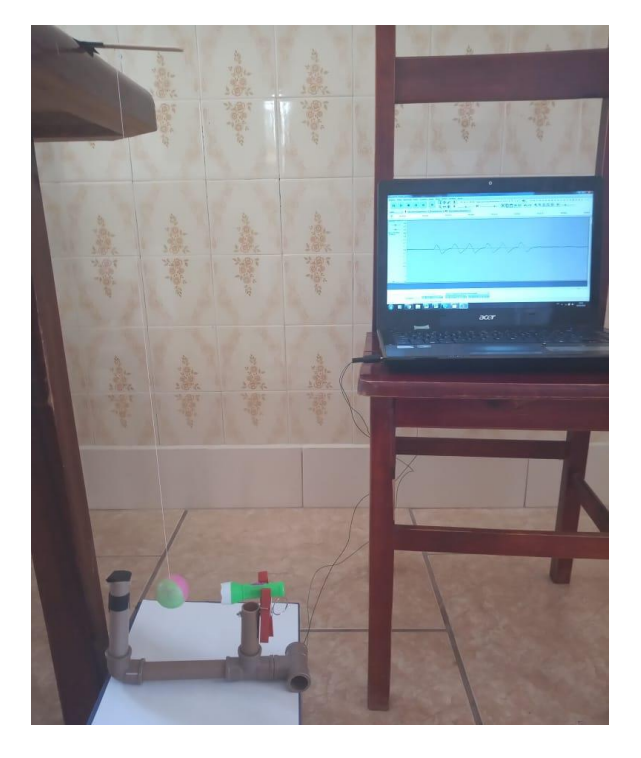

Fonte: Acervo do autor

3. Desloque o pêndulo da sua posição de equilíbrio por um pequeno ângulo (aproximadamente 10°) e solte-o. Verifique o tempo que o pêndulo leva para realizar 3 oscilações completas.

Repita a contagem por 5 vezes e anote seu resultado na Tabela 1.

Desloque o pêndulo de uma grande amplitude (~30° e repita os passos anteriores) e complete a tabela 2.

Calcule os períodos e as frequências [(1) e (2)] nos dois casos e compare seus resultados.

Para uma melhor precisão do ângulo que será solto o pêndulo, sugere-se utilizar um transferidor para posicionar com uma melhor exatidão a posição que soltar o pêndulo

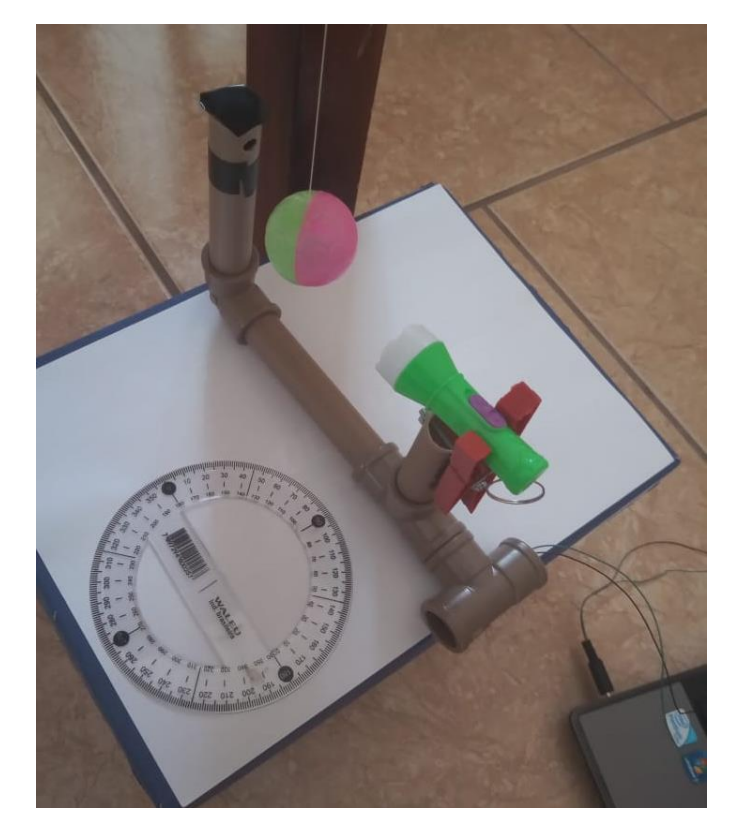

Figura-04: Imagem aproximada do *fotogate*, juntamente com o transferidor para determinar a posição que se deve soltar o pêndulo.

Fonte: Acervo do autor

| l(m) | Período 1 | Período 2    | Período 3 | Período 4         | Período | Média do      |
|------|-----------|--------------|-----------|-------------------|---------|---------------|
|      | (s)       | $^{\prime}S$ | (S)       | $\left( s\right)$ | 5(s)    | Período $(s)$ |
|      |           |              |           |                   |         |               |

**Tabela 1:**Valores dos períodos coletados no software *AUDACITY*, para a configuração de  $\theta = 10^{\circ}$ 

**Tabela 2:**Valores dos períodos coletados no software *AUDACITY*, para a configuração de  $\theta = 30^{\circ}$ 

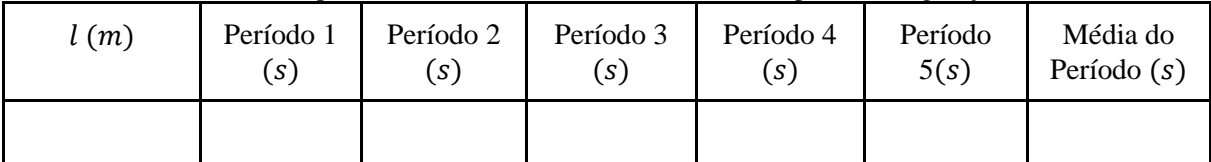

Agora, tendo a média dos períodos e sabendo que  $f = \frac{1}{\pi}$  $\frac{1}{T}$ , onde f é a frequência e T o período, encontre o valor para a frequência para os dois ângulos, como mostra a Tabela 3:

**Tabela 3:** Valores dos Períodos e Frequência para os ângulos  $\theta = 10^{\circ}e \theta = 30^{\circ}$ 

| Período ( $\theta = 10^{\circ}$ ) = | Frequência ( $\theta = 10^{\circ}$ ) = |
|-------------------------------------|----------------------------------------|
| Período ( $\theta = 30^{\circ}$ ) = | Frequência ( $\theta = 30^{\circ}$ ) = |

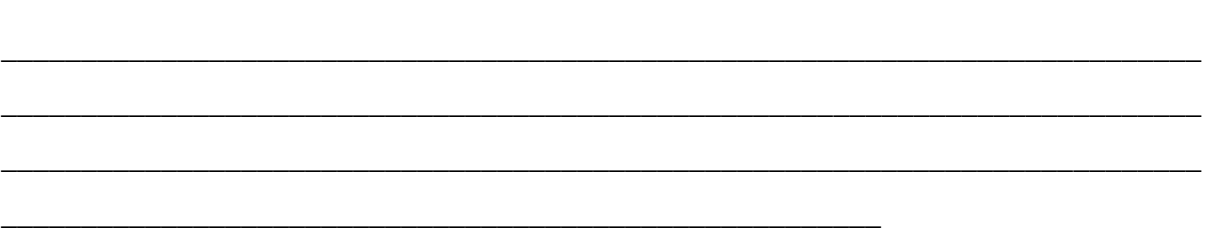

#### **Faça uma comparação dos resultados obtidos e acrescente aqui:**

Agora, utilizando-se da equação (3), encontre o valor da aceleração da gravidade local. Para isso, mantenha constante o valor de ℓ e abandone o pêndulo de aproximadamente 10º, em relação a horizontal, cinco vezes e complete a tabela abaixo.

| <b>Eventos</b> | Período (s) | $g(m/s^2)$ |
|----------------|-------------|------------|
|                |             |            |
| 2              |             |            |
|                |             |            |
|                |             |            |
|                |             |            |

**Tabela 4:** Valores dos Períodos e gravidade para os 5 eventos.

Dos resultados encontrados, registre o mínimo e máximo da aceleração gravitacional local e calcule a média aritmética:

**Tabela 5:** Tratamento matemático dos dados coletados

|                      | <b>Mínimo</b> | <b>Máximo</b> | Média |
|----------------------|---------------|---------------|-------|
| Aceleração $(m/s^2)$ |               |               |       |

Após calcularmos a gravidade por meio do experimento do *fotogate* e o pêndulo, podemos comparar o valor da aceleração gravitacional conforme o artigo e o valor da aceleração gravitacional encontrado durante a realização do experimento do *fotogate*:

**Tabela 6:** Tabela comparando o valor da gravidade encontrada no artigo e o valor calculado pelo experimento do *fotogate*.

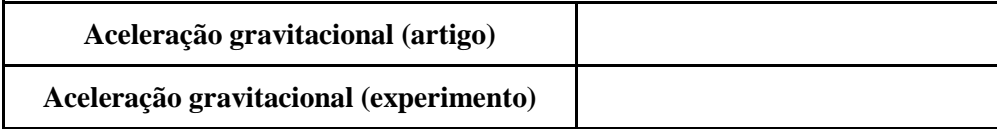

### **Faça uma pequena conclusão do seu experimento e registre aqui.**

### **Questões Prévias:**

- **1)** Caso o comprimento de um pêndulo seja aumentado, o que ocorre com seu período? E se ele fosse encurtado, o que ocorreria? O que motivou sua resposta?
- **2)** Quais fatores modificam o período de um pêndulo? O que motivou sua resposta?

### **Resultados**

Seguindo as etapas descritas na metodologia, a seguir serão expostos os resultados para este experimento:

### **Cidade/localidade da pesquisa:** Alfenas, Minas Gerais

**Altitude:** 882 m

**Latitude:** 21° 25' 46''Sul

### **Aceleração gravitacional do local (conforme o artigo):**  $g = 9.7836$   $m/s^2$

Para este experimento optamos por um comprimento do fio  $l = 0.5$  m, o artefato foi montado na cozinha onde utilizamos a mesa para colocar o suporte do palito com a bolinha e colocamos o *fotogate* no chão para coletarmos os dados, conforme mostra a figura 03.

Seguindo a etapa 3, temos os seguintes resultados em tabela:

**Tabela 7:** Resultados dos valores dos períodos coletados no software  $AUDACITY$ , para a configuração de  $\theta =$  $10<sup>°</sup>$ 

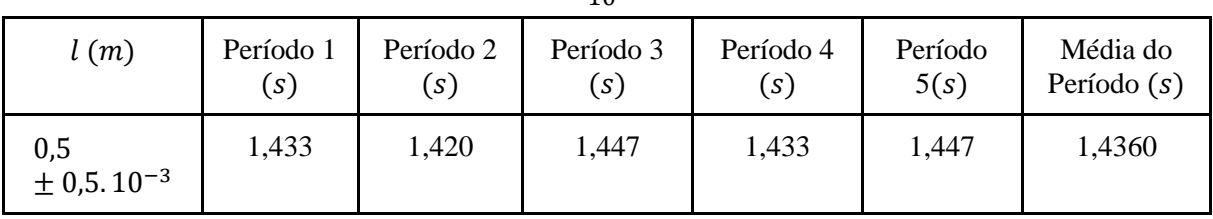

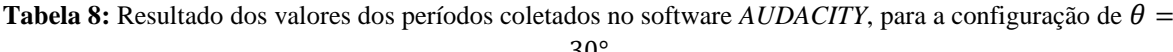

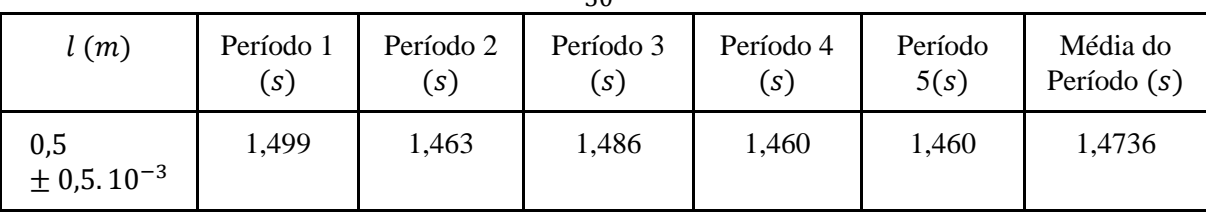

Podemos também encontrar o valor para a frequência para os dois ângulos, como mostra a Tabela 9.

| Período ( $\theta = 10^{\circ}$ ) = 1,4360 s   Frequência ( $\theta = 10^{\circ}$ ) = 0,6964 s <sup>-1</sup> |
|----------------------------------------------------------------------------------------------------|
| Período ( $\theta = 30^{\circ}$ ) = 1,4736 s   Frequência ( $\theta = 30^{\circ}$ ) = 0,6786 s <sup>-1</sup> |

**Tabela 9:** Valores dos Períodos e Frequência para os ângulos  $\theta = 10^{\circ}e \theta = 30^{\circ}$ 

### **Comparação entre os resultados:**

Como podemos observar, os valores são próximos, mas ao analisar criteriosamente, há pequenas diferenças nos valores dos períodos coletados com o ângulo de 10° e 30°, sendo que para ângulos maiores o tempo é um pouco maior. Quando colocamos um ângulo de 30°, e o pêndulo começa a descrever um movimento circular maior, a excentricidade da elipse diminui. E com ângulos pequenos (10°), a excentricidade é maior, com valores próximos a 1.

Utilizando-se da equação (3), encontramos o valor da aceleração da gravidade local. O pêndulo foi abandonado de aproximadamente 10° por 5 vezes e o valor de ℓ foi mantido. Para encontrar a aceleração gravitacional, rearranjamos a equação 3 e isolamos o  $q$ :

$$
g = l \left(\frac{2\pi}{T}\right)^2
$$

| <b>Eventos</b>              | Período $(s)$ | $g(m/s^2)$ |  |
|-----------------------------|---------------|------------|--|
|                             | 1,433         | 9,6125     |  |
| $\mathcal{D}_{\mathcal{L}}$ | 1,420         | 9,7833     |  |
| 3                           | 1,447         | 9,4274     |  |
|                             | 1,433         | 9,6125     |  |
|                             | 1,421         | 9,7755     |  |

**Tabela 10:** Resultado para os valores dos Períodos e gravidade para os 5 eventos.

**Tabela 11:** Resultado do tratamento matemático dos dados coletados

|                      | Mínimo | <b>Máximo</b> | Média  | Desvio padrão |
|----------------------|--------|---------------|--------|---------------|
| Aceleração $(m/s^2)$ | 9.4274 | 9.7833        | 9,6422 | 0,1308        |

### ● **Cálculo da Média**

Para calcular a média usamos a seguinte equação:

$$
(\bar{x}) = \frac{\Sigma x_i}{n}
$$

Onde  $x_i$ é o valor individual

$$
\bar{x} = \frac{9,6125 + 9,7833 + 9,4274 + 9,6125 + 9,7755}{5} = \frac{48,2112}{5} = 9,6422
$$

### ● **Cálculo do Desvio Padrão**

Para calcular o desvio padrão utilizamos a seguinte equação:

$$
Dp = \sqrt{\frac{\sum (x_i - \bar{x})^2}{n}}
$$

Onde  $x_i$  é o valor individual,  $\underline{x}$  a média dos valores e  $n$  o número de valores.

$$
Dp = \sqrt{\frac{(9,6125 - 9,6422)^2}{5} + \frac{(9,7833 - 9,6422)^2}{5} + \frac{(9,4274 - 9,6422)^2}{5} + \frac{(9,6125 - 9,6422)^2}{5} + \frac{(9,7755 - 9,6422)^2}{5}}
$$
\n
$$
Dp = \sqrt{\frac{(-0,0297)^2}{5} + \frac{(0,1411)^2}{5} + \frac{(-0,2148)^2}{5} + \frac{(-0,0297)^2}{5} + \frac{(0,1333)^2}{5}}
$$
\n
$$
Dp = \sqrt{\frac{0,00088209}{5} + \frac{0,01990921}{5} + \frac{0,04613904}{5} + \frac{0,00088209}{5} + \frac{0,01776889}{5}}
$$
\n
$$
Dp = \sqrt{0,000176418 + 0,003981842 + 0,009227808 + 0,000176418 + 0,003553778}
$$
\n
$$
Dp = \sqrt{0,017116264}
$$
\n
$$
Dp = 0,13082914
$$

**Tabela 12:** Resultado para o valor da aceleração gravitacional local, calculado por meio do experimento e seu respectivo erro

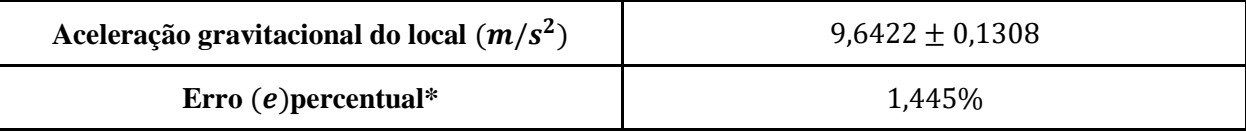

#### ● **Cálculo do erro em percentual**

Para o cálculo do erro percentual utilizamos a seguinte equação:

$$
e = \left(\frac{|g - \bar{g}|}{|g|} .100\right)\%
$$

Sendo  $g = 9.7836 \frac{m}{s^2}$  a aceleração gravitacional do local onde o experimento foi realizado e o  $\bar{g} = 9.6422\ m/s^2$ a aceleração média encontrada nos 5 eventos realizados.

$$
e = \left(\frac{|9,7836 - 9,6422|}{|9,7836|}.100\right) \% = \left(\frac{|0,1414|}{|9,7836|}.100\right) \% = (0,01445276.100) \% \approx 1,445\%
$$

Calculado a gravidade por meio do experimento do *fotogate* e o pêndulo, foi realizado uma comparação do valor da aceleração gravitacional local estabelecido na literatura (artigo) e o valor encontrado durante o experimento:

**Tabela 13:** Resultado da comparação do valor da gravidade encontrada no artigo e o valor calculado pelo experimento do *fotogate* e pêndulo.

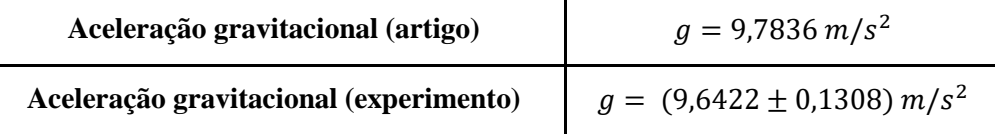

#### *Atividade Complementar (Extra):*

No Excel, foi construído o gráfico de T<sup>2</sup> (s<sup>2</sup>) em função de  $\ell$  (m).

Para construção do gráfico, fixamos um ângulo  $\theta = 10^{\circ}$ , e variamos o comprimento do fio de 10 em 10 centímetros e por meio do software *AUDACITY*, coletamos os valores do período para cada evento e calculamos o valor do período ao quadrado. Os dados obtidos se encontram na tabela 14.

| l(m)                      | T(s)   | $T^2(s^2)$ |
|---------------------------|--------|------------|
| $0.4 \pm 0.5$ . $10^{-3}$ | 1,9532 | 3,81499024 |
| $0.5 \pm 0.5$ . $10^{-3}$ | 1,8124 | 3,28479376 |
| $0.6 \pm 0.5.10^{-3}$     | 1,7218 | 2,96459524 |
| $0.7 \pm 0.5.10^{-3}$     | 1,6122 | 2,59918884 |
| $0.8 \pm 0.5$ . $10^{-3}$ | 1,4598 | 2,13101604 |
| $0.9 \pm 0.5.10^{-3}$     | 1,3062 | 1,70615844 |

**Tabela 14:** Valores do comprimento, período e do período ao quadrado em 6 eventos diferentes.

Por meio dos dados da tabela 14, construímos um gráfico de  $l\ (m)$  em função de  $T^2(s^2)$ , conforme mostra a Figura 5.

Figura-05: Gráfico de  $T^2(s^2)$  em função de  $l(m)$  para o ângulo fixo  $\theta = 10^\circ$ .

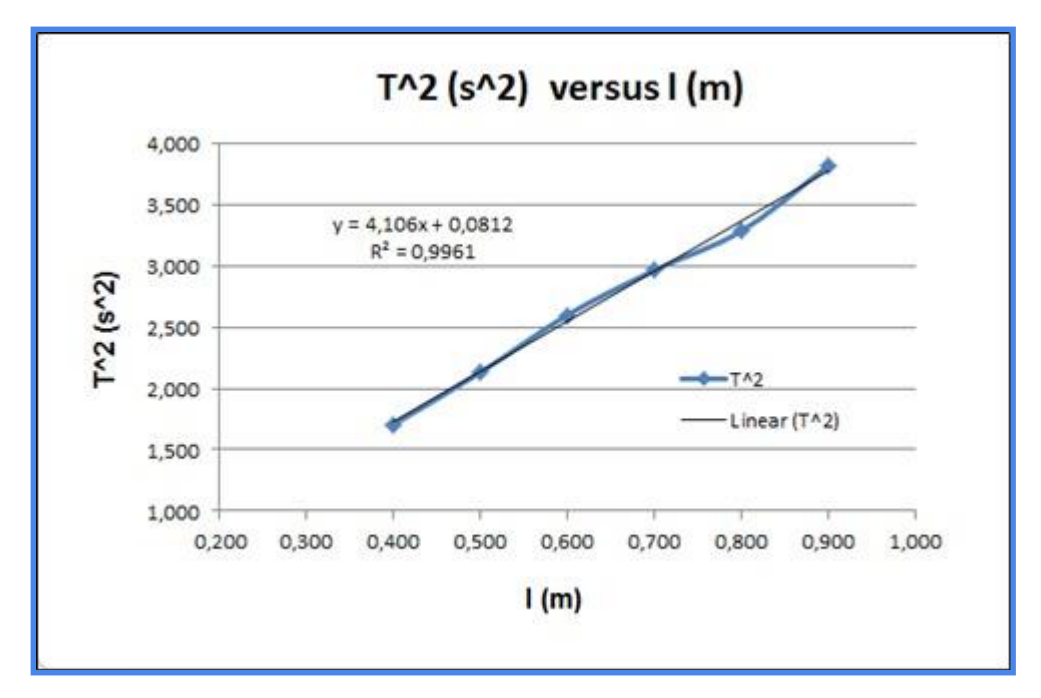

Fonte: Acervo do autor

#### **Considerações finais**

Como podemos observar os resultados, os valores da tabela 13 são muito próximos e se considerarmos o erro, o valor encontrado para a gravidade pelo experimento do *fotogate* está de acordo com o valor descrito na literatura para Alfenas.

É necessário ressaltar que este experimento pode ser facilmente implementado durante as aulas de física no Ensino Médio, pois são materiais de fácil acesso e de baixo custo para o professor, além de ser usado tecnologias de informação e comunicação que valorizam, incorporam e deixa as aulas mais atrativas para os estudantes.

#### **Referências**

LOPES, W. **Variação da Aceleração da Gravidade com Latitude e Altitude**, Caderno Brasileiro Ensino Física, v. 25, n. 3:p. 561-568, dez. 2008. Disponível em [https://periodicos.ufsc.br/index.php/fisica/article/view/2175-7941.2008v25n3p561/8450.](https://periodicos.ufsc.br/index.php/fisica/article/view/2175-7941.2008v25n3p561/8450) Acesso em 05/12/2022.

BARRETO FILHO, B.; XAVIER, C. **Física aula por aula: Mecânica,** 1° ano, 3° edição. São Paulo: FTD, 2016.

BONJORNO, J. R.; CASEMIRO, R. **Física: Mecânica**, 1° ano, 3° edição. São Paulo: FDT, 2016.

Física conceitual [recurso eletrônico] / Paul G. Hewitt; tradução: Trieste Freire Ricci; revisão técnica: Maria Helena Gravina. 12° edição, Porto Alegre: Bookman, 2015.

YOUNG, H.D.; FREEDMAN, R.A.; Sears e Zemansky. **Física 1: Mecânica**, 12° edição, São Paulo: Ad-Adison Wesley (2008).

# **APÊNDICE F**

## **Questionário de avaliação, feita pelos estudantes, referente a intervenção pedagógica com o experimento** *Picket Fence* **(SD – 01)**

### \*Obrigatório

### 1. A montagem do experimento " *Picket Fence* " foi: \*

*Marcar apenas uma oval.*

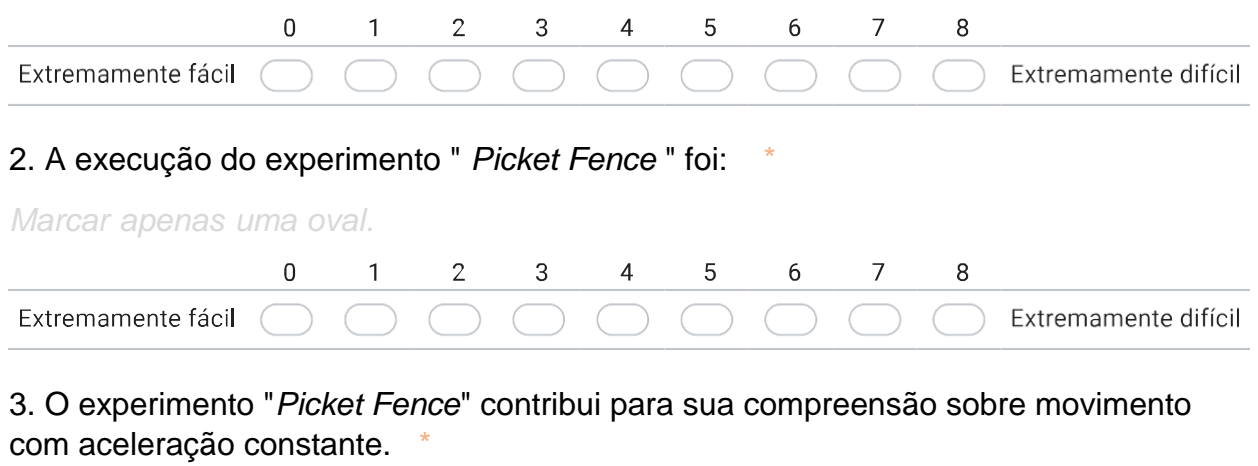

*Marcar apenas uma oval.*

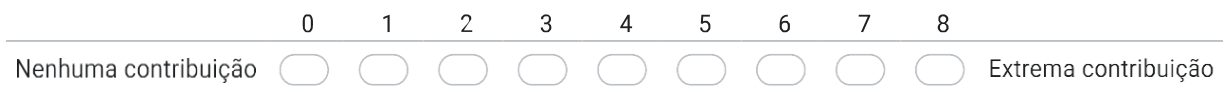

4. Aponte aspectos negativos relacionados a realização do experimento "*Picket Fence*" em sala de aula. \*

 $\_$  , and the set of the set of the set of the set of the set of the set of the set of the set of the set of the set of the set of the set of the set of the set of the set of the set of the set of the set of the set of th

 $\_$  , and the set of the set of the set of the set of the set of the set of the set of the set of the set of the set of the set of the set of the set of the set of the set of the set of the set of the set of the set of th

5. Aponte aspectos positivos relacionados a realização do experimento "*PicketFence*" em sala de aula. \*

 $\_$  , and the set of the set of the set of the set of the set of the set of the set of the set of the set of the set of the set of the set of the set of the set of the set of the set of the set of the set of the set of th

 $\_$  , and the set of the set of the set of the set of the set of the set of the set of the set of the set of the set of the set of the set of the set of the set of the set of the set of the set of the set of the set of th

6. Aponte sugestões para melhorar à realização do experimento "*Picket Fence*" em sala de aula.

 $\_$  , and the set of the set of the set of the set of the set of the set of the set of the set of the set of the set of the set of the set of the set of the set of the set of the set of the set of the set of the set of th

 $\_$  , and the set of the set of the set of the set of the set of the set of the set of the set of the set of the set of the set of the set of the set of the set of the set of the set of the set of the set of the set of th